# **ETERNUS SF**

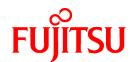

# ETERNUS SF Express V15.2/ AdvancedCopy Manager V15.2

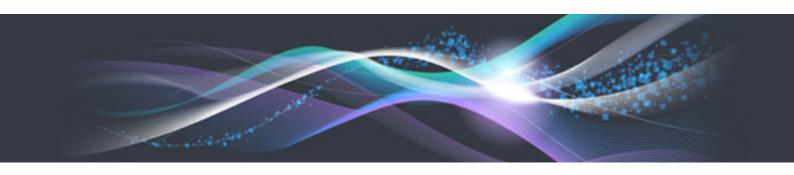

# Operation Guide for Copy Control Module

Windows/Solaris/Linux

B1FW-5959-04ENZ0(01) February 2013

# **Preface**

# **Purpose**

This manual describes the how to use the ETERNUS SF AdvancedCopy Manager Copy Control Module (hereafter referred to as "AdvancedCopy Manager CCM") to deliver Advanced Copy functions in environments where AdvancedCopy Manager's agents for ETERNUS SF AdvancedCopy Manager (hereafter referred to as "AdvancedCopy Manager") have not been installed or ETERNUS SF Express (hereafter referred to as "Express") is used.

### Intended Readers

This manual is intended for system administrators who perform storage management using AdvancedCopy Manager CCM or Express.

# Organization

This manual is composed as follows:

### Chapter 1 Overview of AdvancedCopy Manager CCM

This chapter provides an overview of AdvancedCopy Manager CCM.

### Chapter 2 Setup

This chapter explains how to install and set up AdvancedCopy Manager CCM.

# **Chapter 3 Operation**

This chapter explains how to operate AdvancedCopy Manager CCM.

### Chapter 4 Commands

This chapter explains the various commands required for using AdvancedCopy Manager CCM.

### Chapter 5 Troubleshooting

This chapter explains how to collect data when problems occur.

### Chapter 6 Notes on operations

This chapter explains notes on operations of AdvancedCopy Manager CCM.

# Appendix A Preliminary checks of Advanced Copy status

This appendix explains the preliminary checks of Advanced Copy status.

### Appendix B Backup and restoration of ZFS file systems

This appendix explains backup and restoration of ZFS file systems.

# Appendix C XML Format Output Function

This appendix explains the XML format output function.

### Appendix D Operation in Oracle VM Server for SPARC

This appendix explains Oracle VM Server for SPARC in the operation using AdvancedCopy Manager CCM.

### **Notation**

The names, abbreviations, and symbols shown below are used in this manual.

### Operating systems

| Formal name                                                                                                    | Abbreviati          | on      |
|----------------------------------------------------------------------------------------------------|---------------------|---------|
| Microsoft(R) Windows Server(R) 2003, Standard Edition<br>Microsoft(R) Windows Server(R) 2003, Standard x64 Edition<br>Microsoft(R) Windows Server(R) 2003, Enterprise Edition | Windows Server 2003 | Windows |

| Formal name                                                                                                    | Abbreviati                         | on         |
|----------------------------------------------------------------------------------------------------|------------------------------------|------------|
| Microsoft(R) Windows Server(R) 2003, Enterprise x64 Edition Microsoft(R) Windows Server(R) 2003 R2, Standard Edition Microsoft(R) Windows Server(R) 2003 R2, Standard x64 Edition Microsoft(R) Windows Server(R) 2003 R2, Enterprise Edition Microsoft(R) Windows Server(R) 2003 R2, Enterprise x64 Edition                                                                                                    |                                    |            |
| Microsoft(R) Windows Server(R) 2008 Standard (32-bit)(64-bit) Microsoft(R) Windows Server(R) 2008 Standard without Hyper-V(TM) (32-bit) (64-bit) Microsoft(R) Windows Server(R) 2008 Enterprise (32-bit)(64-bit) Microsoft(R) Windows Server(R) 2008 Enterprise without Hyper-V(TM) (32-bit) (64-bit) Microsoft(R) Windows Server(R) 2008 Datacenter (32-bit)(64-bit) Microsoft(R) Windows Server(R) 2008 Datacenter without Hyper-V(TM) (32-bit) (64-bit) | Windows Server 2008                |            |
| Microsoft(R) Windows Server(R) 2008 R2 Foundation<br>Microsoft(R) Windows Server(R) 2008 R2 Standard<br>Microsoft(R) Windows Server(R) 2008 R2 Enterprise<br>Microsoft(R) Windows Server(R) 2008 R2 Datacenter                                                                                                    | Windows Server 2008<br>R2          |            |
| Microsoft(R) Windows Server(R) 2012 Standard<br>Microsoft(R) Windows Server(R) 2012 Datacenter                                                                                                    | Windows Server 2012                |            |
| Microsoft(R) Windows(R) XP Professional Edition<br>Microsoft(R) Windows(R) XP Home Edition                                                                                                    | Windows XP                         |            |
| Windows Vista(R) Home Basic Windows Vista(R) Home Premium Windows Vista(R) Business Windows Vista(R) Enterprise Windows Vista(R) Ultimate                                                                                                    | Windows Vista                      |            |
| Windows(R) 7 Home Basic Windows(R) 7 Home Premium Windows(R) 7 Professional Windows(R) 7 Enterprise Windows(R) 7 Ultimate                                                                                                    | Windows 7                          |            |
| Windows(R) 8<br>Windows(R) 8 Pro                                                                                                    | Windows 8                          |            |
| Solaris(TM) 9 Operating System                                                                                                    | Solaris 9                          | Solaris or |
| Oracle Solaris 10                                                                                                    | Solaris 10                         | Solaris OS |
| Oracle Solaris 11                                                                                                    | Solaris 11                         |            |
| Red Hat(R) Enterprise Linux(R) AS (v.4 for x86) Red Hat(R) Enterprise Linux(R) AS (v.4 for EM64T)                                                                                                    | RHEL-AS4                           | Linux      |
| Red Hat(R) Enterprise Linux(R) ES (v.4 for x86) Red Hat(R) Enterprise Linux(R) ES (v.4 for EM64T)                                                                                                    | RHEL-ES4                           |            |
| Red Hat(R) Enterprise Linux(R) 5 (for x86) Red Hat(R) Enterprise Linux(R) 5 (for Intel64)                                                                                                    | RHEL5                              |            |
| Red Hat(R) Enterprise Linux(R) 6 (for x86)<br>Red Hat(R) Enterprise Linux(R) 6 (for Intel64)                                                                                                    | RHEL6                              |            |
| SUSE(R) Linux Enterprise Server 11 for x86<br>SUSE(R) Linux Enterprise Server 11 for EM64T                                                                                                    | SUSE Linux Enterprise<br>Server 11 |            |
| HP-UX 11.0<br>HP-UX 11i v1                                                                                                    | HP-UX                              |            |

| Formal name                                                                                                    | Abbreviation            |        |
|----------------------------------------------------------------------------------------------------|-------------------------|--------|
| HP-UX 11i v2<br>HP-UX 11i v3                                                                                                    |                         |        |
| AIX 5L(TM) V5.1<br>AIX 5L(TM) V5.2<br>AIX 5L(TM) V5.3<br>AIX(R) V6.1<br>AIX(R) V7.1                                                                                                    | AIX                     |        |
| VMware(R) Infrastructure 3 Foundation<br>VMware(R) Infrastructure 3 Standard<br>VMware(R) Infrastructure 3 Enterprise                                                                                                    | VMware Infrastructure 3 | VMware |
| VMware vSphere(R) 4 Essentials Kit VMware vSphere(R) 4 Essentials Plus Kit VMware vSphere(R) 4 Standard Edition(TM) VMware vSphere(R) 4 Standard Plus Data Recovery VMware vSphere(R) 4 Advanced Edition(TM) VMware vSphere(R) 4 Enterprise Edition(TM) VMware vSphere(R) 4 Enterprise Plus Edition(TM) | VMware vSphere 4        |        |
| VMware vSphere(R) 5 Essentials Kit VMware vSphere(R) 5 Essentials Plus Kit VMware vSphere(R) 5 Standard Edition(TM) VMware vSphere(R) 5 Standard Plus Data Recovery VMware vSphere(R) 5 Enterprise Edition(TM) VMware vSphere(R) 5 Enterprise Plus Edition(TM)                                          | VMware vSphere 5        |        |

Oracle Solaris might be described as Solaris, Solaris Operating System, or Solaris OS.

# Related products with Fujitsu Storage System ETERNUS and Storage Management Software ETERNUS SF

| Formal name                                                          | Abbreviation             |                                       |                      |                                   |  |  |
|----------------------------------------------------------------------|--------------------------|---------------------------------------|----------------------|-----------------------------------|--|--|
| ETERNUS DX60/DX60 S2<br>ETERNUS DX80/DX80 S2<br>ETERNUS DX90/DX90 S2 | -                        |                                       | ETERNUS<br>DX series | ETERNUS<br>Disk storage<br>system |  |  |
| ETERNUS DX410<br>ETERNUS DX440                                       | ETERNUS DX400 series     | ETERNUS<br>DX400/DX400 S2             |                      |                                   |  |  |
| ETERNUS DX410 S2<br>ETERNUS DX440 S2                                 | ETERNUS DX400 S2 series  | series                                |                      |                                   |  |  |
| ETERNUS DX8100<br>ETERNUS DX8400<br>ETERNUS DX8700                   | ETERNUS DX8000 series    | ETERNUS<br>DX8000/DX8000<br>S2 series |                      |                                   |  |  |
| ETERNUS DX8100 S2<br>ETERNUS DX8700 S2                               | ETERNUS DX8000 S2 series |                                       |                      |                                   |  |  |
| ETERNUS2000<br>ETERNUS4000<br>ETERNUS8000                            | -                        |                                       |                      |                                   |  |  |
| Web GUI of ETERNUS DX series                                         | ETERNUS Web GUI          |                                       |                      |                                   |  |  |
| ETERNUSmgr                                                           |                          |                                       |                      |                                   |  |  |

# Software products

| Formal name                       | Abbreviation      |
|-----------------------------------|-------------------|
| Microsoft(R) Internet Explorer(R) | Internet Explorer |
| Mozilla(R) Firefox(R)             | Firefox           |

| Formal name                                                                      | Abbreviation                            |
|----------------------------------------------------------------------------------|-----------------------------------------|
| Microsoft(R) Cluster Service                                                     | MSCS                                    |
| Microsoft(R) Windows Server(R) Failover Clustering                               | WSFC                                    |
| Microsoft(R) Exchange Server                                                     | Exchange Server                         |
| Microsoft(R) SQL Server(TM)                                                      | SQL Server                              |
| PRIMECLUSTER Global Disk Services                                                | GDS                                     |
| PRIMECLUSTER Global File Services                                                | GFS                                     |
| Symfoware Server Enterprise Extended Edition Symfoware Server Enterprise Edition | Symfoware                               |
| VMware(R) ESX(R)                                                                 | VMware ESX                              |
| VMware(R) ESXi(TM)                                                               | VMware ESXi                             |
| VMware(R) vCenter(TM) Server                                                     | VMware vCenter Server or vCenter Server |

### Manuals

| Formal name                                                                                                    | Abbreviation                                          |
|----------------------------------------------------------------------------------------------------|-------------------------------------------------------|
| ETERNUS SF Express / ETERNUS SF Storage Cruiser / ETERNUS SF AdvancedCopy Manager Installation and Setup Guide | ETERNUS SF Installation and Setup<br>Guide            |
| ETERNUS SF Express / ETERNUS SF Storage Cruiser / ETERNUS SF AdvancedCopy Manager Migration Guide              | ETERNUS SF Migration Guide                            |
| ETERNUS SF Express / ETERNUS SF Storage Cruiser / ETERNUS SF AdvancedCopy Manager Web Console Guide            | ETERNUS SF Web Console Guide                          |
| ETERNUS SF Express / ETERNUS SF AdvancedCopy Manager Operation Guide for Copy Control Module                   | ETERNUS SF Operation Guide for<br>Copy Control Module |
| ETERNUS SF Storage Cruiser / ETERNUS SF AdvancedCopy Manager Cluster<br>Environment Setup Guide                | ETERNUS SF Cluster Environment<br>Setup Guide         |
| ETERNUS SF Express / ETERNUS SF Storage Cruiser / ETERNUS SF AdvancedCopy Manager Messages                     | ETERNUS SF Messages                                   |
| ETERNUS SF Express / ETERNUS SF Storage Cruiser Event Guide                                                    | ETERNUS SF Event Guide                                |
| ETERNUS SF Express / ETERNUS SF Storage Cruiser / ETERNUS SF AdvancedCopy Manager Glossary                     | ETERNUS SF Glossary                                   |

### Others

- In this manual, "ETERNUS4000" does not include ETERNUS4000 models 80 and 100.
- In this manual, the following products are collectively described as "Windows Server 2008 or later".
  - Windows Server 2008
  - Windows Server 2008 R2
  - Windows Server 2012

# **Export Administration Regulation Declaration**

This document may contain specific technologies that are covered by International Exchange and International Trade Control Laws. In the event that such technology is contained, when exporting or providing the document to non-residents, authorization based on the relevant law is required.

### **Trademarks**

- Microsoft, Windows, Windows Server, Windows Vista and Internet Explorer are registered trademarks of Microsoft Corporation in the United States and other countries.
- UNIX is a registered trademark of The Open Group in the United States and other countries.
- Oracle and Java are registered trademarks of Oracle and/or its affiliates. Other names may be trademarks of their respective owners.
- Linux is a registered trademark of Linus Torvalds.
- Red Hat and RPM are registered trademarks of Red Hat, Inc. in the U.S. and other countries.
- SUSE is a registered trademark of Novell, Inc., in the United States and other countries.
- HP-UX is a registered trademark of Hewlett-Packard Company in the United States and other countries.
- AIX and AIX 5L are trademarks or registered trademarks of International Business Machines Corporation in the United States and other countries.
- VMware, VMware logo, Virtual SMP, and VMotion are the registered trademarks or trademarks of VMware, Inc. in the United States and other countries.
- All other trademarks and product names are the property of their respective owners.

# Shipment date and revision history

| Shipment date | Revision | Manual code                                 |
|---------------|----------|---------------------------------------------|
| January 2012  | 1        | B1FW-5959-01ENZ0(00) / B1FW-5959-01ENZ2(00) |
| January 2012  | 1.1      | B1FW-5959-01ENZ0(01) / B1FW-5959-01ENZ2(01) |
| March 2012    | 1.2      | B1FW-5959-01ENZ0(02) / B1FW-5959-01ENZ2(02) |
| April 2012    | 2        | B1FW-5959-02ENZ0(00) / B1FW-5959-02ENZ2(00) |
| May 2012      | 2.1      | B1FW-5959-02ENZ0(01) / B1FW-5959-02ENZ2(01) |
| August 2012   | 3        | B1FW-5959-03ENZ0(00) / B1FW-5959-03ENZ2(00) |
| December 2012 | 4        | B1FW-5959-04ENZ0(00) / B1FW-5959-04ENZ2(00) |
| February 2013 | 4.1      | B1FW-5959-04ENZ0(01) / B1FW-5959-04ENZ2(01) |

### **Notes**

- No part of this manual may be reproduced without permission.
- This manual is subject to change without advance notice.

# Copyright

Copyright 2012-2013 FUJITSU LIMITED

# Update history

| Content of update                                                                         | Updated section | Revision |
|-------------------------------------------------------------------------------------------|-----------------|----------|
| Added the explanation for required size for a volume to be assigned to the access volume. | 2.2             | 2.1      |

| Content of update                                                                                             | Updated section                      | Revision |
|----------------------------------------------------------------------------------------------------|--------------------------------------|----------|
| Added the operation on Model upgrade for ETERNUS Disk storage system.                                         | 3.6                                  |          |
| Modified the explanation of options.                                                                          | 4.2.1, 4.2.2, 4.6.1                  |          |
| Added the note about changing disk configuration.                                                             | Chapter 6                            |          |
| Added Oracle Solaris 11, AIX V6.1 and AIX V7.1 in the operating systems.                                      | Notation in Preface                  | 3        |
| Added the explanation how to back up the license management database.                                         | 3.8                                  |          |
| Added the explanation how to back up the ETERNUS SF Manager database.                                         | 3.9                                  |          |
| Added the description for resolving when "???" is displayed in Advanced Copy status.                          | Chapter 5                            |          |
| Added notes on combining cascade copy and Concurrent OPC in operation.                                        | Chapter 6                            |          |
| Added Windows Server 2012 and Windows 8 in the operating systems.                                             | Notation in Preface                  | 4        |
| Modified to the description including Windows Server 2012 and SUSE Linux Enterprise Server 11 Service Pack 2. | 4.10.2                               |          |
| Added the use with Offloaded Data Transfer (ODX).                                                             | 6.5                                  |          |
| Modified the note about the conditions that can be operated using the Copy command via LAN.                   | 1.3                                  | 4.1      |
| Modified ETERNUS names in execution examples, so that those names do not be aware of the model names.         | Chapter 2, 3, 4, 6 and<br>Appendix C |          |
| Added the note about using the concurrent suspend function of EC/REC.                                         | 3.2.2.8                              |          |
| Modified the procedure to delete the registration information for ETERNUS Disk storage system.                | 3.6.2                                |          |
| Modified the explanation of operands for the device name.                                                     | 4.10.2                               |          |
| Added the explanation for the operation in Oracle VM Server for SPARC using AdvancedCopy Manager CCM.         | Appendix D                           |          |

# Manual organization and reading suggestions

# **Manual organization**

The following table describes the Manual organization of Express, Storage Cruiser and AdvancedCopy Manager.

| When to read           | Related manuals<br>(abbreviated)   | Related products (NOTE) |     |     | Explanation                                                                                                    |
|------------------------|------------------------------------|-------------------------|-----|-----|----------------------------------------------------------------------------------------------------|
| Teau                   | (abbreviated)                      | EXP S                   | SC  | ACM |                                                                                                    |
| Before<br>installation | Quick Reference                    | Yes                     | Yes | Yes | This manual is unique for each product. The following manuals are available:  - Express Quick Reference  - Storage Cruiser Quick Reference  - AdvancedCopy Manager Quick Reference |
|                        | Overview                           | No                      | No  | Yes | This manual is unique for each product.                                                                                                    |
| During installation    | Installation and Setup<br>Guide    | Yes                     |     |     | This manual is common for all products.                                                                                                    |
|                        | Cluster Environment<br>Setup Guide | No                      | Y   | Zes | This manual is common for Storage Cruiser and AdvancedCopy Manager.                                                                                                    |

| When to          | Related manuals                            | Related products (NOTE) |     |     | Explanation                                                                                             |  |
|------------------|--------------------------------------------|-------------------------|-----|-----|----------------------------------------------------------------------------------------------------|--|
| read             | read (abbreviated)                         |                         | SC  | ACM |                                                                                                    |  |
|                  | Migration Guide                            |                         | Yes |     | This manual is common for all products.                                                                 |  |
| During operation | Operation Guide                            | Yes                     | Yes | Yes | This manual is unique for each product. The following manuals are available:  - Express Operation Guide |  |
|                  |                                            |                         |     |     | - Storage Cruiser Operation Guide                                                                       |  |
|                  |                                            |                         |     |     | - Storage Cruiser Operation Guide for Optimization Option                                               |  |
|                  |                                            |                         |     |     | - AdvancedCopy Manager Operation Guide (for Windows)                                                    |  |
|                  |                                            |                         |     |     | - AdvancedCopy Manager Operation Guide (for Solaris)                                                    |  |
|                  |                                            |                         |     |     | - AdvancedCopy Manager Operation Guide (for Linux)                                                      |  |
|                  |                                            |                         |     |     | - AdvancedCopy Manager Operation Guide (for HP-UX)                                                      |  |
|                  |                                            |                         |     |     | - AdvancedCopy Manager Operation Guide (for AIX)                                                        |  |
|                  | Operation Guide for Copy<br>Control Module | Yes                     | No  | Yes | This manual is common for Express and AdvancedCopy Manager.                                             |  |
|                  | Web Console Guide                          |                         | Yes |     | This manual is common for all products.                                                                 |  |
| Anytime          | Event Guide                                | Yes No                  |     | No  | This manual is common for Express and Storage Cruiser.                                                  |  |
|                  | Messages                                   | Yes                     |     |     | This manual is common for all products.                                                                 |  |
|                  | Glossary                                   |                         | Yes |     | This manual is common for all products.                                                                 |  |

**NOTE**: "EXP" indicates Express, "SC" indicates Storage Cruiser and "ACM" indicates AdvancedCopy Manager.

# How to read manuals

Please use the following table to find the most useful information in the Express, Storage Cruiser and AdvancedCopy Manager manuals to answer your inquiry.

| Purpose                                   | Related products (NOTE)                                                                       | Manual                             | Main contents                                                                                                    | How to read                                                 |
|-------------------------------------------|-----------------------------------------------------------------------------------------------|------------------------------------|----------------------------------------------------------------------------------------------------|-------------------------------------------------------------|
| Acquiring a                               | EXP                                                                                           | - Express Quick Reference          | - Product overview                                                                                                    | Please read if you want to                                  |
| product overview<br>and basic             | and basic operation - Storage Cruiser Quick - Installation decision operation - Overview of t |                                    | acquire a fundamental<br>knowledge of the product<br>and its operation in order                                                                            |                                                             |
| ^                                         |                                                                                               |                                    | necessary tasks from                                                                                                    | to decide to install it or not.                             |
|                                           |                                                                                               | - AdvancedCopy Manager<br>Overview | <ul> <li>Main functions</li> <li>Linkable applications</li> <li>Procedure overview for<br/>Advanced Copy of<br/>ETERNUS Disk storage<br/>system</li> </ul> |                                                             |
| Deciding if a version upgrade is required | common                                                                                        | - ETERNUS SF Migration Guide       | - Incompatibilities with previous version                                                                                                    | Please read if you want to upgrade from a previous version. |

| Purpose                                                       | Related products (NOTE) | Manual                                                    | Main contents                                                                                                    | How to read                                                                                                    |
|---------------------------------------------------------------|-------------------------|-----------------------------------------------------------|----------------------------------------------------------------------------------------------------|----------------------------------------------------------------------------------------------------|
|                                                               |                         |                                                           | - Notes and cautions about version upgrade                                                                                                    |                                                                                                    |
|                                                               |                         |                                                           | - Version upgrade procedure                                                                                                    |                                                                                                    |
| Installing and operating correctly the product Setting up     | common                  | - ETERNUS SF Installation and Setup Guide                 | <ul><li>Operating environment</li><li>Installation procedure</li><li>Setup procedure</li><li>Uninstallation procedure</li></ul>                                                                                                    | Please read if you want to install and setup the product.                                                                                |
| operating<br>environment<br>depending on<br>purpose           | SC,<br>ACM              | - ETERNUS SF Cluster Environment Setup Guide              | <ul> <li>Supported cluster software</li> <li>Installation procedure for a clustered system</li> <li>Setup procedure for a clustered system</li> <li>Uninstallation procedure for a clustered system</li> </ul>                           | Please read if you want to install and setup the product on a clustered system.                                                          |
| Administration<br>and operation of<br>the installed<br>system | EXP                     | - Express Operation Guide                                 | <ul> <li>Starting and stopping the software</li> <li>Device monitoring</li> <li>Data copy inside the storage system</li> <li>Necessary tasks after an architectural modification of the system as well as product maintenance</li> </ul> | Please read if you want to<br>start or shutdown the<br>system, monitor the<br>operation status, do<br>backup/restore<br>operations, etc. |
|                                                               | SC                      | - Storage Cruiser Operation Guide                         | <ul> <li>Starting and stopping the software</li> <li>Device monitoring</li> <li>Necessary tasks after an architectural modification of the system as well as product maintenance</li> <li>Command reference</li> </ul>                   |                                                                                                    |
|                                                               |                         | - Storage Cruiser Operation Guide for Optimization Option | <ul> <li>Operating environment construction</li> <li>Operating status monitoring</li> <li>Necessary tasks after an architectural modification of the system as well as product maintenance</li> <li>Command reference</li> </ul>         |                                                                                                    |

| Purpose                                                                                     | Related products (NOTE) | Manual                                                                                                    | Main contents                                                                                                    | How to read                                                                                                    |
|---------------------------------------------------------------------------------------------|-------------------------|----------------------------------------------------------------------------------------------------|----------------------------------------------------------------------------------------------------|----------------------------------------------------------------------------------------------------|
|                                                                                             | EXP,<br>ACM<br>ACM      | <ul> <li>ETERNUS SF Operation Guide for Copy Control Module</li> <li>AdvancedCopy Manager Operation Guide (for Windows)</li> <li>AdvancedCopy Manager Operation Guide (for Solaris)</li> <li>AdvancedCopy Manager Operation Guide (for Linux)</li> <li>AdvancedCopy Manager Operation Guide (for HP-UX)</li> <li>AdvancedCopy Manager Operation Guide (for HP-UX)</li> <li>AdvancedCopy Manager Operation Guide (for AIX)</li> </ul> | <ul> <li>Starting and stopping the software</li> <li>Data backup/restore inside the storage system</li> <li>Necessary tasks after an architectural modification of the system as well as product maintenance</li> <li>Command reference</li> </ul> |                                                                                                    |
|                                                                                             | common                  | - ETERNUS SF Web Console<br>Guide                                                                                                    | Operating environment     Screen layout description                                                                                                    | Please read if you want to<br>understand the<br>ETERNUS SF Web<br>Console.                                                    |
| Dealing with<br>messages issued<br>by the software                                          | common                  | - ETERNUS SF Messages                                                                                                    | <ul> <li>Messages and their explanations</li> <li>Parameter (variable information) description</li> <li>System action</li> <li>Countermeasures</li> </ul>                                                                                          | Please read if you want a practical way of investigating and dealing with messages issued by the software.                    |
| Dealing with events issued by the software                                                  | EXP,<br>SC              | - ETERNUS SF Event Guide                                                                                                    | - Phenomenon of event - Countermeasures                                                                                                    | Please read if you need to find a practical way of investigating and dealing with events.                                     |
| Researching the meaning of specific terms related to the products and other important terms | common                  | - ETERNUS SF Glossary                                                                                                    | <ul> <li>Product specific terminology explanation</li> <li>Explanation of important terminology appearing in the manual</li> <li>Synonyms and related terms</li> <li>Proper form of abbreviated terms</li> </ul>                                   | Please read if you want to learn the meaning of important terms, product specific terms or abbreviations used in the manuals. |

**NOTE**: "EXP" indicates Express, "SC" indicates Storage Cruiser and "ACM" indicates AdvancedCopy Manager.

# **Contents**

| Chapter 1 Overview of AdvancedCopy Manager CCM                        |    |
|-----------------------------------------------------------------------|----|
| 1.1 What is AdvancedCopy Manager?                                     |    |
| 1.2 What is AdvancedCopy Manager CCM?                                 |    |
| 1.3 System configuration.                                             |    |
| 1.4 Supported functions                                               |    |
| Chapter 2 Setup                                                       |    |
| 2.1 Creating user account                                             | 10 |
| 2.2 Access volume settings                                            | 10 |
| 2.3 Registering Advanced Copy license                                 |    |
| 2.4 Registering ETERNUS Disk storage system                           |    |
| 2.5 Creating copy groups.                                             |    |
| 2.6 Adding copy pairs                                                 | 14 |
| 2.7 Setting copy volume protection                                    | 10 |
| 2.7.1 Copy volume protection unit                                     |    |
| 2.7.2 Advanced Copy of protected volumes                              | 1  |
| 2.7.3 Volume protection function for logical volumes not performed    |    |
| Chapter 3 Operation                                                   | 10 |
| 3.1 Operating Advanced Copy                                           |    |
| 3.1.1 System configuration.                                           |    |
| 3.1.2 Notes about number of sessions with ETERNUS Disk storage system |    |
| 3.2 Executing Advanced Copy                                           |    |
| 3.2.1 Executing snapshot type high-speed copy                         |    |
| 3.2.1.1 Backup via OPC                                                |    |
| 3.2.1.2 Restore on OPC backup environment                             |    |
| 3.2.1.3 Backup via QuickOPC                                           |    |
| 3.2.1.4 Restore on QuickOPC backup environment                        |    |
| 3.2.1.5 Backup via SnapOPC+                                           |    |
| 3.2.1.6 Restore on SnapOPC+ backup environment                        |    |
| 3.2.1.7 Using Concurrent OPC function on OPC/QuickOPC/SnapOPC+        |    |
| 3.2.2 Executing synchronous high-speed copy                           |    |
| 3.2.2.1 Backup via EC.                                                |    |
| 3.2.2.2 Restore on EC backup environment                              |    |
| 3.2.2.3 Backup via REC                                                |    |
| 3.2.2.4 Restore on REC backup environment                             |    |
| 3.2.2.5 REC operating modes                                           |    |
| 3.2.2.6 Backup via REC using initial copy skip                        |    |
| 3.2.2.7 Restore on REC backup environment using initial copy skip     |    |
| 3.2.2.8 Using Concurrent suspend function on EC/REC                   |    |
| 3.2.2.9 Using Destination Access Permission function on EC/REC        |    |
| 3.3 Managing copy sessions                                            |    |
| 3.3.1 Displaying copy session information                             |    |
| 3.3.2 Forcibly stopping copy sessions                                 |    |
| 3.3.3 Forcibly suspending REC sessions                                |    |
| 3.4 Backing up to tape                                                | 65 |
| 3.4.1 LU to Partition                                                 | 60 |
| 3.4.2 Backup to tape                                                  |    |
| 3.4.2.1 Overview of backup                                            | 72 |
| 3.4.2.2 Backup procedure                                              |    |
| 3.4.3 Restoring from tape                                             |    |
| 3.4.3.1 Restoring using backup volume                                 |    |
| 3.4.3.2 Restoring using a new volume                                  |    |
| 3.5 How to back up environment settings files                         |    |
| 3.5.1 Backing un environment settings files                           | 79 |

| 3.5.2 Restoring environment settings files                                                           |     |
|----------------------------------------------------------------------------------------------------|-----|
| 3.6 Changing the configuration.                                                                      |     |
| 3.6.1 Registering additional ETERNUS Disk storage system                                             |     |
| 3.6.2 Changing the registered information for ETERNUS Disk storage system                            |     |
| 3.6.3 Deleting the registered information for ETERNUS Disk storage system.                           |     |
| 3.6.4 Adding copy groups                                                                             |     |
| 3.6.5 Changing copy group configurations.                                                            |     |
| 3.6.6 Deleting copy groups                                                                           |     |
| 3.6.7 Changing timeout value for concurrent suspend function.                                        |     |
| 3.6.8 Adding user accounts                                                                           |     |
| 3.6.9 Model upgrade for ETERNUS Disk storage system                                                  |     |
| 3.7 Changing the cluster environment                                                                 |     |
| 3.7.1 Start a cluster operation                                                                      |     |
| 3.7.2 Stop a cluster operation                                                                       |     |
| 3.8 How to back up the license management database                                                   |     |
| 3.8.1 Backing up the license management database                                                     |     |
| 3.8.2 Restoring the license management database                                                      |     |
| 3.9 How to back up the ETERNUS SF Manager database                                                   | 89  |
| Chapter 4 Commands                                                                                   | 90  |
| 4.1 Command list                                                                                     |     |
| 4.2 Control commands for ETERNUS Disk storage system                                                 |     |
| 4.2.1 acarray add (ETERNUS Disk storage system registration command)                                 |     |
| 4.2.2 acarray change (ETERNUS name and access volume for ETERNUS Disk storage system change command) |     |
| 4.2.3 acarray list (ETERNUS Disk storage system information display command)                         |     |
| 4.2.4 acarray detail (ETERNUS Disk storage system detail information display command)                |     |
| 4.2.5 acarray pathscan (Access volume automatic setting command)                                     |     |
| 4.2.6 acarray remove (ETERNUS Disk storage system registration information deletion command)         |     |
| 4.3 Commands for displaying information related to ETERNUS Disk storage system                       |     |
| 4.3.1 acinq lv (Logical volume information display command)                                          |     |
| 4.3.2 acinq lunmap (LUN Mapping information display command)                                         |     |
| 4.3.3 acinq ag (Affinity group list display command)                                                 |     |
| 4.3.4 acinq hostag (Host affinity group list display command)                                        |     |
| 4.4 Logical volume control commands                                                                  | 106 |
| 4.4.1 acinhibit set (Volume protection settings command)                                             | 106 |
| 4.4.2 acinhibit unset (Volume protection settings release command)                                   | 107 |
| 4.5 Commands for REC transfer buffers                                                                | 108 |
| 4.5.1 acrecbuff set (REC transfer buffer setting command)                                            | 108 |
| 4.5.2 acrecbuff stat (REC transfer buffer status display command)                                    | 109 |
| 4.6 Commands for setting up copy groups                                                              | 111 |
| 4.6.1 acgroup create (Copy group creation command)                                                   | 111 |
| 4.6.2 acgroup list (Copy group display command)                                                      |     |
| 4.6.3 acgroup detail (Copy group detail information display command)                                 |     |
| 4.6.4 acgroup remove (Copy group deletion command)                                                   |     |
| 4.6.5 acpair add (Copy pair addition command)                                                        |     |
| 4.6.6 acpair remove (Copy pair deletion command)                                                     |     |
| 4.7 Control commands for snapshot type high-speed copying                                            |     |
| 4.7.1 acopc start (OPC/QuickOPC copy start command)                                                  |     |
| 4.7.2 acopc query (OPC/QuickOPC copy status display command)                                         |     |
| 4.7.3 acopc cancel (OPC/QuickOPC copy stop command)                                                  |     |
| 4.7.4 acsnap start (SnapOPC+ copy start command)                                                     |     |
| 4.7.5 acsnap query (SnapOPC+ copy status display command)                                            |     |
| 4.7.6 acsnap cancel (SnapOPC+ copy stop command)                                                     |     |
| 4.8 Control commands for synchronous high-speed copying                                              |     |
| 4.8.1 acec start (Synchronous high-speed copy start command)                                         |     |
| 4.8.2 acec query (Synchronous high-speed copy status display command)                                |     |
| 4.8.3 acec suspend (Synchronous high-speed copy temporary suspension command)                        | 154 |

| 4.8.4 acec resume (Synchronous high-speed copy restart command)        | 156 |
|------------------------------------------------------------------------|-----|
| 4.8.5 acec reverse (Synchronous high-speed copy reverse command)       | 157 |
| 4.8.6 acec change (Synchronous high-speed copy mode change command)    | 158 |
| 4.8.7 acec cancel (Synchronous high-speed copy stop command)           | 160 |
| 4.9 Copy session management commands                                   | 161 |
| 4.9.1 accopy query (Copy session information display command)          | 161 |
| 4.9.2 accopy fcancel (Copy session forcible stop command)              | 166 |
| 4.9.3 accopy fsuspend (REC session forcible suspend command)           | 169 |
| 4.10 Server utility commands                                           | 171 |
| 4.10.1 acutil devs (Logical volume information display command)        | 171 |
| 4.10.2 acgetvolinfo (Logical volume information display command)       | 172 |
| 4.10.3 acutil refresh (Partition table refresh command) [Windows only] | 177 |
| 4.10.4 acutil fsflush (File system flush command) [Windows only]       | 178 |
| 4.10.5 acsdv init (Snap Data Volume initialization command)            | 179 |
| 4.10.6 acsdv stat (Snap Data Volume status display command)            | 180 |
| 4.10.7 acsdv poolstat (Snap Data Pool status display command)          | 181 |
| 4.11 Maintenance command                                               | 182 |
| 4.11.1 acservice stop (Management service stop command)                | 182 |
| 4.12 Troubleshooting data collection command                           | 183 |
| 4.12.1 esfsnap (CCM Server troubleshooting data collection command)    | 183 |
| Chapter 5 Troubleshooting                                              | 185 |
| 5.1 How to collect data                                                | 185 |
| 5.2 Resolving hardware error                                           | 185 |
| 5.3 Resolving for displaying "???" in Advanced Copy status             | 188 |
| Chapter 6 Notes on operations                                          | 190 |
| 6.1 Calculate the physical capacity for the Snap Data Volume           | 190 |
| 6.2 Notes about cluster operation                                      | 190 |
| 6.3 Notes on combining cascade copy and Concurrent OPC in operation    | 191 |
| 6.4 Notes about changing disk configuration                            | 192 |
| 6.5 Disabling Offloaded Data Transfer (ODX)                            | 192 |
| Appendix A Preliminary checks of Advanced Copy status                  | 193 |
| Appendix B Backup and restoration of ZFS file systems                  | 197 |
| Appendix C XML Format Output Function                                  | 198 |
| C.1 List of commands support the XML format output function            |     |
| C.2 XML format                                                         |     |
| C.2.1 XML format of display type command                               |     |
| C.2.2 XML format of execution type command                             |     |
| Appendix D Operation in Oracle VM Server for SPARC                     | 205 |
|                                                                        |     |

# Chapter 1 Overview of AdvancedCopy Manager CCM

This chapter presents an overview of AdvancedCopy Manager CCM.

# 1.1 What is AdvancedCopy Manager?

AdvancedCopy Manager is a product that uses the following functions to deliver storage management for open systems:

- High-speed backup
- High-speed replication

AdvancedCopy Manager uses the Advanced Copy function of ETERNUS Disk storage systems to deliver these functions.

Refer to the ETERNUS SF AdvancedCopy Manager Overview for more information.

# 1.2 What is AdvancedCopy Manager CCM?

AdvancedCopy Manager CCM is a backup tool that uses the Advanced Copy function of ETERNUS Disk storage system without installing an AdvancedCopy Manager's agent on the server that is backed up (hereafter called the "backup source server").

Using AdvancedCopy Manager CCM has the following advantages:

- There is no need to install an AdvancedCopy Manager's agent on the server that is backed up.
  - Backups can be performed independently of the operating system of the server that is backed up.
  - Operational work becomes more efficient, because there is no need to spend time installing AdvancedCopy Manager's agents on each of the servers to be backed up.

In the following figure, "Backup source server" indicates the business server, and "CCM Server" indicates the backup execution server.

Figure 1.1 Overview of AdvancedCopy Manager CCM

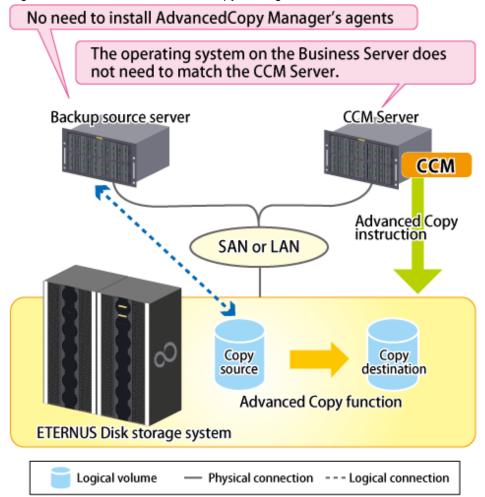

# 1.3 System configuration

This section explains the system configuration for AdvancedCopy Manager CCM.

In AdvancedCopy Manager CCM, the CCM Server sends a command to ETERNUS Disk storage system to perform an Advanced Copy function. There are two available methods for sending the copy command:

- Sending a command to ETERNUS Disk storage system to perform an Advanced Copy function from the server over the SAN (hereafter referred to as "Copy command via SAN")
- Sending a command to ETERNUS Disk storage system to perform an Advanced Copy function from the server over the LAN (hereafter referred to as "Copy command via LAN")

With AdvancedCopy Manager CCM, the ETERNUS Disk storage systems listed below can use Copy command via SAN and via LAN.

Table 1.1 ETERNUS Disk storage system that can be operated by Copy command via SAN or via LAN

| Device name               | Copy command via SAN |                  | Copy command via LAN |                  |
|---------------------------|----------------------|------------------|----------------------|------------------|
| Device name               | Operation            | Firmware version | Operation            | Firmware version |
| ETERNUS DX60/DX60 S2/DX80 | A                    | All versions     | N/A                  | -                |
| ETERNUS DX90              | A                    | All versions     | A (Note)             | V10L61 or later  |
| ETERNUS DX80 S2/DX90 S2   | A                    | All versions     | A                    | All versions     |

| Device name                                | Copy command via SAN |                  | Copy command via LAN |                  |
|--------------------------------------------|----------------------|------------------|----------------------|------------------|
| Device name                                | Operation            | Firmware version | Operation            | Firmware version |
| ETERNUS DX400 series                       | A                    | All versions     | A (Note)             | V20L71 or later  |
| ETERNUS DX400 S2 series                    | A                    | All versions     | A                    | All versions     |
| ETERNUS DX8000 series                      | A                    | All versions     | A (Note)             | V20L71 or later  |
| ETERNUS DX8000 S2 series                   | A                    | All versions     | A                    | All versions     |
| ETERNUS2000 models 100 and 200             | A                    | V10L50 or later  | N/A                  | -                |
| ETERNUS4000 models 300 and 500             | A                    | V11L50 or later  | A (Note)             | V11L91 or later  |
| ETERNUS4000 models 400 and 600             | A                    | All versions     | A (Note)             | V20L71 or later  |
| ETERNUS8000 models 700, 900, 1100 and 2100 | A                    | V11L50 or later  | A (Note)             | V11L91 or later  |
| ETERNUS8000 models 800, 1200 and 2200      | A                    | All versions     | A (Note)             | V20L71 or later  |

(A=Available, N/A=Not Available)

Note: acarray add (ETERNUS Disk storage system registration command) cannot be executed with the lan option added. Copying (REC) can only be performed between devices for which the following conditions are applicable:

- The ETERNUS Disk storage system that supports the Copy command via LAN that is connected with REC. Moreover,
- The ETERNUS Disk storage system specified in the -a option of acgroup create (Copy group creation command) must be the ETERNUS Disk storage system that supports the Copy command via LAN of the above condition.

Moreover, in order to use the Copy command via LAN, it is necessary to apply the firmware version corresponding to the ETERNUS Disk storage system.

# System configuration using Copy command via SAN

For using intra-box copy (OPC, QuickOPC, SnapOPC+ or EC)

When using the Copy command via SAN method, a logical volume that can be accessed from the CCM Server is needed in ETERNUS Disk storage system. In this manual, this logical volume is called "access volume". One logical volume of ETERNUS Disk storage system must be assigned to CCM Server as the access volume.

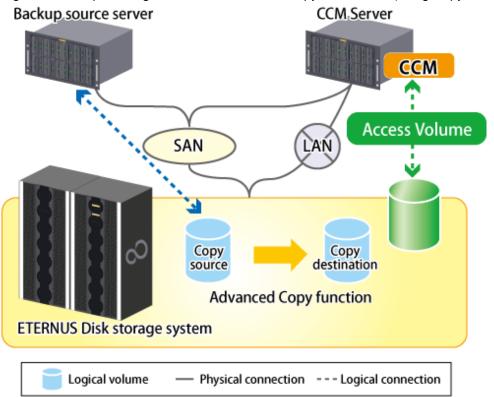

Figure 1.2 Sample configuration where intra-box copy is executed (using Copy command via SAN)

For using inter-box copy (REC)

 $To \ execute \ REC \ using \ Advanced Copy \ Manager \ CCM, there \ must be \ an \ access \ volume \ on \ either \ the \ copy \ source \ or \ the \ copy \ destination.$ 

Backup source server CCM Server CCM SAN Either of these access Access Volume volumes is required Copy Copy source destination Advanced Copy function ETERNUS Disk storage system ETERNUS Disk storage system Logical volume Physical connection --- Logical connection

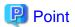

The registration procedure for the ETERNUS Disk storage system which uses REC and is not connected with the SAN environment (hereafter called the "remote ETERNUS Disk storage system") depends on the OS. For details of the registration procedure, refer to "2.4 Registering ETERNUS Disk storage system".

# System configuration using Copy command via LAN

For using intra-box copy (OPC, QuickOPC, SnapOPC+ or EC)

Figure 1.4 Sample configuration where intra-box copy is executed (using Copy command via LAN)

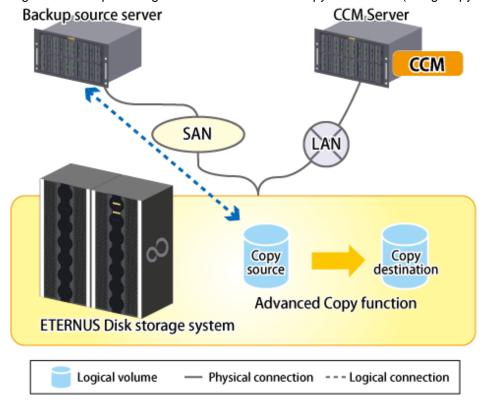

For using inter-box copy (REC)

Figure 1.5 Sample configuration where inter-box copy is executed (using Copy command via LAN)

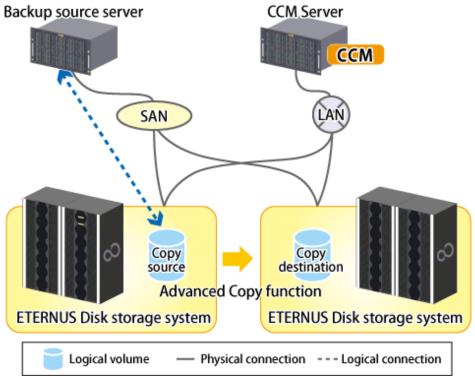

With inter-box copy (REC), a configuration which mixes SAN and LAN on the copy source and copy destination ETERNUS Disk storage system transmission paths is also possible.

# System configuration using both Copy command via SAN and via LAN

Figure 1.6 Sample configuration where Copy command via SAN is used for copy source and Copy command via LAN is used for copy destination

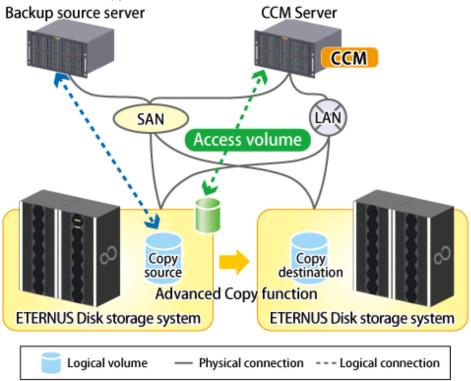

Figure 1.7 Sample configuration where Copy command via LAN is used for copy source and Copy command via SAN is used for copy destination

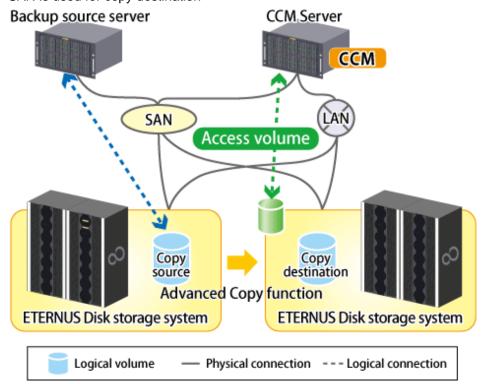

Figure 1.8 Sample configuration where Copy command via LAN is used for copy source and remote ETERNUS Disk storage system is copy destination

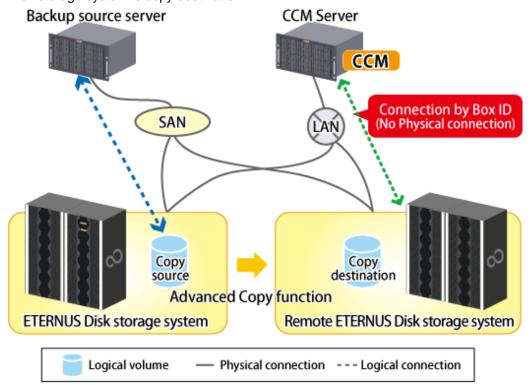

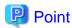

- It is recommended to not connect the copy destination logical volume to any server.
- If connecting the copy destination logical volume to a backup server in order to perform backup to a tape, it is necessary to have the same OS installed for the backup source server and CCM Server.
- If performing REC using the Copy command via LAN function, it is necessary that both ETERNUS Disk storage systems are able to be operated by Copy command via LAN.
  - For information regarding ETERNUS Disk storage systems which are able to be operated by Copy command via LAN, refer to "Table 1.1 ETERNUS Disk storage system that can be operated by Copy command via SAN or via LAN."
- If the Copy command via LAN communicates with ETERNUS Disk storage system using SSH, the processing time increases in proportion to the number of Advanced Copy functions to execute, compared with the Copy command via SAN. Moreover, it may take a few minutes to execute Advanced Copy functions by using Copy command via LAN depending on the number of copy pairs to which AdvancedCopy Manager CCM executes at a time.
  - In a mixed environment of SAN/LAN, it is recommended to use the Copy command via SAN.

# 1.4 Supported functions

AdvancedCopy Manager CCM supports the following Advanced Copy functions.

Note that Advanced Copy is executed for each separate logical volume of ETERNUS Disk storage system.

Table 1.2 Advanced Copy functions supported by AdvancedCopy Manager CCM

| Advanced Copy function |          |                                                                  | AdvancedCopy<br>Manager | AdvancedCopy<br>Manager CCM |
|------------------------|----------|------------------------------------------------------------------|-------------------------|-----------------------------|
| Snapshot type high-    | OPC      |                                                                  | A                       | A                           |
| speed copies           | QuickOPC |                                                                  | A                       | A                           |
|                        | SnapOPC  |                                                                  | A                       | N/A                         |
|                        | SnapOPC+ |                                                                  | A                       | A                           |
| Synchronous high-speed | EC       | Reversing the copy direction                                     | A                       | A                           |
| copies                 |          | Concurrent suspend function                                      | A                       | A                           |
|                        | REC      | Reversing the copy direction                                     | A                       | A                           |
|                        |          | Initial copy skip function                                       | A                       | A                           |
|                        |          | Concurrent suspend function                                      | A                       | A                           |
|                        |          | Displaying or changing information about the REC transfer buffer | A                       | A                           |

(A=Available, N/A=Not Available)

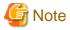

If using AdvancedCopy Manager and AdvancedCopy Manager CCM together, make sure that they control different logical volumes and that the logical volumes do not interact.

......

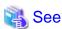

AdvancedCopy Manager CCM can be operated on the cluster environment.

Refer to the  $\it ETERNUS SF Cluster Environment Setup Guide {\it for more information.}$ 

# Chapter 2 Setup

This chapter explains the environment settings for using AdvancedCopy Manager CCM. Make all of settings on the CCM Server.

# 2.1 Creating user account

It is necessary to create user accounts that are required for using AdvancedCopy Manager CCM.

For details how to create, refer to "Creating user account for using AdvancedCopy Manager CCM" in the *ETERNUS SF Installation and Setup Guide*.

# 2.2 Access volume settings

When using the Copy command via SAN method, a logical volume that can be accessed from the CCM Server is needed in ETERNUS Disk storage system. One logical volume with any size of ETERNUS Disk storage system must be assigned to CCM Server as the access volume.

The settings procedure for the access volume is explained below.

- For specifying the access volume manually when ETERNUS Disk storage system is registered.
  - For Windows
    - 1. Allocate a logical volume to be set up as the access volume to the CCM Server.

The allocated logical volume is recognized as a disk.

- 2. Initialize the disk in MBR (DOS) or GPT disk format.
- 3. Create a partition, and allocate a drive letter.
- For Solaris
  - 1. Allocate a logical volume to be set up as the access volume to the CCM Server.

The allocated logical volume is recognized as a disk.

- 2. Initialize the disk as a disk with EFI label or VTOC label.
- For Linux
  - 1. Allocate a logical volume to be set up as the access volume to the CCM Server.

The allocated logical volume is recognized as a disk.

2. Initialize the disk in MBR (DOS) or GPT disk format.

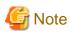

The allocated logical volume as the access volume must not be included in the backup target for Advanced Copy.

- For specifying the access volume automatically when ETERNUS Disk storage system is registered.

Allocate a logical volume to be set up as the access volume to the CCM Server.

The allocated logical volume is recognized as a disk.

After specifying the access volume automatically, check that the specified access volume is not included in the backup target for Advanced Copy. If the access volume is included in the backup target for Advanced Copy, change the access volume by executing "acarray change (ETERNUS name and access volume for ETERNUS Disk storage system change command)".

# 2.3 Registering Advanced Copy license

To execute the Advanced Copy function of ETERNUS Disk storage system, it is necessary to register the Advanced Copy license to the license management function.

Register the Advanced Copy license by referring to "Registration of license" in the ETERNUS SF Installation and Setup Guide.

# 2.4 Registering ETERNUS Disk storage system

Register ETERNUS Disk storage system with AdvancedCopy Manager CCM as a device to be used for copies.

Use acarray add (ETERNUS Disk storage system registration command) to register ETERNUS Disk storage system.

The following ETERNUS Disk storage system information is required for registration.

- ETERNUS Disk storage system name (hereafter called "ETERNUS name")

Future operations can be executed with the ETERNUS name.

In the case of REC, both copy source and copy destination ETERNUS names are required.

When using Web Console, specify a device name of ETERNUS Disk storage system as ETERNUS name.

- ETERNUS Disk storage system IP address
- ETERNUS Disk storage system user name and password

Specify the user name and password with the following privileges.

| Storage device type                                                            | Privileges                                                 |
|--------------------------------------------------------------------------------|------------------------------------------------------------|
| ETERNUS Disk storage system which can operate by using Copy command via LAN    | Software role of ETERNUS Disk storage system               |
| ETERNUS Disk storage system which cannot operate by using Copy command via LAN | Administrator authorization of ETERNUS Disk storage system |

Refer to "Table 1.1 ETERNUS Disk storage system that can be operated by Copy command via SAN or via LAN" for storage devices which can operate by using Copy command via LAN.

- Access volume set according to "2.2 Access volume settings" (This setup can be omitted)

When registering the ETERNUS Disk storage system which is operated by Copy command via SAN, an access volume specification can be omitted. However, it is necessary to specify an access volume in a clustered system. For more information, refer to "6.2 Notes about cluster operation".

When registering the ETERNUS Disk storage system which is operated by Copy command via LAN, it is unnecessary to specify an access volume.

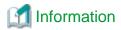

For registering ETERNUS Disk storage system operated by Copy command via SAN and omitting access volume setup, volumes in ETERNUS Disk storage system are searched in the following order. Finding a valid access volume may take a few minutes.

- For Windows

The order of "PhysicalDrive [disk number]" displayed in Disk Management.

The disk number is the same value as the "disk?" in the AdvancedCopy Manager block device name and the "Disk #" displayed in the [Disk Management] - [Computer Management] - [Management Tool] from the [Start] menu.

- For Solaris
  - 1. ETERNUS multipath device (/dev/FJSVmplb/rdsk/\*)

- 2. OS standard device (/dev/rdsk/\*), Solaris standard multipath (MPxIO) device (/dev/rdsk/\*)
- 3. VxVM (/dev/vx/rdmp/\*)
- For Linux
  - 1. Multipath device generated by device mapper infrastructure (/dev/mapper/\*)
  - 2. OS standard device (/dev/sd\*)
  - 3. by-id format for udev (/dev/disk/by-id/\*)
  - 4. by-path format for udev (/dev/disk/by-path/\*)

For the remote ETERNUS Disk storage system, AdvancedCopy Manager CCM registers it without authentication. The following ETERNUS Disk storage system information is required for registration.

- ETERNUS name
- Box ID

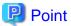

### Note for REC:

Both the copy source and the copy destination ETERNUS Disk storage systems must be registered. Make sure that the REC path is set before registering ETERNUS Disk storage system on the CCM Server.

If the REC path is set after registering ETERNUS Disk storage system, refer to "Changing information other than ETERNUS names or access volumes" and register ETERNUS Disk storage system again.

- 1. Perform the following procedure on the CCM Server.Register the one of ETERNUS Disk storage system. This ETERNUS Disk storage system must be accessible by either SAN or LAN.
  - When the ETERNUS Disk storage system has an access volume:

Register the ETERNUS Disk storage system that has the access volume set by "2.2 Access volume settings".

Execute acarray add (ETERNUS Disk storage system registration command) with -san option. When both ETERNUS Disk storage systems have an access volume, register either one.

Specify the existing drive letter or device name for the access volume.

- When the ETERNUS Disk storage system does not have an access volume:

Execute acarray add (ETERNUS Disk storage system registration command) with -lan option.

2. Register another ETERNUS Disk storage system.

Register the ETERNUS Disk storage system not registered in step 1. If there are more than two ETERNUS Disk storage systems in the REC configuration, repeat step 2 for the additional ETERNUS Disk storage systems.

- When the ETERNUS Disk storage system has an access volume:

Specify the existing drive letter or device name for the access volume.

- When the ETERNUS Disk storage system does not have an access volume:

Register using either of the following methods.

- Registering the LAN as connection route (This is recommended) :

Execute acarray add (ETERNUS Disk storage system registration command) with -lan option. The information of Copy command and volume list can be referred.

- Registering the ETERNUS Disk storage system without authentication:

Execute acarray add (ETERNUS Disk storage system registration command) with -boxid option. Registration cannot be done using a nonexistent drive letter as an access volume.

3. Create copy groups by referring "2.5 Creating copy groups".

Specify the ETERNUS name of step 1 in -a option. Specify the ETERNUS name of step 2 in -remote option.

Execution examples are shown below.

Register ETERNUS Disk storage system.

- In the case of Copy command via SAN

[Execution example]

```
> acarray add -a ET001 -ip 10.124.6.251 -path c: -user root -password root -san Successful completion.
```

- In the case of Copy command via LAN

[Execution example]

```
> acarray add -a ET001 -ip 10.124.6.251 -user root -password root -lan Successful completion.
```

To check whether ETERNUS Disk storage system has been registered, use acarray list (ETERNUS Disk storage system information display command).

[Execution example]

To check the connection route to the registered ETERNUS Disk storage system, use acarray detail (ETERNUS Disk storage system detail information display command) with -route option.

- In the case of Copy command via SAN

[Execution example]

```
> acarray detail -a ET001 -route

Disk Array Name : ET001

BOX-ID : 00ETERNUSDXM##ET44S20A####HK000104#####

IP Address : 10.124.6.251

Admin User : root

Access Volume : c:
Access Route : san
```

- In the case of Copy command via LAN

[Execution example]

```
> acarray detail -a ET001 -route

Disk Array Name : ET001

BOX-ID : 00ETERNUSDXM##ET44S20A####HK000104#####

IP Address : 10.124.6.251

Admin User : root

Access Volume : -

Access Route : lan
```

To register the remote ETERNUS Disk storage system which does not have network connection, use acarray add (ETERNUS Disk storage system registration command) with -boxid option.

### [Execution example]

```
> acarray add -a ET001 -boxid 00ETERNUSDXM##ET44S20A####HK000104##### -remote Successful completion.
```

To check whether ETERNUS Disk storage system has been registered, use acarray list (ETERNUS Disk storage system information display command).

### [Execution example]

```
> acarray list -remote

Name BOX-ID
-----
ET001 00ETERNUSDXM##ET44S20A####HK000104#####
ET002 00ETERNUSDXH##ET87S20A####NC4110699004##
```

# 2.5 Creating copy groups

Create copy groups. A copy group is a group of copy pairs, consisting of a copy source logical volume and a copy destination logical volume.

When creating copy groups, specify which type of Advanced Copy and which ETERNUS Disk storage system to use.

Refer to acgroup create (Copy group creation command) for more information.

[Execution example]

```
> acgroup create -g GRP1 -type OPC -a ET001
Successful completion.
```

# 2.6 Adding copy pairs

Add copy pairs to the copy groups that have been created.

Copy pairs are strings that define copy source and destination logical volumes.

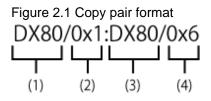

- (1) ETERNUS name for the copy source
- (2) Logical volume number for the copy source (Note)
- (3) ETERNUS name for the copy destination
- (4) Logical volume number for the copy destination (Note)

Note: Specify the hexadecimal starting with "0x" (ex, "0x1" or "0x0001")

Use the following procedure to add copy pairs.

- 1. Check the logical volume numbers for the copy source and destination that will be added as a copy pair.
  - Checking the logical volume number of the copy source

If using the AdvancedCopy Manager CCM function to check the correspondence between the OS device name and the logical volume number, execute the following, depending on the server.

- 1. Check the operating OS.
  - For the operating OS, refer to acgetvolinfo (Logical volume information display command).
- 2. Execute acgetvolinfo (Logical volume information display command) to check the correspondence between the OS device name and the logical volume number.
- Checking the logical volume number of the copy destination

It is recommended to not connect the copy destination logical volume to any server.

Execute acinq lv (Logical volume information display command) with -free option on the CCM Server to check a logical volume number that is not connected to the server.

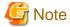

When including a logical volume of a remote ETERNUS Disk storage system in a copy pair, confirm the logical volume number of the object using the ETERNUS Web GUI.

2. Add the copy pair to a copy group using acpair add (Copy pair addition command).

Execution example for making the copy group "GRP1" shown in "Figure 2.2 Adding copy pairs" is as follows.

### [Execution example]

```
> acpair add -g GRP1 -p ET001/0x25:ET001/0x29
Successful completion.
> acpair add -g GRP1 -p ET001/0x26:ET001/0x30
Successful completion.
> acpair add -g GRP1 -p ET001/0x27:ET001/0x31
Successful completion.
> acpair add -g GRP1 -p ET001/0x28:ET001/0x32
Successful completion.
```

In the case when the copy type is SnapOPCP (SnapOPC+), the execution example for making the copy group "GRP2" shown in "Figure 2.2 Adding copy pairs" is as follows.

### [Execution example]

```
> acpair add -g GRP2 -p ET001/0x33:ET001/0x35
Successful completion.
> acpair add -g GRP2 -p ET001/0x33:ET001/0x36
Successful completion.
> acpair add -g GRP2 -p ET001/0x34:ET001/0x37
Successful completion.
> acpair add -g GRP2 -p ET001/0x34:ET001/0x38
Successful completion.
```

Figure 2.2 Adding copy pairs

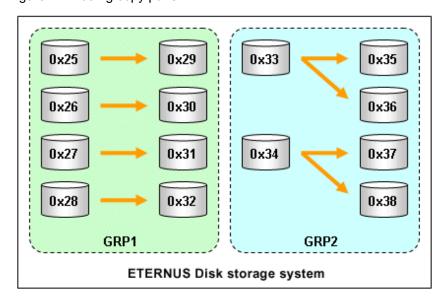

3. Check the logical volume numbers of the copy pairs that have been added.

Display information about ETERNUS Disk storage system using acgroup detail (Copy group detail information display command), and check that the copy pairs have been added using the specified logical volume numbers.

### [Execution example]

# 2.7 Setting copy volume protection

Volume protection can be set for transaction volumes in order to prevent volumes being discarded accidentally via operator error.

The copy volume protection function performs tasks at ETERNUS Disk storage system to protect logical volumes from all Advanced Copy functions.

Use the following commands to set and release volume protection settings:

- "4.4.1 acinhibit set (Volume protection settings command)"
- "4.4.2 acinhibit unset (Volume protection settings release command)"

In addition, the following command can be used to check the copy volume protection status:

- "4.3.1 acinq lv (Logical volume information display command)"

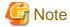

ETERNUS Disk storage system must support the copy volume protection function in order to use it.

The following logical volumes do not support this function.

- Logical volume in the remote ETERNUS Disk storage system
- An REC session destination logical volume

The purpose of this function is to prevent copy operation errors. It does not prevent file write or other disk access.

# 2.7.1 Copy volume protection unit

Copy volumes can be protected in logical volume units. The following types of logical volumes can be protected.

- Open Volume (Open)
- Flexible Tier Volume (FTV)
- Thin Provisioning volume
- Wide Striping Volume (WSV)

Individual partitions or slices cannot be selected for protection.

# 2.7.2 Advanced Copy of protected volumes

This section describes Advanced Copy operations for protected logical volumes.

- The volume-protected logical volume A can be set as the copy source (backup source).

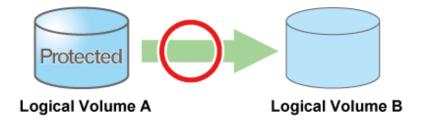

- The volume-protected logical volume B cannot be set as the copy destination (backup destination).

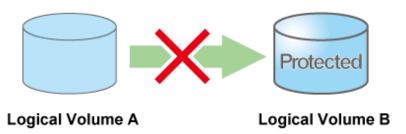

If the copy destination logical volume is protected, an error is output when Advanced Copy is executed.

[Execution example]

> acopc start -g group01

ET001/0x1:ET001/0x6

```
ccm5007 The target logical volume is write protected. target logical volume=ET001/0x6

Succeeded: 0

Failed: 1
```

Depending on the volume protection status, the following commands output errors:

- "4.7.1 acopc start (OPC/QuickOPC copy start command)"
- "4.7.4 acsnap start (SnapOPC+ copy start command)"
- "4.8.1 acec start (Synchronous high-speed copy start command)"
- "4.8.4 acec resume (Synchronous high-speed copy restart command)"

# 2.7.3 Volume protection function for logical volumes not performed

Volume protection can be set for logical volumes to prevent incorrect operation even if AdvancedCopy Manager CCM does not perform copy operations for them.

Logical volumes for which volume protection has been set can be added to a copy group as a copy destination. Note that an error does not occur if a copy pair is added to a copy group.

# **Chapter 3 Operation**

This chapter explains the procedures required to operate AdvancedCopy Manager CCM.

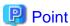

- AdvancedCopy Manager CCM performs backups and restorations regardless of the state of the server to be backed up. Make sure that the server to be backed up has stopped before executing backups and restorations.
  - If file server or other operations prevent unmounting of the copy source logical volume, it is possible to also perform backups and restorations using acutil fsflush (File system flush command) [Windows only].
- If a copy destination logical volume is connected to Linux server or Windows server, please execute the following commands to recognize the data of the copy destination volume to OS after the copy is executed.
  - For Windows

acutil refresh -d DEVICE-NAME

DEVICE-NMAE: Physical device name of the copy destination volume (PhysicalDrive[disk number])

- For Linux

sfdisk -R device

device: Device name of the copy destination volume (/dev/sd\*)

- PATH environment variables need to be set to use AdvancedCopy Manager CCM commands. Refer to "Setting PATH environment variable" in "Setup of AdvancedCopy Manager CCM" in the *ETERNUS SF Installation and Setup Guide* for how to set it.

# 3.1 Operating Advanced Copy

AdvancedCopy Manager CCM provides both Copy command via SAN and Copy command via LAN as the data copy methods within ETERNUS Disk storage system.

# 3.1.1 System configuration

For information regarding ETERNUS Disk storage systems which are able to be operated by Copy command via LAN, refer to "Table 1.1 ETERNUS Disk storage system that can be operated by Copy command via SAN or via LAN."

### **Connection Mode**

The AdvancedCopy Manager CCM supports the following modes as the connection mode between the CCM Server and ETERNUS Disk storage system.

Select the connection mode during registration of ETERNUS Disk storage system using acarray add (ETERNUS Disk storage system registration command).

LAN connection environment

This mode connects the CCM Server and ETERNUS Disk storage system by LAN only.

All requests from the CCM Server to ETERNUS Disk storage system are issued via LAN.

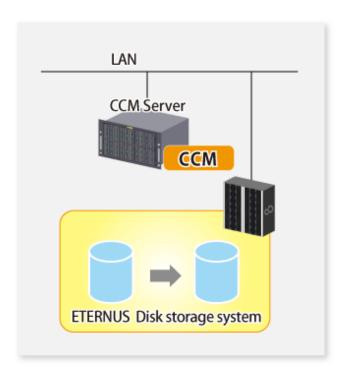

# SAN/LAN mixed environment

This mode connects the CCM Server and ETERNUS Disk storage system by SAN and LAN.

Requests from the CCM Server are issued via the transmission paths set up with acarray add (ETERNUS Disk storage system registration command).

For a SAN/LAN mixed environment, it is recommended that connection via SAN be setup.

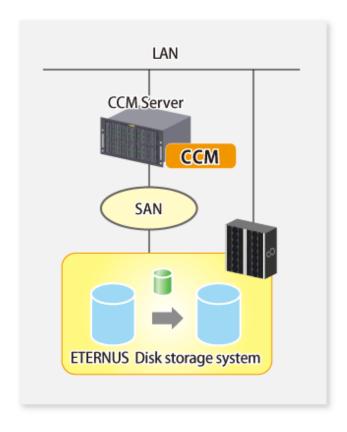

# **Authentication Method**

The Copy command via LAN provides security through login authentication and encryption through ssh. Login authentication is performed with the username and password set to ETERNUS Disk storage system.

# **Transmission Method**

This indicates the method of transmission for the Copy command via SAN and the Copy command via LAN.

Figure 3.1 Copy command via SAN

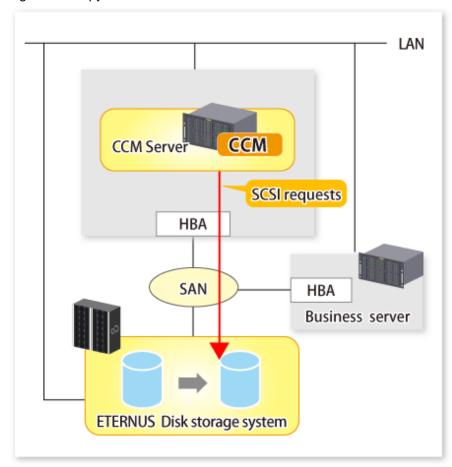

Figure 3.2 Copy command via LAN

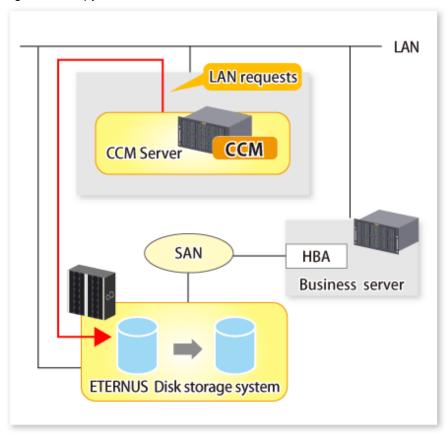

# 3.1.2 Notes about number of sessions with ETERNUS Disk storage system

The Copy command via LAN communicates with ETERNUS Disk storage system using SSH.

One session is used for each ETERNUS Disk storage system which is operable with the Copy command via LAN.

The sessions used for LAN communication are included in the total number of active sessions in the ETERNUS Disk storage system. The maximum number of sessions is 16.

# 3.2 Executing Advanced Copy

This section explains the procedures for executing Advanced Copy function using AdvancedCopy Manager CCM.

Refer to "Advanced Copy functions" in the ETERNUS SF AdvancedCopy Manager Overview for more information about each type of copy.

# 3.2.1 Executing snapshot type high-speed copy

This section explains, using Windows examples, how to execute snapshot-type high-speed copies. The procedures for Solaris and Linux are the same.

# 3.2.1.1 Backup via OPC

This section explains the operation methods of following processes.

- Pre-checking volume protection status (only if volume protection is to be set)
- Setting volume protection (only if volume protection is to be set)
- Checking volume protection status (only if volume protection is to be set)
- Execution of backup
- Check the backup execution status
- Check the OPC copy progress status

# Pre-checking volume protection status (only if volume protection is to be set)

Execute acinq lv (Logical volume information display command) with -l option added to check the volume protection status.

[Execution example]

```
> acing lv -a ET001 -l
LV No LV Name LV Size LV Type RG No Encrypt Virtual Size Copy Inhibit
------
0x0001 1024M Open 4 - - -
0x0002 1024M Open 4 - - -
0x0003 1024M Open 2 - -
:
```

### Setting volume protection (only if volume protection is to be set)

Execute acinhibit set (Volume protection settings command) to set volume protection for the copy source logical volume.

[Execution example]

```
> acinhibit set -v ET001/0x1
Successful completion
```

# Checking volume protection status (only if volume protection is to be set)

Execute acinq lv (Logical volume information display command) with -l option added to check the volume protection status.

[Execution example]

```
> acinq lv -a ET001 -1

LV No LV Name LV Size LV Type RG No Encrypt Virtual Size Copy Inhibit
----- 0x0001 1024M Open 4 - Yes
0x0002 1024M Open 4 - Yes
0x0003 1024M Open 2 - - -
:
```

# **Execution of backup**

Execute acopc start (OPC/QuickOPC copy start command) to execute backups via OPC.

[Execution example]

```
> acopc start -g OpcGroup

ET001/0x1:ET001/0x3
# DATE : 2008/06/25 00:00:00 - << OPC Started >>
# From:BoxID=303045343030304d33232323234534353053323041232323234b44343033303633393030342323/
```

```
Olu=1/Adr_high=0/Adr_low=0/size_high=0/size_low=0
# To :BoxID=303045343030304d332323232323232345343530533230412323232324b44343033303633393030342323/
Olu=3/Adr_high=0/Adr_low=0

ET001/0x2:ET001/0x4
# DATE : 2008/06/25 00:00:02 - << OPC Started >>
# From:BoxID=303045343030304d3323232323234534353053323041232323234b44343033303633393030342323/
Olu=2/Adr_high=0/Adr_low=0/size_high=0/size_low=0
# To :BoxID=303045343030304d332323232323234534353053323041232323234b44343033303633393030342323/
Olu=4/Adr_high=0/Adr_low=0

Succeeded : 2
Failed : 0
```

# Check the backup execution status

The execution status of the backup can be checked by using acopc query (OPC/QuickOPC copy status display command).

[Execution example]

## Check the OPC copy progress status

The OPC copy progress status of the backup can be checked by using acopc query (OPC/QuickOPC copy status display command) with -progress option.

[Execution example]

# 3.2.1.2 Restore on OPC backup environment

This section explains the operation methods of following processes.

- Pre-checking volume protection status (only if volume protection is to be set)
- Releasing volume protection settings (only if volume protection is already set)
- Checking volume protection status (only if volume protection status was changed)
- Execution of restore
- Check the restore execution status

- Check the OPC copy progress status

## Pre-checking volume protection status (only if volume protection is to be set)

Execute acinq ly (Logical volume information display command) with -l option added to check the volume protection status.

[Execution example]

```
> acinq lv -a ET001 -1
LV No LV Name LV Size LV Type RG No Encrypt Virtual Size Copy Inhibit
----- 0x0001 1024M Open 4 - Yes
0x0002 1024M Open 4 - Yes
0x0003 1024M Open 2 - -
:
```

## Releasing volume protection settings (only if volume protection is already set)

To restore data (copying to copy source), if the copy source logical volume has volume protection set, execute acinhibit unset (Volume protection settings release command) to release the volume protection settings.

[Execution example]

```
> acinhibit unset -v ET001/0x1
Successful completion
```

## Checking volume protection status (only if volume protection status was changed)

Execute acinq lv (Logical volume information display command) with -l option added to check the volume protection status.

[Execution example]

```
> acinq lv -a ET001 -1

LV No LV Name LV Size LV Type RG No Encrypt Virtual Size Copy Inhibit
----- 0x0001 1024M Open 4 - - -
0x0002 1024M Open 4 - - -
0x0003 1024M Open 2 - -
:
```

#### **Execution of restore**

Execute an OPC in the reverse direction (from the copy destination volume to the copy source volume) by using acopc start (OPC/QuickOPC copy start command) with -r option.

```
> acopc start -g OpcGroup -r

ET001/0x1:ET001/0x3
# DATE : 2008/06/25 12:00:00 - << OPC Started >>
# From:BoxID=303045343030304d3323232323234534353053323041232323234b44343033303633393030342323/
Olu=3/Adr_high=0/Adr_low=0/size_high=0/size_low=0
# To :BoxID=303045343030304d3323232323234534353053323041232323234b44343033303633393030342323/
Olu=1/Adr_high=0/Adr_low=0

ET001/0x2:ET001/0x4
```

```
# DATE : 2008/06/25 12:00:02 - << OPC Started >>
# From:BoxID=303045343030304d3323232323234534353053323041232323234b44343033303633393030342323/
Olu=4/Adr_high=0/Adr_low=0/size_high=0/size_low=0
# To :BoxID=303045343030304d3323232323234534353053323041232323234b44343033303633393030342323/
Olu=2/Adr_high=0/Adr_low=0

Succeeded : 2
Failed : 0
```

#### Check the restore execution status

The execution status of the restoration can be checked by using acopc query (OPC/QuickOPC copy status display command) with -r option.

[Execution example]

## Check the OPC copy progress status

The OPC copy progress status of the restoration can be checked by using acopc query (OPC/QuickOPC copy status display command) with -r and -progress options.

[Execution example]

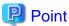

Protection settings can be set for a logical volume even while copy is in progress. Therefore, volume protection can be set again without waiting for completion of the restore process (physical copy completion).

# 3.2.1.3 Backup via QuickOPC

This section explains the operation methods of following processes.

- Pre-checking volume protection status (only if volume protection is to be set)
- Set volume protection (only if volume protection is to be set)
- Check volume protection status (only if volume protection is to be set)

- Execution of first backup
- Check the backup execution status
- Check the tracking status
- Execution of backup for the second or subsequent time

## Pre-checking volume protection status (only if volume protection is to be set)

Execute acinq ly (Logical volume information display command) with -l option added to check the volume protection status.

[Execution example]

## Set volume protection (only if volume protection is to be set)

Execute acinhibit set (Volume protection settings command) to set volume protection for the copy source logical volume.

[Execution example]

```
> acinhibit set -v ET001/0x1
Successful completion
```

## Check volume protection status (only if volume protection is to be set)

Execute acinq lv (Logical volume information display command) with -l option added to check the volume protection status.

[Execution example]

```
> acinq lv -a ET001 -1

LV No LV Name LV Size LV Type RG No Encrypt Virtual Size Copy Inhibit
------
0x0001 1024M Open 4 - - Yes
0x0002 1024M Open 4 - - Yes
0x0003 1024M Open 2 - - -
:
```

## **Execution of first backup**

Execute acopc start (OPC/QuickOPC copy start command) to execute backups via QuickOPC.

For the first QuickOPC, execute acopc start (OPC/QuickOPC copy start command) without -diff option.

```
> acopc start -g QuickOpcGroup

ET001/0x1:ET001/0x3
# DATE : 2008/06/25 00:00:00 - << Differential OPC Started >>
# From:BoxID=303045343030304d3323232323234534353053323041232323234b44343033303633393030342323/
Olu=1/Adr_high=0/Adr_low=0/size_high=0/size_low=0
# To :BoxID=303045343030304d332323232323453435305332304123232323234b44343033303633393030342323/
```

```
Olu=3//Adr_high=0/Adr_low=0

ET001/0x2:ET001/0x4

# DATE : 2008/06/25 00:00:02 - << Differential OPC Started >>

# From:BoxID=303045343030304d332323232323453435305332304123232323234b44343033303633393030342323/
Olu=2/Adr_high=0/Adr_low=0/size_high=0/size_low=0

# To :BoxID=303045343030304d3323232323234534353053323041232323234b44343033303633393030342323/
Olu=4/Adr_high=0/Adr_low=0

Succeeded : 2
Failed : 0
```

Executing the first QuickOPC starts a tracking process as well as an OPC from the copy source volume to the copy destination volume.

Figure 3.3 What happens when the acopc start command is executed (for the first time)

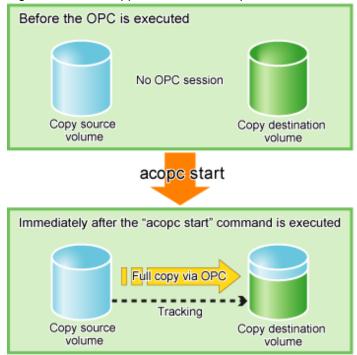

#### Check the backup execution status

The execution status of the backup can be checked by using acopc query (OPC/QuickOPC copy status display command) in the same way as for backups via OPC.

[Execution example]

When the physical copy of QuickOPC finishes, only the tracking process will still be running.

Figure 3.4 What happens when the snapshot processing finishes

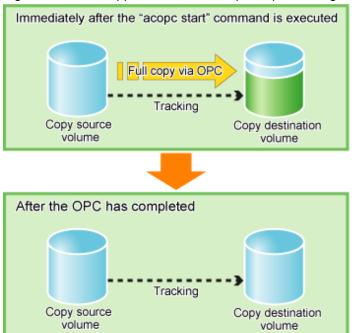

### Check the tracking status

The tracking status can be checked by using acopc query (OPC/QuickOPC copy status display command). Confirm that the physical copying process has finished by checking that the Copy Phase is in "Tracking" mode.

#### [Execution example]

## Execution of backup for the second or subsequent time

If acopc start (OPC/QuickOPC copy start command) is executed with -diff option while the tracking processing is running, only the differential data updated since the last OPC will be copied, which means that copies take less time to complete.

```
> acopc start -g QuickOpcGroup -diff

ET001/0x1:ET001/0x3

# DATE : 2008/06/26 00:00:00 - << Differential OPC Started >>

# From:BoxID=303045343030304d3323232323234534353053323041232323234b44343033303633393030342323/
Olu=1/Adr_high=0/Adr_low=0/size_high=0/size_low=0

# To :BoxID=303045343030304d3323232323234534353053323041232323234b44343033303633393030342323/
Olu=3/Adr_high=0/Adr_low=0

ET001/0x2:ET001/0x4

# DATE : 2008/06/26 00:00:02 - << Differential OPC Started >>

# From:BoxID=303045343030304d332323232323234534353053323041232323234b44343033303633393030342323/
```

```
Olu=2/Adr_high=0/Adr_low=0/size_high=0/size_low=0

# To :BoxID=303045343030304d332323232323234534353053323041232323234b44343033303633393030342323/
Olu=4/Adr_high=0/Adr_low=0

Succeeded : 2
Failed : 0
```

Figure 3.5 What happens when the acopc start command is executed (for the second or subsequent time)

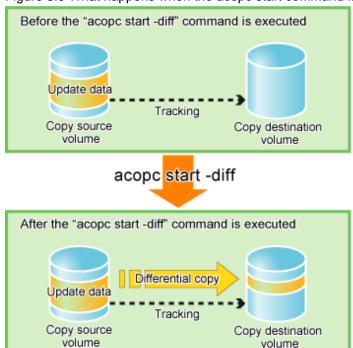

# 3.2.1.4 Restore on QuickOPC backup environment

This section explains the operation methods of following processes.

- Pre-checking volume protection status (only if volume protection is to be set)
- Release volume protection settings (only if volume protection is already set)
- Check volume protection status (only if volume protection status was changed)
- Execution of restore
- Check the restore execution status
- Check the QuickOPC copy progress status

## Pre-checking volume protection status (only if volume protection is to be set)

Execute acinq lv (Logical volume information display command) with -l option added to check the volume protection status.

```
> acinq lv -a ET001 -1
LV No LV Name LV Size LV Type RG No Encrypt Virtual Size Copy Inhibit
----- 0x0001 1024M Open 4 - - Yes
0x0002 1024M Open 4 - - Yes
```

```
0x0003 1024M Open 2 - - - :
```

# Release volume protection settings (only if volume protection is already set)

To restore data (copying to copy source), if the copy source logical volume has volume protection set, execute acinhibit unset (Volume protection settings release command) to release the volume protection settings.

[Execution example]

```
> acinhibit unset -v ET001/0x1
Successful completion
```

## Check volume protection status (only if volume protection status was changed)

Execute acinq lv (Logical volume information display command) with -l option added to check the volume protection status.

[Execution example]

```
> acinq lv -a ET001 -1

LV No LV Name LV Size LV Type RG No Encrypt Virtual Size Copy Inhibit
----- 0x0001 1024M Open 4 - - -
0x0002 1024M Open 4 - - -
0x0003 1024M Open 2 - - -
:
```

#### **Execution of restore**

Execute a QuickOPC in the reverse direction (from the copy destination volume to the copy source volume) by using acopc start (OPC/QuickOPC copy start command) with -r option.

[Execution example]

```
> acopc start -g QuickOpcGroup -r
ET001/0x1:ET001/0x3
# DATE : 2008/06/26 12:00:00 - << OPC Started >>
# From:BoxID=303045343030304d3323232323234534353053323041232323234b44343033303633393030342323/
Olu=3/Adr_high=0/Adr_low=0/size_high=0/size_low=0
# To :BoxID=303045343030304d3323232323234534353053323041232323234b44343033303633393030342323/
Olu=1/Adr_high=0/Adr_low=0
ET001/0x2:ET001/0x4
# DATE : 2008/06/26 12:00:02 - << OPC Started >>
# From:BoxID=303045343030304d33232323234534353053323041232323234b44343033303633393030342323/
Olu=4/Adr_high=0/Adr_low=0/size_high=0/size_low=0
# To :BoxID=303045343030304d332323232323234534353053323041232323234b44343033303633393030342323/
Olu=2/Adr_high=0/Adr_low=0
  Succeeded: 2
  Failed
          : 0
```

#### Check the restore execution status

The execution status of the restoration can be checked by using acopc query (OPC/QuickOPC copy status display command) with -r option.

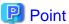

With backup and restoration operations that use QuickOPC, not all data on the logical volume, but only differential data that has been updated since the last OPC completed is copied. This means that both backups and restorations take less time to complete.

Protection settings can be set for a logical volume even while copy is in progress. Therefore, volume protection can be set again without waiting for completion of the restore process (physical copy completion).

## Check the QuickOPC copy progress status

The QuickOPC copy progress status of the restoration can be checked by using acopc query (OPC/QuickOPC copy status display command) with -r and -progress options.

[Execution example]

# 3.2.1.5 Backup via SnapOPC+

This section explains the operation methods of following processes.

- Pre-checking volume protection status (only if volume protection is to be set)
- Set volume protection (only if volume protection is to be set)
- Check volume protection status (only if volume protection is to be set)
- Execution of backup
- Check the backup execution status

# Pre-checking volume protection status (only if volume protection is to be set)

Execute acinq lv (Logical volume information display command) with -l option added to check the volume protection status.

```
> acinq lv -a ET001 -l
LV No LV Name LV Size LV Type RG No Encrypt Virtual Size Copy Inhibit
```

```
0x0001 1024M Open 4 - - -
0x0002 1024M Open 4 - - -
0x0003 1024M Open 2 - - -
:
```

### Setting volume protection (only if volume protection is to be set

Execute acinhibit set (Volume protection settings command) to set volume protection for the copy source logical volume.

[Execution example]

```
> acinhibit set -v ET001/0x1
Successful completion
```

## Checking volume protection status (only if volume protection is to be set)

Execute acinq lv (Logical volume information display command) with -l option added to check the volume protection status.

[Execution example]

```
> acinq lv -a ET001 -1

LV No LV Name LV Size LV Type RG No Encrypt Virtual Size Copy Inhibit
----- 0x0001 1024M Open 4 - - Yes
0x0002 1024M Open 4 - - Yes
0x0003 1024M Open 2 - - -
:
```

## **Execution of backup**

Execute acsnap start (SnapOPC+ copy start command) to execute backups via SnapOPC+.

[Execution example]

```
> acsnap start -g SnapOPCPGroup

ET001/0x1:ET001/0x4

# DATE : 2008/06/24 16:28:00 - << SnapOPCP Started >>

ET001/0x2:ET001/0x5

# DATE : 2008/06/24 16:28:00 - << SnapOPCP Started >>

Succeeded : 2
Failed : 0
```

### Check the backup execution status

The execution status of the backup can be checked by using acsnap query (SnapOPC+ copy status display command).

```
ET001/0x1 ==> ET001/0x3 0x21 "Copy On Write(Inactive)" 1 1day 1048576

ET001/0x2 ==> ET001/0x5 0x23 "Copy On Write(Active)" 1 10minute 1048576

ET001/0x2 N/A ET001/0x6 N/A "Snap action not startup" N/A N/A 0
```

# 3.2.1.6 Restore on SnapOPC+ backup environment

This section explains the operation methods of following processes.

- Pre-checking volume protection status (only if volume protection is to be set)
- Releasing volume protection settings (only if volume protection is already set)
- Checking volume protection status (only if volume protection status was changed)
- Execution of restore
- Check the restore execution status

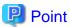

The restoration by using SnapOPC+ can be execution for the following ETERNUS Disk storage systems.

- ETERNUS DX80 S2/DX90 S2
- ETERNUS DX400 series
- ETERNUS DX400 S2 series
- ETERNUS DX8000 series
- ETERNUS DX8000 S2 series
- ETERNUS4000 models 400 and 600
- ETERNUS8000 models 800, 1200 and 2200

### Pre-checking volume protection status (only if volume protection is to be set)

Execute acinq lv (Logical volume information display command) with -l option added to check the volume protection status.

[Execution example]

## Releasing volume protection settings (only if volume protection is already set)

To restore data (copying to copy source), if the copy source logical volume has volume protection set, execute acinhibit unset (Volume protection settings release command) to release the volume protection settings.

```
> acinhibit unset -v ET001/0x1
Successful completion
```

## Checking volume protection status (only if volume protection status was changed)

Execute acinq ly (Logical volume information display command) with -l option added to check the volume protection status.

[Execution example]

#### **Execution of restore**

Execute a SnapOPC+ in the reverse direction (from the copy destination volume to the copy source volume) by using acsnap start (SnapOPC + copy start command) with -r option.

[Execution example]

```
> acsnap start -g SnapOPCPGroup -r

ET001/0x1:ET001/0x4
# DATE : 2008/06/24 16:28:00 - << SnapOPCP Started >>

ET001/0x2:ET001/0x5
# DATE : 2008/06/24 16:28:00 - << SnapOPCP Started >>

Succeeded : 2
Failed : 0
```

### Check the restore execution status

The execution status of the restoration can be checked by using acsnap query (SnapOPC+ copy status display command) with -r option.

[Execution example]

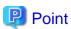

Protection settings can be set for a logical volume even while copy is in progress. Therefore, volume protection can be set again without waiting for completion of the restore process (physical copy completion).

# 3.2.1.7 Using Concurrent OPC function on OPC/QuickOPC/SnapOPC+

The Concurrent OPC function simultaneously creates the snapshots of multiple logical volumes for ETERNUS Disk storage system. By using this function, a copy with consistency can be easily taken. In OPC/QuickOPC/SnapOPC+ can be used this function.

To use this function, execute acopc start (OPC/QuickOPC copy start command) acsnap start (SnapOPC+ copy start command) or acsnap start (SnapOPC+ copy start command) with -concur option.

For the operating methods, refer to the followings depends on your backup process.

- "3.2.1.1 Backup via OPC"
- "3.2.1.3 Backup via QuickOPC"
- "3.2.1.5 Backup via SnapOPC+"

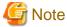

- The session may remain defined OPC when this command is forced to terminate by the task manager, by executing Ctrl-C, etc. In such a case, stop the session by re-execute this command, or by executing acopc cancel (OPC/QuickOPC copy stop command)acsnap cancel (SnapOPC+ copy stop command) or acsnap cancel (SnapOPC+ copy stop command).

- The maximum number of copy pairs which execute the Concurrent OPC function simultaneously is 1024.

# 3.2.2 Executing synchronous high-speed copy

This section explains, using Windows examples, how to execute synchronous high-speed copies. Solaris and Linux are the same.

# 3.2.2.1 Backup via EC

This section explains the operation methods of following processes.

- Pre-checking volume protection status (only if volume protection is to be set)
- Setting volume protection (only if volume protection is to be set)
- Checking volume protection status (only if volume protection is to be set)
- Start of EC
- Check the EC execution status
- Check the EC copy progress status
- Suspend of EC
- Resume of EC

## Pre-checking volume protection status (only if volume protection is to be set)

 $Execute\ a cinq\ lv\ (Logical\ volume\ information\ display\ command)\ with\ -l\ option\ added\ to\ check\ the\ volume\ protection\ status.$ 

```
> acinq lv -a ET001 -l
LV No LV Name LV Size LV Type RG No Encrypt Virtual Size Copy Inhibit
------
0x0001 1024M Open 4 - - -
0x0002 1024M Open 4 - - -
```

```
0x0003 1024M Open 2 - - - :
```

## Setting volume protection (only if volume protection is to be set)

Execute acinhibit set (Volume protection settings command) to set volume protection for the copy source logical volume.

[Execution example]

```
> acinhibit set -v ET001/0x1
Successful completion
```

### Checking volume protection status (only if volume protection status was changed)

Execute acinq lv (Logical volume information display command) with -l option added to check the volume protection status.

[Execution example]

## Start of EC

Execute acec start (Synchronous high-speed copy start command) to start an EC.

[Execution example]

```
> acec start -g EcGroup

ET001/0x1:ET001/0x3
# DATE : 2008/06/24 07:00:00 - << EC Started >>
# From:BoxID=303045343030304d33232323234534353053323041232323234b44343033303633393030342323/Olu=1/
Adr_high=0/Adr_low=0/size_high=0/size_low=0
# To :BoxID=303045343030304d3323232323234534353053323041232323234b44343033303633393030342323/Olu=3/
Adr_high=0/Adr_low=0

ET001/0x2:ET001/0x4
# DATE : 2008/06/24 07:00:02 - << EC Started >>
# From:BoxID=303045343030304d332323232323234534353053323041232323234b44343033303633393030342323/Olu=2/
Adr_high=0/Adr_low=0/size_high=0/size_low=0
# To :BoxID=303045343030304d332323232323234534353053323041232323234b44343033303633393030342323/Olu=4/
Adr_high=0/Adr_low=0

Succeeded : 2
Failed : 0
```

## Check the EC execution status

Check the execution status of the EC by using acec query (Synchronous high-speed copy status display command).

Check that all of the ECs in the copy group are in an equivalency maintenance state.

```
> acec query -g EcGroup
Copy Group Name : EcGroup
```

### Check the EC copy progress status

The EC copy progress status of the backup can be checked by using acec query (Synchronous high-speed copy status display command) with -progress option.

#### [Execution example]

## Suspend of EC

Execute acec suspend (Synchronous high-speed copy temporary suspension command) to temporarily suspend ECs. The backup process is now complete.

#### [Execution example]

```
> acec suspend -g EcGroup

ET001/0x1:ET001/0x3
# DATE : 2008/06/25 00:00:00 - << EC Suspended >>

ET001/0x2:ET001/0x4
# DATE : 2008/06/25 00:00:02 - << EC Suspended >>

Succeeded : 2
Failed : 0
```

For suspend many ECs at the same time by using the concurrent suspend function, execute acec suspend (Synchronous high-speed copy temporary suspension command) with -concur option.

#### [Execution example]

```
> acec suspend -g EcEcGroup -concur
Successful completion.
```

#### Resume of EC

If backup data is no longer required, execute acec resume (Synchronous high-speed copy restart command) to restart ECs in preparation for the next backup.

```
> acec resume -g EcGroup

ET001/0x1:ET001/0x3
# DATE : 2008/06/25 07:00:00 - << EC Resumed >>

ET001/0x2:ET001/0x4
```

```
# DATE : 2008/06/25 07:00:02 - << EC Resumed >>

Succeeded : 2

Failed : 0
```

# 3.2.2.2 Restore on EC backup environment

This section explains the operation methods of following processes.

- Pre-checking volume protection status (only if volume protection is to be set)
- Releasing volume protection settings (only if volume protection is already set)
- Checking volume protection status (only if volume protection status was changed)
- Start of EC
- Check the EC execution status
- Check the EC copy progress status
- Suspend of EC
- Resume of EC

## Pre-checking volume protection status (only if volume protection is to be set)

Execute acinq lv (Logical volume information display command) with -l option added to check the volume protection status.

[Execution example]

```
> acinq lv -a ET001 -1
LV No LV Name LV Size LV Type RG No Encrypt Virtual Size Copy Inhibit
----- 0x0001 1024M Open 4 - - Yes
0x0002 1024M Open 4 - - Yes
0x0003 1024M Open 2 - - -
:
```

## Releasing volume protection settings (only if volume protection is already set)

To restore data (copying to copy source), if the copy source logical volume has volume protection set, execute acinhibit unset (Volume protection settings release command) to release the volume protection settings.

[Execution example]

```
> acinhibit unset -v ET001/0x1
Successful completion
```

#### Checking volume protection status (only if volume protection status was changed)

Execute acinq lv (Logical volume information display command) with -l option added to check the volume protection status.

```
> acinq lv -a ET001 -1

LV No LV Name LV Size LV Type RG No Encrypt Virtual Size Copy Inhibit
------ 0x0001 1024M Open 4 - - -
0x0002 1024M Open 4 - - -
```

#### Start of EC

Starting an EC in the reverse direction (i.e., from the copy destination volume to the copy source volume). The EC start method differs depending on whether there is an EC session already.

- If there is an EC session between the copy source volume and the copy destination volume:
  - 1. Reverse the EC direction by using acec reverse (Synchronous high-speed copy reverse command).

[Execution example]

```
> acec reverse -g EcGroup

ET001/0x1:ET001/0x3
# DATE : 2008/06/25 12:00:00 - << EC Change >>

ET001/0x2:ET001/0x4
# DATE : 2008/06/25 12:00:02 - << EC Change >>

Succeeded : 2
Failed : 0
```

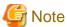

If the copy destination logical volume is protected, a warning message is output when acec reverse (Synchronous high-speed copy reverse command) is executed (the command completes successfully).

[Execution example]

```
> acec reverse -g RecEcGroup

ET001/0x1:ET001/0x3
# DATE : 2008/06/24 16:28:00 - << EC Change >>
Warning:ccm7001 The target logical volume is write protected. target logical volume=ET001/0x1

Succeeded : 1
Failed : 0
```

Execute acinhibit unset (Volume protection settings release command) to release the volume protection settings.

2. Restart the EC by using acec resume (Synchronous high-speed copy restart command) with -r option.

[Execution example]

```
> acec resume -g EcGroup -r

ET001/0x1:ET001/0x3
# DATE : 2008/06/25 12:01:00 - << EC Resumed >>

ET001/0x2:ET001/0x4
# DATE : 2008/06/25 12:01:02 - << EC Resumed >>

Succeeded : 2
Failed : 0
```

- If there is no EC session between the copy source volume and the copy destination volume:

Start an EC from the copy destination volume to the copy source volume by using acec start (Synchronous high-speed copy start command) with -r option.

#### [Execution example]

```
> acec start -g EcGroup -r
ET001/0x1:ET001/0x3
# DATE : 2008/06/25 12:00:00 - << EC Started >>
# From:BoxID=303045343030304d33232323234534353053323041232323234b44343033303633393030342323/
Olu=3/Adr_high=0/Adr_low=0/size_high=0/size_low=0
# To :BoxID=303045343030304d33232323234534353053323041232323234b44343033303633393030342323/
Olu=1/Adr_high=0/Adr_low=0
ET001/0x2:ET001/0x4
# DATE : 2008/06/25 12:00:02 - << EC Started >>
# From:BoxID=303045343030304d33232323234534353053323041232323234b4434033303633393030342323/
Olu=4/Adr_high=0/Adr_low=0/size_high=0/size_low=0
# To :BoxID=303045343030304d33232323234534353053323041232323234b44343033303633393030342323/
Olu=2/Adr_high=0/Adr_low=0
  Succeeded: 2
  Failed
         : 0
```

#### Check the EC execution status

Check the execution status of the EC by using acec query (Synchronous high-speed copy status display command) with -r option. Check that all of the ECs in the copy group are in an equivalency maintenance state.

#### [Execution example]

## Check the EC copy progress status

The EC copy progress status of the restoration can be checked by using acec query (Synchronous high-speed copy status display command) with -r and -progress options.

#### [Execution example]

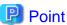

Protection settings can be set for a logical volume even while copy is in progress. Therefore, volume protection can be set again without waiting for completion of the restore process (physical copy completion).

## Suspend of EC

Temporarily suspend the EC by using acec suspend (Synchronous high-speed copy temporary suspension command) with -r option. The restoration process is now complete.

[Execution example]

```
> acec suspend -g EcGroup -r

ET001/0x1:ET001/0x3
# DATE : 2008/06/25 15:00:00 - << EC Suspended >>

ET001/0x2:ET001/0x4
# DATE : 2008/06/25 15:00:02 - << EC Suspended >>

Succeeded : 2
Failed : 0
```

## Resume of EC

Reverse the EC by using acec reverse (Synchronous high-speed copy reverse command) with -r option in preparation for the next backup.

[Execution example]

```
> acec reverse -g EcGroup -r

ET001/0x1:ET001/0x3
# DATE : 2008/06/25 15:10:00 - << EC Change >>

ET001/0x2:ET001/0x4
# DATE : 2008/06/25 15:10:02 - << EC Change >>

Succeeded : 2
Failed : 0
```

# 3.2.2.3 Backup via REC

The procedure for executing backup via REC depends on which transfer mode is being used.

If the transfer mode is synchronous mode, refer to "Backup in synchronous mode".

If the transfer mode is Stack mode or Consistency mode, refer to "Backup in Stack mode or Consistency mode".

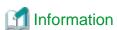

Refer to "Transfer mode" for more information about these transfer modes.

## Backup in synchronous mode

Use the following procedure to take a backup via REC in synchronous mode.

1. Pre-checking volume protection status (only if volume protection is to be set)

Execute acinq lv (Logical volume information display command) with -l option added to check the volume protection status.

[Execution example]

......

```
> acinq lv -a ET001 -l
LV No LV Name LV Size LV Type RG No Encrypt Virtual Size Copy Inhibit
----- 0x0001 1024M Open 4 - - -
```

2. Setting volume protection (only if volume protection is to be set)

Execute acinhibit set (Volume protection settings command) to set volume protection for the copy source logical volume.

[Execution example]

```
> acinhibit set -v ET001/0x1
Successful completion
```

3. Checking volume protection status (only if volume protection status was changed)

Execute acing lv (Logical volume information display command) with -l option added to check the volume protection status.

[Execution example]

4. Execute acec start (Synchronous high-speed copy start command) to start a REC from the copy source volume to the copy destination volume.

Specify the "-transfer sync" option to transfer data in synchronous mode.

[Execution example]

```
> acec start -g RecGroup -transfer sync
ET001/0x1:ET002/0x1
# DATE : 2008/06/24 07:00:00 - << EC Started >>
# From:BoxID=303045343030304d332323232323234534353053323041232323234b44343033303633393030342323/
Olu=1//Adr_high=0/Adr_low=0/size_high=0/size_low=0
# To :BoxID=303045383030304d3923232323234538393053323041232323234b4f343037303633393030332323/olu=1/
Adr_high=0/Adr_low=0
ET001/0x2:ET002/0x2
# DATE : 2008/06/24 07:00:02 - << EC Started >>
# From:BoxID=303045343030304d3323232323234534353053323041232323234b44343033303633393030342323/Olu=2/
Adr_high=0/Adr_low=0/size_high=0/size_low=0
# To :BoxID=303045383030304d3923232323234538393053323041232323234b4f343037303633393030332323/olu=2/
Adr_high=0/Adr_low=0
 Succeeded: 2
         : 0
 Failed
```

5. Execute acec query (Synchronous high-speed copy status display command) to check that all of the RECs in the copy group are in an equivalency maintenance state.

```
> acec query -g RecGroup

Copy Group Name : RecGroup

Copy Group Type : REC

Disk Array Name : ET001 (00ETERNUSDXM##ET44S20A#####HK000104######)
```

The REC copy progress status of the backup can be checked by using acec query (Synchronous high-speed copy status display command) with -progress option.

[Execution example]

6. Temporarily suspend the REC by using acec suspend (Synchronous high-speed copy temporary suspension command).

The backup process is now complete.

[Execution example]

```
> acec suspend -g RecGroup

ET001/0x1:ET002/0x1
# DATE : 2008/06/25 00:00:00 - << EC Suspended >>

ET001/0x2:ET002/0x2
# DATE : 2008/06/25 00:00:02 - << EC Suspended >>

Succeeded : 2
Failed : 0
```

For suspend many RECs at the same time by using the concurrent suspend function, execute acec suspend (Synchronous high-speed copy temporary suspension command) with -concur option.

[Execution example]

```
> acec suspend -g RecEcGroup -concur
Successful completion.
```

7. If backup data is no longer required, restart the REC by using acec resume (Synchronous high-speed copy restart command) in preparation for the next backup.

```
> acec resume -g RecGroup

ET001/0x1:ET002/0x1
# DATE : 2008/06/25 07:00:00 - << EC Resumed >>

ET001/0x2:ET002/0x2
# DATE : 2008/06/25 07:00:02 - << EC Resumed >>
```

```
Succeeded : 2
Failed : 0
```

## Backup in Stack mode or Consistency mode

Use the following procedure to take a backup via REC in Stack mode or Consistency mode.

1. Pre-checking volume protection status (only if volume protection is to be set)

Execute acinq lv (Logical volume information display command) with -l option added to check the volume protection status.

[Execution example]

```
> acinq lv -a ET001 -1
LV No LV Name LV Size LV Type RG No Encrypt Virtual Size Copy Inhibit
----- 0x0001 1024M Open 4 - - -
0x0002 1024M Open 4 - - -
0x0003 1024M Open 2 - -
:
```

2. Setting volume protection (only if volume protection is to be set)

Execute acinhibit set (Volume protection settings command) to set volume protection for the copy source logical volume.

[Execution example]

```
> acinhibit set -v ET001/0x1
Successful completion
```

3. Checking volume protection status (only if volume protection is to be set)

Execute acing ly (Logical volume information display command) with -l option added to check the volume protection status.

[Execution example]

```
> acinq lv -a ET001 -l

LV No LV Name LV Size LV Type RG No Encrypt Virtual Size Copy Inhibit
----- 0x0001 1024M Open 4 - - Yes
0x0002 1024M Open 4 - - Yes
0x0003 1024M Open 2 - - -
:
```

- 4. Execute acec start (Synchronous high-speed copy start command) to start a REC from the copy source volume to the copy destination volume.
  - To copy in Stack mode

Specify -transfer stack option.

```
> acec start -g RecGroup -transfer stack
ET001/0x1:ET002/0x1
# DATE : 2008/06/24 07:00:00 - << EC Started >>
#
From:BoxID=303045343030304d3323232323234534353053323041232323234b44343033303633393030342323
/Olu=1/Adr_high=0/Adr_low=0/size_high=0/size_low=0
#
To :BoxID=303045383030304d3923232323234538393053323041232323234b4f343037303633393030332323/
```

```
Olu=1/Adr_high=0/Adr_low=0

ET001/0x2:ET002/0x2
# DATE : 2008/06/24 07:00:02 - << EC Started >>
#
From:BoxID=303045343030304d33232323232323453435305332304123232323234b44343033303633393030342323
/Olu=2/Adr_high=0/Adr_low=0/size_high=0/size_low=0
#
To :BoxID=303045383030304d3923232323234538393053323041232323234b4f34303730363339303032323/
Olu=2/Adr_high=0/Adr_low=0

Succeeded : 2
Failed : 0
```

- To copy in Consistency mode

Specify -transfer consist option.

[Execution example]

```
> acec start -g RecGroup -transfer consist

ET001/0x1:ET002/0x1
# DATE : 2008/06/24 07:00:00 - << EC Started >>
#
From:BoxID=303045343030304d332323232323234534353053323041232323234b44343033303633393030342323
/Olu=1/Adr_high=0/Adr_low=0/size_high=0/size_low=0
#
To :BoxID=303045383030304d392323232323234538393053323041232323234b4f343037303633393030332323/
Olu=1/Adr_high=0/Adr_low=0

ET001/0x2:ET002/0x2
# DATE : 2008/06/24 07:00:02 - << EC Started >>
#
From:BoxID=303045343030304d3323232323234534353053323041232323234b44343033303633393030342323
/Olu=2/Adr_high=0/Adr_low=0/size_high=0/size_low=0
#
To :BoxID=303045383030304d3923232323234534353053323041232323234b44343037303633393030342323
/Olu=2/Adr_high=0/Adr_low=0/size_high=0/size_low=0
#
To :BoxID=303045383030304d392323232323234538393053323041232323234b4f343037303633393030332323/
Olu=2/Adr_high=0/Adr_low=0

Succeeded : 2
Failed : 0
```

- 5. Execute acec query (Synchronous high-speed copy status display command) to check the status of all of the RECs in the copy group.
  - In the case of Stack mode

Check that the copied block count and the entire block count are the same by executing the command with -progress option.

- In the case of Consistency mode

Check that the copy phases are in an equivalency maintenance state.

[Execution example]

```
> acec query -g RecGroup
Copy Group Name
                    : RecGroup
                   : REC
Copy Group Type
Disk Array Name : ET001 (00ETERNUSDXM##ET44S20A####HK000104######)
Remote Disk Array Name : ET002 (00ETERNUSDXH##ET87S20A####NC4110699004##)
       <=> Target SID(RSID) EC Status
                                           Copy Phase Copied Block Rcv Split
Xfer
ET001/0x1 ==> ET002/0x1 0x49(0x10) "EC Executing" "Paired"
                                                           1048576 auto ----
consist
ET001/0x2 ==> ET002/0x2 0x4A(0x11) "EC Executing" "Paired"
                                                           1048576 auto ----
consist
```

The REC copy progress status of the backup can be checked by using acec query (Synchronous high-speed copy status display command) with -progress option.

[Execution example]

6. Forcibly and temporarily suspend the REC by using acec suspend (Synchronous high-speed copy temporary suspension command) with -force option.

[Execution example]

```
> acec suspend -g RecGroup -force

ET001/0x1:ET002/0x1
# DATE : 2008/06/25 00:00:00 - << EC Suspended >>

ET001/0x2:ET002/0x2
# DATE : 2008/06/25 00:00:02 - << EC Suspended >>

Succeeded : 2
Failed : 0
```

7. Execute acec change (Synchronous high-speed copy mode change command) to change the REC transfer mode to "through".

```
> acec change -g RecGroup -transfer through
ET001/0x1:ET002/0x1
# DATE : 2008/06/25 00:01:00 - << EC Change >>
```

```
ET001/0x2:ET002/0x2

# DATE : 2008/06/25 00:01:02 - << EC Change >>

Succeeded : 2
Failed : 0
```

8. Execute acec resume (Synchronous high-speed copy restart command) to restart RECs.

[Execution example]

```
> acec resume -g RecGroup

ET001/0x1:ET002/0x1
# DATE : 2008/06/25 00:02:00 - << EC Resumed >>

ET001/0x2:ET002/0x2
# DATE : 2008/06/25 00:02:02 - << EC Resumed >>

Succeeded : 2
Failed : 0
```

9. Execute acec query (Synchronous high-speed copy status display command) to check that all of the RECs in the copy group are in an equivalency maintenance state.

[Execution example]

```
> acec query -g RecGroup

Copy Group Name : RecGroup

Copy Group Type : REC

Disk Array Name : ET001 (00ETERNUSDXM##ET44S20A####HK000104######)

Remote Disk Array Name : ET002 (00ETERNUSDXH##ET87S20A####NC4110699004##)

Source <=> Target SID(RSID) EC Status Copy Phase Copied Block Rcv Split Xfer

------

ET001/0x1 ==> ET002/0x1 0x49(0x10) "EC Executing" "Paired" 1048576 auto ---- through

ET001/0x2 ==> ET002/0x2 0x4A(0x11) "EC Executing" "Paired" 1048576 auto ---- through
```

10. Temporarily suspend the REC by using acec suspend (Synchronous high-speed copy temporary suspension command).

The backup process is now complete.

[Execution example]

```
> acec suspend -g RecGroup

ET001/0x1:ET002/0x1

# DATE : 2008/06/25 00:10:00 - << EC Suspended >>

ET001/0x2:ET002/0x2

# DATE : 2008/06/25 00:10:02 - << EC Suspended >>

Succeeded : 2
Failed : 0
```

- 11. If backup data is no longer required, execute acec change (Synchronous high-speed copy mode change command) to change the transfer mode back to the original mode (either Stack mode or Consistency mode) in preparation for the next backup.
  - To change to Stack mode

```
> acec change -g RecGroup -transfer stack

ET001/0x1:ET002/0x1
# DATE : 2008/06/25 07:00:00 - << EC Change >>

ET001/0x2:ET002/0x2
# DATE : 2008/06/25 07:00:02 - << EC Change >>

Succeeded : 2
Failed : 0
```

- To change to Consistency mode

[Execution example]

```
> acec change -g RecGroup -transfer consist

ET001/0x1:ET002/0x1
# DATE : 2008/06/25 07:00:00 - << EC Change >>

ET001/0x2:ET002/0x2
# DATE : 2008/06/25 07:00:02 - << EC Change >>

Succeeded : 2
Failed : 0
```

12. Restart the REC using acec resume (Synchronous high-speed copy restart command).

[Execution example]

```
> acec resume -g RecGroup

ET001/0x1:ET002/0x1
# DATE : 2008/06/25 07:01:00 - << EC Resumed >>

ET001/0x2:ET002/0x2
# DATE : 2008/06/25 07:01:02 - << EC Resumed >>

Succeeded : 2
Failed : 0
```

# 3.2.2.4 Restore on REC backup environment

The procedure for executing restorations on REC backup environment depends on which transfer mode is being used.

If the transfer mode is synchronous mode, refer to "Restore in synchronous mode".

If the transfer mode is Stack mode or Consistency mode, refer to "Restore in Stack mode or Consistency mode".

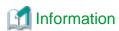

Refer to "Transfer mode" for more information about these transfer modes.

## Restore in synchronous mode

Execute restoration via REC using the following procedures.

1. Pre-checking volume protection status (only if volume protection is to be set)

Execute acinq ly (Logical volume information display command) with -l option added to check the volume protection status.

#### [Execution example]

```
> acinq lv -a ET001 -1
LV No LV Name LV Size LV Type RG No Encrypt Virtual Size Copy Inhibit
----- 0x0001 1024M Open 4 - Yes
0x0002 1024M Open 4 - Yes
0x0003 1024M Open 2 - - -
:
```

2. Releasing volume protection settings (only if volume protection is already set)

To restore data (copying to copy source), if the copy source logical volume has volume protection set, execute acinhibit unset (Volume protection settings release command) to release the volume protection settings.

[Execution example]

```
> acinhibit unset -v ET001/0x1
Successful completion
```

3. Checking volume protection status (only if volume protection is already set)

Execute acinq lv (Logical volume information display command) with -l option added to check the volume protection status.

[Execution example]

```
> acinq lv -a ET001 -1

LV No LV Name LV Size LV Type RG No Encrypt Virtual Size Copy Inhibit
----- 0x0001 1024M Open 4 - - -
0x0002 1024M Open 4 - - -
0x0003 1024M Open 2 - - -
:
```

4. Starting an REC in the reverse direction (i.e., from the copy destination volume to the copy source volume).

The EC start method differs depending on whether there is a REC session already.

- If there is a REC session between the copy source volume and the copy destination volume:
  - a. Reverse the REC copy direction using acec reverse (Synchronous high-speed copy reverse command).

[Execution example]

```
> acec reverse -g RecGroup

ET001/0x1:ET002/0x1
# DATE : 2008/06/25 12:00:00 - << EC Change >>

ET001/0x2:ET002/0x2
# DATE : 2008/06/25 12:00:02 - << EC Change >>

Succeeded : 2
Failed : 0
```

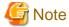

If the copy destination logical volume is protected, a warning message is output when acec reverse (Synchronous high-speed copy reverse command) is executed (the command completes successfully).

```
> acec reverse -g RecEcGroup

ET001/0x1:ET002/0x3
# DATE : 2008/06/24 16:28:00 - << EC Change >>
Warning:ccm7001 The target logical volume is write protected. target logical
volume=ET001/0x1

Succeeded : 1
Failed : 0
```

Execute acinhibit unset (Volume protection settings release command) to release the volume protection settings.

b. Restart the REC by using acec resume (Synchronous high-speed copy restart command) with -r option.

[Execution example]

```
> acec resume -g RecGroup -r

ET001/0x1:ET002/0x1
# DATE : 2008/06/25 12:01:00 - << EC Resumed >>

ET001/0x2:ET002/0x2
# DATE : 2008/06/25 12:00:02 - << EC Resumed >>

Succeeded : 2
Failed : 0
```

- If there is no REC session between the copy source volume and the copy destination volume:

Start an REC from the copy destination volume to the copy source volume by using acec start (Synchronous high-speed copy start command) with -r option.

[Execution example]

```
> acec start -g RecGroup -r -transfer sync

ET001/0x1:ET002/0x1
# DATE : 2008/06/25 12:00:00 - << EC Started >>
#
From:BoxID=303045383030304d3923232323234538393053323041232323234b4f34303730363339303032323/
Olu=1/Adr_high=0/Adr_low=0/size_high=0/size_low=0
# To :BoxID=303045343030304d332323232323234534353053323041232323234b44343033303633393030342323/
Olu=1/Adr_high=0/Adr_low=0

ET001/0x2:ET002/0x2
# DATE : 2008/06/25 12:00:02 - << EC Started >>
#
From:BoxID=303045383030304d3923232323234538393053323041232323234b4f343037303633393030332323/
Olu=2/Adr_high=0/Adr_low=0/size_high=0/size_low=0
# To :BoxID=303045343030304d3323232323234538393053323041232323234b4f343037303633393030342323/
Olu=2/Adr_high=0/Adr_low=0

Succeeded : 2
Failed : 0
```

5. Check the status of all of the RECs in the copy group using acec query (Synchronous high-speed copy status display command). [Execution example]

```
> acec query -g RecGroup -r
Copy Group Name : RecGroup
```

6. Temporarily suspend the REC by using acec suspend (Synchronous high-speed copy temporary suspension command) with -r option.

The restoration process is now complete.

[Execution example]

```
> acec suspend -g RecGroup -r

ET001/0x1:ET002/0x1
# DATE : 2008/06/25 15:00:00 - << EC Suspended >>

ET001/0x2:ET002/0x2
# DATE : 2008/06/25 15:00:02 - << EC Suspended >>

Succeeded : 2
Failed : 0
```

7. Reverse the REC copy direction by using acec reverse (Synchronous high-speed copy reverse command) with -r option in preparation for the next backup.

[Execution example]

```
> acec reverse -g RecGroup -r

ET001/0x1:ET002/0x1
# DATE : 2008/06/25 15:10:00 - << EC Change >>

ET001/0x2:ET002/0x2
# DATE : 2008/06/25 15:10:02 - << EC Change >>

Succeeded : 2
Failed : 0
```

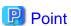

The copy destination logical volumes for a REC session cannot have volume protection set.

If the REC session is cancelled after restoration, volume protection can be set.

### Restore in Stack mode or Consistency mode

Execute restoration via REC using the following procedures.

1. Pre-checking volume protection status (only if volume protection is to be set)

Execute acinq lv (Logical volume information display command) with -l option added to check the volume protection status.

```
> acinq lv -a ET001 -l
LV No LV Name LV Size LV Type RG No Encrypt Virtual Size Copy Inhibit
```

```
0x0001 1024M Open 4 - - Yes
0x0002 1024M Open 4 - - Yes
0x0003 1024M Open 2 - - -
```

2. Releasing volume protection settings (only if volume protection is already set)

To restore data (copying to copy source), if the copy source logical volume has volume protection set, execute acinhibit unset (Volume protection settings release command) to release the volume protection settings.

[Execution example]

```
> acinhibit unset -v ET001/0x1
Successful completion
```

3. Checking volume protection status (only if volume protection status was changed)

 $Execute\ a cinq\ lv\ (Logical\ volume\ information\ display\ command)\ with\ -l\ option\ added\ to\ check\ the\ volume\ protection\ status.$ 

[Execution example]

```
> acinq lv -a ET001 -l

LV No LV Name LV Size LV Type RG No Encrypt Virtual Size Copy Inhibit
------
0x0001 1024M Open 4 - - -
0x0002 1024M Open 4 - - -
0x0003 1024M Open 2 - -
:
```

4. Starting an REC in the reverse direction (i.e., from the copy destination volume to the copy source volume.

The EC start method differs depending on whether there is a REC session already.

- If there is a REC session between the copy source volume and the copy destination volume:
  - a. Check the transfer mode of the REC by using acec query (Synchronous high-speed copy status display command).

If necessary, execute acec change (Synchronous high-speed copy mode change command) as required to change to another transfer mode (Stack mode or Consistency mode).

#### In the case of Stack mode

[Execution example]

```
> acec change -g RecGroup -transfer stack

ET001/0x1:ET002/0x1
# DATE : 2008/06/25 12:01:00 - << EC Change >>

ET001/0x2:ET002/0x2
# DATE : 2008/06/25 12:01:02 - << EC Change >>

Succeeded : 2
Failed : 0
```

#### In the case of Consistency mode

```
> acec change -g RecGroup -transfer consist

ET001/0x1:ET002/0x1
# DATE : 2008/06/25 12:01:00 - << EC Change >>
```

```
ET001/0x2:ET002/0x2

# DATE : 2008/06/25 12:01:02 - << EC Change >>

Succeeded : 2

Failed : 0
```

b. Reverse the REC direction by using acec reverse (Synchronous high-speed copy reverse command).

[Execution example]

```
> acec reverse -g RecGroup

ET001/0x1:ET002/0x1
# DATE : 2008/06/25 12:00:00 - << EC Change >>

ET001/0x2:ET002/0x2
# DATE : 2008/06/25 12:00:02 - << EC Change >>

Succeeded : 2
Failed : 0
```

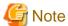

If the copy destination logical volume is protected, a warning message is output when acec reverse (Synchronous high-speed copy reverse command) is executed (the command completes successfully).

[Execution example]

```
> acec reverse -g RecEcGroup

ET001/0x1:ET002/0x3
# DATE : 2008/06/24 16:28:00 - << EC Change >>
Warning:ccm7001 The target logical volume is write protected. target logical volume=ET001/0x1

Succeeded : 1
Failed : 0
```

Execute acinhibit unset (Volume protection settings release command) to release the volume protection settings.

c. Restart the REC by using acec resume (Synchronous high-speed copy restart command) with -r option.

[Execution example]

```
> acec resume -g RecGroup -r

ET001/0x1:ET002/0x1
# DATE : 2008/06/25 12:02:00 - << EC Resumed >>

ET001/0x2:ET002/0x2
# DATE : 2008/06/25 12:02:02 - << EC Resumed >>

Succeeded : 2
Failed : 0
```

- If there is no REC session between the copy source volume and the copy destination volume:

Start a REC from the copy destination volume to the copy source volume by using acec start (Synchronous high-speed copy start command) with -r option.

- In the case of Stack mode

[Execution example]

```
> acec start -g RecGroup -r -transfer stack
ET001/0x1:ET002/0x1
# DATE : 2008/06/25 12:00:00 - << EC Started >>
3/Olu=1/Adr_high=0/Adr_low=0/size_high=0/size_low=0
  :BoxID=303045343030304d33232323234534353053323041232323234b4434303330363339303034232
3/Olu=1/Adr_high=0/Adr_low=0
ET001/0x2:ET002/0x2
# DATE : 2008/06/25 12:00:02 - << EC Started >>
From:BoxID=303045383030304d39232323234538393053323041232323234b4f34303730363339303033232
3/Olu=2/Adr_high=0/Adr_low=0/size_high=0/size_low=0
#
3/Olu=2/Adr_high=0/Adr_low=0
 Succeeded: 2
        : 0
 Failed
```

- In the case of Consistency mode

[Execution example]

```
> acec start -g RecGroup -r -transfer consist
ET001/0x1:ET002/0x1
# DATE : 2008/06/25 12:00:00 - << EC Started >>
From: BoxID=303045383030304d3923232323234538393053323041232323234b4f34303730363339303033232
3/Olu=1/Adr_high=0/Adr_low=0/size_high=0/size_low=0
3/Olu=1/Adr_high=0/Adr_low=0
ET001/0x2:ET002/0x2
# DATE : 2008/06/25 12:00:02 - << EC Started >>
From:BoxID=303045383030304d3923232323234538393053323041232323234b4f34303730363339303033232
3/Olu=2/Adr_high=0/Adr_low=0/size_high=0/size_low=0
To :BoxID=303045343030304d3323232323234534353053323041232323234b4434303330363339303034232
3/Olu=2/Adr_high=0/Adr_low=0
 Succeeded : 2
          : 0
 Failed
```

- 5. Check the status of all of the RECs in the copy group by using acec query (Synchronous high-speed copy status display command) with -r option.
  - In the case of Stack mode

Check that the copied block count and the entire block count are the same by executing the command with -progress option.

- In the case of Consistency mode

Check that the copy phases are in an equivalency maintenance state.

#### [Execution example]

```
> acec query -g RecGroup -r
Copy Group Name
                : RecGroup
Copy Group Type
                  : REC
             : ET001 (00ETERNUSDXM##ET44S20A####HK000104######)
Disk Array Name
Remote Disk Array Name : ET002 (00ETERNUSDXH##ET87S20A####NC4110699004##)
      <=> Target SID(RSID) EC Status
                                     Copy Phase Copied Block Rcv Split Xfer
ET001/0x1 <== ET002/0x1 0x49(0x10) "EC Executing" "Paired"
                                                   1048576 auto ----
ET001/0x2 <== ET002/0x2 0x4A(0x11) "EC Executing" "Paired"
                                                   1048576 auto ----
consist
```

6. Forcibly and temporarily suspend the REC by using acec suspend (Synchronous high-speed copy temporary suspension command) with -force option.

## [Execution example]

```
> acec suspend -g RecGroup -r -force

ET001/0x1:ET002/0x1
# DATE : 2008/06/25 15:00:00 - << EC Suspended >>

ET001/0x2:ET002/0x2
# DATE : 2008/06/25 15:00:02 - << EC Suspended >>

Succeeded : 2
Failed : 0
```

7. Execute acec change (Synchronous high-speed copy mode change command) to change the REC transfer mode to "through".

```
> acec change -g RecGroup -r -transfer through
ET001/0x1:ET002/0x1
# DATE : 2008/06/25 15:01:00 - << EC Change >>
ET001/0x2:ET002/0x2
# DATE : 2008/06/25 15:01:02 - << EC Change >>
```

```
Succeeded : 2
Failed : 0
```

8. Restart the REC by using acec resume (Synchronous high-speed copy restart command) with -r option.

[Execution example]

```
> acec resume -g RecGroup -r

ET001/0x1:ET002/0x1
# DATE : 2008/06/25 15:02:00 - << EC Resumed >>

ET001/0x2:ET002/0x2
# DATE : 2008/06/25 15:02:02 - << EC Resumed >>

Succeeded : 2
Failed : 0
```

9. Execute acec query (Synchronous high-speed copy status display command) with -r option to check that all of the REC pairs in the copy group are in an equivalency maintenance state.

[Execution example]

```
> acec query -g RecGroup -r

Copy Group Name : RecGroup
Copy Group Type : REC
Disk Array Name : ET001 (00ETERNUSDXM##ET44S20A####HK000104######)
Remote Disk Array Name : ET002 (00ETERNUSDXH##ET87S20A####NC4110699004##)

Source <=> Target SID(RSID) EC Status Copy Phase Copied Block Rcv Split Xfer
-------
ET001/0x1 <== ET002/0x1 0x49(0x10) "EC Executing" "Paired" 1048576 auto ---- through
ET001/0x2 <== ET002/0x2 0x4A(0x11) "EC Executing" "Paired" 1048576 auto ---- through
```

10. Temporarily suspend the REC by using acec suspend (Synchronous high-speed copy temporary suspension command) with -r option.

The restoration process is now complete.

[Execution example]

```
> acec suspend -g RecGroup -r

ET001/0x1:ET002/0x1
# DATE : 2008/06/25 15:10:00 - << EC Suspended >>

ET001/0x2:ET002/0x2
# DATE : 2008/06/25 15:10:02 - << EC Suspended >>

Succeeded : 2
Failed : 0
```

- 11. Execute acec change (Synchronous high-speed copy mode change command) with -r option to change the transfer mode back to the original mode (either Stack mode or Consistency mode) in preparation for the next backup.
  - In the case of Stack mode

```
> acec change -g RecGroup -r -transfer stack
```

```
ET001/0x1:ET002/0x1

# DATE : 2008/06/25 15:20:00 - << EC Change >>

ET001/0x2:ET002/0x2

# DATE : 2008/06/25 15:20:02 - << EC Change >>

Succeeded : 2
Failed : 0
```

- In the case of Consistency mode

[Execution example]

```
> acec change -g RecGroup -r -transfer consist

ET001/0x1:ET002/0x1
# DATE : 2008/06/25 15:20:00 - << EC Change >>

ET001/0x2:ET002/0x2
# DATE : 2008/06/25 15:20:02 - << EC Change >>

Succeeded : 2
Failed : 0
```

12. Reverse the REC copy direction by using acec reverse (Synchronous high-speed copy reverse command) with -r option.

[Execution example]

```
> acec reverse -g RecGroup -r

ET001/0x1:ET002/0x1
# DATE : 2008/06/25 15:21:00 - << EC Change >>

ET001/0x2:ET002/0x2
# DATE : 2008/06/25 15:21:02 - << EC Change >>

Succeeded : 2
Failed : 0
```

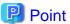

The copy destination logical volumes for a REC session cannot have volume protection set.

If the REC session is cancelled after restoration, volume protection can be set.

# 3.2.2.5 REC operating modes

This section explains the REC operating modes.

There are three types of operating modes for copies that use the REC function, as listed below. One of the following operating modes can be specified to match the operation.

- Transfer mode
- Recovery mode
- Split mode

## Transfer mode

This mode relates to the method that the REC uses to transfer data.

Table 3.1 Types of transfer modes

| Transfer method                   | Transfer mode | Explanation                                                                                                    |
|-----------------------------------|---------------|----------------------------------------------------------------------------------------------------|
| Synchronous<br>transfer<br>method | Synchronous   | In this mode, responses to write requests from the server do not return as "complete" until data has been written to the copy source volume and copied to the destination volume.                                                                                                  |
|                                   |               | Synchronizing data copies with writes to the copy source guarantees the integrity of the data on both the copy source volume and the copy destination volume when the copy completes.                                                                                              |
|                                   |               | This mode is suitable to RECs within sites with short delay times, because it has a large impact on the performance of write accesses from the server.                                                                                                    |
| Asynchronous transfer methods     | Stack         | This mode has only a small impact on the time taken to respond to the server because it only records the position of the block that has been updated before returning "complete" to the server. The data for this block is transferred using an independent transfer engine.       |
|                                   |               | Copies can be executed even when there is only limited bandwidth, but in this case the amount of data that has not been transferred may build up.                                                                                                    |
|                                   | Consistency   | This mode guarantees the sequence of transfers between copy sessions for the copy destination ETERNUS Disk storage system, and is suitable for operations, such as on databases, that perform mirroring using copies that consist of multiple areas.                               |
|                                   |               | This mode uses part of cache memory for transfer buffers. Data is transferred to the copy destination by first "storing" a block of data to be copied in a transmission transfer buffer and then using a reception transfer buffer to "expand" the data that has been transferred. |
|                                   | Through       | This mode is for transferring data that has not been transferred when copies in Stack mode or Consistency mode are stopped or suspended.                                                                                                    |

# Recovery mode

Recovery mode is an operating mode for performing recovery following REC communication errors. The following operating modes can be selected.

Table 3.2 Types of recovery mode

| Recovery mode         | Explanation                                                                                                    |
|-----------------------|----------------------------------------------------------------------------------------------------|
| Automatic<br>Recovery | In this mode, REC sessions recover automatically when the line that was disconnected due to a communications error is connected again.         |
| Manual<br>Recovery    | In this mode, REC sessions must be recovered manually even if the line that was disconnected due to a communications error is connected again. |

## Split mode

Split mode is an operating mode used when the line path is disconnected due to a line error or disaster, in situations where an REC in synchronous mode is in an equivalency maintenance state. The following operating modes can be selected.

Table 3.3 Types of split mode

| Split mode      | Explanation                                                                                                    |  |
|-----------------|----------------------------------------------------------------------------------------------------|--|
| Automatic Split | In this mode, if a communication error occurs for some reason while the REC is executing, the REC session will be automatically disconnected and update processing to the copy source will continue.                                                                                                    |  |
| Manual Split    | In this mode, if a communication error occurs for some reason while the REC is executing, the operator will be asked to choose whether to disconnect the REC session.  This results in reduced availability, but it also minimizes data losses when disasters occur, because there is no discrepancy between the data on the copy source and the data on the copy destination. |  |

## 3.2.2.6 Backup via REC using initial copy skip

The initial copy skip function is used when an initial copy cannot be executed by reason of network bandwidth shortage.

Change the REC synchronous processing to the suspend status by executing acec start (Synchronous high-speed copy start command) with -skip option. In this case, the data of copy source volume is not copied to copy destination volume.

#### [Execution example]

```
> acec start -g RecEcGroup -skip
ET001/0x1:ET002/0x1
# DATE : 2008/06/24 16:28:00 - << EC Started >>
#
From:BoxID=303045343030304d3323232323234534353053323041232323234b44343033303633393030342323/Olu=1/
Adr_high=0/Adr_lw=0/size_high=0/size_low=0
#
To :BoxID=303045383030304d3923232323234538393053323041232323234b4f343037303633393030332323/Olu=1/
Adr_high=0/Adr_low=0
ET001/0x2:ET002/0x2
# DATE : 2008/06/24 16:28:00 - << EC Started >>
#
From:BoxID=303045343030304d3323232323234534353053323041232323234b44343033303633393030342323/Olu=2/
Adr_high=0/Adr_low=0/size_high=0/size_low=0
#
To :BoxID=303045383030304d3923232323234534353053323041232323234b4f3430373036333930303223/Olu=2/
Adr_high=0/Adr_low=0/size_high=0/size_low=0
#
To :BoxID=303045383030304d3923232323234538393053323041232323234b4f343037303633393030332323/Olu=2/
Adr_high=0/Adr_low=0
Succeeded : 2
Failed : 0
```

Execute acec query (Synchronous high-speed copy status display command) to check the status of all of the RECs in the copy group.

#### [Execution example]

After changing the REC synchronous processing to the suspend status, back up the data from copy source volume to tape and restore its data from tape to copy destination volume.

Restart the RECs suspended by using initial copy skip function, by executing acec resume (Synchronous high-speed copy restart command) with -remain option.

#### [Execution example]

```
> acec resume -g RecEcGroup -remain

ET001/0x1:ET002/0x1
# DATE : 2008/06/24 16:28:00 - << EC Resumed >>

ET001/0x2:ET002/0x2
# DATE : 2008/06/24 16:28:00 - << EC Resumed >>
```

Succeeded : 2 Failed : 0

### 3.2.2.7 Restore on REC backup environment using initial copy skip

Refer to "3.2.2.4 Restore on REC backup environment", for the restoration procedure on REC backup environment using initial copy skip function.

## 3.2.2.8 Using Concurrent suspend function on EC/REC

The concurrent suspend function simultaneously suspends multiple EC/REC sessions for ETERNUS Disk storage system. By using this function, a copy with consistency can be easily taken.

To use the concurrent suspend function, execute acec suspend (Synchronous high-speed copy temporary suspension command) with - concur option. For the operating methods, refer to "3.2.2.1 Backup via EC" or "3.2.2.3 Backup via REC".

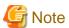

- The concurrent suspend function of REC can be used only when the transfer mode is not Stack mode.
- The concurrent suspend function of REC is feasible under the following conditions:

  If an ETERNUS Disk storage system is any of the following systems, both storage systems that execute REC are registered in "Registering devices operated by Copy command via SAN" or "Registering devices operated by Copy command via LAN" and the ETERNUS name specified by the -a option of acgroup create (Copy group creation command) points to the copy source of the copy pair.
  - ETERNUS DX80/DX80 S2 (for firmware version numbers before V10L30)
  - ETERNUS DX90/DX90 S2 (for firmware version numbers before V10L30)
  - ETERNUS DX400/DX400 S2 series (for firmware version numbers before V10L30)
  - ETERNUS DX8000/DX8000 S2 series (for firmware version numbers before V10L30)
  - ETERNUS2000
  - ETERNUS4000
  - ETERNUS8000
- The concurrent suspend function of REC is feasible under the following conditions:

  If an ETERNUS Dick storage system is any of the following systems, even when one of the ETERNUS Dick storage system is any of the following systems.

If an ETERNUS Disk storage system is any of the following systems, even when one of the ETERNUS Disk storage system using REC that has been registered as the remote ETERNUS Disk storage system.

- ETERNUS DX80 S2 (for firmware version numbers V10L30 or later)
- ETERNUS DX90 S2 (for firmware version numbers V10L30 or later)
- ETERNUS DX400 S2 series (for firmware version numbers V10L30 or later)
- ETERNUS DX8000 S2 series (for firmware version numbers V10L30 or later)
- If the REC transfer mode is Consistency mode and the REC Disk buffer is used, check that no transferred data exists in the REC Disk buffer before executing the concurrent suspend.
  - You can check the data size by executing acrecbuff stat (REC transfer buffer status display command) with -disk option in "DiskRate" field.
- The maximum number of copy pairs which execute the concurrent suspend function simultaneously is 845.

#### Changing timeout value for concurrent suspend function

When there is more data to be transferred than can be transferred during the timeout interval, a timeout error will occur. When a timeout occurs, the following message is output.

#### [Execution example]

```
> acec suspend -g EcGroup -concur ccm5004 Operation failed. function=stxcec.SUSPEND.concur, message=STXC1300 ERROR Time out detected.
```

If this message is displayed, change the timeout value for concurrent suspend function.

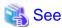

For the method of changing the timeout value, refer to "3.6.7 Changing timeout value for concurrent suspend function".

## 3.2.2.9 Using Destination Access Permission function on EC/REC

The Destination Access Permission function suppresses access (reference and updates) to the copy destination logical volume during the time from the start to the suspension of the synchronous high-speed copy.

When using this function, it is possible to suppress the erroneous reference to copy destination logical volumes which are in an invalid status when part way through copying.

Figure 3.6 Example for if acec suspend command was used

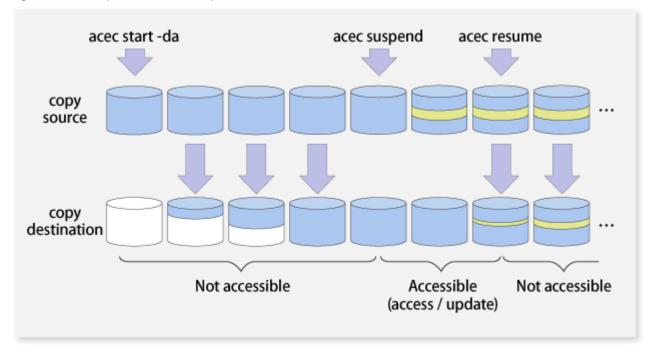

To set the Destination Access Permission function, execute acec start (Synchronous high-speed copy start command) with -da option. The access suppression is continued until the suspension of the synchronous process with acec suspend (Synchronous high-speed copy temporary suspension command) or until the synchronous process is stopped with acec cancel (Synchronous high-speed copy stop command).

If changing the settings, stop the synchronous process which is running by using acec cancel (Synchronous high-speed copy stop command) and then execute acec start (Synchronous high-speed copy start command) again.

Also, it is possible to check the access suppression status by using acec query (Synchronous high-speed copy status display command) with -da option.

## 3.3 Managing copy sessions

This section explains the method for performing the following tasks to all of the copy sessions set up to the target ETERNUS Disk storage system.

- 3.3.1 Displaying copy session information
- 3.3.2 Forcibly stopping copy sessions
- 3.3.3 Forcibly suspending REC sessions

## 3.3.1 Displaying copy session information

The displaying of copy session information is performed using accopy query (Copy session information display command).

Display information for all existing copy sessions in an ETERNUS Disk storage system (Including REC sessions)

Specify "all" in the -type option.

[Execution example]

```
> accopy query -a ET001 -type all
```

Display information for all existing copy sessions in an ETERNUS Disk storage system (Excluding REC sessions)

Specify "local" in the -type option.

[Execution example]

```
> accopy query -a ET001 -type local
```

Display information for all existing copy sessions in an ETERNUS Disk storage system

Specify "remote" in the -type option.

[Execution example]

```
> accopy query -a ET001 -type remote
```

Display information for all existing copy sessions between ETERNUS Disk Storage Systems

Specify the names of the ETERNUS's set up to the REC session copy source and copy destination using the -sa option and -ta option respectively.

[Execution example]

```
> accopy query -a ET001 -sa ET001 -ta ET002
```

## 3.3.2 Forcibly stopping copy sessions

The forcible stop of copy sessions is performed using accopy fcancel (Copy session forcible stop command).

Forcibly stop all existing copy sessions in an ETERNUS Disk storage system (Including REC sessions)

Specify "all" in the -type option.

[Execution example]

```
> accopy fcancel -a ET001 -type all
```

Forcibly stop all existing copy sessions in an ETERNUS Disk storage system (Excluding REC sessions)

Specify "local" in the -type option.

[Execution example]

```
> accopy fcancel -a ET001 -type local
```

Forcibly stop all existing copy sessions in an ETERNUS Disk storage system

Specify "remote" in the -type option.

[Execution example]

```
> accopy fcancel -a ET001 -type remote
```

Forcibly stop all existing copy sessions between ETERNUS Disk storage systems

Specify the names of the ETERNUS's set up to the copy source and the copy destination using the -sa option and -ta option respectively. [Execution example]

```
> accopy fcancel -a ET001 -sa ET001 -ta ET002
```

Forcibly stop a single copy session

Specify the copy source volume and the copy destination volume using the -s option and -t option respectively.

[Execution example]

```
> accopy fcancel -a ET001 -s ET001/0x1 -t ET001/0x2
```

Forcibly stop a single session for update size measurement

Specify the copy source volume with the -v option. At the same time, specify the -estimate option as well.

[Execution example]

```
> accopy fcancel -a ET001 -v ET001/0x1 -estimate
```

Forcibly stop multiple copy sessions

Using the -stdin option, specify the Tab Separated Value (TSV) type file upon which the information for the copy sessions to be forcibly stopped is written.

[Execution example]

```
> accopy fcancel -a ET001 -stdin < SESSIONS.txt
```

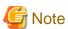

Use ETERNUS Web GUI or ETERNUS CLI to stop the measurement session for update usage started by the following methods.

- Operation by Copy command via SAN
  - Started by Copy command via LAN
  - Started by ETERNUS Web GUI
  - Started by ETERNUS CLI
- Operation by Copy command via LAN
  - Started by Copy command via SAN

## 3.3.3 Forcibly suspending REC sessions

The forcible suspension of REC sessions is performed with accopy fsuspend (Copy session forcible suspend command).

Forcibly suspend all existing REC sessions in an ETERNUS Disk storage system

[Execution example]

```
> accopy fsuspend -a ET001
```

#### Forcibly suspend all existing REC sessions between ETERNUS Disk storage systems

Specify the names of the ETERNUS's set up to the REC sessions' copy source and copy destination using the -sa option and -ta option respectively.

[Execution example]

```
> accopy fsuspend -a ET001 -sa ET001 -ta ET002
```

#### Forcibly suspend a single REC session

Specify the copy source volume and copy destination volume using the -s option and -t option respectively.

[Execution example]

```
> accopy fsuspend -a ET001 -s ET001/0x1 -t ET002/0x1
```

#### Forcibly suspend multiple REC sessions

Using the -stdin option, specify the Tab Separated Value (TSV) type file upon which the information for the copy sessions to be forcibly stopped is written.

[Execution example]

```
> accopy fsuspend -a ET001 -stdin < SESSIONS.txt
```

## 3.4 Backing up to tape

Back up the volume data to the tape device connected to the backup server.

AdvancedCopy Manager CCM copies backup data to a volume partition referenced from the backup server. Then, copied data to the partition will be backed up to the tape library by using tape backup software.

Figure 3.7 Overview of backup to tape library

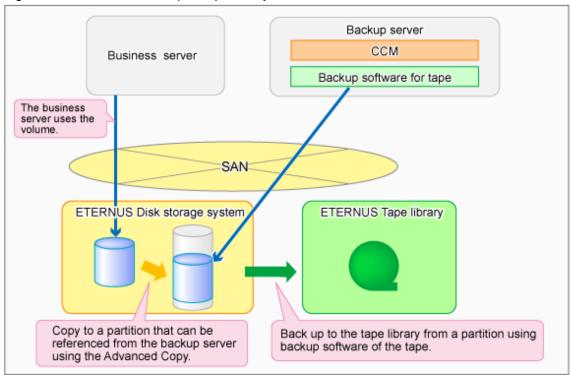

### 3.4.1 LU to Partition

If you want to copy the contents of a disk volume, specify the extent start position in the copy source volume, the extent size, and the extent start position in the copy destination volume. AdvancedCopy Manager CCM can backup the contents of a volume to a partition by using these specifications. Under AdvancedCopy Manager CCM, this function is called "LU to Partition".

Figure 3.8 Copying a volume to a partition

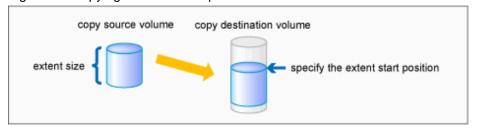

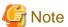

You can use this function only if you backup the data of copy destination volumes to a secondary medium, such as tape. Do not use this function for copying from one disk to another disk.

#### Adding copy pair

To use the LU to Partition function, it is necessary to specify the extent start position and add a copy pair. Copy pairs are strings that define the copy source and copy destination logical volumes.

Figure 3.9 Copy pair format

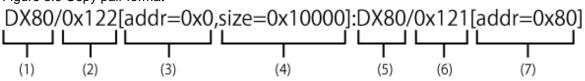

- (1) Copy source ETERNUS name
- (2) Copy source logical volume number (**NOTE**)
- (3) Extent start position at the copy source volume (block units) (NOTE)
- (4) Extent size at the copy source volume (number of blocks) (NOTE)
- (5) Copy destination ETERNUS name
- (6) Copy destination logical volume number (**NOTE**)
- (7) Extent start position at the copy destination volume (block units) (NOTE)

NOTE: Specify the hexadecimal starting with "0x". (ex, "0x1" or "0x0001")

Follow the procedure below to add a copy pair.

1. Calculating the extent size at the copy source

Calculate the extent size at the copy source that is to be added to the copy pair.

1. Execute acinq lv (Logical volume information display command) on the backup server to check the copy source logical volume number (LV No) and the logical volume size (LV Size).

[Execution example]

| > acino | 1 lv -a ET001 |     |        |       |    |         |
|---------|---------------|-----|--------|-------|----|---------|
| LV No   | LV Name LV S  | ize | LV Tyj | pe RG | No | Encrypt |
| 0x0000  | 1             | 28M | Open   |       | 0  |         |
| 0x0001  | 1             | 28M | Open   |       | 0  | -       |
| 0x0002  | 1             | 28M | Open   |       | 0  | -       |
| 0x0003  | 1             | 28M | Open   |       | 0  | -       |
| 0x0004  | 1             | 28M | Open   |       | 0  | -       |
| 0x0005  | 1             | 28M | Open   |       | 0  | -       |
| 0x0006  | 1             | 28M | Open   |       | 0  | -       |
| 0x0007  | 1             | 28M | Open   |       | 0  | -       |
| 0x0008  | 10            | 24M | Open   |       | 0  | -       |
| 0x0009  | 10            | 24M | Open   |       | 0  | -       |
| 0x000A  | 10            | 24M | Open   |       | 0  | -       |
| 0x000B  | 10            | 24M | Open   |       | 0  | -       |
| 0x000C  | 10            | 24M | Open   |       | 0  | -       |
| 0x000D  | 10            | 24M | Open   |       | 0  | _       |
| 0x000E  | 10            | 24M | Open   |       | 0  | -       |
| 0x000F  | 10            | 24M | 0pen   |       | 0  | -       |

2. Calculate the extent size (number of blocks) from the logical volume size in MB by using the following formula.

extent size (number of blocks) = logical volume size (MB) \* 1024 \* 1024 / 512

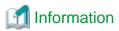

If the copy source logical volume number is not known

- For Solaris, Linux, HP-UX, and AIX
  - 1. Execute acgetvolinfo (Logical volume information display command) on the business server to check the copy source logical volume number (LV No) and the extent size (Size).

[Execution example]

[For Solaris]

```
# acgetvolinfo /dev/rdsk/c4t0d10s2
BOX-ID,LV No,Address,Size
00ETERNUSDXM##ET44S20A#####HK000104######,0x001,0x0,0x40000
```

#### [For Linux]

```
# acgetvolinfo /dev/sdo
BOX-ID,LV No,Address,Size
00ETERNUSDXM##ET44S20A####HK000104######,0x001,0x0,0x40000
```

#### [For HP-UX]

```
# acgetvolinfo /dev/rdsk/clt0d20
BOX-ID,LV No,Address,Size
00ETERNUSDXM##ET44S20A####HK000104######,0x001,0x0,0x40000
```

#### [For AIX]

```
# acgetvolinfo /dev/hdisk10
BOX-ID,LV No,Address,Size
00ETERNUSDXM##ET44S20A####HK000104######,0x001,0x0,0x40000
```

2. Calculate the logical volume size (in bytes or MB) from the extent size (number of blocks) of the logical volume size by using the following formula.

```
logical volume size (in bytes) = extent size (in blocks) * 512 logical volume size (in MB) = extent size (in blocks) * 512/(1024 * 1024)
```

- For Windows
  - Check the copy-source logical volume number (LV No) by executing acgetvolinfo (Logical volume information display command) in the transaction server.

[Execution example]

```
C:\> acgetvolinfo F:
BOX-ID,LV No,Address,Size
00ETERNUSDXM##ET44S20A####HK000104######,0x001,0x80,0x20000
```

2. Check the logical volume size by executing acinq lv (Logical volume information display command) in the backup server.

#### 2. Creating partitions

Create partitions at the copy destination volume.

The partition size must be larger than the copy source logical volume size. As a guideline, create a partition with a size that is 128MB larger than the copy source logical volume.

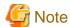

#### Megabyte unit

In this document, the megabyte unit is defined as being 1024x1024 bytes.

However, when creating partitions, note that Linux calculates the megabyte unit as being 1000x1000 bytes.

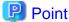

#### **Creating partitions**

- For Windows

Create partitions with a drive letter.

- For Solaris

Create partitions without a VTOC label.

3. Checking the information on the copy destination logical volume

Execute acgetvolinfo (Logical volume information display command) on the backup server to check the copy destination logical volume (LV No), the extent start position (Address), and the extent size (Size) to be added.

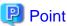

Check that the extent size of a partition at the copy destination is larger than the extent size of the copy source volume.

[Execution example]

- For Solaris

```
# acgetvolinfo /dev/dsk/c0t0d0s3
BOX-ID,LV No,Address,Size
00ETERNUSDXM##ET44S20A####HK000104#######,0x008,0x0100000,0x140cc3
```

- For Linux

```
# acgetvolinfo /dev/sda1
BOX-ID,LV No,Address,Size
00ETERNUSDXM##ET44S20A#####HK000104######,0x008,0x0100000,0x140cc3
```

- For Windows

```
C:\> acgetvolinfo X:
BOX-ID,LV No,Address,Size
00ETERNUSDXM##ET44S20A#####HK000104#######,0x008,0x0100000,0x140cc3
```

Under Windows, execute the mountvol command to unmount a partition.

[Execution example]

C:\> mountvol X: /p

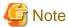

Do not mount the copy destination volume partition during AdvancedCopy Manager CCM operation.

4. Adding copy pairs

Execute acpair add (Copy pair addition command) to add a copy pair to a copy group.

Create copy pairs at the copy source volume by specify the following values:

- Values specified to the copy source volume
  - Extent start position: 0x0
  - Extent size: Logical volume extent size calculated in step 1
- Values specified to the copy destination volume
  - Extent start position: Copy destination volume extent start position checked in step 3

The execution example below shows how to add copy groups.

- For OPC, QuickOPC, EC, or REC

Figure 3.10 Adding copy pairs (OPC, QuickOPC, EC, or REC)

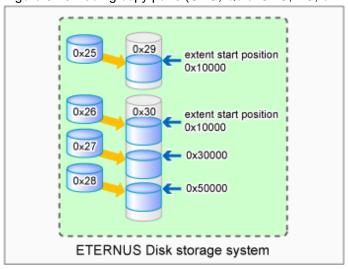

#### [Execution example]

- > acpair add -g GRP1 -p ET001/0x25[addr=0x0,size=0x5000]:ET001/0x29[addr=0x10000] Successful completion.
- > acpair add -g GRP1 -p ET001/0x26[addr=0x0,size=0x5000]:ET001/0x30[addr=0x10000] Successful completion.
- > acpair add -g GRP1 -p ET001/0x27[addr=0x0,size=0x5000]:ET001/0x30[addr=0x30000] Successful completion.
- > acpair add -g GRP1 -p ET001/0x28[addr=0x0,size=0x5000]:ET001/0x30[addr=0x50000]
  Successful completion.

#### - For SnapOPCP

Figure 3.11 Adding copy pairs (For SnapOPCP)

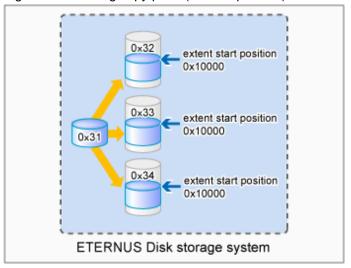

#### [Execution example]

- > acpair add -g GRP2 -p ET001/0x31[addr=0x0,size=0x5000]:ET001/0x32[addr=0x10000]
  Successful completion.
- > acpair add -g GRP2 -p ET001/0x31[addr=0x0,size=0x5000]:ET001/0x33[addr=0x10000] Successful completion.
- > acpair add -g GRP2 -p ET001/0x31[addr=0x0,size=0x5000]:ET001/0x34[addr=0x10000]
  Successful completion.

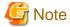

Multiple sessions cannot be created for the same volume (SDV) under SnapOPC+. Register copy pairs by creating one partition for one volume.

#### 5. Checking added copy pairs

Checking the logical volume number of an added copy pair

Execute acgroup detail (Copy group detail information display command) to display ETERNUS Disk storage system information, and check that the copy pair was added to the specified logical volume number.

[Execution example]

```
> acgroup detail -g GRP1

Copy Group Name : GRP1
Copy Group Type : OPC
Disk Array Name : ET001 (00ETERNUSDXM##ET44S20A####HK000104######)

Pair
------
ET001/0x25[addr=0x0,size=0x5000]:ET001/0x29[addr=0x10000]
ET001/0x26[addr=0x0,size=0x5000]:ET001/0x30[addr=0x10000]
ET001/0x27[addr=0x0,size=0x5000]:ET001/0x30[addr=0x30000]
ET001/0x28[addr=0x0,size=0x5000]:ET001/0x30[addr=0x50000]
```

## 3.4.2 Backup to tape

### 3.4.2.1 Overview of backup

To back up a volume to the tape library using AdvancedCopy Manager CCM, use the LU to Partition function.

Copy the contents of the copy source volume to a partition that can be referenced from the backup server. Then use the backup software to back up to the tape library.

Figure 3.12 Overview of tape backup

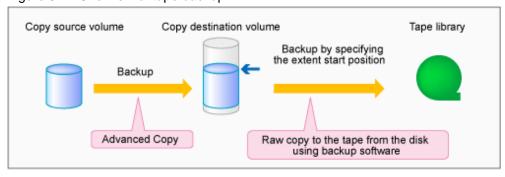

To manage the backup data on the tape library, the backup software with a function capable of performing RAW copy is required. Prepare the software that operates the ETERNUS Tape library or similar.

Refer to the manuals of the backup software and tape device that you are using for details on how to back up to tape.

### 3.4.2.2 Backup procedure

The flow to back up the transaction volume is shown below.

Figure 3.13 Backup to tape

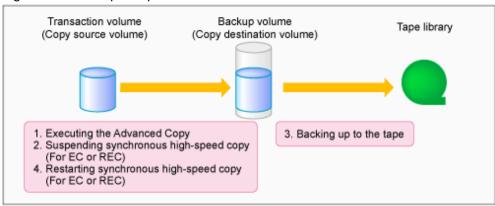

Follow the procedure below to back up transaction volume data to tape.

1. Executing Advanced Copy

Back up the contents of the transaction volume to the backup volume partition by executing the Advanced Copy. Refer to the copy types in "3.2 Executing Advanced Copy" for the execution procedure.

2. Temporarily suspending synchronous high-speed copy (EC and REC only)

Temporarily suspend synchronous high-speed copy.

- If the transfer mode for backup using EC or REC is synchronous mode:

Execute acec suspend (Synchronous high-speed copy temporary suspension command) to temporarily suspend synchronous high-speed copy.

#### [Execution example]

```
> acec suspend -g group01

ET001/0x1[addr=0x0,size=0x5000]:ET002/0x3[addr=0x10000]
# DATE : 2008/06/24 16:28:00 - << EC Suspended >>

Succeeded : 1
Failed : 0
```

- If the transfer mode for backup using REC is Stack mode or Consistency mode:
  - 1. Execute acec suspend (Synchronous high-speed copy temporary suspension command) with -force option to forcibly temporarily suspend REC.

[Execution example]

```
> acec suspend -g group01 -force

ET001/0x1[addr=0x0,size=0x5000]:ET002/0x3[addr=0x10000]
# DATE : 2008/06/25 00:00:00 - << EC Suspended >>

Succeeded : 1
Failed : 0
```

2. Execute acec change (Synchronous high-speed copy mode change command) to change the REC transfer mode to "through".

[Execution example]

```
> acec change -g group01 -transfer through

ET001/0x1[addr=0x0,size=0x5000]:ET002/0x3[addr=0x10000]
# DATE : 2008/06/25 00:01:00 - << EC Change >>

Succeeded : 1
Failed : 0
```

3. Execute acec resume (Synchronous high-speed copy restart command) to restart REC.

[Execution example]

```
> acec resume -g group01

ET001/0x1[addr=0x0,size=0x5000]:ET002/0x3[addr=0x10000]
# DATE : 2008/06/25 00:02:00 - << EC Resumed >>

Succeeded : 1
Failed : 0
```

4. Execute acec query (Synchronous high-speed copy status display command) to check that the REC is in an equivalency maintenance state.

[Execution example]

```
> acec query -g group01

Copy Group Name : group01

Copy Group Type : REC

Disk Array Name : ET001 (00ETERNUSDXM##ET44S20A####HK000104######)

Remote Disk Array Name : ET002 (00ETERNUSDXH##ET87S20A####NC4110699004##)

Source <=> Target SID(RSID) EC
```

5. Execute acec suspend (Synchronous high-speed copy temporary suspension command) to temporarily suspend REC.

[Execution example]

```
> acec suspend -g group01
ET001/0x1[addr=0x0,size=0x5000]:ET002/0x3[addr=0x10000]
# DATE : 2008/06/25 00:10:00 - << EC Suspended >>
Succeeded : 1
Failed : 0
```

3. Backing up to tape

Use the backup software to back up the data created in the copy destination volume partition to tape.

Refer to the manuals of the backup software and tape device that you are using for details on how to back up to tape.

4. Restarting synchronous high-speed copy (EC or REC only)

Restart synchronous high-speed copy.

- If the transfer mode for backup using EC or REC is synchronous mode:

Execute acec resume (Synchronous high-speed copy restart command) to restart synchronous high-speed copy.

[Execution example]

```
> acec resume -g group01

ET001/0x1[addr=0x0,size=0x5000]:ET001/0x3[addr=0x10000]
# DATE : 2008/06/24 16:28:00 - << EC Resumed >>

Succeeded : 1
Failed : 0
```

- If the transfer mode for back up using REC is Stack mode or Consistency mode:
  - 1. Execute acec change (Synchronous high-speed copy mode change command) to change the transfer mode to the original mode (Stack mode or Consistency mode).

#### If changing to Stack mode

[Execution example]

```
> acec change -g group01 -transfer stack

ET001/0x1[addr=0x0,size=0x5000]:ET002/0x3[addr=0x10000]
# DATE : 2008/06/25 07:00:00 - << EC Change >>

Succeeded : 1
Failed : 0
```

#### If changing to Consistency mode

[Execution example]

```
> acec change -g group01 -transfer consist
ET001/0x1[addr=0x0,size=0x5000]:ET002/0x3[addr=0x10000]
```

```
# DATE : 2008/06/25 07:00:00 - << EC Change >>
Succeeded : 1
Failed : 0
```

2. Execute acec resume (Synchronous high-speed copy restart command) to restart synchronous high-speed copy.

[Execution example]

```
> acec resume -g group01

ET001/0x1[addr=0x0,size=0x5000]:ET002/0x3[addr=0x10000]
# DATE : 2008/06/24 16:28:00 - << EC Resumed >>

Succeeded : 1
Failed : 0
```

## 3.4.3 Restoring from tape

For OPC, QuickOPC, EC or REC, follow the procedure below to restore transaction volume data from tape. This method is called "Restoring using backup volume".

For details, refer to "3.4.3.1 Restoring using backup volume".

Figure 3.14 Restoring from tape (Restore using backup volume)

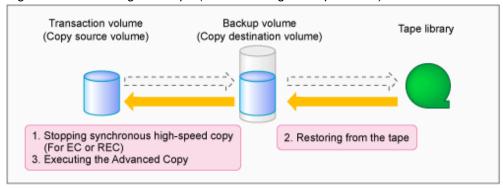

For SnapOPC+, follow the procedure below to restore transaction volume data from tape. This method is called "Restoring using a new volume".

In addition, if you do not use a backup volume that was used for backup regardless of copy type, follow the procedure below. For details, refer to "3.4.3.2 Restoring using a new volume".

Figure 3.15 Restoring from tape (Restore using a new volume)

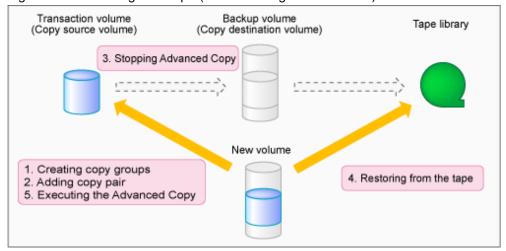

## 3.4.3.1 Restoring using backup volume

Follow the procedure below to restore using a backup volume.

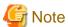

The backup volume contents are overwritten by the tape contents.

If you want to keep the backup volume data, perform restore the data using "3.4.3.2 Restoring using a new volume".

1. Stopping synchronous high-speed copy (EC or REC only)

Execute acec cancel (Synchronous high-speed copy stop command) with -p and -force options to stop synchronous high-speed copy.

[Execution example]

```
> acec cancel -g group01 -p ET001/0x1[addr=0x0,size=0x5000]:ET001/0x3[addr=0x10000] -force

ET001/0x1[addr=0x0,size=0x5000]:ET001/0x3[addr=0x10000]
# DATE : 2008/06/24 16:28:00 - << EC Disconnected >>

Succeeded : 1
    Failed : 0
```

#### 2. Restoring from tape

Restore to the backup volume partition the data that was backed up to tape.

Refer to the manuals of the backup software and tape device that you are using for details on how to back up to tape.

3. Executing Advanced Copy

Restore the contents of the backup volume partition to the transaction volume.

Refer to the copy types in "3.2 Executing Advanced Copy" for the execution procedure.

## 3.4.3.2 Restoring using a new volume

Follow the procedure below to restore data using a new volume.

1. Creating a copy group

To perform Advanced Copy for a transaction volume and a new volume partition, create a new copy group. Specify OPC as the copy type by using acgroup create (Copy group creation command).

[Execution example]

```
> acgroup create -g group02 -type OPC -a ET001
Successful completion.
```

#### 2. Adding copy pairs

Specify the transaction volume as the copy source and the new volume partition as the copy destination and add the pair. Refer to "Adding copy pair" for the execution procedure.

[Execution example]

```
> acpair add -g group02 -p ET001/0x25[addr=0x0,size=0x5000]:ET001/0x34[addr=0x10000]
Successful completion.
```

#### 3. Stopping Advanced Copy

To reinstate data to the transaction volume, stop Advanced Copy from the transaction volume to the backup volume.

#### - For OPC or QuickOPC

Execute acopc query (OPC/QuickOPC copy status display command) to check the copy status.

If the session and the Tracking (only for QuickOPC) have not been stopped, execute acopc cancel (OPC/QuickOPC copy stop command) with -p option to stop physical copying and to stop Tracking (only for QuickOPC).

[Execution example]

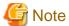

If an operation is performing reverse copy, also check the reverse Advanced Copy status.

#### - For SnapOPC+

Execute acsnap query (SnapOPC+ copy status display command) to check the copy status.

If the session has not been stopped, execute acsnap cancel (SnapOPC+ copy stop command) with -force option to stop synchronous high-speed copying.

#### [Execution example]

```
> acsnap query -g group01
Copy Group Name : group01
Copy Group Type : SnapOPCP
Disk Array Name : ET001 (00ETERNUSDXM##ET44S20A####HK000104######)
                                                                                                           <=> Target
                                                                                                                                                                                                                                                       SID Snap
Source
                                                                        Gen Date Copied Block
Status
ET001/0x31[addr=0x0,size=0x0] ==> ET001/0x34[addr=0x0,size=0x01000] 0x23 "Copy On
Write(Active)" 3 10minute 1048576
Write(Inactive)" 2 3hour 1048576
 \texttt{ET001/0x31}[\texttt{addr} = \texttt{0x0}, \texttt{size} = \texttt{0x0}] \texttt{ ==> ET001/0x32}[\texttt{addr} = \texttt{0x0}, \texttt{size} = \texttt{0x01000}] \texttt{ 0x21 "Copy On or other or other 
Write(Inactive) " 1 1day
                                                                                                                          1048576
> acsnap cancel -g group01 -force
ET001/0x31[addr=0x0,size=0x0]:ET001/0x32[addr=0x0,size=0x01000]
 # DATE : 2008/06/24 16:28:00 - << SnapOPCP Disconnected >>
```

```
ET001/0x31[addr=0x0,size=0x0]:ET001/0x33[addr=0x0,size=0x01000]

# DATE : 2008/06/24 16:28:00 - << SnapOPCP Disconnected >>

ET001/0x31[addr=0x0,size=0x0]:ET001/0x34[addr=0x0,size=0x01000]

# DATE : 2008/06/24 16:28:00 - << SnapOPCP Disconnected >>

Succeeded : 3
Failed : 0
```

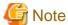

If an operation is performing reverse copy, also check the reverse Advanced Copy status.

#### - For EC or REC

Execute acec cancel (Synchronous high-speed copy stop command) with -p and -force options to stop synchronous high-speed copy.

[Execution example]

```
> acec cancel -g group01 -p ET001/0x1[addr=0x0,size=0x5000]:ET001/0x3[addr=0x10000]
-force

ET001/0x1[addr=0x0,size=0x5000]:ET001/0x3[addr=0x10000]
# DATE : 2008/06/24 16:28:00 - << EC Disconnected >>

Succeeded : 1
Failed : 0
```

#### 4. Restoring from tape

Restore to the new volume partition the data that was backed up to tape.

Refer to the manuals of the backup software and tape device that you are using for details on how to back up to tape.

#### 5. Executing Advanced Copy

Restore the contents of the new volume partition to the transaction volume.

Refer to "3.2.1.2 Restore on OPC backup environment" for the execution procedure.

#### [Execution example]

```
> acopc start -g group02 -p ET001/0x1[addr=0x0,size=0x5000]:ET001/0x3[addr=0x10000] -r

ET001/0x1[addr=0x0,size=0x5000]:ET001/0x3[addr=0x10000]
# DATE : 2008/06/25 12:00:00 - << OPC Started >>
#
From:BoxID=303045343030304d3323232323234534353053323041232323234b4434303330363339303034232
3/Olu=3/Adr_high=0/Adr_low=0/size_high=0/size_low=0
#
To :BoxID=303045343030304d3323232323234534353053323041232323234b4434303330363339303034232
3/Olu=1/Adr_high=0/Adr_low=0
Succeeded : 1
Failed : 0
```

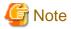

Copy from the transaction volume to the backup volume is not guaranteed until physical copying of the transaction volume from the new volume is completed (until the OPC session disconnects). Do not begin copying from the transaction volume to the backup volume until physical copy is completed.

## 3.5 How to back up environment settings files

With AdvancedCopy Manager CCM, definition files must be backed up and restored manually. Stop AdvancedCopy Manager CCM processing before backing up or restoring these files.

When using AdvancedCopy Manager CCM installed as a standalone program, refer to "3.8 How to back up the license management database" and back up the license management database after backing up the environment settings files.

When using AdvancedCopy Manager CCM of the installed ETERNUS SF Manager, refer to "3.9 How to back up the ETERNUS SF Manager database" and back up the ETERNUS SF Manager database after backing up the environment settings files.

## 3.5.1 Backing up environment settings files

This section explains how to back up environment settings files.

#### In the case of non-cluster operation

Copy the following files to a temporary directory.

- For Windows

| File name                                           | Remarks                    |
|-----------------------------------------------------|----------------------------|
| - \$ENV_DIR\CCM\etc\db\eternus.xml                  |                            |
| - All files under \$ENV_DIR\CCM\etc\db\cg directory |                            |
| - \$ENV_DIR\CCM\etc\prop\user.properties            | Only when any files exist. |
| - \$ENV_DIR\CCM\etc\stxc.alias                      |                            |
| - \$ENV_DIR\CCM\etc\stxc_ext.alias                  |                            |
| - \$ENV_DIR\CCM\etc\stxcvolinf                      |                            |
| - \$TMP_DIR\CCM\var\micc\database\DeviceRegList.xml |                            |

\$ENV\_DIR is the "Environment Directory" as specified during AdvancedCopy Manager CCM installation. \$TMP\_DIR is the "Work Directory" as specified during AdvancedCopy Manager CCM installation.

#### - For Solaris, Linux

| File name                                          | Remarks                    |
|----------------------------------------------------|----------------------------|
| - /etc/opt/FJSVccm/db/eternus.xml                  |                            |
| - All files under /etc/opt/FJSVccm/db/cg directory |                            |
| - /etc/opt/FJSVccm/prop/user.properties            | Only when any files exist. |
| - /etc/opt/FJSVccm/accc/etc/stxc.alias             |                            |
| - /etc/opt/FJSVccm/accc/etc/stxc_ext.alias         |                            |
| - /etc/opt/FJSVccm/accc/etc/stxcvolinf             |                            |

| File name                                          | Remarks |
|----------------------------------------------------|---------|
| - /var/opt/FJSVccm/micc/database/DeviceRegList.xml |         |

### In the case of cluster operation

Copy the following files to any directories.

- For Windows

| File name                                                     | Remarks                                                                   |
|---------------------------------------------------------------|---------------------------------------------------------------------------|
| - \$SHARE_DL:\$SHARE_TOP\etc\db\eternus.xml                   |                                                                           |
| - All files in the \$SHARE_DL:\$SHARE_TOP\etc\db\cg directory |                                                                           |
| - \$SHARE_DL:\$SHARE_TOP\etc\prop\user.properties             | Only when any files exist.                                                |
| - \$SHARE_DL:\$SHARE_TOP\etc\stxc.alias                       |                                                                           |
| - \$SHARE_DL:\$SHARE_TOP\etc\stxc_ext.alias                   |                                                                           |
| - \$SHARE_DL:\$SHARE_TOP\etc\stxcvolinf                       |                                                                           |
| - \$SHARE_DL:\$SHARE_TOP\var\micc\database\DeviceRegList.xml  |                                                                           |
| - \$INS_DIR\micc\sys\.install.sys                             | Do not restore in "3.5.2 Restoring                                        |
| - \$INS_DIR\bin\.stxc_install.sys                             | environment settings files" or "3.7<br>Changing the cluster environment". |
| - \$INS_DIR\sys\sys.properties                                |                                                                           |
| - \$INS_DIR\noncluster\micc\sys\.install.sys                  |                                                                           |
| - \$INS_DIR\noncluster\bin\.stxc_install.sys                  |                                                                           |
| - \$INS_DIR\noncluster\sys\sys.properties                     |                                                                           |

\$SHARE\_DL is the drive letter of the shared disk for AdvancedCopy Manager CCM shared data.

\$SHARE\_TOP is the directory that contains "Environment Directory" and "Work Directory" of the shared disk for AdvancedCopy Manager CCM shared data.

\$INS\_DIR is the "Program Directory" as specified during AdvancedCopy Manager CCM installation.

#### - For Solaris, Linux

| File name                                                      | Remarks                                                                   |
|----------------------------------------------------------------|---------------------------------------------------------------------------|
| - \$SHARE_MNT/etc/opt/FJSVccm/db/eternus.xml                   |                                                                           |
| - All files in the \$SHARE_MNT/etc/opt/FJSVccm/db/cg directory |                                                                           |
| - \$SHARE_MNT/etc/opt/FJSVccm/prop/user.properties             | Only when any files exist.                                                |
| - \$SHARE_MNT/etc/opt/FJSVccm/accc/etc/stxc.alias              |                                                                           |
| - \$SHARE_MNT/etc/opt/FJSVccm/accc/etc/stxc_ext.alias          |                                                                           |
| - \$SHARE_MNT/etc/opt/FJSVccm/accc/etc/stxcvolinf              |                                                                           |
| - \$SHARE_MNT/var/opt/FJSVccm/micc/database/DeviceRegList.xml  |                                                                           |
| - /opt/FJSVccm/micc/sys/.install.sys                           | Do not restore in "3.5.2 Restoring                                        |
| - /opt/FJSVccm/bin/.stxc_install.sys                           | environment settings files" or "3.7<br>Changing the cluster environment". |
| - /opt/FJSVccm/sys/sys.properties                              |                                                                           |
| - /opt/FJSVccm/noncluster/micc/sys/.install.sys                |                                                                           |
| - /opt/FJSVccm/noncluster/bin/.stxc_install.sys                |                                                                           |
| - /opt/FJSVccm/noncluster/sys/sys.properties                   |                                                                           |

\$SHARE\_MNT is the mount point of the shared disk for AdvancedCopy Manager CCM shared data.

This completes the backup for environment settings files.

## 3.5.2 Restoring environment settings files

This section explains how to restore the environment settings files that were backed up in "3.5.1 Backing up environment settings files".

#### In the case of non-cluster operation

Use the following procedure to restore the environment setting files.

- 1. Delete the following files.
  - For Windows

| File name                                           | Remarks                    |
|-----------------------------------------------------|----------------------------|
| - All files under \$ENV_DIR\CCM\etc\db\cg directory |                            |
| - \$ENV_DIR\CCM\etc\prop\user.properties            | Only when any files exist. |
| - \$ENV_DIR\CCM\etc\stxc.alias                      |                            |
| - \$ENV_DIR\CCM\etc\stxc_ext.alias                  |                            |
| - \$ENV_DIR\CCM\etc\stxcvolinf                      |                            |

\$ENV\_DIR is the "Environment Directory" as specified during AdvancedCopy Manager CCM installation.

- For Solaris, Linux

| File name                                          | Remarks                    |
|----------------------------------------------------|----------------------------|
| - All files under /etc/opt/FJSVccm/db/cg directory |                            |
| - /etc/opt/FJSVccm/prop/user.properties            | Only when any files exist. |
| - /etc/opt/FJSVccm/accc/etc/stxc.alias             |                            |
| - /etc/opt/FJSVccm/accc/etc/stxc_ext.alias         |                            |
| - /etc/opt/FJSVccm/accc/etc/stxcvolinf             |                            |

- 2. Copy the files that were backed up in "3.5.1 Backing up environment settings files" to the following directory:
  - For Windows

| File name                                           | Remarks                            |
|-----------------------------------------------------|------------------------------------|
| - \$ENV_DIR\CCM\etc\db\eternus.xml                  |                                    |
| - All files under \$ENV_DIR\CCM\etc\db\cg directory |                                    |
| - \$ENV_DIR\CCM\etc\prop\user.properties            | Only when any files was backed up. |
| - \$ENV_DIR\CCM\etc\stxc.alias                      |                                    |
| - \$ENV_DIR\CCM\etc\stxc_ext.alias                  |                                    |
| - \$ENV_DIR\CCM\etc\stxcvolinf                      |                                    |
| - \$TMP_DIR\CCM\var\micc\database\DeviceRegList.xml |                                    |

\$ENV\_DIR is the "Environment Directory" as specified during AdvancedCopy Manager CCM installation. \$TMP\_DIR is the "Work Directory" as specified during AdvancedCopy Manager CCM installation.

- For Solaris, Linux

| File name                                          | Remarks                            |
|----------------------------------------------------|------------------------------------|
| - /etc/opt/FJSVccm/db/eternus.xml                  |                                    |
| - All files under /etc/opt/FJSVccm/db/cg directory |                                    |
| - /etc/opt/FJSVccm/prop/user.properties            | Only when any files was backed up. |
| - /etc/opt/FJSVccm/accc/etc/stxc.alias             |                                    |
| - /etc/opt/FJSVccm/accc/etc/stxc_ext.alias         |                                    |
| - /etc/opt/FJSVccm/accc/etc/stxcvolinf             |                                    |
| - /var/opt/FJSVccm/micc/database/DeviceRegList.xml |                                    |

This completes the restoration for environment settings files.

#### In the case of cluster operation

Use the following procedure to restore the environment setting files.

- 1. Delete the following files.
  - For Windows

| File name                                                 | Remarks                    |
|-----------------------------------------------------------|----------------------------|
| - All files in \$SHARE_DL:\$SHARE_TOP\etc\db\cg directory |                            |
| - \$SHARE_DL:\$SHARE_TOP\etc\prop\user.properties         | Only when any files exist. |
| - \$SHARE_DL:\$SHARE_TOP\etc\stxc.alias                   |                            |
| - \$SHARE_DL:\$SHARE_TOP\etc\stxc_ext.alias               |                            |
| - \$SHARE_DL:\$SHARE_TOP\etc\stxcvolinf                   |                            |

\$SHARE\_DL is the drive letter of the shared disk for AdvancedCopy Manager CCM shared data. \$SHARE\_TOP is the directory that contains "Environment Directory" and "Work Directory" of the shared disk for AdvancedCopy Manager CCM shared data.

- For Solaris, Linux

| File name                                                      | Remarks                    |
|----------------------------------------------------------------|----------------------------|
| - All files in the \$SHARE_MNT/etc/opt/FJSVccm/db/cg directory |                            |
| - \$SHARE_MNT/etc/opt/FJSVccm/prop/user.properties             | Only when any files exist. |
| - \$SHARE_MNT/etc/opt/FJSVccm/accc/etc/stxc.alias              |                            |
| - \$SHARE_MNT/etc/opt/FJSVccm/accc/etc/stxc_ext.alias          |                            |
| - \$SHARE_MNT/etc/opt/FJSVccm/accc/etc/stxcvolinf              |                            |

\$SHARE\_MNT is the mount point of the shared disk for AdvancedCopy Manager CCM shared data.

- $2. \ \ Copy the backed up files in "3.5.1 \ Backing up environment settings files" to the following files and directories.$ 
  - For Windows

| File name                                                     | Remarks                        |
|---------------------------------------------------------------|--------------------------------|
| - \$SHARE_DL:\$SHARE_TOP\etc\db\eternus.xml                   |                                |
| - All files in the \$SHARE_DL:\$SHARE_TOP\etc\db\cg directory |                                |
| - \$SHARE_DL:\$SHARE_TOP\etc\prop\user.properties             | Only when any files was backed |
| - \$SHARE_DL:\$SHARE_TOP\etc\stxc.alias                       | up.                            |

| File name                                                    | Remarks |
|--------------------------------------------------------------|---------|
| - \$SHARE_DL:\$SHARE_TOP\etc\stxc_ext.alias                  |         |
| - \$SHARE_DL:\$SHARE_TOP\etc\stxcvolinf                      |         |
| - \$SHARE_DL:\$SHARE_TOP\var\micc\database\DeviceRegList.xml |         |

\$SHARE\_DL is the drive letter of the shared disk for AdvancedCopy Manager CCM shared data.
\$SHARE\_TOP is the directory that contains "Environment Directory" and "Work Directory" of the shared disk for AdvancedCopy Manager CCM shared data.

- For Solaris, Linux

| File name                                                      | Remarks                        |
|----------------------------------------------------------------|--------------------------------|
| - \$SHARE_MNT/etc/opt/FJSVccm/db/eternus.xml                   |                                |
| - All files in the \$SHARE_MNT/etc/opt/FJSVccm/db/cg directory |                                |
| - \$SHARE_MNT/etc/opt/FJSVccm/prop/user.properties             | Only when any files was backed |
| - \$SHARE_MNT/etc/opt/FJSVccm/accc/etc/stxc.alias              | up.                            |
| - \$SHARE_MNT/etc/opt/FJSVccm/accc/etc/stxc_ext.alias          |                                |
| - \$SHARE_MNT/etc/opt/FJSVccm/accc/etc/stxcvolinf              |                                |
| - \$SHARE_MNT/var/opt/FJSVccm/micc/database/DeviceRegList.xml  |                                |

\$SHARE\_MNT is the mount point of the shared disk for AdvancedCopy Manager CCM shared data.

This completes the restoration for environment settings files.

## 3.6 Changing the configuration

This section explains the procedures for changing the configuration of AdvancedCopy Manager CCM.

## 3.6.1 Registering additional ETERNUS Disk storage system

Register additional information for ETERNUS Disk storage system with AdvancedCopy Manager CCM.

Register the ETERNUS Disk storage system by following the procedure in "2.4 Registering ETERNUS Disk storage system".

# 3.6.2 Changing the registered information for ETERNUS Disk storage system

This section explains how to change the registered information for ETERNUS Disk storage system that has been set up with AdvancedCopy Manager CCM.

The registration information for ETERNUS Disk storage system includes the following items:

- ETERNUS name
- Access volume
- Box ID
- IP address
- User
- Password

The registration information for remote ETERNUS Disk storage system includes the following items:

- ETERNUS name
- Box ID

#### **Changing ETERNUS name or access volume**

Change ETERNUS names or access volumes by referring to acarray change (ETERNUS name and access volume for ETERNUS Disk storage system change command).

#### Using the access volume automatic setting function to change access volume

Execute acarray pathscan (Access volume automatic setting command) to change the access volume.

#### Changing information other than ETERNUS names or access volumes

Use the following procedure to change information other than ETERNUS names or access volumes.

1. Delete the registration information

Execute acarray remove (ETERNUS Disk storage system registration information deletion command) to delete the registration information for ETERNUS Disk storage system that has been set up with AdvancedCopy Manager CCM.

2. Reregister the ETERNUS Disk storage system

Register the ETERNUS Disk storage system (whose registration information was deleted) again using the new information.

Register the ETERNUS Disk storage system by following the procedure in "2.4 Registering ETERNUS Disk storage system".

## 3.6.3 Deleting the registered information for ETERNUS Disk storage system

This section explains how to delete registration information for ETERNUS Disk storage system that has been set up with AdvancedCopy Manager CCM.

Use the following procedure to delete registration information for ETERNUS Disk storage system:

1. Delete copy groups

Delete all of the copy groups that have been set up for ETERNUS Disk storage system for which registration information is to be deleted.

Delete the copy groups by referring to "3.6.6 Deleting copy groups".

2. Delete the registration information for ETERNUS Disk storage system

Execute acarray remove (ETERNUS Disk storage system registration information deletion command) to delete the registration information for ETERNUS Disk storage system that has been set up with AdvancedCopy Manager CCM.

## 3.6.4 Adding copy groups

This section explains how to add copy groups to AdvancedCopy Manager CCM.

The procedure for adding extra copy groups is the same as for "2.5 Creating copy groups".

## 3.6.5 Changing copy group configurations

The configurations of copy groups can be changed by adding or deleting copy pairs to or from AdvancedCopy Manager CCM. Use the following procedures to change the configuration of copy groups.

#### Adding copy pairs

Add copy pairs to the ETERNUS Disk storage system that has been set up with AdvancedCopy Manager CCM. Add copy pairs by referring to "2.6 Adding copy pairs".

#### Deleting copy pairs

Delete the copy pairs for the ETERNUS Disk storage system that has been set up with AdvancedCopy Manager CCM. Use the following procedure to delete copy pairs:

#### 1. Stop Advanced Copies

Use one of the following commands (depending on the type of Advanced Copy) to stop all of the Advanced Copies that are executing for the copy pairs to be deleted.

- acopc cancel (OPC/QuickOPC copy stop command)
- acsnap cancel (SnapOPC+ copy stop command)
- acec cancel (Synchronous high-speed copy stop command)

#### 2. Check the status of copy pairs

Use one of the following commands (depending on the type of Advanced Copy) to check that all of the Advanced Copies that are executing for the copy pairs to be deleted have stopped.

- acopc query (OPC/QuickOPC copy status display command)
- acsnap query (SnapOPC+ copy status display command)
- acec query (Synchronous high-speed copy status display command)

#### 3. Delete copy pairs

Execute acpair remove (Copy pair deletion command) to delete the copy pairs.

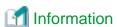

#### If copy pairs have been deleted by mistake:

If a copy pair has been deleted by mistake, take one the following actions:

- Use ETERNUS Web GUI to stop the Advanced Copy for the copy pair.
- Add the same copy pair again, and then stop the Advanced Copy.

## 3.6.6 Deleting copy groups

This section explains how to delete copy groups that have been set up with AdvancedCopy Manager CCM. Note that all copy pairs in the copy group will be deleted together with the copy group.

Use the following procedure to delete copy groups:

#### 1. Stop Advanced Copies

Use one of the following commands (depending on the type of Advanced Copy) to stop all of the Advanced Copies that are executing for the copy group to be deleted.

- acopc cancel (OPC/QuickOPC copy stop command)
- acsnap cancel (SnapOPC+ copy stop command)
- acec cancel (Synchronous high-speed copy stop command)

#### 2. Check the status of the copy group

Use one of the following commands (depending on the type of Advanced Copy) to check that all of the Advanced Copies that are executing for the copy group to be deleted have stopped.

- acopc query (OPC/QuickOPC copy status display command)
- acsnap query (SnapOPC+ copy status display command)
- acec query (Synchronous high-speed copy status display command)

#### 3. Delete the copy group

Execute acgroup remove (Copy group deletion command) to delete the copy group from AdvancedCopy Manager CCM.

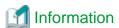

#### If copy groups have been deleted by mistake:

If a copy group has been deleted by mistake, take one the following actions:

- Use ETERNUS Web GUI to stop the Advanced Copies that have been registered with the copy group that was deleted.
- Create another group and add the same copy pairs, then stop the Advanced Copies.

## 3.6.7 Changing timeout value for concurrent suspend function

This section explains the method of setting or changing the timeout value for concurrent suspend function.

#### File name for setting

The timeout value must be defined in the following file.

- In the case of non-cluster operation

| OS               | File name                             |
|------------------|---------------------------------------|
| Windows          | \$INS_DIR\etc\prop\user.properties    |
| Solaris<br>Linux | /etc/opt/FJSVccm/prop/user.properties |

\$INS\_DIR means "Program Directory" specified at the AdvancedCopy Manager CCM installation.

- In the case of cluster operation

| OS               | File name                                       |
|------------------|-------------------------------------------------|
| Windows          | \$SHARE_DL:\$SHARE_TOP\etc\prop\user.properties |
| Solaris<br>Linux | \$SHARE_MNT/etc/opt/FJSVccm/user.properties     |

\$SHARE DL is the drive letter of the shared disk for AdvancedCopy Manager CCM shared data.

\$SHARE\_TOP is the directory that contains "Environment Directory" and "Work Directory" of the shared disk for AdvancedCopy Manager CCM shared data.

\$SHARE\_MNT is the mount point of the shared disk for AdvancedCopy Manager CCM shared data.

When the timeout value is never set, creating above file is needed because it does not exist.

#### Setting method the timeout value

Describe the timeout value in above file.

| Item name      | Explanations                                                                  |
|----------------|-------------------------------------------------------------------------------|
| concur.timeout | Specify the timeout value from 1 to 86400 (unit: seconds). The default is 60. |

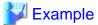

To set the timeout value at 300 seconds:

concur.timeout=300

## 3.6.8 Adding user accounts

This section explains how to add user accounts that can operate AdvancedCopy Manager CCM.

For the procedure for adding user accounts, refer to "Creating user account for using AdvancedCopy Manager CCM" in the *ETERNUS SF Installation and Setup Guide*.

## 3.6.9 Model upgrade for ETERNUS Disk storage system

This section explains how to apply Model upgrade options for ETERNUS DX60, ETERNUS DX80 S2, ETERNUS DX90 S2, or ETERNUS DX410 S2.

#### When using AdvancedCopy Manager CCM installed as a standalone program

Use the following procedure for applying Model upgrade options.

1. Stop Advanced Copy.

If Advanced Copy is in progress on the target device, stop all Advanced Copy processing including REC with other devices.

2. Apply Model upgrade options.

Apply Model upgrade options for ETERNUS Disk storage system.

3. Delete the device information. (For applying Model upgrade options for ETERNUS DX80 S2 or ETERNUS DX90 S2 to ETERNUS DX410 S2 or ETERNUS DX440 S2)

Delete the old device information by using acarray remove (ETERNUS Disk storage system registration information deletion command).

4. Delete the license.

Delete the license registered with the old device by using the esflm remove command.

For details on how to delete licenses, refer to "Removal of license" in the ETERNUS SF Installation and Setup Guide.

5. Register the license.

Register the appropriate license to the new device by using the esflm add command.

For details on how to register licenses, refer to "Registration of license" in the ETERNUS SF Installation and Setup Guide.

6. Register the device information. (For applying Model upgrade options for ETERNUS DX80 S2/DX90 S2 to ETERNUS DX410 S2/DX440 S2)

Register the new device information by using acarray add (ETERNUS Disk storage system registration command).

7. Perform Advanced Copy.

As necessary, perform Advanced Copy which you have stopped in step 1.

## When performing Agent-based operation or using AdvancedCopy Manager CCM of installed ETERNUS SF Manager

Perform "Operation on Model upgrade for ETERNUS Disk storage system" in the ETERNUS SF Web Console Guide.

## 3.7 Changing the cluster environment

This section explains the procedures for starting and stopping a cluster operation.

## 3.7.1 Start a cluster operation

Use the following procedure to start a cluster operation.

- 1. Back up the environment files in reference to "In the case of non-cluster operation".
- 2. Restore the environment files in reference to "In the case of cluster operation".
- 3. If the access volume after restoration is different from the access volume before backup, perform the following procedure.
  - 1. Delete the registered information of ETERNUS Disk storage system using acarray remove (ETERNUS Disk storage system registration information deletion command).
  - 2. Register ETERNUS Disk storage system using acarray add (ETERNUS Disk storage system registration command).

## 3.7.2 Stop a cluster operation

Use the following procedure to stop a cluster operation.

- 1. Back up the environment files in reference to "In the case of cluster operation".
- 2. Restore the environment files in reference to "In the case of non-cluster operation".
- 3. If the access volume after restoration is different from the access volume before backup, perform the following procedure.
  - 1. Delete the registered information of ETERNUS Disk storage system using acarray remove (ETERNUS Disk storage system registration information deletion command).
  - 2. Register ETERNUS Disk storage system using acarray add (ETERNUS Disk storage system registration command).

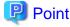

AdvancedCopy Manager CCM can be operated after stopping the cluster operation using the environment setting files.

## 3.8 How to back up the license management database

This section explains how to back up the license management database.

When using AdvancedCopy Manager CCM of the installed ETERNUS SF Manager, refer to "3.9 How to back up the ETERNUS SF Manager database" and back up the ETERNUS SF Manager database.

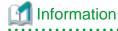

#### About description in the procedure

| Directory name | Explanation                  |
|----------------|------------------------------|
| \$BAK_DIR      | Backup destination directory |

| Directory name | Explanation                                                                   |
|----------------|-------------------------------------------------------------------------------|
| \$INS_DIR      | "Program Directory" as specified during AdvancedCopy Manager CCM installation |

## 3.8.1 Backing up the license management database

Back up the license management database.

In the case of cluster operation, perform the backup on the primary node. If the shared disk is not mounted, mount and back it up.

- For Windows
  - 1. Using Explorer, create the following backup directory:
    - \$BAK\_DIR\LM
  - 2. Execute the following command. The file specified with < file\_name> will be created as a backup file.

\$INS\_DIR\LM\bin\esflm backup \$BAK\_DIR\LM\<file\_name>

- For Solaris/Linux
  - 1. Create a backup directory:

mkdir -p \$BAK\_DIR/LM

2. Execute the following command. The file specified with < file\_name> will be created as a backup file.

/opt/FJSVesflm/bin/esflm backup \$BAK\_DIR/LM/<file\_name>

## 3.8.2 Restoring the license management database

Restore the license management database that was backed up at "3.8.1 Backing up the license management database".

In the case of cluster operation, perform the backup on the primary node. If the shared disk is not mounted, mount and back it up.

- For Windows

Execute the following command. The file name of the created backup data is < file\_name>.

\$INS\_DIR\LM\bin\esflm restore \$BAK\_DIR\LM\<file\_name>

- For Solaris/Linux

Execute the following command. The file name of the created backup data is < file\_name>.

/opt/FJSVesflm/bin/esflm restore \$BAK\_DIR/LM/<file\_name>

## 3.9 How to back up the ETERNUS SF Manager database

When using AdvancedCopy Manager CCM of the installed ETERNUS SF Manager, back up the ETERNUS SF Manager database.

For details, refer to "Operation Maintenance" in the ETERNUS SF AdvancedCopy Manager Operation Guide relevant to the operating system of the CCM Server.

## **Chapter 4 Commands**

This chapter explains the various commands that are used with AdvancedCopy Manager CCM or Express.

For details on user accounts that can use commands, refer to "Creating user account for using AdvancedCopy Manager CCM" in the ETERNUS SF Installation and Setup Guide.

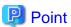

For using the commands, it is necessary to set up the PATH environment variable. For detail how to set up, refer to "Setting PATH environment variable" in "Setup of AdvancedCopy Manager CCM" in the *ETERNUS SF Installation and Setup Guide*.

## 4.1 Command list

The commands can be classified as follows.

#### **Environment definition commands**

Table 4.1 List of commands for controlling ETERNUS Disk storage system

| Function                                                                                       | Command          | Explanation                                                                                                    |
|------------------------------------------------------------------------------------------------|------------------|----------------------------------------------------------------------------------------------------|
| acarray add (ETERNUS Disk storage system registration command)                                 | acarray add      | Registers ETERNUS Disk storage system.                                                                                 |
| acarray change (ETERNUS name and access volume for ETERNUS Disk storage system change command) | acarray change   | Changes the access volume and ETERNUS name for ETERNUS Disk storage system.                                            |
| acarray list (ETERNUS Disk storage system information display command)                         | acarray list     | Displays information about ETERNUS Disk storage system.                                                                |
| acarray detail (ETERNUS Disk storage system detail information display command)                | acarray detail   | Displays detailed information about ETERNUS Disk storage system.                                                       |
| acarray pathscan (Access volume automatic setting command)                                     | acarray pathscan | Sets access volumes automatically by searching recognized disks for a valid ETERNUS Disk storage system access volume. |
| acarray remove (ETERNUS Disk storage system registration information deletion command)         | acarray remove   | Removes registration information about ETERNUS Disk storage system.                                                    |

Table 4.2 List of commands for displaying information relating to ETERNUS Disk storage system

| Function                                                | Command      | Explanation                                                    |
|---------------------------------------------------------|--------------|----------------------------------------------------------------|
| acinq lv (Logical volume information display command)   | acinq lv     | Displays information about logical volumes.                    |
| acinq lunmap (LUN Mapping information display command)  | acinq lunmap | Displays LUN mapping information.                              |
| acinq ag (Affinity group list display command)          | acinq ag     | Displays affinity groups for ETERNUS<br>Disk storage system.   |
| acinq hostag (Host affinity group list display command) | acinq hostag | Displays host affinity groups for ETERNUS Disk storage system. |

Table 4.3 List of commands for controlling logical volume

| Function                                                     | Command         | Explanation                          |
|--------------------------------------------------------------|-----------------|--------------------------------------|
| acinhibit set (Volume protection settings command)           | acinhibit set   | Sets volume protection.              |
| acinhibit unset (Volume protection settings release command) | acinhibit unset | Releases volume protection settings. |

Table 4.4 List of commands for controlling REC transfer buffers

| Function                                                    | Command        | Explanation                               |
|-------------------------------------------------------------|----------------|-------------------------------------------|
| acrecbuff set (REC transfer buffer setting command)         | acrecbuff set  | Sets up REC transfer buffers.             |
| acrecbuff stat (REC transfer buffer status display command) | acrecbuff stat | Displays REC transfer buffer information. |

Table 4.5 List of commands for setting up copy groups

| Function                                                       | Command        | Explanation                                                   |
|----------------------------------------------------------------|----------------|---------------------------------------------------------------|
| acgroup create (Copy group creation command)                   | acgroup create | Creates a copy group.                                         |
| acgroup list (Copy group display command)                      | acgroup list   | Displays the copy groups that have been set up.               |
| acgroup detail (Copy group detail information display command) | acgroup detail | Displays the copy pairs that have been set up in copy groups. |
| acgroup remove (Copy group deletion command)                   | acgroup remove | Removes copy groups.                                          |
| acpair add (Copy pair addition command)                        | acpair add     | Adds copy pairs to copy groups.                               |
| acpair remove (Copy pair deletion command)                     | acpair remove  | Removes copy pairs from copy groups.                          |

### **Operation commands**

Table 4.6 List of commands for controlling snapshot type high-speed copying

| Function                                                                                                    | Command       | Explanation                                     |
|----------------------------------------------------------------------------------------------------|---------------|-------------------------------------------------|
| acopc start (OPC/QuickOPC copy start command)                                                                  | acope start   | Starts the OPC or QuickOPC copying.             |
| acopc query (OPC/QuickOPC copy status display command) acopc query Displays the status of OPC or Quic copying. |               | Displays the status of OPC or QuickOPC copying. |
| acopc cancel (OPC/QuickOPC copy stop command)                                                                  | acopc cancel  | Stops the OPC or QuickOPC copying.              |
| acsnap start (SnapOPC+ copy start command)                                                                     | acsnap start  | Starts the SnapOPC+ copying.                    |
| acsnap query (SnapOPC+ copy status display command)                                                            | acsnap query  | Displays the status of SnapOPC copying.         |
| acsnap cancel (SnapOPC+ copy stop command)                                                                     | acsnap cancel | Stops the SnapOPC+ copying.                     |

Table 4.7 List of commands for controlling synchronous high-speed copying

| Function                                                                | Command      | Explanation                                                      |
|-------------------------------------------------------------------------|--------------|------------------------------------------------------------------|
| acec start (Synchronous high-speed copy start command)                  | acec start   | Starts synchronous high-speed copying.                           |
| acec query (Synchronous high-speed copy status display command)         | acec query   | Displays the status of synchronous high-speed copying.           |
| acec suspend (Synchronous high-speed copy temporary suspension command) | acec suspend | Temporarily suspends synchronous high-<br>speed copying.         |
| acec resume (Synchronous high-speed copy restart command)               | acec resume  | Restarts temporarily interrupted synchronous high-speed copying. |
| acec reverse (Synchronous high-speed copy reverse command)              | acec reverse | Reverses the direction of synchronous high-speed copying.        |

| Function                                                      | Command     | Explanation                                                        |
|---------------------------------------------------------------|-------------|--------------------------------------------------------------------|
| acec change (Synchronous high-speed copy mode change command) | acec change | Changes the mode of synchronous high-speed copying (for REC only). |
| acec cancel (Synchronous high-speed copy stop command)        | acec cancel | Stops synchronous high-speed copying.                              |

Table 4.8 List of commands for managing copy sessions

| Function Command Explanation                            |                                                 | Explanation                                |
|---------------------------------------------------------|-------------------------------------------------|--------------------------------------------|
| accopy query (Copy session information display command) | accopy query                                    | Displays the information of copy sessions. |
| accopy fcancel (Copy session forcible stop command)     | accopy fcancel Stops the copy session forcibly. |                                            |
| accopy fsuspend (REC session forcible suspend command)  | accopy fsuspend                                 | Suspends the REC copy session forcibly.    |

#### **Utility commands**

Table 4.9 List of server utility commands

| Function                                                  | Command        | Explanation                                                    |
|-----------------------------------------------------------|----------------|----------------------------------------------------------------|
| acutil devs (Logical volume information display command)  | acutil devs    | Displays information about logical volumes.                    |
| acgetvolinfo (Logical volume information display command) | acgetvolinfo   | Displays information about logical volumes.                    |
| acutil refresh (Partition table refresh command)          | acutil refresh | Refreshes the partition table for the disk on Windows servers. |
| acutil fsflush (File system flush command)                | acutil fsflush | Flushes the file system on Windows servers.                    |
| acsdv init (Snap Data Volume initialization command)      | acsdv init     | Initializes Snap Data Volumes.                                 |
| acsdv stat (Snap Data Volume status display command)      | acsdv stat     | Displays the status of a Snap Data Volume.                     |
| acsdv poolstat (Snap Data Pool status display command)    | acsdv poolstat | Displays the status of a Snap Data Pool.                       |

#### **Maintenance commands**

#### Table 4.10 List of maintenance commands

| Function                                         | Command        | Explanation                    |
|--------------------------------------------------|----------------|--------------------------------|
| acservice stop (Management service stop command) | acservice stop | Stops the management services. |

#### Troubleshooting data collection commands

Table 4.11 List of troubleshooting data collection commands

| Function                                                     | Command | Explanation                                                      |
|--------------------------------------------------------------|---------|------------------------------------------------------------------|
| esfsnap (CCM Server troubleshooting data collection command) | esfsnap | Collects data for use in investigating faults on the CCM Server. |

## 4.2 Control commands for ETERNUS Disk storage system

This section explains the commands for ETERNUS Disk storage system.

## 4.2.1 acarray add (ETERNUS Disk storage system registration command)

#### **NAME**

acarray add - Registration of ETERNUS Disk storage system

#### **SYNOPSIS**

To register a storage device which is operated by Copy command via SAN

```
acarray add -a DISKARRAY-NAME -ip DISKARRAY-IP -user USER -password PASSWORD [-san] [-path ACCESSVOLUME] [-xml]
```

To register a storage device which is operated by Copy command via LAN

```
acarray add -a DISKARRAY-NAME -ip DISKARRAY-IP -user USER -password PASSWORD -lan [-xml]
```

To register a remote ETERNUS Disk storage system

```
acarray add -a DISKARRAY-NAME -boxid BOX-ID -remote [-xml]
```

#### **DESCRIPTION**

This command registers ETERNUS Disk storage system.

#### **OPTIONS**

#### -a DISKARRAY-NAME

This option specifies the ETERNUS names that are used by AdvancedCopy Manager CCM or Express.

Specify it in the alphanumeric character within 255 characters.

When using Web Console, specify a device name of ETERNUS Disk storage system as ETERNUS name.

ETERNUS names are case-sensitive. When you specify an ETERNUS name by using another command, enter the ETERNUS name specified with this option correctly.

#### -ip DISKARRAY-IP

This option specifies the IP address of an ETERNUS Disk storage system.

An error will occur when an attempt is made to register an ETERNUS Disk storage system with the same IP address as an ETERNUS Disk storage system that has already been registered.

#### -user USER

This option specifies the user who has the following privileges.

| Storage device                                                                 | Privileges                                                 |
|--------------------------------------------------------------------------------|------------------------------------------------------------|
| ETERNUS Disk storage system which can operate by using Copy command via LAN    | Software role of ETERNUS Disk storage system               |
| ETERNUS Disk storage system which cannot operate by using Copy command via LAN | Administrator authorization of ETERNUS Disk storage system |

Specify the user name using a string that is between 1 and 32 characters long.

Refer to the ETERNUS Web GUI manuals for more information about ETERNUS Web GUI.

Refer to "Table 1.1 ETERNUS Disk storage system that can be operated by Copy command via SAN or via LAN" for storage devices which can operate by using Copy command via LAN.

#### -password PASSWORD

This option specifies the password for the user name specified with -user option.

#### -path ACCESSVOLUME

This option specifies the access volume in the logical volume within an ETERNUS Disk storage system that was specified with -a option.

| OS type | Explanation                                                                                        |
|---------|----------------------------------------------------------------------------------------------------|
| Windows | Specify the drive letter (e.g. X:).                                                                |
| Solaris | Specify a device name from the following:                                                          |
|         | - OS standard device name (/dev/rdsk/*)                                                            |
|         | - Solaris standard multipath (MPxIO) device name (/dev/rdsk/*)                                     |
|         | - ETERNUS multipath device name (/dev/FJSVmplb/rdsk/*)                                             |
|         | - VxVM device name (/dev/vx/rdmp/*)                                                                |
| Linux   | Specify a device name from the following:                                                          |
|         | - OS standard device name (/dev/sd*)                                                               |
|         | - Multipath device name generated by device mapper infrastructure of OS (/dev/mapper/*)            |
|         | - udev device name generated by udev infrastructure of OS (/dev/disk/by-id/*, /dev/disk/by-path/*) |

The access volume is automatically set if this option is omitted.

When registering the ETERNUS Disk storage system which is operated by Copy command via LAN, it is unnecessary to specify this option.

#### -san

This option specifies the Copy command via SAN as the method of sending the copy command.

This option can be omitted.

#### -lan

This option specifies the Copy command via LAN as the method of sending the copy command.

The method of sending the copy command is set to Copy command via SAN, if this option is omitted.

#### -box-id BOX-ID

This option specifies the Box ID of ETERNUS Disk storage system.

An error will occur when an attempt is made to register an ETERNUS Disk storage system with the same Box ID as an ETERNUS Disk storage system that has already been registered.

#### -remote

This option specifies when registering the ETERNUS Disk storage system which is in a remote site.

#### -xml

This option specifies when displaying the result of the command execution by the XML format.

#### **EXIT STATUS**

=0: Completed successfully

>0: Terminated abnormally

#### **EXAMPLES**

The execution example on Windows operating system is as follows.

- Registering a storage device which is operated by Copy command via SAN:

```
> acarray add -a ET001 -ip 10.124.6.251 -user root -password root -san -path X: Successful completion.
```

- Registering a storage device which is operated by Copy command via LAN:

```
> acarray add -a ET001 -ip 10.124.6.251 -user root -password root -lan Successful completion.
```

- Registering a storage device which is at remote site:

```
> acarray add -a ET001 -boxid 00ETERNUSDXM##ET44S20A####HK000104###### -remote Successful completion.
```

# 4.2.2 acarray change (ETERNUS name and access volume for ETERNUS Disk storage system change command)

#### NAME

acarray change - Change of ETERNUS names and access volumes

#### **SYNOPSIS**

```
acarray change -a DISKARRAY-NAME {-path ACCESSVOLUME | -new NEW-DISKARRAY-NAME} [-xml] acarray change -a DISKARRAY-NAME -new NEW-DISKARRAY-NAME -remote [-xml]
```

#### **DESCRIPTION**

This command changes the ETERNUS names and access volumes for ETERNUS Disk storage system.

#### **OPTIONS**

#### -a DISKARRAY-NAME

This option specifies the existing ETERNUS name for which the ETERNUS name or access volume is to be changed.

#### -path ACCESSVOLUME

This option specifies the new access volume to be set in the ETERNUS Disk storage system.

This option cannot use for the ETERNUS Disk storage system which is registered to operate by Copy command via LAN.

| OS type | Explanation                                                                                        |  |
|---------|----------------------------------------------------------------------------------------------------|--|
| Windows | Specify the drive letter (e.g. Y:).                                                                |  |
| Solaris | Specify a device name from the following:                                                          |  |
|         | - OS standard device name (/dev/rdsk/*)                                                            |  |
|         | - Solaris standard multipath (MPxIO) device name (/dev/rdsk/*)                                     |  |
|         | - ETERNUS multipath device name (/dev/FJSVmplb/rdsk/*)                                             |  |
|         | - VxVM device name (/dev/vx/rdmp/*)                                                                |  |
| Linux   | Specify a device name from the following:                                                          |  |
|         | - OS standard device name (/dev/sd*)                                                               |  |
|         | - Multipath device name generated by device mapper infrastructure of OS (/dev/mapper/*)            |  |
|         | - udev device name generated by udev infrastructure of OS (/dev/disk/by-id/*, /dev/disk/by-path/*) |  |

#### -new NEW-DISKARRAY-NAME

This option specifies the new ETERNUS name to be set for the ETERNUS Disk storage system.

#### -remote

This option specifies when changing the ETERNUS Disk storage system which is in a remote site.

-xml

This option specifies when displaying the result of the command execution by the XML format.

#### **EXIT STATUS**

=0 : Completed successfully >0 : Terminated abnormally

#### **EXAMPLES**

The execution example on Windows operating system is as follows.

- Changing an ETERNUS Disk storage system which is in a local site:

```
> acarray change -a ET001 -p path Y:
Successful completion.
```

- Changing an ETERNUS Disk storage system which is in a remote site:

```
> acarray change -a ET001 -new ET001R -remote
Successful completion.
```

# 4.2.3 acarray list (ETERNUS Disk storage system information display command)

#### NAME

acarray list - Display of information on ETERNUS Disk storage system

### **SYNOPSIS**

```
acarray list [-remote] [-xml]
```

# **DESCRIPTION**

This command displays a list of the ETERNUS Disk storage systems that have been registered, together with information about each ETERNUS Disk storage system.

# **OPTIONS**

-remote

This option specifies when displaying of information on the ETERNUS Disk storage system which is in a remote site.

-xml

This option specifies when displaying by the XML format.

# **EXIT STATUS**

=0: Completed successfully

>0: Terminated abnormally

#### **EXAMPLES**

- Displaying ETERNUS Disk storage systems which are at local site:

The following table shows the meanings of the information displayed.

| Title      | Explanation                                              |
|------------|----------------------------------------------------------|
| Name       | Displays the ETERNUS name.                               |
| BOX-ID     | Displays the Box ID for ETERNUS Disk storage system.     |
| IP Address | Displays the IP address for ETERNUS Disk storage system. |

- Displaying ETERNUS Disk storage systems which are at remote site:

```
> acarray list -remote

Name BOX-ID
---- 00ETERNUSDXM##ET44S20A####HK000104######

ET002 00ETERNUSDXH##ET87S20A####NC4110699004##
```

The following table shows the meanings of the information displayed.

| Title  | Explanation                                          |
|--------|------------------------------------------------------|
| Name   | Displays the ETERNUS name.                           |
| BOX-ID | Displays the Box ID for ETERNUS Disk storage system. |

# 4.2.4 acarray detail (ETERNUS Disk storage system detail information display command)

#### NAME

acarray detail - Display the detail information on ETERNUS Disk storage system

### **SYNOPSIS**

```
acarray detail -a DISKARRAY-NAME [-route] [-xml]
```

# **DESCRIPTION**

This command displays the detail information about the ETERNUS Disk storage system that has been registered.

### **OPTIONS**

-a DISKARRAY-NAME

This option specifies the ETERNUS name.

#### -route

This option specifies the displaying by the extended format. For the displayed items, refer to the table of EXAMPLES.

#### -xml

This option specifies when displaying by the XML format.

# **EXIT STATUS**

=0: Completed successfully >0: Terminated abnormally

# **EXAMPLES**

- Displaying an ETERNUS Disk storage system which is at local site:

The execution example on Windows operating system is as follows.

> acarray detail -a ET001

Disk Array Name : ET001

: 00ETERNUSDXM##ET44S20A####HK000104###### BOX-ID

: 10.124.6.251

IP Address Admin User : root Access Volume : X:

| Title           | Explanation                                                                                                    |  |  |  |
|-----------------|----------------------------------------------------------------------------------------------------|--|--|--|
| Disk Array Name | Displays the ETERNUS name.                                                                                                    |  |  |  |
| BOX-ID          | Displays the Box ID for ETERNUS Disk storage system.                                                                                                    |  |  |  |
| IP Address      | Displays the IP address for ETERNUS Disk storage system. (NOTE 1)                                                                                                    |  |  |  |
| Admin User      | Displays the user name of ETERNUS Disk storage system. (NOTE 1)                                                                                                    |  |  |  |
|                 | - For the storage device which can operate by using Copy command via LAN:                                                                                                    |  |  |  |
|                 | User who has Software role of ETERNUS Disk storage system                                                                                                    |  |  |  |
|                 | - For the storage device which cannot operate by using Copy command via LAN:                                                                                                    |  |  |  |
|                 | User who has Administrator authorization of ETERNUS Disk storage system                                                                                                    |  |  |  |
| Access Volume   | Displays the access volume set up for the ETERNUS Disk storage system. (NOTE 1 and 2)                                                                                                    |  |  |  |
|                 | - For Windows                                                                                                    |  |  |  |
|                 | Displays the device name of the physical drive.  If the access volume is automatically set by acarray add (ETERNUS Disk storage system registration command) or acarray pathscan (Access volume automatic setting command), the form of "PhysicalDrive [disk number]" is used for display.  The disk number is the same value as the "disk?" in the AdvancedCopy Manager block device name and the "Disk #" displayed in the [Disk Management] - [Computer Management] - [Management Tool] from the [Start] menu. |  |  |  |
|                 | - For Solaris                                                                                                    |  |  |  |
|                 | Displays the RAW device name.                                                                                                    |  |  |  |
|                 | - For Linux                                                                                                    |  |  |  |
|                 | Displays the device name.                                                                                                    |  |  |  |

| Title        | Explanation                                                                                                    |
|--------------|----------------------------------------------------------------------------------------------------|
| Access Route | Displays the method of sending the copy command to the ETERNUS Disk storage system.  (NOTE 1)  This item is displayed only when the -route option is specified.  - lan: sends the Copy command via LAN  - san: sends the Copy command via SAN |

NOTE 1: If the specified ETERNUS Disk storage system exists at remote site, a hyphen (-) is displayed.

NOTE 2: If the Access Route is "lan", a hyphen (-) is displayed.

# 4.2.5 acarray pathscan (Access volume automatic setting command)

# NAME

acarray pathscan - Automatic setting of access volumes

#### **SYNOPSIS**

acarray pathscan -a DISKARRAY-NAME [-xml]

#### **DESCRIPTION**

This command searches the ETERNUS Disk storage system and sets access volumes automatically.

# **OPTIONS**

-a DISKARRAY-NAME

This option specifies the ETERNUS name.

-xml

This option specifies that the access volume be displayed in XML format.

### **EXIT STATUS**

- =0 :Completed successfully
- >0:Terminated abnormally

#### **EXAMPLES**

> acarray pathscan -a ET001
Successful completion.

# **NOTES**

- This command is not available for the following ETERNUS Disk storage systems
  - ETERNUS Disk storage system which is registered as a remote device
  - ETERNUS Disk storage system which is registered to operate by Copy command via LAN

# 4.2.6 acarray remove (ETERNUS Disk storage system registration information deletion command)

#### **NAME**

acarray remove - Deletion of registered information of ETERNUS Disk storage system

#### **SYNOPSIS**

```
acarray remove -a DISKARRAY-NAME [-xml]
```

# **DESCRIPTION**

This command deletes registration information for ETERNUS Disk storage system.

#### **OPTIONS**

-a DISKARRAY-NAME

This option specifies the ETERNUS name.

-xml

This option specifies when displaying the result of the command execution by the XML format.

#### **EXIT STATUS**

=0 : Completed successfully

>0: Terminated abnormally

### **EXAMPLES**

```
> acarray remove -a ET001
Successful completion.
```

# 4.3 Commands for displaying information related to ETERNUS Disk storage system

This section explains the commands for displaying information related to ETERNUS Disk storage system.

# 4.3.1 acinq Iv (Logical volume information display command)

### **NAME**

acinq lv - Display of information on logical volumes

# **SYNOPSIS**

```
acinq lv -a DISKARRAY-NAME [-free] [-1] [-xml]
```

# **DESCRIPTION**

This command displays a list of the logical volumes for ETERNUS Disk storage system, together with information about each logical volume.

This information can be displayed for the following types of logical volumes:

- Open Volume (Open)
- Flexible Tier Volume (FTV)
- Snap Data Volume (SDV)
- Thin Provisioning Volume
- WSV (Wide Striping Volume)

#### **OPTIONS**

#### -a DISKARRAY-NAME

This option specifies the ETERNUS name.

-free

Displays list of logical volumes that meet the following requirements.

- Not registered with an affinity group
- Not used by LUN Mapping settings if the affinity function is disabled

-1

This option specifies that the logical volumes be displayed in extended format.

Refer to the table of execution examples for the items displayed when this option is specified.

Note that, in future versions, additional items may be displayed when this option is specified to support new functions provided in those versions.

-xml

This option specifies when displaying by the XML format.

# **EXIT STATUS**

=0: Completed successfully

>0: Terminated abnormally

# **EXAMPLES**

0x0023

- When you specify the -free option:

```
> acinq lv -a ET001 -free
LV No LV Name LV Size LV Type RG No Encrypt
```

1024M Open

- When you do not specify the -free option:

```
> acinq lv -a ET001
```

| LV 1 | No  | LV | Name | LV | Size  | LV  | Туре | RG | No | Encrypt |
|------|-----|----|------|----|-------|-----|------|----|----|---------|
|      |     |    |      |    |       |     |      |    |    |         |
| 0x0  | 010 |    |      | 1  | L024M | Ope | en   |    | 4  | _       |
| 0x0  | 011 |    |      | 1  | L024M | Ope | en   |    | 4  | _       |
| 0x0  | 012 |    |      | 1  | L024M | Ope | en   |    | 4  | _       |

```
0x0013 1024M Open 2 -
0x0014 1024M Open 2 -
0x0023 1024M Open 5 -
```

# - When you specify the -l option:

```
> acinq lv -a ET001 -l
```

| LV No LV Name L | V Size LV Type | RG No Encrypt | Virtual Size C | opy Inhibit |
|-----------------|----------------|---------------|----------------|-------------|
|                 |                |               |                |             |
| 0x0010          | 1024M Open     | 4 -           | - Y            | es          |
| 0x0011          | 1024M Open     | 4 -           | - Y            | es          |
| 0x0012          | 1024M Open     | 4 -           | - Y            | es          |
| 0x0013          | 1024M SDV      | 2 -           | 4096M -        |             |
| 0x0014          | 1024M TPV      |               |                |             |

| Title        | Explanation                                                                                                    |  |  |  |
|--------------|----------------------------------------------------------------------------------------------------|--|--|--|
| LV No        | Displays the logical volume number in hexadecimal.                                                                                                    |  |  |  |
| LV Name      | Displays the alias for the logical volume (0 to 16 characters).                                                                                                    |  |  |  |
|              | (Only be displayed when used with an ETERNUS Disk storage system that supports logical volume alias name.)                                                                                                    |  |  |  |
| LV Size      | Displays the size of the logical volume in Megabytes.                                                                                                    |  |  |  |
| LV Type      | Displays the logical volume type.                                                                                                    |  |  |  |
|              | - Open: This refers to an "Open Volume", which means a normal volume that can be used with open systems.                                                                                                    |  |  |  |
|              | - FTV: This is refers to a "Flexible Tier Volume", which means a hierarchy target volume that can be used with open systems.                                                                                            |  |  |  |
|              | - SDV: This refers to a "Snap Data Volume", which means a volume that can be used as the copy destination for SnapOPC/SnapOPC+. The volume of this type cannot be used as the copy destination for OPC/QuickOPC/EC/REC. |  |  |  |
|              | - TPV: This refers to a "Thin Provisioning Volume", which means a virtual volume that can be used with open systems.                                                                                                    |  |  |  |
|              | - WSV: This refers to "Wide Striping Volume", which means a volume that concatenates multiple RAID groups by striping.                                                                                                  |  |  |  |
| RG No        | Displays the RAID group number.  The hyphen (-) is displayed, when "TPV" is displayed in "LV Type" field.  When the LV Type is "WSV", the displayed items are delimited by commas (",").                                |  |  |  |
| Encrypt      | Displays the encryption status of the logical volume.                                                                                                    |  |  |  |
|              | : Indicates an unencrypted volume.                                                                                                    |  |  |  |
|              | - Yes: Indicates an encrypted volume.                                                                                                    |  |  |  |
| Virtual Size | Displays the virtual size of the Snap data volume in MB if -l option is specified.  If the logical volume type is other than "SDV", a hyphen (-) is displayed.                                                          |  |  |  |
| Copy Inhibit | Displays the volume protection status. The status is displayed only if the -l option is specified.                                                                                                    |  |  |  |
|              | : The volume is not protected.                                                                                                    |  |  |  |
|              | - Yes: The volume is protected.                                                                                                    |  |  |  |
|              | If the logical volume type is "SDV" or the device does not support the volume protection function, a hyphen (-) is displayed.                                                                                           |  |  |  |

- This command is not available for ETERNUS Disk storage system registered as a remote device.
- To display logical volume information of ETERNUS Disk storage systems registered as a remote device, login to ETERNUS Web GUI, and confirm the information.

# 4.3.2 acinq lunmap (LUN Mapping information display command)

#### **NAME**

acinq lunmap - Display of LUN Mapping information

#### **SYNOPSIS**

```
acing lunmap -a DISKARRAY-NAME -agno AFFINITY-GROUP-NO [-xml]
```

# **DESCRIPTION**

This command displays LUN Mapping information for affinity groups.

This command cannot be used with the connected affinity group.

# **OPTIONS**

-a DISKARRAY-NAME

This option specifies the ETERNUS name.

-agno AFFINITY-GROUP-NO

This option specifies an affinity group number.

-xml

This option specifies when displaying by the XML format.

# **EXIT STATUS**

=0 : Completed successfully

>0: Terminated abnormally

# **EXAMPLES**

```
> acinq lunmap -a ET001 -agno 0x004
```

```
LUN LV No LV Name
----- 0x0000 0x0003 
0x0001 0x0004 
0x0002 0x0005
```

| Title | Explanation                                        |  |
|-------|----------------------------------------------------|--|
| LUN   | Displays the logical unit number in hexadecimal.   |  |
| LV No | Displays the logical volume number in hexadecimal. |  |

| Title   | Explanation                                                                                             |  |  |
|---------|----------------------------------------------------------------------------------------------------|--|--|
| LV Name | Displays the alias for the logical volume (0 to 16 characters).                                         |  |  |
|         | (Displayed only when used with an ETERNUS Disk storage system that supports logical volume alias name.) |  |  |

- This command is not available for ETERNUS Disk storage system registered as a remote device.

# 4.3.3 acinq ag (Affinity group list display command)

# **NAME**

acinq ag - Display of list of affinity groups

#### **SYNOPSIS**

```
acinq ag -a DISKARRAY-NAME [-xml]
```

# **DESCRIPTION**

This command displays a list of affinity groups for ETERNUS Disk storage system.

The "Affinity groups" are management information on ETERNUS Disk storage systems that indicate the relationship between logical unit numbers (LUN), which can be recognized by the host, and logical volume numbers, which are managed within ETERNUS Disk storage systems.

### **OPTIONS**

-a DISKARRAY-NAME

This option specifies the ETERNUS name.

-xml

This option specifies when displaying by the XML format.

# **EXIT STATUS**

=0 : Completed successfully >0 : Terminated abnormally

# **EXAMPLES**

```
> acinq ag -a ET001
AG No AG Name
----
0x000 ag_78
0x001 ag_76
```

| Title   | Explanation                                        |
|---------|----------------------------------------------------|
| AG No   | Displays the affinity group number in hexadecimal. |
| AG Name | Displays the affinity group name.                  |

- This command is not available for ETERNUS Disk storage system registered as a remote device.

# 4.3.4 acinq hostag (Host affinity group list display command)

#### NAME

acinq hostag - Display of list of host affinity groups

# **SYNOPSIS**

```
acinq hostag -a DISKARRAY-NAME [-xml]
```

# **DESCRIPTION**

This command displays host affinity groups for ETERNUS Disk storage system.

The "Host affinity groups" are management information on ETERNUS Disk storage systems that indicate the relationship between the World Wide Name (WWN) for the host and its affinity groups. Disks that connect to the host can be specified as host affinity groups.

# **OPTIONS**

-a DISKARRAY-NAME

This option specifies the ETERNUS name.

-xml

This option specifies when displaying by the XML format.

# **EXIT STATUS**

=0 : Completed successfully >0 : Terminated abnormally

# **EXAMPLES**

> acinq hostag -a ET001

| Host Nar | me Port Typ | e Address       | AG No AG Na   | ame |
|----------|-------------|-----------------|---------------|-----|
|          |             |                 |               |     |
|          | FC          | 1000006069107A  | A 0x002 win_7 | 78  |
|          | FC          | 100000AC340DA34 | F 0x003 win_7 | 78  |
|          | FC          | 10000045AA2C450 | G 0x004 x86_7 | 76  |

| Title     | Explanation                                                                                                    |
|-----------|----------------------------------------------------------------------------------------------------|
| Host Name | Displays the host name or alias name.  (Only ETERNUS Disk storage system attaches host names or alias names.)       |
|           | The host name is displayed for the FC-CA or the Serial Attached SCSI. The alias name is displayed for the iSCSI-CA. |
| Port Type | Displays the data transfer method.                                                                                  |
|           | The following type is displayed.                                                                                    |
|           | - FC: fibre channel connection                                                                                      |
|           | - iSCSI: iSCSI connection                                                                                           |
|           | - SAS: Serial Attached SCSI connection                                                                              |
| Address   | Displays the address for the connection destination.                                                                |
|           | - The WWN is displayed for the FC-CA.                                                                               |
|           | - The iSCSI address is displayed for the iSCSI-CA.                                                                  |
|           | - The SAS address is displayed for the Serial Attached SCSI.                                                        |
|           | - "*" is displayed if iSCSI address is omitted.                                                                     |
| AG No     | Displays the affinity group number in hexadecimal.                                                                  |
| AG Name   | Displays the affinity group name.                                                                                   |

- This command is not available for ETERNUS Disk storage system registered as a remote device.

# 4.4 Logical volume control commands

# 4.4.1 acinhibit set (Volume protection settings command)

# NAME

acinhibit set - Settings for volume protection

# **SYNOPSIS**

acinhibit set -v Volume-Name [-xml]

# **DESCRIPTION**

This command sets volume protection settings.

Protection settings prevent transaction volumes being accidentally destroyed by Advanced Copy as a result of operator error.

The following type of logical volume can be specified:

- Open Volume (Open)
- Flexible Tier Volume (FTV)
- Thin Provisioning Volume

- Wide Striping Volume (WSV)

### **OPTIONS**

-v Volume-Name

This option specifies the logical volume.

The format used to specify the logical volume is as follows:

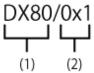

- (1) ETERNUS name
- (2) Logical volume number

The extent start position and the extent size cannot be specified.

-xml

This option specifies when displaying the result of the command execution by the XML format.

#### **EXIT STATUS**

=0 : Completed successfully

>0: Terminated abnormally

# **EXAMPLES**

```
> acinhibit set -v ET001/0x1 Successful completion
```

# **NOTES**

The copy volume protection function cannot use for the following volumes:

- Logical volumes in remote ETERNUS Disk storage system
- REC session destination logical volumes

# 4.4.2 acinhibit unset (Volume protection settings release command)

# **NAME**

acinhibit unset - Release of volume protection

# **SYNOPSIS**

```
acinhibit unset -v Volume-Name [-xml]
```

### **DESCRIPTION**

This command releases volume protection settings.

The following type of logical volume can be specified:

- Open Volume (Open)
- Flexible Tier Volume (FTV)
- Thin Provisioning Volume
- Wide Striping Volume (WSV)

#### **OPTIONS**

-v Volume-Name

This option specifies the logical volume.

The following example shows the format for specifying logical volumes.

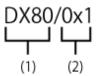

- (1) ETERNUS name
- (2) Logical volume number

The extent start position and the extent size cannot be specified.

-xml

This option specifies when displaying the result of the command execution by the XML format.

#### **EXIT STATUS**

=0: Completed successfully

>0 : Terminated abnormally

# **EXAMPLES**

```
> acinhibit unset -v ET001/0x1
Successful completion
```

### **NOTES**

The copy volume protection function cannot use for the following volumes:

- Logical volumes in remote ETERNUS Disk storage system

# 4.5 Commands for REC transfer buffers

This section explains the commands for REC transfer buffers of ETERNUS Disk storage system.

# 4.5.1 acrecbuff set (REC transfer buffer setting command)

#### NAME

acrecbuff set - Set up REC transfer buffers

#### **SYNOPSIS**

```
acrecbuff set -a DISKARRAY-NAME -id BUFFER-ID -use {SEND|RECV} [-xml]
```

# **DESCRIPTION**

The settings for transfer buffers used in ETERNUS Disk storage systems are changed. To execute this command, it is required that the REC transfer buffers have been already set.

# **OPTIONS**

-a DISKARRAY-NAME

This option specifies the ETERNUS name.

-id BUFFER-ID

This option specifies a REC transfer buffer ID.

-use {SEND|RECV}

This option specifies the use purpose of the REC transfer buffer.

- SEND: For sending

- RECV: For receiving

-xml

This option specifies when displaying the result of the command execution by the XML format.

# **EXIT STATUS**

=0 : Completed successfully

>0: Terminated abnormally

#### **EXAMPLES**

```
> acrecbuff set -a ET001 -id 1 -use SEND
Successful completion
```

#### **NOTES**

- Set up buffers while no session exists in asynchronous Consistency mode, which is in ACTIVE or ERROR SUSPEND status.
- It takes tens of seconds to change buffer settings. Since REC transfer buffers are not available while their settings are changed, do not execute REC operations.
- This command is not available for ETERNUS Disk storage system registered as a remote device.

# 4.5.2 acrecbuff stat (REC transfer buffer status display command)

# NAME

acresbuff stat - Display REC transfer buffer information

# **SYNOPSIS**

```
acrecbuff stat -a DISKARRAY-NAME [-disk] [-xml]
```

#### **DESCRIPTION**

The information for REC transfer buffers used in an ETERNUS Disk storage system is displayed.

# **OPTIONS**

#### -a DISKARRAY-NAME

This option specifies the ETERNUS name.

-disk

This option displays REC Disk buffer information.

-xml

This option specifies when displaying by the XML format.

#### **EXIT STATUS**

=0 : Completed successfully >0 : Terminated abnormally

# **EXAMPLES**

- If the -disk option is specified:

```
> acrecbuff stat -a ET001 -disk

ID Use Rate RemoteBoxID DiskBuff DiskRate
--- --- 12 SEND 12% 00ETERNUSDXM##ET41S20A####HM000208##### "active" 30%

2 RECV 0% 00ETERNUSDXM##ET41S20A####HM000208##### "----"
```

- If the -disk option is not specified:

| Title | Description                                                                                                    |
|-------|----------------------------------------------------------------------------------------------------|
| ID    | Displays a REC transfer buffer ID.                                                                                      |
| Use   | Displays the use purpose of REC transfer buffer.                                                                        |
|       | - SEND: for sending                                                                                                    |
|       | - RECV: for receiving                                                                                                   |
| Rate  | Displays the REC transfer buffer usage as a percentage. When the REC transfer buffer is not available, "" is displayed. |
|       | - For sending:                                                                                                    |

| Title       | Description                                                                                                    |  |  |
|-------------|----------------------------------------------------------------------------------------------------|--|--|
|             | Displays the transfer buffer usage as a percentage. Even if REC in asynchronous Consistency mode is not executed, the usage does not become 0 %.                    |  |  |
|             | - For receiving:                                                                                                    |  |  |
|             | "0 %" is displayed at all times.                                                                                                    |  |  |
| RemoteBoxID | Displays the Box ID for the ETERNUS Disk storage system.                                                                                                    |  |  |
| DiskBuff    | Displays the REC Disk buffer status. This is displayed only if the -disk option is specified.                                                                       |  |  |
|             | : Transfer buffer is for reception                                                                                                    |  |  |
|             | - active: REC Disk buffer is in the usable state                                                                                                    |  |  |
|             | - invalid: REC Disk buffer is not set                                                                                                    |  |  |
|             | <ul> <li>warning(code=xx): REC Disk buffer is in the usable state but the disk has a fault</li> <li>One of the following codes is entered at code=xx:</li> </ul>    |  |  |
|             | - 04: Rebuild or other recovery operation is in progress (REC Disk buffer is in the usable state)                                                                   |  |  |
|             | - 08: RAID that comprises the REC Disk buffer includes RAID group that does not have redundancy                                                                     |  |  |
|             | <ul> <li>in active(code=xx): REC Disk buffer is not in the usable state</li> <li>One of the following codes is entered at code=xx:</li> </ul>                       |  |  |
|             | - 05: RAID group that comprises the REC Disk buffer has error status                                                                                                |  |  |
|             | - 06: REC Disk buffer RAID group is being formatted                                                                                                    |  |  |
|             | - 07: Copy destination does not support REC Disk buffer                                                                                                    |  |  |
|             | - not support: REC Disk buffer is not supported                                                                                                    |  |  |
| DiskRate    | If the REC Disk buffer state is "active" or "warning", the busy rate is displayed as a percentage The busy rate is displayed only if the -disk option is specified. |  |  |
|             | If the REC Disk buffer is not used, "0%" is displayed. In cases other than the above, "" is displayed.                                                              |  |  |

- This command is not available for ETERNUS Disk storage system registered as a remote device.

# 4.6 Commands for setting up copy groups

This section explains the commands relating to copy groups and copy pairs.

# 4.6.1 acgroup create (Copy group creation command)

# **NAME**

acgroup create - Creation of copy groups

#### **SYNOPSIS**

```
acgroup create -g COPY-GROUP -type { OPC | QuickOPC | SnapOPCP | EC } -a DISKARRAY-NAME [-xml] acgroup create -g COPY-GROUP -type REC -a DISKARRAY-NAME -remote REMOTE-DISKARRAY-NAME [-xml]
```

#### **DESCRIPTION**

This command creates a copy group.

#### **OPTIONS**

#### -g COPY-GROUP

This option specifies the copy group name.

The copy group name is an alias for the copy group that can be used with AdvancedCopy Manager CCM or Express.

Specify copy group names using up to 64 alphanumeric characters, minus sign (-), underscore (\_), number sign (#), period (.), and plus sign (+). The first character must be an alphanumeric character.

For Windows, copy group names are not case-sensitive.

For Solaris and Linux, copy group names are case-sensitive.

An error will occur when an attempt is made to create a copy group with the same name as a copy group that has already been registered.

### -type { OPC | QuickOPC | SnapOPCP | EC | REC }

This option specifies the type of copy used within the copy group.

Specify one of the following copy types. The meaning of "SnapOPCP" is SnapOPC+.

- OPC
- QuickOPC
- SnapOPCP
- EC
- REC

#### -a DISKARRAY-NAMF

This option specifies the ETERNUS name.

Specify the following ETERNUS Disk storage system:

- ETERNUS Disk storage system which is operated by Copy command via SAN

For REC, the access volume of the ETERNUS Disk storage system specified here is used.

- ETERNUS Disk storage system which is operated by Copy command via LAN

For REC, the connection route for the ETERNUS Disk storage system specified here is used.

### -remote REMOTE-DISKARRAY-NAME

For REC, the ETERNUS name besides the specified ETERNUS Disk storage system is specified by -a option.

The access volume or connection route of the ETERNUS Disk storage system specified by -a option is used, instead of the access volume or connection route of the ETERNUS Disk storage system specified here.

#### -xml

This option specifies when displaying the result of the command execution by the XML format.

# **EXIT STATUS**

=0: Completed successfully

>0 : Terminated abnormally

# **EXAMPLES**

> acgroup create -g group01 -type OPC -a ET001 Successful completion.

# 4.6.2 acgroup list (Copy group display command)

# NAME

acgroup list - Display of copy groups

# **SYNOPSIS**

acgroup list [-xml]

# **DESCRIPTION**

This command displays a list of copy groups.

### **OPTIONS**

-xml

This option specifies when displaying by the XML format.

# **EXIT STATUS**

=0 : Completed successfully >0 : Terminated abnormally

# **EXAMPLES**

CG Name
----Group01

Group02

The following table shows the meaning of the information displayed.

| Title   | Explanation                   |
|---------|-------------------------------|
| CG Name | Displays the copy group name. |

# 4.6.3 acgroup detail (Copy group detail information display command)

# **NAME**

acgroup detail - Display the detail information of copy groups

# **SYNOPSIS**

acgroup detail -g COPY-GROUP [-xml]

# **DESCRIPTION**

This command displays the copy pairs that have been set up in copy groups.

# **OPTIONS**

```
-g COPY-GROUP
```

This option specifies the copy group name.

-xml

This option specifies when displaying by the XML format.

# **EXIT STATUS**

```
=0 : Completed successfully >0 : Terminated abnormally
```

# **EXAMPLES**

- For OPC, QuickOPC, SnapOPCP and EC

```
> acgroup detail -g group01
Copy Group Name : group01
Copy Group Type : OPC
Disk Array Name : ET001 (00ETERNUSDXM##ET44S20A####HK000104######)
Pair
-----
ET001/0x1:ET001/0x6
ET001/0x2:ET001/0x7
ET001/0x3:ET001/0x8
```

The displayed content is shown next.

| Title           | Explanation                                                                                                    |
|-----------------|----------------------------------------------------------------------------------------------------|
| Copy Group Name | Displays the copy group name.                                                                                            |
| Copy Group Type | Displays the copy type set in the copy group.                                                                            |
| Disk Array Name | Displays the Box ID and ETERNUS name that was specified with -a option for acgroup create (Copy group creation command). |
| Pair            | Displays the copy pair that was set up.                                                                                  |

### - For REC

The following table shows the meanings of the information displayed.

| Title                                               | Explanation                                                                                                    |
|-----------------------------------------------------|----------------------------------------------------------------------------------------------------|
| Copy Group Name                                     | Displays the copy group name.                                                                                                 |
| Copy Group Type                                     | Displays the copy type set in the copy group.                                                                                 |
| Disk Array Name                                     | Displays the Box ID and ETERNUS name that was specified with -a option for acgroup create (Copy group creation command).      |
| Remote Disk Array Name                              | Displays the Box ID and ETERNUS name that was specified with -remote option for acgroup create (Copy group creation command). |
| Pair Displays the copy pairs that have been set up. |                                                                                                    |

# 4.6.4 acgroup remove (Copy group deletion command)

# **NAME**

acgroup remove - Deletion of copy groups

# **SYNOPSIS**

acgroup remove -g COPY-GROUP [-xml]

#### **DESCRIPTION**

This command removes copy groups.

# **OPTIONS**

-g COPY-GROUP

This option specifies the copy group name.

-xml

This option specifies when displaying the result of the command execution by the XML format.

# **EXIT STATUS**

=0 : Completed successfully

>0: Terminated abnormally

# **EXAMPLES**

> acgroup remove -g group01
Successful completion.

# 4.6.5 acpair add (Copy pair addition command)

# **NAME**

acpair add - Addition of copy pairs

#### **SYNOPSIS**

acpair add -g COPY-GROUP -p PAIR [-xml]

#### **DESCRIPTION**

This command adds copy pairs to copy groups.

#### **OPTIONS**

#### -g COPY-GROUP

This option specifies the copy group name.

#### -p PAIR

This option specifies the copy pair to be added.

The following example shows the format for specifying copy pairs.

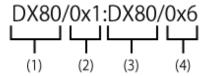

- (1) ETERNUS name for the copy source
- (2) Logical volume number for the copy source
- (3) ETERNUS name for the copy destination
- (4) Logical volume number for the copy destination

This option can also be specified in LU to Partition format.

An example is shown below.

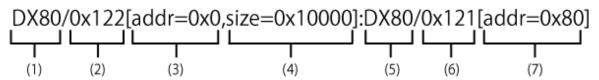

- (1) ETERNUS name for the copy source
- (2) Logical volume number for the copy source
- (3) Extent start position for the copy source volume (block units)
- (4) Extent size for the copy source volume (number of blocks)
- (5) ETERNUS name for the copy destination
- (6) Logical volume number for the copy destination
- (7) Extent start position for the copy destination volume (block units)

Character strings starting with "0x" are hexadecimal expressions.

#### -xml

This option specifies when displaying the result of the command execution by the XML format.

#### **EXIT STATUS**

- =0: Completed successfully
- >0: Terminated abnormally

#### **EXAMPLES**

- Adding a copy pair in LU to LU format
  - > acpair add -g group01 -p ET001/0x1:ET001/0x6
    Successful completion.
- Adding a copy pair in LU to Partition format
  - > acpair add -g group01 -p ET001/0x122[addr=0x0,size=0x1]:ET001/0x121[addr=0x0]
    Successful completion.

#### **NOTES**

- Make sure that the logical volumes specified for the copy source and the copy destination are of the same size.
- If the copy type is OPC, QuickOPC or EC

  Specify the ETERNUS name that was specified with -a option for acgroup create (Copy group creation command).
- If the copy type is SnapOPCP
  - Specify the ETERNUS name that was specified with -a option for acgroup create (Copy group creation command).
  - In the case that the copy source of the specified copy pair is same with other copy pairs, an error will occur when the number of SnapOPC+ max session is exceeded.
  - An error will occur when the copy destination of the specified copy pair is not SDV.
- If the copy type is REC
  - Specify the ETERNUS name that was specified with either -a or -remote option for acgroup create (Copy group creation command).
  - Specify different ETERNUS names for the copy source and the copy destination.
  - The copy source ETERNUS name and the copy destination ETERNUS name for the copy pair being added must be the same as the copy source ETERNUS name and copy destination ETERNUS name for any copy pairs that have already been added to the copy group.

# 4.6.6 acpair remove (Copy pair deletion command)

#### **NAME**

acpair remove - Deletion of copy pairs

#### **SYNOPSIS**

```
acpair remove -g COPY-GROUP -p PAIR [-xml]
```

# **DESCRIPTION**

This command deletes copy pairs from copy groups.

#### **OPTIONS**

# -g COPY-GROUP

This option specifies the copy group name.

-p PAIR

This option specifies the copy pair to be deleted.

-xm

This option specifies when displaying the result of the command execution by the XML format.

# **EXIT STATUS**

- =0: Completed successfully
- >0: Terminated abnormally

#### **EXAMPLES**

- Deleting a copy pair in LU to LU format

```
> acpair remove -g group01 -p ET001/0x1:ET001/0x6
Successful completion.
```

- Deleting a copy pair in LU to Partition format

```
> acpair remove -g group01 -p ET001/0x122[addr=0x0,size=0x1]:ET001/0x121[addr=0x0]
Successful completion
```

#### **NOTES**

- When this command is executed, the copy pair is deleted regardless of the Advanced Copy status.

Therefore, it is essential to check the Advanced Copy status before executing this command.

If a copy pair is deleted accidentally, either stop Advanced Copy of the copy pair that was added by ETERNUS Web GUI, or add the copy pair again and then stop Advanced Copy.

# 4.7 Control commands for snapshot type high-speed copying

This section explains the commands for snapshot type high-speed copying.

# 4.7.1 acopc start (OPC/QuickOPC copy start command)

# **NAME**

```
acopc start - Start of OPC or QuickOPC copy
```

### **SYNOPSIS**

For OPC copy groups

```
acopc start -g COPY-GROUP [-p PAIR] [-r] [-xml]
acopc start -g COPY-GROUP -concur [-xml]
```

# For QuickOPC copy groups

```
acopc start -g COPY-GROUP [-p PAIR] [-diff|-r] [-xml]
acopc start -g COPY-GROUP -concur [-diff] [-xml]
```

#### **DESCRIPTION**

This command performs OPC or QuickOPC for the specified copy group or copy pair.

# **OPTIONS**

```
-g COPY-GROUP
```

This option specifies the copy group name.

-p PAIR

This option specifies a copy pair.

-diff

This option starts a differential copy.

If the -diff option is not specified, a full copy is started.

-r

This option performs a copy in the reverse direction to the direction that has been specified.

If the copy type is QuickOPC, an OPC will be executed.

-xml

This option specifies when displaying the result of the command execution by the XML format.

-concur

This option executes OPC or QuickOPC by using Concurrent OPC function.

#### **EXIT STATUS**

- =0: Completed successfully
- >0: Terminated abnormally

# **EXAMPLES**

- Start OPC

```
> acopc start -g group01

ET001/0x1:ET001/0x6
# DATE : 2008/06/24 16:28:00 - << OPC Started >>
# From:BoxID=303045343030304d3323232323234534353053323041232323234b44343033303633393030342323/
Olu=1/Adr_high=0/Adr_low=0/size_high=0/size_low=0
# To :BoxID=303045343030304d3323232323234534353053323041232323234b44343033303633393030342323/
Olu=6/Adr_high=0/Adr_low=0

ET001/0x2:ET001/0x7
# DATE : 2008/06/24 16:28:00 - << OPC Started >>
# From:BoxID=303045343030304d3323232323234534353053323041232323234b44343033303633393030342323/
Olu=2/Adr_high=0/Adr_low=0/size_high=0/size_low=0
# To :BoxID=303045343030304d3323232323234534353053323041232323234b44343033303633393030342323/
Olu=2/Adr_high=0/Adr_low=0/size_high=0/size_low=0
# To :BoxID=303045343030304d3323232323234534353053323041232323234b44343033303633393030342323/
Olu=7/Adr_high=0/Adr_low=0
```

```
# DATE : 2008/06/24 16:28:00 - << OPC Started >>
# From:BoxID=303045343030304d3323232323234534353053323041232323234b44343033303633393030342323/
Olu=3/Adr_high=0/Adr_low=0/size_high=0/size_low=0
# To :BoxID=303045343030304d3323232323234534353053323041232323234b44343033303633393030342323/
Olu=8/Adr_high=0/Adr_low=0

Succeeded : 3
Failed : 0
```

- Start OPC by using Concurrent OPC function.

```
> acopc start -g group01 -concur
Successful completion.
```

#### **NOTES**

- When the copy type of copy group is EC, REC or SnapOPCP, this command cannot be executed.
- This command terminates abnormally if the copy destination logical volume of the specified copy group or pair is protected by acinhibit set (Volume protection settings command).

# 4.7.2 acopc query (OPC/QuickOPC copy status display command)

#### NAME

acopc query - Display the copy status of OPC or QuickOPC

# **SYNOPSIS**

```
acopc query -g COPY-GROUP [-p PAIR] [-r] [-progress] [-date] [-xml]
acopc query -g COPY-GROUP [-p PAIR] [-r] -all [-xml]
```

#### **DESCRIPTION**

This command displays the copy status of the OPC or QuickOPC for the specified copy group or copy pair.

### **OPTIONS**

#### -g COPY-GROUP

This option specifies the copy group name.

# -p PAIR

This option specifies a copy pair.

-r

This option displays the status of a copy in the reverse direction to the direction that has been specified.

#### -progress

This option displays the progress of copy processes.

# -date

This option displays the last execution date of OPC or QuickOPC for the copy pair.

-all

This option specifies the displaying by the extended format. For the displayed items, refer to the table of EXAMPLES.

-xml

This option specifies when displaying by the XML format.

# **EXIT STATUS**

=0 : Completed successfully >0 : Terminated abnormally

### **EXAMPLES**

- For OPC
  - When -progress and -date options are not specified:

- When -progress option is specified:

- When -date option is specified:

- When -progress and -date options are specified, or -all option is specified:

```
> acopc query -g Group01 -progress -date
Copy Group Name : Group01
Copy Group Type : OPC
Disk Array Name : ET001 (00ETERNUSDXM##ET44S20A####HK000104######)
```

#### - For QuickOPC

- When -progress and -date options are not specified:

- When -progress option is specified:

```
> acopc query -g Group01 -progress
```

Copy Group Name : Group01 Copy Group Type : QuickOPC

Disk Array Name : ET001 (00ETERNUSDXM##ET44S20A####HK000104######)

| Source    | <=> | Target    | Progress | Copied | Block  | Total | Block  |
|-----------|-----|-----------|----------|--------|--------|-------|--------|
|           |     |           |          |        |        |       |        |
| ET001/0x1 | ==> | ET001/0x3 | 0%       |        | 0      | 10    | 048576 |
| ET001/0x2 | ==> | ET001/0x4 | 45%      | 4      | 171859 | 10    | 048576 |

- When -date option is specified:

```
> acopc query -g Group01 -date
```

Copy Group Name : Group01 Copy Group Type : QuickOPC

Disk Array Name : ET001 (00ETERNUSDXM##ET44S20A####HK000104######)

Source <=> Target SID OPC Status Copy Phase Copied Block Operation Date
------
ET001/0x1 ==> ET001/0x3 0x21 "OPC Executing" "Copying/Tracking"

ET001/0x2 ==> ET001/0x4 0x22 "OPC Executing" "Copying/Tracking"

0 "2010/10/20 09:00:00"

1048576 "2010/10/20

9:00:00"

- When -progress and -date options are specified, or -all option is specified:

```
> acopc query -g Group01 -progress -date
```

Copy Group Name : Group01 Copy Group Type : QuickOPC

Disk Array Name : ET001 (00ETERNUSDXM##ET44S20A#####HK000104######)

Source <=> Target SID OPC Status Copy Phase Progress Copied Block Total Block Operation Date

The following table shows the meanings of the information displayed.

Table 4.12 When -progress and -date options are not specified

| Title           | Explanation                                                                                                    |  |  |  |
|-----------------|----------------------------------------------------------------------------------------------------|--|--|--|
| Copy Group Name | Displays the copy group name.                                                                                                    |  |  |  |
| Copy Group Type | Displays the type of copy that has been set up for the copy group.                                                                                                    |  |  |  |
| Disk Array Name | Displays the Box ID and the ETERNUS name that was specified with -a option for acgroup create (Copy group creation command).                                                                                                    |  |  |  |
| Source          | Displays the logical volume for the copy source.                                                                                                    |  |  |  |
| <=>             | Displays the copy direction.                                                                                                    |  |  |  |
|                 | - N/A: No copying is performed.                                                                                                    |  |  |  |
|                 | - ==>: Copying from the source to the target.                                                                                                    |  |  |  |
|                 | - <==: Copying from the target to the source.                                                                                                    |  |  |  |
| Target          | Displays the logical volume for the copy destination.                                                                                                    |  |  |  |
| SID             | Displays the session ID for the copy source.                                                                                                    |  |  |  |
| OPC Status      | Displays the execution status of the OPC.                                                                                                    |  |  |  |
|                 | - OPC Starting: The OPC is starting up.                                                                                                    |  |  |  |
|                 | - OPC Executing: The OPC is executing.                                                                                                    |  |  |  |
|                 | - OPC action not startup: The specified session does not exist.                                                                                                    |  |  |  |
|                 | - OPC Error Suspend: An error has occurred, preventing the copy process from continuing.                                                                                                    |  |  |  |
| Copy Phase      | Displays the current phase.                                                                                                    |  |  |  |
|                 | - Readying: Concurrent OPC is defined.                                                                                                    |  |  |  |
|                 | - Copying: Copy processing is executing.                                                                                                    |  |  |  |
|                 | - Tracking: Copy processing has completed, and tracking is in progress.                                                                                                    |  |  |  |
|                 | - Copying/Tracking: Both copy processing and tracking are in progress.                                                                                                    |  |  |  |
|                 | - Not set: Copy processing has not been performed.                                                                                                    |  |  |  |
| Copied Block    | Displays the number of blocks that have been copied.  If the copy process finishes and is in Tracking status, it displays the number of blocks that have not been updated since after the last execution of the logical copy.  The "N/A" is displayed when the copy process is not executed.  If the number of copied blocks is unknown, it is displayed "???". |  |  |  |

Table 4.13 When -progress option is specified

| Title           | Explanation                                                                                                    |
|-----------------|----------------------------------------------------------------------------------------------------|
| Copy Group Name | Displays the copy group name.                                                                                                |
| Copy Group Type | Displays the type of copy that has been set up for the copy group.                                                           |
| Disk Array Name | Displays the Box ID and the ETERNUS name that was specified with -a option for acgroup create (Copy group creation command). |
| Source          | Displays the logical volume for the copy source.                                                                             |
| <=>             | Displays the copy direction.                                                                                                 |

| Title        | Explanation                                                                                                    |  |  |
|--------------|----------------------------------------------------------------------------------------------------|--|--|
|              | - N/A: No copying is performed.                                                                                                    |  |  |
|              | - ==>: Copying from the source to the target                                                                                                    |  |  |
|              | - <==: Copying from the target to the source                                                                                                    |  |  |
| Target       | Displays the logical volume for the copy destination.                                                                                                    |  |  |
| Progress     | Displays the progress of copy processes as a percentage.  The "N/A" is displayed when the copy process is not executed.  If the progress of copy processes is unknown, it is displayed "???".                                                                                                    |  |  |
| Copied Block | Displays the number of blocks that have been copied.  If the copy process finishes and is in Tracking status, it displays the number of blocks that have not been updated since after the last execution of the logical copy.  The "N/A" is displayed when the copy process is not executed.  If the number of copied blocks is unknown, it is displayed "???". |  |  |
| Total Block  | Displays the number of total blocks.  If the number of total blocks is unknown, it is displayed "???".                                                                                                    |  |  |

Table 4.14 When -date option is specified

| Title           | Explanation                                                                                                    |  |  |
|-----------------|----------------------------------------------------------------------------------------------------|--|--|
| Copy Group Name | Displays the copy group name.                                                                                                    |  |  |
| Copy Group Type | Displays the type of copy that has been set up for the copy group.                                                                                                    |  |  |
| Disk Array Name | Displays the Box ID and the ETERNUS name that was specified with -a option for acgroup create (Copy group creation command).                                                                                                  |  |  |
| Source          | Displays the logical volume for the copy source.                                                                                                    |  |  |
| <=>             | Displays the copy direction.                                                                                                    |  |  |
|                 | - N/A: No copying is performed.                                                                                                    |  |  |
|                 | - ==>: Copying from the source to the target                                                                                                    |  |  |
|                 | - <==: Copying from the target to the source                                                                                                    |  |  |
| Target          | Displays the logical volume for the copy destination.                                                                                                    |  |  |
| SID             | Displays the session ID for the copy source.                                                                                                    |  |  |
| OPC Status      | Displays the execution status of the OPC.                                                                                                    |  |  |
|                 | - OPC Starting: The OPC is starting up.                                                                                                    |  |  |
|                 | - OPC Executing: The OPC is executing.                                                                                                    |  |  |
|                 | - OPC action not startup: The specified session does not exist.                                                                                                    |  |  |
|                 | - OPC Error Suspend: An error has occurred, preventing the copy process from continuing.                                                                                                    |  |  |
| Copy Phase      | Displays the current phase.                                                                                                    |  |  |
|                 | - Readying: Concurrent OPC is defined.                                                                                                    |  |  |
|                 | - Copying: Copy processing is executing.                                                                                                    |  |  |
|                 | - Tracking: Copy processing has completed, and tracking is in progress.                                                                                                    |  |  |
|                 | - Copying/Tracking: Both copy processing and tracking are in progress.                                                                                                    |  |  |
|                 | - Not set: Copy processing has not been performed.                                                                                                    |  |  |
| Copied Block    | Displays the number of blocks that have been copied.  If the copy process finishes and is in Tracking status, it displays the number of blocks that have not been updated since after the last execution of the logical copy. |  |  |

| Explanation                                                                                                    |  |  |
|----------------------------------------------------------------------------------------------------|--|--|
| The "N/A" is displayed when the copy process is not executed.  If the number of copied blocks is unknown, it is displayed "???".                                                                                                    |  |  |
| If an OPC session exists, it displays the date for when the OPC session state transitions indicated below last occurred (last execution date) in a "yyyy/mm/dd hh:mm:ss" format.  The displaying of the date is performed on the basis of the target device's time zone.  - Starting logical copy (execution of acope start or acope start -diff)  - State transitions to error suspend (OPC Status field displays "OPC Error Suspend")  If any of the following conditions apply, the date will be displayed as "/ |  |  |
|                                                                                                    |  |  |

Table 4.15 When the -progress and -date options are specified, or -all option is specified

| Title           | Explanation                                                                                                    |  |  |
|-----------------|----------------------------------------------------------------------------------------------------|--|--|
| Copy Group Name | Displays the copy group name.                                                                                                |  |  |
| Copy Group Type | Displays the type of copy that has been set up for the copy group.                                                           |  |  |
| Disk Array Name | Displays the Box ID and the ETERNUS name that was specified with -a option for acgroup create (Copy group creation command). |  |  |
| Source          | Displays the logical volume for the copy source.                                                                             |  |  |
| <=>             | Displays the copy direction.                                                                                                 |  |  |
|                 | - N/A: No copying is performed.                                                                                              |  |  |
|                 | - ==>: Copying from the source to the target                                                                                 |  |  |
|                 | - <==: Copying from the target to the source                                                                                 |  |  |
| Target          | Displays the logical volume for the copy destination.                                                                        |  |  |
| SID             | Displays the session ID for the copy source.                                                                                 |  |  |
| OPC Status      | Displays the execution status of the OPC.                                                                                    |  |  |
|                 | - OPC Starting: The OPC is starting up.                                                                                      |  |  |
|                 | - OPC Executing: The OPC is executing.                                                                                       |  |  |
|                 | - OPC action not startup: The specified session does not exist.                                                              |  |  |
|                 | - OPC Error Suspend: An error has occurred, preventing the copy process from continuing.                                     |  |  |
| Copy Phase      | Displays the current phase.                                                                                                  |  |  |
|                 | - Readying: Concurrent OPC is defined.                                                                                       |  |  |
|                 | - Copying: Copy processing is executing.                                                                                     |  |  |
|                 | - Tracking: Copy processing has completed, and tracking is in progress.                                                      |  |  |
|                 | - Copying/Tracking: Both copy processing and tracking are in progress.                                                       |  |  |
|                 | - Not set: Copy processing has not been performed.                                                                           |  |  |

| Title          | Explanation                                                                                                    |  |  |  |  |  |
|----------------|----------------------------------------------------------------------------------------------------|--|--|--|--|--|
| Progress       | Displays the progress of copy processes as a percentage.  The "N/A" is displayed when the copy process is not executed.  If the progress of copy processes is unknown, it is displayed "???".                                                                                                    |  |  |  |  |  |
| Copied Block   | Displays the number of blocks that have been copied.  If the copy process finishes and is in Tracking status, it displays the number of blocks that have not been updated since after the last execution of the logical copy.  The "N/A" is displayed when the copy process is not executed.  If the number of copied blocks is unknown, it is displayed "????".                                                                                                    |  |  |  |  |  |
| Total Block    | Displays the number of total blocks.  If the number of total blocks is unknown, it is displayed "???".                                                                                                    |  |  |  |  |  |
| Operation Date | If an OPC session exists, it displays the date for when the OPC session state transitions indicated below last occurred (last execution date) in a "yyyy/mm/dd hh:mm:ss" format.  The displaying of the date is performed on the basis of the target device's time zone.  - Starting logical copy (execution of acopc start or acopc start -diff)  - State transitions to error suspend (OPC Status field displays "OPC Error Suspend")  If any of the following conditions apply, the date will be displayed as "/ |  |  |  |  |  |

- When the copy type of copy group is EC, REC or SnapOPCP, this command cannot be executed.
- Information such as Copy direction data and SID data may display as "???". Refer to "5.3 Resolving for displaying "???" in Advanced Copy status" and take action.
- The copying progress for OPC and QuickOPC may not reach 100% due to such things as data updates to the copy source.

If Copy Phase field is either of the following, the copying is complete.

- Not Set (when the copy type is OPC)
- Tracking (when the copy type is QuickOPC)

# 4.7.3 acopc cancel (OPC/QuickOPC copy stop command)

# NAME

acopc cancel - Stop of OPC or QuickOPC copy

# **SYNOPSIS**

For OPC copy groups

```
acopc cancel -g COPY-GROUP [-p PAIR] [-r] [-xml]
```

# For QuickOPC copy groups

```
acopc cancel -g COPY-GROUP [-p PAIR] [-r] [-force] [-xml]
```

#### **DESCRIPTION**

This command stops the OPC or QuickOPC copy for the specified copy group or copy pair.

# **OPTIONS**

#### -g COPY-GROUP

This option specifies the copy group name.

-p PAIR

This option specifies a copy pair.

-r

This option stops copying in the direction opposite to the specified one.

#### -force

This option stops physical copying and tracking.

If this option is not specified, only tracking is stopped. The physical copying currently being executed continues.

If this option is specified with -r option, only the physical copying is stopped.

-xml

This option specifies when displaying the result of the command execution by the XML format.

#### **EXIT STATUS**

```
=0 : Completed successfully >0 : Terminated abnormally
```

# **EXAMPLES**

```
> acopc cancel -g group01
ET001/0x1:ET001/0x6
# DATE : 2008/06/24 16:28:00 - << OPC Disconnected >>
ET001/0x2:ET001/0x7
# DATE : 2008/06/24 16:28:00 - << OPC Disconnected >>
ET001/0x3:ET001/0x8
# DATE : 2008/06/24 16:28:00 - << OPC Disconnected >>
Succeeded : 3
Failed : 0
```

#### **NOTES**

- When the copy type of copy group is EC, REC or SnapOPCP, this command cannot be executed.

# 4.7.4 acsnap start (SnapOPC+ copy start command)

#### NAME

acsnap start - Start of SnapOPC+

#### **SYNOPSIS**

```
acsnap start -g COPY-GROUP [-p PAIR | -v VOLUME-NAME] [-r] [-xml]
acsnap start -g COPY-GROUP -concur [-xml]
acsnap start -estimate -v VOLUME-NAME [-xml]
```

#### **DESCRIPTION**

The SnapOPC+ is executed onto a specified copy group or copy pair.

- If only the -g option is specified, start the SnapOPC+ copy for copy pair in a copy group.

  If there are multiple copy pairs from the same copy source, start SnapOPC+ copy by auto-selecting a copy destination which has no sessions. If all copy destination volumes are generation-managed, discard the oldest snap generation and select it for creating a new copy destination.
- If a copy pair is specified by the -p option, start the SnapOPC+ copy for the specified copy pair.

  If a past snap generation (excluding the oldest snap generation) is specified as a copy destination, this command ends abnormally.
- If a logical volume of copy source is specified by the -v option and all copy destination volumes are generation-managed, discard the oldest snap generation and select it for creating a new copy destination.

If the -estimate option is specified, start to estimate the number of updated blocks generated for the copy source volume.

# **OPTIONS**

#### -g COPY-GROUP

This option specifies the copy group name.

#### -p PAIR

This option specifies a copy pair.

-r

This option performs a copy in the reverse direction to the direction that has been specified.

The latest snap generation is selected as a copy source when the copy pair is not specified.

#### -v VOLUME-NAME

Specify a copy-source logical volume. The copy destination is selected automatically.

When starting to estimate the amount of snap data volume updates, specify a copy-source logical volume.

The following is an example of a format to specify a logical volume.

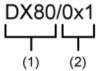

- (1) ETERNUS name
- (2) Logical volume number

The extent start position and the extent size can be specified.

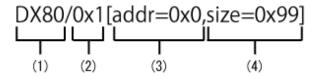

- (1) ETERNUS name
- (2) Logical volume number
- (3) Extent start position (block units)
- (4) Extent size (number of blocks)

A character string starting with "0x" expresses a hexadecimal value.

#### -estimate

This option starts the estimation of amount of snap data volume updates.

-xml

This option specifies when displaying the result of the command execution by the XML format.

#### -concur

This option executes SnapOPC+ by using Concurrent OPC function.

#### **EXIT STATUS**

- =0: Completed successfully
- >0: Terminated abnormally

# **EXAMPLES**

- Start the SnapOPC+

```
> acsnap start -g group01

ET001/0x1:ET001/0x6
# DATE : 2008/06/24 16:28:00 - << SnapOPCP Started >>

ET001/0x2:ET001/0x7
# DATE : 2008/06/24 16:28:00 - << SnapOPCP Started >>

ET001/0x3:ET001/0x8
# DATE : 2008/06/24 16:28:00 - << SnapOPCP Started >>

Succeeded : 3
   Failed : 0
```

- Start the estimation of the amount of snap data volume updates.

```
> acsnap start -estimate -v {\tt ET001/0x1} Successful completion
```

- Execute SnapOPC+ by using Concurrent OPC function.

```
> acsnap start -g group01 -concur
Successful completion.
```

### **NOTES**

- When the copy type of copy group is OPC, QuickOPC, EC or REC, this command cannot be executed.

- This command is not available for ETERNUS Disk storage system registered as a remote device.
- This command terminates abnormally if the copy destination logical volume of the specified copy group or pair is protected by acinhibit set (Volume protection settings command).

# 4.7.5 acsnap query (SnapOPC+ copy status display command)

#### **NAME**

acsnap query - Display the copy status of SnapOPC+

# **SYNOPSIS**

```
acsnap query -g COPY-GROUP [-p PAIR] [-r] [-date] [-xml] acsnap query -g COPY-GROUP [-p PAIR] [-r] -all [-xml] acsnap query -estimate -v VOLUME-NAME [-xml]
```

#### DESCRIPTION

This command displays the copy status of the SnapOPC+ for the specified copy group or copy pair.

If the -estimate option is specified, the number of updated blocks for the copy destination volume is displayed.

The copy-source logical volume and snap generation number are sorted and displayed. (However, a copy pair that has no session is displayed at the bottom of the sort column.)

#### **OPTIONS**

#### -q COPY-GROUP

This option specifies the copy group name.

### -p PAIR

This option specifies a copy pair.

-r

This option displays the status of a copy in the reverse direction to the direction that has been specified.

#### -date

This option displays the last execution date of SnapOPC+ for the copy pair.

-all

This option specifies the displaying by the extended format.

For the displayed items, refer to the table of EXAMPLES.

#### -estimate

This option displays the amount of snap data volume updates.

#### -v VOLUME-NAME

When referring to the estimation of the amount of snap data volume updates, specify a copy-source logical volume. The following is an example of a format to specify a logical volume.

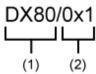

- (1) ETERNUS name

- (2) Logical volume number

The extent start position and the extent size can be specified.

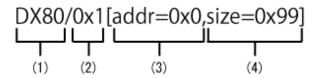

- (1) ETERNUS name
- (2) Logical volume number
- (3) Extent start position (block units)
- (4) Extent size (number of blocks)

A character string starting with "0x" expresses a hexadecimal value.

-xml

This option specifies when displaying by the XML format.

#### **EXIT STATUS**

=0 : Completed successfully

>0: Terminated abnormally

#### **EXAMPLES**

- Displaying the SnapOPC+ copy status
  - When -date option is not specified:
    - > acsnap query -g group01

```
Copy Group Name : group01
Copy Group Type : SnapOPCP
```

Disk Array Name : ET001 (00ETERNUSDXM##ET44S20A####HK000104######)

| Source    | <=> | Target    | SID  | Snap St | tatus               | Gen | Date     | Copied Block |
|-----------|-----|-----------|------|---------|---------------------|-----|----------|--------------|
|           |     |           |      |         |                     |     |          |              |
| ET001/0x1 | ==> | ET001/0x5 | 0x23 | "Copy ( | On Write(Active)"   | 3   | 10minute | 1048576      |
| ET001/0x1 | ==> | ET001/0x4 | 0x22 | "Copy ( | On Write(Inactive)" | 2   | 3hour    | 1048576      |
| ET001/0x1 | ==> | ET001/0x3 | 0x21 | "Сору   | On Write(Inactive)" | 1   | 1day     | 1048576      |

- When -date or -all option is specified:

```
> acsnap query -g Group01 -date
```

ET001/0x1 ==> ET001/0x3 0x21 "Copy On Write(Inactive)" 1 1day 1048576 "2010/10/1809:00:00"

The following table shows the meanings of the information displayed.

Table 4.16 When the -date option is not specified

| Title           | Explanation                                                                                                    |
|-----------------|----------------------------------------------------------------------------------------------------|
| Copy Group Name | Displays the copy group name.                                                                                                    |
| Copy Group Type | Displays the type of copy that has been set up for the copy group.                                                                                                    |
| Disk Array Name | Displays the Box ID and the ETERNUS name that was specified with -a option for acgroup create (Copy group creation command).                                                                                                    |
| Source          | Displays a copy-source logical volume.                                                                                                    |
| <=>             | Displays a copy direction. The following information is displayed.                                                                                                    |
|                 | - N/A: No copy process is executed                                                                                                    |
|                 | - ==>: Copy process from source to target                                                                                                    |
|                 | - <==: Copy process from target to source                                                                                                    |
| Target          | Displays a copy-destination logical volume.                                                                                                    |
| SID             | Displays a copy source session ID.                                                                                                    |
| Snap Status     | Displays the SnapOPC+ execution status. If -r option is specified, no information is displayed.                                                                                                    |
|                 | - Snap action not startup: No specified session exists.                                                                                                    |
|                 | - Snap Starting: SnapOPC+ is starting. (The starting process of SnapOPC+ logical copy is in progress)                                                                                                    |
|                 | - Copy On Write(Readying): Concurrent OPC is defined. (Latest snap generation)                                                                                                    |
|                 | - Copy On Write(Active): SnapOPC+ is in process. (Latest snap generation)                                                                                                    |
|                 | - Copy On Write(Inactive): SnapOPC+ is in process. (Past snap generations)                                                                                                    |
|                 | - Snap Error Suspend: Error that cannot continue copy process occurred.                                                                                                    |
| OPC Status      | Displays OPC executed status. The information is only displayed when -r option is specified.                                                                                                    |
|                 | - OPC action not startup: No specified session exists.                                                                                                    |
|                 | - OPC Starting: OPC is being started. (OPC logical copy is in boot process.)                                                                                                    |
|                 | - OPC Executing: OPC is in process. (OPC logical copy completed, physical copy being in process.)                                                                                                    |
|                 | - OPC Error Suspend: Error that cannot continue copy process occurred.                                                                                                    |
| Copy Phase      | Displays the current phase. The information is only displayed when -r option is specified.                                                                                                    |
|                 | - Not set: No copy process is executed.                                                                                                    |
|                 | - Copying: Copy is in process.                                                                                                    |
| Gen             | Displays snap generation numbers. If -r option is specified, no information is displayed. For snap generation numbers, 1 is the oldest and as the number is larger, it shows more new generations.  If no copy process is executed, it is displayed as "N/A". |
| Date            | Displays the elapsed time of Snapshot type copy execution. If -r option is specified, no information is displayed. The output format is as follows.                                                                                                    |
|                 | - N/A: No copy process is executed.                                                                                                    |
|                 | - Less than 1H: Displayed on a per minute basis. If below one minute, it is displayed as "Ominute".                                                                                                    |

| Title        | Explanation                                                                                                    |
|--------------|----------------------------------------------------------------------------------------------------|
|              | - Less than 24H: Displayed on a per hour basis.                                                                                                    |
|              | - 24H or more: Displayed on a per day basis.                                                                                                    |
| Copied Block | Displays the number of copied blocks.  If no copy process is executed, it is displayed as "N/A".  If the number of copied blocks is unknown, it is displayed "???". |

Table 4.17 When -date or -all option is specified:

| Title           | Explanation                                                                                                    |
|-----------------|----------------------------------------------------------------------------------------------------|
| Copy Group Name | Displays the copy group name.                                                                                                    |
| Copy Group Type | Displays the type of copy that has been set up for the copy group.                                                                                                    |
| Disk Array Name | Displays the Box ID and the ETERNUS name that was specified with -a option for acgroup                                                                                                    |
|                 | create (Copy group creation command).                                                                                                    |
| Source          | Displays a copy-source logical volume.                                                                                                    |
| <=>             | Displays a copy direction. The following information is displayed.                                                                                                    |
|                 | - N/A: No copy process is executed                                                                                                    |
|                 | - ==>: Copy process from source to target                                                                                                    |
|                 | - <==: Copy process from target to source                                                                                                    |
| Target          | Displays a copy-destination logical volume.                                                                                                    |
| SID             | Displays a copy source session ID.                                                                                                    |
| Snap Status     | Displays the SnapOPC+ execution status. If -r option is specified, no information is displayed.                                                                                                    |
|                 | - Snap action not startup: No specified session exists.                                                                                                    |
|                 | - Snap Starting: SnapOPC+ is starting. (The starting process of SnapOPC+ logical copy is in progress)                                                                                              |
|                 | - Copy On Write(Readying): Concurrent OPC is defined. (Latest snap generation)                                                                                                    |
|                 | - Copy On Write(Active): SnapOPC+ is in process. (Latest snap generation)                                                                                                    |
|                 | - Copy On Write(Inactive): SnapOPC+ is in process. (Past snap generations)                                                                                                    |
|                 | - Snap Error Suspend: Error that cannot continue copy process occurred.                                                                                                    |
| OPC Status      | Displays OPC executed status. The information is only displayed when -r option is specified.                                                                                                    |
|                 | - OPC action not startup: No specified session exists.                                                                                                    |
|                 | - OPC Starting: OPC is being started. (OPC logical copy is in boot process.)                                                                                                    |
|                 | - OPC Executing: OPC is in process. (OPC logical copy completed, physical copy being in process.)                                                                                                  |
|                 | - OPC Error Suspend: Error that cannot continue copy process occurred.                                                                                                    |
| Copy Phase      | Displays the current phase. The information is only displayed when -r option is specified.                                                                                                    |
|                 | - Not set: No copy process is executed.                                                                                                    |
|                 | - Copying: Copy is in process.                                                                                                    |
| Gen             | Displays snap generation numbers. If -r option is specified, no information is displayed. For snap generation numbers, 1 is the oldest and as the number is larger, it shows more new generations. |
| D-4-            | If no copy process is executed, it is displayed as "N/A".                                                                                                    |
| Date            | Displays the elapsed time of Snapshot type copy execution. If -r option is specified, no information is displayed. The output format is as follows.                                                |

| Title          | Explanation                                                                                                    |
|----------------|----------------------------------------------------------------------------------------------------|
|                | - N/A: No copy process is executed.                                                                                                    |
|                | - Less than 1H: Displayed on a per minute basis. If below one minute, it is displayed as "Ominute".                                                                                                    |
|                | - Less than 24H: Displayed on a per hour basis.                                                                                                    |
|                | - 24H or more: Displayed on a per day basis.                                                                                                    |
| Copied Block   | Displays the number of copied blocks.  If no copy process is executed, it is displayed as "N/A".  If the number of copied blocks is unknown, it is displayed "???".                                            |
| Operation Date | If an SnapOPC+ session exists, it displays the date for when the SnapOPC+ session state transitions indicated below last occurred (last execution date) in a "yyyy/mm/dd hh:mm:ss" format.                     |
|                | The displaying of the date is performed on the basis of the target device's time zone.                                                                                                    |
|                | - Starting logical copy (execution of acsnap start)                                                                                                    |
|                | - State transitions to error suspend (Snap Status field displays "Snap Error Suspend")                                                                                                    |
|                | - State transitions to error suspend (OPC Status field displays "OPC Error Suspend")                                                                                                    |
|                | If any of the following conditions apply, the date will be displayed as "/"."                                                                                                    |
|                | - If an OPC session does not exist ( <b>OPC Status</b> field displays "OPC action not startup")                                                                                                    |
|                | - If the OPC session's copy status could not be acquired from the device ( <b>OPC Status</b> field displays "???")                                                                                             |
|                | - If using a device for which the last execution date recording function is not supported (ETERNUS DX60/DX60 S2/DX80/DX90, ETERNUS DX400 series, ETERNUS DX8000 series, ETERNUS2000, ETERNUS4000, ETERNUS8000) |

- Referring the estimation of the amount of snap data volume updates

```
> acsnap query -estimate -v ET001/0x1
Update
-----
10M
```

The following table shows the meanings of the information displayed.

| Title  | Explanation                                            |
|--------|--------------------------------------------------------|
| Update | Displays the amount of snap data volume updates in MB. |

# **NOTES**

- When the copy type of copy group is OPC, QuickOPC, EC or REC, this command cannot be executed.
- Information such as Copy direction data and SID data may display as "???". Refer to "5.3 Resolving for displaying "???" in Advanced Copy status" and take action.
- This command is not available for ETERNUS Disk storage system registered as a remote device.

# 4.7.6 acsnap cancel (SnapOPC+ copy stop command)

# NAME

acsnap cancel - Stop of SnapOPC+ copy

### **SYNOPSIS**

```
acsnap cancel -g COPY-GROUP [-p PAIR | -v VOLUME-NAME] [-r | -force][-xml] acsnap cancel -estimate -v VOLUME-NAME [-xml]
```

### **DESCRIPTION**

The SnapOPC+ copy for a specified copy group or pair is cancelled.

If the -estimate option is specified, stop to estimate the number of updated blocks generated for the copy source volume.

### **OPTIONS**

### -q COPY-GROUP

This option specifies the copy group name.

### -p PAIR

This option specifies a copy pair.

When specifying the copy pair of the past snap generation (except the oldest snap generation), execute this command with -force option.

When the acsnap start command was executed by specifying both -r option and -p option, it is necessary to specify this option to cancel the SnapOPC+ copy.

-r

This option stops copying in the reverse direction to the direction that has been specified.

#### -force

This option forcibly stops the session.

Cancelling SnapOPC+ process forcibly stops all the snap generations of a pair specified to stop and earlier snap operations.

If no pair is specified, SnapOPC+ process is forcibly cancelled for the latest snap generation, so that all snap generations are stopped.

This option is specifiable even if there is only one snap generation.

### -v VOLUME-NAME

The copy process of a specified logical volume is cancelled.

- If the -force option is not specified, the copy process of the oldest snap generation is cancelled.
- If the -force option is specified, the copy process of the latest snap generation is cancelled.
- If the -r option is specified, the restore process of the latest snap generation is cancelled.

When cancelling the estimation of the amount of snap data volume updates, specify a copy-source logical volume.

The following is an example of a format to specify a logical volume.

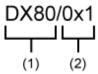

- (1) ETERNUS name
- (2) Logical volume number

The extent start position and the extent size can be specified.

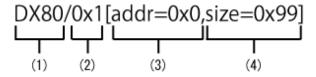

- (1) ETERNUS name
- (2) Logical volume number
- (3) Extent start position (block units)
- (4) Extent size (number of blocks)

A character string starting with "0x" expresses a hexadecimal value.

### -estimate

This option stops the estimation of amount of snap data volume updates.

-xml

This option specifies when displaying the result of the command execution by the XML format.

### **EXIT STATUS**

=0 : Completed successfully >0 : Terminated abnormally

### **EXAMPLES**

- Stopping the SnapOPC+ copy

```
> acsnap cancel -g group01
ET001/0x1:ET001/0x6
# DATE : 2008/06/24 16:28:00 - << SnapOPCP Disconnected >>
ET001/0x2:ET001/0x7
# DATE : 2008/06/24 16:28:00 - << SnapOPCP Disconnected >>
ET001/0x3:ET001/0x8
# DATE : 2008/06/24 16:28:00 - << SnapOPCP Disconnected >>
Succeeded : 3
Failed : 0
```

- Stopping the estimation of amount of snap data volume updates

```
> acsnap cancel -estimate -v ET001/0x1
Successful completion
```

### **NOTES**

- If you stop a session of defined Concurrent OPC (Readying), specify a copy pair by using the -p option.
- When the copy type of copy group is OPC, QuickOPC, EC or REC, this command cannot be executed.
- This command is not available for ETERNUS Disk storage system registered as a remote device.
- Use ETERNUS Web GUI or ETERNUS CLI to stop the measurement session for update usage started by the following methods.
  - Operation by Copy command via SAN
    - Started by Copy command via LAN

- Started by ETERNUS Web GUI
- Started by ETERNUS CLI
- Operation by Copy command via LAN
  - Started by Copy command via SAN

# 4.8 Control commands for synchronous high-speed copying

This section explains the commands for synchronous high-speed copying.

# 4.8.1 acec start (Synchronous high-speed copy start command)

### NAME

acec start - Start of synchronous high-speed copying

### **SYNOPSIS**

```
When the copy type set in the copy group is EC
```

```
acec start -g COPY-GROUP [-p PAIR] [-r] [-da] [-xml]
```

When the copy type set in the copy group is REC

```
acec start -g COPY-GROUP [-p PAIR] [-r] [-transfer {sync [-split {auto|manual}]|through|consist|
stack}] [-recovery {auto|manual}] [-skip] [-da] [-xml]
```

### **DESCRIPTION**

This command starts synchronous processing for the synchronous high-speed copy for the specified copy group or copy pair.

### **OPTIONS**

```
-g COPY-GROUP
```

This option specifies the copy group name.

-p PAIR

This option specifies a copy pair.

-r

This option performs a copy in the reverse direction to the direction that has been specified.

-transfer {sync [-split {auto|manual}]|through|consist|stack}

This option specifies the transfer mode. (Only for REC)

The default mode is "stack". Refer to "3.2.2.5 REC operating modes" for details on each mode.

- sync: Synchronous mode

This option specifies the split mode when sync was specified with -transfer option (Only for REC)

-split

The default mode is "auto".

- auto: Automatic Split

- manual: Manual Split
- through: Through mode

When the storage device is registered to operate by Copy command via LAN, this transfer mode cannot be specified.

- consist: Consistency mode
- stack: Stack mode

### -recovery {auto|manual}

This option specifies the recovery mode. (Only for REC)

The default mode is "auto". Refer to "3.2.2.5 REC operating modes" for details on each mode.

- auto: Automatic Recovery
- manual: Manual Recovery

#### -skip

This option specifies when the synchronous process is suspended by using the initial copy skip function.

This option can be specified when the synchronous high-speed copy for inter-box is started.

#### -da

From the start of the EC/REC synchronous high-speed copy process until its suspension, always set the copy destination logical volume to unreadable

It is not possible to use this option if one registered the device as a device which is operated by Copy command via SAN and moreover has specified "through" with -transfer option.

#### -xml

This option specifies when displaying the result of the command execution by the XML format.

## **EXIT STATUS**

- =0: Completed successfully
- >0 : Terminated abnormally

# **EXAMPLES**

```
> acec start -g group01
ET001/0x1:ET001/0x6
# DATE : 2008/06/24 16:28:00 - << EC Started >>
# From:BoxID=303045343030304d33232323234534353053323041232323234b44343033303633393030342323/Olu=1/
Adr_high=0/Adr_low=0/size_high=0/size_low=0
# To :BoxID=303045343030304d33232323234534353053323041232323234b44343033303633393030342323/Olu=6/
Adr_high=0/Adr_low=0
ET001/0x2:ET001/0x7
# DATE : 2008/06/24 16:28:00 - << EC Started >>
# From:BoxID=303045343030304d3323232323234534353053323041232323234b44343033303633393030342323/Olu=2/
Adr_high=0/Adr_low=0/size_high=0/size_low=0
# To :BoxID=303045343030304d33232323234534353053323041232323234b44343033303633393030342323/Olu=7/
Adr_high=0/Adr_low=0
ET001/0x3:ET001/0x8
# DATE : 2008/06/24 16:28:00 - << EC Started >>
# From:BoxID=303045343030304d3323232323234534353053323041232323234b44343033303633393030342323/Olu=3/
Adr_high=0/Adr_low=0/size_high=0/size_low=0
# To :BoxID=303045343030304d33232323234534353053323041232323234b44343033303633393030342323/Olu=8/
Adr_high=0/Adr_low=0
```

```
Succeeded : 3
Failed : 0
```

### **NOTES**

- When the copy type of copy group is OPC, QuickOPC or SnapOPCP, this command cannot be executed.
- This command terminates abnormally if the copy destination logical volume of the specified copy group or pair is protected by acinhibit set (Volume protection settings command).

# 4.8.2 acec query (Synchronous high-speed copy status display command)

### **NAME**

acec query - Display the copy status of synchronous high-speed copying

### **SYNOPSIS**

```
acec query -g COPY-GROUP [-p PAIR] [-r] [-progress] [-da] [-date] [-xml]
acec query -g COPY-GROUP [-p PAIR] [-r] -all [-xml]
```

### **DESCRIPTION**

This command displays the status of the synchronous high-speed copy for the specified copy group or copy pair.

### **OPTIONS**

### -g COPY-GROUP

This option specifies the copy group name.

### -p PAIR

This option specifies a copy pair.

-r

This option displays the status of a copy in the reverse direction to the direction that has been specified.

### -progress

This option displays the progress of copy processes.

-da

This option displays the suppression settings for access to the EC/REC copy destination area.

### -date

This option displays the last execution date of synchronous high-speed copy for the copy pair.

-all

This option specifies the displaying by the extended format. For the displayed items, refer to the table of EXAMPLES.

-xml

This option specifies when displaying by the XML format.

### **EXIT STATUS**

- =0 : Completed successfully
- >0: Terminated abnormally

### **EXAMPLES**

- For EC
  - When -progress, -da and -date options are not specified:

```
> acec query -g ECGroup
```

Copy Group Name : ECGroup Copy Group Type : EC

Disk Array Name : ET002 (00ETERNUSDXH##ET87S20A####NC4110699004##)

Source <=> Target SID EC Status Copy Phase Copied Block ------- FT002/0x1 N/A ET002/0x3 N/A "EC action not startup" "Not set" 0 ET002/0x2 ==> ET002/0x4 0x41 "EC Executing" "Copying" 1048576

- When -progress option is specified:

> acec query -g ECGroup -progress

Copy Group Name : ECGroup Copy Group Type : EC

Disk Array Name : ET002 (00ETERNUSDXH##ET87S20A####NC4110699004##)

 Source
 <=> Target
 Progress
 Copied Block
 Total Block

 ----- ----- ----- ----- 

 ET002/0x1
 N/A
 ET002/0x3
 N/A
 N/A
 N/A

 ET002/0x2
 =>
 ET002/0x4
 45%
 471859
 1048576

- When -da option is specified:

> acec query -g ECGroup -da

Copy Group Name : ECGroup Copy Group Type : EC

Disk Array Name : ET002 (00ETERNUSDXH##ET87S20A####NC4110699004##)

- When -date option is specified:

```
> acec query -g ECGroup -date
```

Copy Group Name : ECGroup Copy Group Type : EC

Disk Array Name : ET002 (00ETERNUSDXH##ET87S20A####NC4110699004##)

Source <=> Target SID EC Status Copy Phase Copied Block Operation Date

-----

ET002/0x1 N/A ET002/0x3 N/A "EC action not startup" "Not set" N/A "----/-- --:--"
ET002/0x2 ==> ET002/0x4 0x41 "EC Suspend" "Paired" 471859 "2010/10/20

09:00:00"

- When -progress, -da and -date options are specified, or -all option is specified:

The following table shows the meanings of the information displayed.

Table 4.18 When -progress, -da and -date options are not specified

| Title           | Explanation                                                                                                    |
|-----------------|----------------------------------------------------------------------------------------------------|
| Copy Group Name | Displays the copy group name.                                                                                            |
| Copy Group Type | Displays the type of copy that has been set up for the copy group.                                                       |
| Disk Array Name | Displays the Box ID and ETERNUS name that was specified with -a option for acgroup create (Copy group creation command). |
| Source          | Displays the logical volume for the copy source.                                                                         |
| <=>             | Displays the copy direction.                                                                                             |
|                 | - N/A: No copying is performed.                                                                                          |
|                 | - ==>: Copying from the source to the target.                                                                            |
|                 | - <==: Copying from the target to the source.                                                                            |
| Target          | Displays the logical volume for the copy destination.                                                                    |
| SID             | Displays the session ID.                                                                                                 |
| EC Status       | Displays the execution status of the EC.                                                                                 |
|                 | - EC Starting: The EC is starting up.                                                                                    |
|                 | - EC Executing: The EC is executing.                                                                                     |
|                 | - EC Suspend: The EC is suspended.                                                                                       |
|                 | - EC action not startup: The specified session does not exist.                                                           |
|                 | - EC Error Suspend: An error has occurred, preventing the copy process from continuing.                                  |
| Copy Phase      | Displays the current phase.                                                                                              |
|                 | - Copying: Copy processing is executing.                                                                                 |
|                 | - Paired: The copy is in the equivalency maintenance state.                                                              |
|                 | - Not set: Either the specified session does not exist, or the copy process is not running.                              |
| Copied Block    | Displays the number of blocks that have been copied.                                                                     |

Table 4.19 When -progress option is specified

| Title           | Explanation                                                        |
|-----------------|--------------------------------------------------------------------|
| Copy Group Name | Displays the copy group name.                                      |
| Copy Group Type | Displays the type of copy that has been set up for the copy group. |

| Title           | Explanation                                                                                                    |
|-----------------|----------------------------------------------------------------------------------------------------|
| Disk Array Name | Displays the Box ID and ETERNUS name that was specified with -a option for acgroup create (Copy group creation command).                                                                      |
| Source          | Displays the logical volume for the copy source.                                                                                                    |
| <=>             | Displays the copy direction.                                                                                                    |
|                 | - N/A: No copying is performed.                                                                                                    |
|                 | - ==>: Copying from the source to the target.                                                                                                    |
|                 | - <==: Copying from the target to the source.                                                                                                    |
| Target          | Displays the logical volume for the copy destination.                                                                                                    |
| Progress        | Displays the progress of copy processes as a percentage.  The "N/A" is displayed when the copy process is not executed.  If the progress of copy processes is unknown, it is displayed "???". |
| Copied Block    | Displays the number of blocks that have been copied.  The "N/A" is displayed when the copy process is not executed.  If the number of copied blocks is unknown, it is displayed "???".        |
| Total Block     | Displays the number of total blocks.  If the number of total blocks is unknown, it is displayed "???".                                                                                        |

Table 4.20 When -da option is specified

| Title           | Explanation                                                                                                    |
|-----------------|----------------------------------------------------------------------------------------------------|
| Copy Group Name | Displays the copy group name.                                                                                            |
| Copy Group Type | Displays the type of copy that has been set up for the copy group.                                                       |
| Disk Array Name | Displays the Box ID and ETERNUS name that was specified with -a option for acgroup create (Copy group creation command). |
| Source          | Displays the logical volume for the copy source.                                                                         |
| <=>             | Displays the copy direction.                                                                                             |
|                 | - N/A: No copying is performed.                                                                                          |
|                 | - ==>: Copying from the source to the target.                                                                            |
|                 | - <==: Copying from the target to the source.                                                                            |
| Target          | Displays the logical volume for the copy destination.                                                                    |
| SID             | Displays the session ID.                                                                                                 |
| EC Status       | Displays the execution status of the EC.                                                                                 |
|                 | - EC Starting: The EC is starting up.                                                                                    |
|                 | - EC Executing: The EC is executing.                                                                                     |
|                 | - EC Suspend: The EC is suspended.                                                                                       |
|                 | - EC action not startup: The specified session does not exist.                                                           |
|                 | - EC Error Suspend: An error has occurred, preventing the copy process from continuing.                                  |
| Copy Phase      | Displays the current phase.                                                                                              |
|                 | - Copying: Copy processing is executing.                                                                                 |
|                 | - Paired: The copy is in the equivalency maintenance state.                                                              |
|                 | - Not set: Either the specified session does not exist, or the copy process is not running.                              |
| Copied Block    | Displays the number of blocks that have been copied.                                                                     |

| Title   | Explanation                                                                                                 |
|---------|----------------------------------------------------------------------------------------------------|
| Copy DA | If the copy type is EC/REC, this displays the suppression settings for access to the copy destination area. |
|         | - on : Access is suppressed.                                                                                |
|         | - off: Access is not suppressed.                                                                            |
|         | If the access suppression setting is unknown, it is displayed "???".                                        |

Table 4.21 When -date option is specified

| Title           | Explanation                                                                                                    |
|-----------------|----------------------------------------------------------------------------------------------------|
| Copy Group Name | Displays the copy group name.                                                                                                    |
| Copy Group Type | Displays the type of copy that has been set up for the copy group.                                                                                                    |
| Disk Array Name | Displays the Box ID and ETERNUS name that was specified with -a option for acgroup create (Copy group creation command).                                                                                                    |
| Source          | Displays the logical volume for the copy source.                                                                                                    |
| <=>             | Displays the copy direction.                                                                                                    |
|                 | - N/A: No copying is performed.                                                                                                    |
|                 | - ==>: Copying from the source to the target.                                                                                                    |
|                 | - <==: Copying from the target to the source.                                                                                                    |
| Target          | Displays the logical volume for the copy destination.                                                                                                    |
| SID             | Displays the session ID.                                                                                                    |
| EC Status       | Displays the execution status of the EC.                                                                                                    |
|                 | - EC Starting: The EC is starting up.                                                                                                    |
|                 | - EC Executing: The EC is executing.                                                                                                    |
|                 | - EC Suspend: The EC is suspended.                                                                                                    |
|                 | - EC action not startup: The specified session does not exist.                                                                                                    |
|                 | - EC Error Suspend: An error has occurred, preventing the copy process from continuing.                                                                                                    |
| Copy Phase      | Displays the current phase.                                                                                                    |
|                 | - Copying: Copy processing is executing.                                                                                                    |
|                 | - Paired: The copy is in the equivalency maintenance state.                                                                                                    |
|                 | - Not set: Either the specified session does not exist, or the copy process is not running.                                                                                                    |
| Copied Block    | Displays the number of blocks that have been copied.                                                                                                    |
| Operation Date  | If an EC session exists, it displays the date for when the EC session state transitions indicated below last occurred (last execution date) in a "yyyy/mm/dd hh:mm:ss" format.  The displaying of the date is performed on the basis of the target device's time zone. |
|                 | - Suspend (execution of acec suspend)                                                                                                    |
|                 | - Concurrent suspend (execution of acec suspend -concur)                                                                                                    |
|                 | - State transition to an error Suspend (EC Status field displays "EC Error Suspend").                                                                                                    |
|                 | If any of the following conditions apply, the date will be displayed as "/"                                                                                                    |
|                 | - If an EC session does not exist (EC Status field displays "EC action not startup")                                                                                                    |
|                 | - If the initial copy (acec start) was started from a status of an EC session not existing                                                                                                    |

| Title | Explanation                                                                                                    |
|-------|----------------------------------------------------------------------------------------------------|
|       | - If the EC session's copy status could not be acquired from the device (EC Status field displays "???")                                                                                                    |
|       | - If using a device for which the last execution date recording function is not supported (ETERNUS DX60/DX60 S2/DX80/DX90, ETERNUS DX400 series, ETERNUS DX8000 series, ETERNUS2000, ETERNUS4000, ETERNUS8000) |

| Title           | progress, -da and -date options are specified, or -all option is specified  Explanation                                                                                                    |
|-----------------|----------------------------------------------------------------------------------------------------|
| Copy Group Name | Displays the copy group name.                                                                                                    |
| Copy Group Type | Displays the type of copy that has been set up for the copy group.                                                                                                    |
| Disk Array Name | Displays the Box ID and ETERNUS name that was specified with -a option for acgroup create (Copy group creation command).                                                                      |
| Source          | Displays the logical volume for the copy source.                                                                                                    |
| <=>             | Displays the copy direction.                                                                                                    |
|                 | - N/A: No copying is performed.                                                                                                    |
|                 | - ==>: Copying from the source to the target.                                                                                                    |
|                 | - <==: Copying from the target to the source.                                                                                                    |
| Target          | Displays the logical volume for the copy destination.                                                                                                    |
| SID             | Displays the session ID.                                                                                                    |
| EC Status       | Displays the execution status of the EC.                                                                                                    |
|                 | - EC Starting: The EC is starting up.                                                                                                    |
|                 | - EC Executing: The EC is executing.                                                                                                    |
|                 | - EC Suspend: The EC is suspended.                                                                                                    |
|                 | - EC action not startup: The specified session does not exist.                                                                                                    |
|                 | - EC Error Suspend: An error has occurred, preventing the copy process from continuing.                                                                                                    |
| Copy Phase      | Displays the current phase.                                                                                                    |
|                 | - Copying: Copy processing is executing.                                                                                                    |
|                 | - Paired: The copy is in the equivalency maintenance state.                                                                                                    |
|                 | - Not set: Either the specified session does not exist, or the copy process is not running.                                                                                                   |
| Progress        | Displays the progress of copy processes as a percentage.  The "N/A" is displayed when the copy process is not executed.  If the progress of copy processes is unknown, it is displayed "???". |
| Copied Block    | Displays the number of blocks that have been copied.                                                                                                    |
| Total Block     | Displays the number of total blocks.  If the number of total blocks is unknown, it is displayed "???".                                                                                        |
| Copy DA         | If the copy type is EC/REC, this displays the suppression settings for access to the copy destination area.                                                                                   |
|                 | - on : Access is suppressed.                                                                                                    |
|                 | - off: Access is not suppressed.                                                                                                    |
|                 | If the access suppression setting is unknown, it is displayed "???"                                                                                                    |

| Title          | Explanation                                                                                                    |
|----------------|----------------------------------------------------------------------------------------------------|
| Operation Date | If an EC session exists, it displays the date for when the EC session state transitions indicated below last occurred (last execution date) in a "yyyy/mm/dd hh:mm:ss" format.  The displaying of the date is performed on the basis of the target device's time zone. |
|                | - Suspend (execution of acec suspend)                                                                                                    |
|                | - Concurrent suspend (execution of acec suspend -concur)                                                                                                    |
|                | - State transition to an error Suspend (EC Status field displays "EC Error Suspend").                                                                                                    |
|                | If any of the following conditions apply, the date will be displayed as "/"                                                                                                    |
|                | - If an EC session does not exist (EC Status field displays "EC action not startup")                                                                                                    |
|                | - If the initial copy (acec start) was started from a status of an EC session not existing                                                                                                    |
|                | - If the EC session's copy status could not be acquired from the device (EC Status field displays "???")                                                                                                    |
|                | - If using a device for which the last execution date recording function is not supported (ETERNUS DX60/DX60 S2/DX80/DX90, ETERNUS DX400 series, ETERNUS DX8000 series, ETERNUS2000, ETERNUS4000, ETERNUS8000)                                                         |

### - For REC

- When the -progress, -da and -date options are not specified:

```
> acec query -g RECGroup
```

: RECGroup : REC Copy Group Name Copy Group Type

Disk Array Name : ET001 (00ETERNUSDXM##ET44S20A####HK000104######) Remote Disk Array Name : ET002 (00ETERNUSDXH##ET87S20A####NC4110699004##)

Source <=> Target SID(RSID) EC Status Copy Phase Copied Block Rcv Split Xfer ET001/0x1 N/A ET002/0x6 N/A "EC action not startup" "Not set" 0 ---- ----"Copying" ET001/0x2 ==> ET002/0x7 0x4A(0x11) "EC Executing" 0 auto ---through

"Paired"

1048576 auto ----

ET001/0x3 ==> ET002/0x8 0x4C(0x13) "EC Suspend"through

- When the -progress option is specified:

> acec query -g RECGroup -progress

Copy Group Name : RECGroup : REC Copy Group Type

: ET001 (00ETERNUSDXM##ET44S20A####HK000104#######) Disk Array Name Remote Disk Array Name : ET002 (00ETERNUSDXH##ET87S20A####NC4110699004##)

Source <=> Target Progress Copied Block Total Block \_\_\_\_\_\_ \_\_\_ \_\_\_ ET001/0x1 N/A ET002/0x6 N/A N/A N/A ET001/0x2 ==> ET002/0x7 45% 471859 1048576 ET001/0x3 ==> ET002/0x8 100% 1048576 1048576

- When the -da option is specified:

> acec query -g RECGroup -da

Copy Group Name : RECGroup Copy Group Type

: REC : ET001 (00ETERNUSDXM##ET44S20A####HK000104######) Disk Array Name

```
Source <=> Target SID(RSID) EC Status
                                                Copy Phase Copied Block Rcv Split
 Xfer Copy DA
 ET001/0x1 N/A ET002/0x6 N/A "EC action not startup" "Not set"
                                                                  0 ----
 ---- off
                                                "Copying"
 ET001/0x2 ==> ET002/0x7 0x4A(0x11) "EC Executing"
                                                             471859 auto ----
 through on
 ET001/0x3 ==> ET002/0x8 0x4C(0x13) "EC Suspend"
                                               "Paired"
                                                            1048576 auto ----
 through on
- When the -date option is specified:
 > acec query -g RECGroup -date
                  : RECGroup
 Copy Group Name
 Copy Group Type
                  : REC
                   : ET001 (00ETERNUSDXM##ET44S20A####HK000104######)
 Disk Arrav Name
 Remote Disk Array Name: ET002 (00ETERNUSDXH##ET87S20A####NC4110699004##)
 Source <=> Target SID(RSID) EC Status
                                                Copy Phase Copied Block Rcv Split
      Operation Date
  _____
 ET001/0x1 N/A ET002/0x6 N/A
                            "EC action not startup" "Not set"
 ----"
                                                "Copying"
 ET001/0x2 ==> ET002/0x7 0x4A(0x11) "EC Executing"
                                                             471859 auto ----
 through "----"
                                                "Paired"
                                                             1048576 auto ----
 ET001/0x3 ==> ET002/0x8 0x4C(0x13) "EC Suspend"
 through "2010/10/18 13:00:00"
- When the -progress, -da and -date options are specified or -all option is specified:
 > acec query -g RECGroup -progress -da -date
 Copy Group Name
                 : RECGroup
 Copy Group Type
                   : REC
 Disk Array Name : ET001 (00ETERNUSDXM##ET44S20A####HK000104######)
 Remote Disk Array Name : ET002 (00ETERNUSDXH##ET87S20A####NC4110699004##)
        <=> Target SID(RSID) EC Status
                                                Copy Phase Progress Copied Block
 Total Block Rcv Split Xfer Copy DA Operation Date
 ----- ---- ---- -----
     // UXI N/A ET002/0x6 N/A "EC action not startup" "Not set" off "----/--/
 ET001/0x1 N/A ET002/0x6 N/A
                                               "Copying" 45% 471859
 ET001/0x2 ==> ET002/0x7 0x4A(0x11) "EC Executing"
 1048576 auto ---- through on "----/-- --:--"
                                                "Paired" 100% 1048576
 ET001/0x3 ==> ET002/0x8 0x4C(0x13) "EC Suspend"
 1048576 auto ---- through on "2010/10/18 13:00:00"
```

Remote Disk Array Name: ET002 (00ETERNUSDXH##ET87S20A####NC4110699004##)

The following table shows the meanings of the information displayed.

Table 4.23 When -progress, -da and -date options are not specified

| Title                  | Explanation                                                                                                    |
|------------------------|----------------------------------------------------------------------------------------------------|
| Copy Group Name        | Displays the copy group name.                                                                                                 |
| Copy Group Type        | Displays the type of copy that has been set up for the copy group.                                                            |
| Disk Array Name        | Displays the Box ID and ETERNUS name that was specified with -a option for acgroup create (Copy group creation command).      |
| Remote Disk Array Name | Displays the Box ID and ETERNUS name that was specified with -remote option for acgroup create (Copy group creation command). |

| Title        | Explanation                                                                                                    |
|--------------|----------------------------------------------------------------------------------------------------|
| Source       | Displays the logical volume for the copy source.                                                                                                    |
| <=>          | Displays the copy direction.                                                                                                    |
|              | - N/A: No copying is performed.                                                                                                    |
|              | - ==>: Copying from the source to the target.                                                                                                    |
|              | - <==: Copying from the target to the source.                                                                                                    |
| Target       | Displays the logical volume for the copy destination.                                                                                                    |
| SID(RSID)    | Displays the Session ID of ETERNUS Disk storage system (i.e. the Disk Array Name) and the Session ID of remote ETERNUS Disk storage system (i.e. the Remote Disk Array Name).     |
| EC Status    | Displays the execution status of the REC.                                                                                                    |
|              | - EC Starting: The REC is starting up.                                                                                                    |
|              | - EC Executing: The REC is executing.                                                                                                    |
|              | - EC Suspend: The REC is suspended                                                                                                    |
|              | - EC action not startup: The specified session does not exist.                                                                                                    |
|              | - EC Error Suspend: An error has occurred, preventing the copy process from continuing.                                                                                           |
|              | - EC Hardware Suspend: The REC has paused because of a hardware error, such as a problem with the path between hardware devices.                                                  |
|              | - EC Hardware Suspend(Use REC DISK): The REC Disk buffer is in use because of a hardware error, such as a problem with the path between hardware devices.                         |
|              | - EC Hardware Suspend(Use REC BUFFER): The REC transfer buffer is in use because of a hardware error, such as a problem with the path between hardware devices.                   |
|              | "EC Hardware Suspend(Use REC DISK)" and "EC Hardware Suspend(Use REC BUFFER)" are displayed in the following case.                                                                |
|              | <ul> <li>When the ETERNUS Disk storage system that was specified with -a option for<br/>acgroup create (Copy group creation command) is the copy source device of REC.</li> </ul> |
| Copy Phase   | Displays the current phase.                                                                                                    |
|              | - Copying: Copy processing is executing.                                                                                                    |
|              | - Paired: The copy is in the equivalency maintenance state.                                                                                                    |
|              | - Not set: Either the specified session does not exist, or the copy process is not running.                                                                                       |
| Copied Block | Displays the number of blocks that have been copied.                                                                                                    |
| Rcv          | Displays the recovery mode for REC copies.                                                                                                    |
|              | - auto: Indicates that the recovery mode is "Automatic".                                                                                                    |
|              | - manual: Indicates that the recovery mode is "Manual".                                                                                                    |
|              | : Indicates that a REC copy is not being performed.                                                                                                    |
| Split        | Displays the split mode for REC copies.                                                                                                    |
|              | - auto: Indicates that the split mode is "Automatic".                                                                                                    |
|              | - manual: Indicates that the split mode is "Manual".                                                                                                    |

| Title | Explanation                                                                                         |
|-------|----------------------------------------------------------------------------------------------------|
|       | : Indicates that either a REC copy is not being performed or that the mode is not synchronous mode. |
| Xfer  | Displays the transfer mode for REC copies.                                                          |
|       | - sync: Indicates that the transfer mode is "Synchronous".                                          |
|       | - through: Indicates that the transfer mode is "Through".                                           |
|       | - consist: Indicates that the transfer mode is "Consistency".                                       |
|       | - stack: Indicates that the transfer mode is "Stack".                                               |
|       | : REC copy is not being performed.                                                                  |

Table 4.24 When -progress option is specified

| Title                  | Explanation                                                                                                    |
|------------------------|----------------------------------------------------------------------------------------------------|
| Copy Group Name        | Displays the copy group name.                                                                                                    |
| Copy Group Type        | Displays the type of copy that has been set up for the copy group.                                                                                                    |
| Disk Array Name        | Displays the Box ID and ETERNUS name that was specified with -a option for acgroup create (Copy group creation command).                                                                      |
| Remote Disk Array Name | Displays the Box ID and ETERNUS name that was specified with -remote option for acgroup create (Copy group creation command).                                                                 |
| Source                 | Displays the logical volume for the copy source.                                                                                                    |
| <=>                    | Displays the copy direction.                                                                                                    |
|                        | - N/A: No copying is performed.                                                                                                    |
|                        | - ==>: Copying from the source to the target.                                                                                                    |
|                        | - <==: Copying from the target to the source.                                                                                                    |
| Target                 | Displays the logical volume for the copy destination.                                                                                                    |
| Progress               | Displays the progress of copy processes as a percentage.  The "N/A" is displayed when the copy process is not executed.  If the progress of copy processes is unknown, it is displayed "???". |
| Copied Block           | Displays the number of blocks that have been copied.  The "N/A" is displayed when the copy process is not executed.  If the number of copied blocks is unknown, it is displayed "???".        |
| Total Block            | Displays the number of total blocks.  If the number of total blocks is unknown, it is displayed "???".                                                                                        |

Table 4.25 When -da option is specified

| Title                  | Explanation                                                                                                    |
|------------------------|----------------------------------------------------------------------------------------------------|
| Copy Group Name        | Displays the copy group name.                                                                                                 |
| Copy Group Type        | Displays the type of copy that has been set up for the copy group.                                                            |
| Disk Array Name        | Displays the Box ID and ETERNUS name that was specified with -a option for acgroup create (Copy group creation command).      |
| Remote Disk Array Name | Displays the Box ID and ETERNUS name that was specified with -remote option for acgroup create (Copy group creation command). |
| Source                 | Displays the logical volume for the copy source.                                                                              |
| <=>                    | Displays the copy direction.                                                                                                  |
|                        | - N/A: No copying is performed.                                                                                               |

| Title        | Explanation                                                                                                    |
|--------------|----------------------------------------------------------------------------------------------------|
|              | - ==>: Copying from the source to the target.                                                                                                    |
|              | - <==: Copying from the target to the source.                                                                                                    |
| Target       | Displays the logical volume for the copy destination.                                                                                                    |
| SID(RSID)    | Displays the Session ID of ETERNUS Disk storage system (i.e. the Disk Array Name) and the Session ID of remote ETERNUS Disk storage system (i.e. the Remote Disk Array Name). |
| EC Status    | Displays the execution status of the REC.                                                                                                    |
|              | - EC Starting: The REC is starting up.                                                                                                    |
|              | - EC Executing: The REC is executing.                                                                                                    |
|              | - EC Suspend: The REC is suspended                                                                                                    |
|              | - EC action not startup: The specified session does not exist.                                                                                                    |
|              | - EC Error Suspend: An error has occurred, preventing the copy process from continuing.                                                                                       |
|              | - EC Hardware Suspend: The REC has paused because of a hardware error, such as a problem with the path between hardware devices.                                              |
|              | - EC Hardware Suspend(Use REC DISK): The REC Disk buffer is in use because of a hardware error, such as a problem with the path between hardware devices.                     |
|              | - EC Hardware Suspend(Use REC BUFFER): The REC transfer buffer is in use because of a hardware error, such as a problem with the path between hardware devices.               |
|              | "EC Hardware Suspend(Use REC DISK)" and "EC Hardware Suspend(Use REC BUFFER)" are displayed in the following case.                                                            |
|              | - When the ETERNUS Disk storage system that was specified with -a option for acgroup create (Copy group creation command) is the copy source device of REC.                   |
| Copy Phase   | Displays the current phase.                                                                                                    |
|              | - Copying: Copy processing is executing.                                                                                                    |
|              | - Paired: The copy is in the equivalency maintenance state.                                                                                                    |
|              | - Not set: Either the specified session does not exist, or the copy process is not running.                                                                                   |
| Copied Block | Displays the number of blocks that have been copied.                                                                                                    |
| Rev          | Displays the recovery mode for REC copies.                                                                                                    |
|              | - auto: Indicates that the recovery mode is "Automatic".                                                                                                    |
|              | - manual: Indicates that the recovery mode is "Manual".                                                                                                    |
|              | : Indicates that a REC copy is not being performed.                                                                                                    |
| Split        | Displays the split mode for REC copies.                                                                                                    |
|              | - auto: Indicates that the split mode is "Automatic".                                                                                                    |
|              | - manual: Indicates that the split mode is "Manual".                                                                                                    |
|              | :: Indicates that either a REC copy is not being performed or that the mode is not synchronous mode.                                                                          |
| Xfer         | Displays the transfer mode for REC copies.                                                                                                    |
|              | - sync: Indicates that the transfer mode is "Synchronous".                                                                                                    |

| Title   | Explanation                                                                                                 |
|---------|----------------------------------------------------------------------------------------------------|
|         | - through: Indicates that the transfer mode is "Through".                                                   |
|         | - consist: Indicates that the transfer mode is "Consistency".                                               |
|         | - stack: Indicates that the transfer mode is "Stack".                                                       |
|         | : REC copy is not being performed.                                                                          |
| Copy DA | If the copy type is EC/REC, this displays the suppression settings for access to the copy destination area. |
|         | - on : Access is suppressed.                                                                                |
|         | - off: Access is not suppressed.                                                                            |
|         | If the access suppression setting is unknown, it is displayed "???"                                         |

Table 4.26 When -date option is specified

| Title                  | Explanation                                                                                                    |
|------------------------|----------------------------------------------------------------------------------------------------|
| Copy Group Name        | Displays the copy group name.                                                                                                    |
| Copy Group Type        | Displays the type of copy that has been set up for the copy group.                                                                                                    |
| Disk Array Name        | Displays the Box ID and ETERNUS name that was specified with -a option for acgroup create (Copy group creation command).                                                      |
| Remote Disk Array Name | Displays the Box ID and ETERNUS name that was specified with -remote option for acgroup create (Copy group creation command).                                                 |
| Source                 | Displays the logical volume for the copy source.                                                                                                    |
| <=>                    | Displays the copy direction.                                                                                                    |
|                        | - N/A: No copying is performed.                                                                                                    |
|                        | - ==>: Copying from the source to the target.                                                                                                    |
|                        | - <==: Copying from the target to the source.                                                                                                    |
| Target                 | Displays the logical volume for the copy destination.                                                                                                    |
| SID(RSID)              | Displays the Session ID of ETERNUS Disk storage system (i.e. the Disk Array Name) and the Session ID of remote ETERNUS Disk storage system (i.e. the Remote Disk Array Name). |
| EC Status              | Displays the execution status of the REC.                                                                                                    |
|                        | - EC Starting: The REC is starting up.                                                                                                    |
|                        | - EC Executing: The REC is executing.                                                                                                    |
|                        | - EC Suspend: The REC is suspended                                                                                                    |
|                        | - EC action not startup: The specified session does not exist.                                                                                                    |
|                        | - EC Error Suspend: An error has occurred, preventing the copy process from continuing.                                                                                       |
|                        | - EC Hardware Suspend: The REC has paused because of a hardware error, such as a problem with the path between hardware devices.                                              |
|                        | - EC Hardware Suspend(Use REC DISK): The REC Disk buffer is in use because of a hardware error, such as a problem with the path between hardware devices.                     |
|                        | - EC Hardware Suspend(Use REC BUFFER): The REC transfer buffer is in use because of a hardware error, such as a problem with the path between hardware devices.               |

| Title          | Explanation                                                                                                    |
|----------------|----------------------------------------------------------------------------------------------------|
|                | "EC Hardware Suspend(Use REC DISK)" and "EC Hardware Suspend(Use REC BUFFER)" are displayed in the following case.                                                                                                    |
|                | - When the ETERNUS Disk storage system that was specified with -a option for acgroup create (Copy group creation command) is the copy source device of REC.                                                                                                    |
| Copy Phase     | Displays the current phase.                                                                                                    |
|                | - Copying: Copy processing is executing.                                                                                                    |
|                | - Paired: The copy is in the equivalency maintenance state.                                                                                                    |
|                | - Not set: Either the specified session does not exist, or the copy process is not running.                                                                                                    |
| Copied Block   | Displays the number of blocks that have been copied.                                                                                                    |
| Rcv            | Displays the recovery mode for REC copies.                                                                                                    |
|                | - auto: Indicates that the recovery mode is "Automatic".                                                                                                    |
|                | - manual: Indicates that the recovery mode is "Manual".                                                                                                    |
|                | : Indicates that a REC copy is not being performed.                                                                                                    |
| Split          | Displays the split mode for REC copies.                                                                                                    |
|                | - auto: Indicates that the split mode is "Automatic".                                                                                                    |
|                | - manual: Indicates that the split mode is "Manual".                                                                                                    |
|                | : Indicates that either a REC copy is not being performed or that the mode is not synchronous mode.                                                                                                    |
| Xfer           | Displays the transfer mode for REC copies.                                                                                                    |
|                | - sync: Indicates that the transfer mode is "Synchronous".                                                                                                    |
|                | - through: Indicates that the transfer mode is "Through".                                                                                                    |
|                | - consist: Indicates that the transfer mode is "Consistency".                                                                                                    |
|                | - stack: Indicates that the transfer mode is "Stack".                                                                                                    |
|                | : REC copy is not being performed.                                                                                                    |
| Operation Date | If an REC session exists, it displays the date for when the REC session state transitions indicated below last occurred (last execution date) in a "yyyy/mm/dd hh:mm:ss" format. The displaying of the date is performed on the basis of the target device's time zone. |
|                | - Starting of REC using the initial copy skip function (execution of acec start -skip)                                                                                                    |
|                | - Suspend (execution of acec suspend)                                                                                                    |
|                | - If a forced suspension was performed to an REC session in Hardware Suspend status, the last execution date will be initialized as "/::"                                                                                                    |
|                | <ul> <li>If a forced suspension was performed to an REC session while the execution<br/>of a copy was in progress, the last execution date will not be updated.</li> </ul>                                                                                              |
|                | - Concurrent suspend (execution of acec suspend -concur)                                                                                                    |
|                | - State transition to an error Suspend (EC Status field displays "EC Error Suspend").                                                                                                    |
|                | - State transition to a hardware Suspend ( <b>EC Status</b> field displays "EC Hardware Suspend").                                                                                                    |
|                |                                                                                                    |
|                | If any of the following conditions apply, the date will be displayed as "/:                                                                                                    |

| Title | Explanation                                                                                                    |
|-------|----------------------------------------------------------------------------------------------------|
|       | - If the initial copy (acec start) was started from a status of an REC session not existing                                                                                                    |
|       | - If the REC session's copy status could not be acquired from the device (EC Status field displays "???")                                                                                                    |
|       | <ul> <li>If using a device for which the last execution date recording function is not<br/>supported (ETERNUS DX60/DX60 S2/DX80/DX90, ETERNUS DX400 series,<br/>ETERNUS DX8000 series, ETERNUS2000, ETERNUS4000, ETERNUS8000)</li> </ul> |

Table 4.27 When -progress, -da and -date options are specified, or -all option is specified

| Title                  | Explanation                                                                                                    |
|------------------------|----------------------------------------------------------------------------------------------------|
| Copy Group Name        | Displays the copy group name.                                                                                                    |
| Copy Group Type        | Displays the type of copy that has been set up for the copy group.                                                                                                    |
| Disk Array Name        | Displays the Box ID and ETERNUS name that was specified with -a option for acgroup create (Copy group creation command).                                                          |
| Remote Disk Array Name | Displays the Box ID and ETERNUS name that was specified with -remote option for acgroup create (Copy group creation command).                                                     |
| Source                 | Displays the logical volume for the copy source.                                                                                                    |
| <=>                    | Displays the copy direction.                                                                                                    |
|                        | - N/A: No copying is performed.                                                                                                    |
|                        | - ==>: Copying from the source to the target.                                                                                                    |
|                        | - <==: Copying from the target to the source.                                                                                                    |
| Target                 | Displays the logical volume for the copy destination.                                                                                                    |
| SID(RSID)              | Displays the Session ID of ETERNUS Disk storage system (i.e. the Disk Array Name) and the Session ID of remote ETERNUS Disk storage system (i.e. the Remote Disk Array Name).     |
| EC Status              | Displays the execution status of the REC.                                                                                                    |
|                        | - EC Starting: The REC is starting up.                                                                                                    |
|                        | - EC Executing: The REC is executing.                                                                                                    |
|                        | - EC Suspend: The REC is suspended                                                                                                    |
|                        | - EC action not startup: The specified session does not exist.                                                                                                    |
|                        | - EC Error Suspend: An error has occurred, preventing the copy process from continuing.                                                                                           |
|                        | - EC Hardware Suspend: The REC has paused because of a hardware error, such as a problem with the path between hardware devices.                                                  |
|                        | - EC Hardware Suspend(Use REC DISK): The REC Disk buffer is in use because of a hardware error, such as a problem with the path between hardware devices.                         |
|                        | - EC Hardware Suspend(Use REC BUFFER): The REC transfer buffer is in use because of a hardware error, such as a problem with the path between hardware devices.                   |
|                        | "EC Hardware Suspend(Use REC DISK)" and "EC Hardware Suspend(Use REC BUFFER)" are displayed in the following case.                                                                |
|                        | <ul> <li>When the ETERNUS Disk storage system that was specified with -a option for<br/>acgroup create (Copy group creation command) is the copy source device of REC.</li> </ul> |

| Title          | Explanation                                                                                                    |
|----------------|----------------------------------------------------------------------------------------------------|
| Copy Phase     | Displays the current phase.                                                                                                    |
|                | - Copying: Copy processing is executing.                                                                                                    |
|                | - Paired: The copy is in the equivalency maintenance state.                                                                                                    |
|                | <ul> <li>Not set: Either the specified session does not exist, or the copy process is not<br/>running.</li> </ul>                                                                                                    |
| Progress       | Displays the progress of copy processes as a percentage.  The "N/A" is displayed when the copy process is not executed.  If the progress of copy processes is unknown, it is displayed "???".                                                                           |
| Copied Block   | Displays the number of blocks that have been copied.                                                                                                    |
| Total Block    | Displays the number of total blocks.  If the number of total blocks is unknown, it is displayed "???".                                                                                                    |
| Rcv            | Displays the recovery mode for REC copies.                                                                                                    |
|                | - auto: Indicates that the recovery mode is "Automatic".                                                                                                    |
|                | - manual: Indicates that the recovery mode is "Manual".                                                                                                    |
|                | : Indicates that a REC copy is not being performed.                                                                                                    |
| Split          | Displays the split mode for REC copies.                                                                                                    |
|                | - auto: Indicates that the split mode is "Automatic".                                                                                                    |
|                | - manual: Indicates that the split mode is "Manual".                                                                                                    |
|                | : Indicates that either a REC copy is not being performed or that the mode is not synchronous mode.                                                                                                    |
| Xfer           | Displays the transfer mode for REC copies.                                                                                                    |
|                | - sync: Indicates that the transfer mode is "Synchronous".                                                                                                    |
|                | - through: Indicates that the transfer mode is "Through".                                                                                                    |
|                | - consist: Indicates that the transfer mode is "Consistency".                                                                                                    |
|                | - stack: Indicates that the transfer mode is "Stack".                                                                                                    |
|                | : REC copy is not being performed.                                                                                                    |
| Copy DA        | If the copy type is EC/REC, this displays the suppression settings for access to the copy destination area.                                                                                                    |
|                | - on : Access is suppressed.                                                                                                    |
|                | - off: Access is not suppressed.                                                                                                    |
|                | If the access suppression setting is unknown, it is displayed "???"                                                                                                    |
| Operation Date | If an REC session exists, it displays the date for when the REC session state transitions indicated below last occurred (last execution date) in a "yyyy/mm/dd hh:mm:ss" format. The displaying of the date is performed on the basis of the target device's time zone. |
|                | - Starting of REC using the initial copy skip function (execution of acec start -skip)                                                                                                    |
|                | - Suspend (execution of acec suspend)                                                                                                    |
|                | - If a forced suspension was performed to an REC session in Hardware Suspend status, the last execution date will be initialized as "/"                                                                                                    |
|                | <ul> <li>If a forced suspension was performed to an REC session while the execution<br/>of a copy was in progress, the last execution date will not be updated.</li> </ul>                                                                                              |
|                | - Concurrent suspend (execution of acec suspend -concur)                                                                                                    |

| Title | Explanation                                                                                                    |
|-------|----------------------------------------------------------------------------------------------------|
|       | - State transition to an error Suspend (EC Status field displays "EC Error Suspend").                                                                                                    |
|       | - State transition to a hardware Suspend ( <b>EC Status</b> field displays "EC Hardware Suspend").                                                                                                    |
|       | If any of the following conditions apply, the date will be displayed as "/"."                                                                                                    |
|       | - If an REC session does not exist (EC Status field displays "EC action not startup")                                                                                                    |
|       | - If the initial copy (acec start) was started from a status of an REC session not existing                                                                                                    |
|       | - If the REC session's copy status could not be acquired from the device (EC Status field displays "????")                                                                                                    |
|       | <ul> <li>If using a device for which the last execution date recording function is not<br/>supported (ETERNUS DX60/DX60 S2/DX80/DX90, ETERNUS DX400 series,<br/>ETERNUS DX8000 series, ETERNUS2000, ETERNUS4000, ETERNUS8000)</li> </ul> |

### **NOTES**

- When the copy type of copy group is OPC, QuickOPC or SnapOPCP, this command cannot be executed.
- Information such as Copy direction data and SID data may display as "???". Refer to "5.3 Resolving for displaying "???" in Advanced Copy status" and take action.

# 4.8.3 acec suspend (Synchronous high-speed copy temporary suspension command)

### **NAME**

acec suspend - Suspension of synchronous high-speed copying

### **SYNOPSIS**

```
For EC copy groups

acec suspend -g COPY-GROUP [-p PAIR | -concur] [-r] [-xml]

For REC copy groups

acec suspend -g COPY-GROUP [-p PAIR] [-r] [-force] [-xml]

acec suspend -g COPY-GROUP -concur [-r] [-xml]
```

# DESCRIPTION

This command temporarily suspends the synchronous high-speed copy for the specified copy group or copy pair.

### **OPTIONS**

-g COPY-GROUP

This option specifies the copy group.

-p PAIR

This option specifies a copy pair.

#### -concur

This option suspends synchronous high-speed copy using the concurrent suspend function.

When the copy type of the copy group is REC, this option can be specified only if the transfer mode is not Stack mode.

-r

This option temporarily suspends copying in the direction opposite to the specified one.

#### -force

This option forcibly and temporarily suspends the REC session.

If the execution status (EC Status) displayed with acec query (Synchronous high-speed copy status display command) is either of the following, it is impossible to forcibly suspend the REC session.

- EC Hardware Suspend(Use REC DISK): The REC Disk buffer is in use because of a hardware error, such as a problem with the path between hardware devices.
- EC Hardware Suspend(Use REC BUFFER): The REC transfer buffer is in use because of a hardware error, such as a problem with the path between hardware devices.

-xml

This option specifies when displaying the result of the command execution by the XML format.

### **EXIT STATUS**

- =0 : Completed successfully >0 : Terminated abnormally
- ·

### **EXAMPLES**

- Suspending synchronous high-speed copy (no using the concurrent suspend function)

```
> acec suspend -g group01

ET001/0x1:ET001/0x6
# DATE : 2008/06/24 16:28:00 - << EC Suspended >>

ET001/0x2:ET001/0x7
# DATE : 2008/06/24 16:28:00 - << EC Suspended >>

ET001/0x3:ET001/0x8
# DATE : 2008/06/24 16:28:00 - << EC Suspended >>

Succeeded : 3
Failed : 0
```

- Suspending synchronous high-speed copy using the concurrent suspend function

```
> acec suspend -g group01 -concur
Successful completion.
```

### **NOTES**

- When the copy type of copy group is OPC, QuickOPC or SnapOPCP, this command cannot be executed.
- One of the following messages may be displayed when this command is executed by specifying -concur option for the REC copy group.

```
ccm5004 Operation failed. function=stxcec.SUSPEND.concur, message=STXC1002 ERROR Invalid logical volume name. Volume name=(0xa@00ETERNUSDXH##ET87S20A####NC4110699004##).
```

ccm5004 Operation failed. function=stxcec.SUSPEND.concur, message=STXC1034 ERROR The set Alias name for the option to specify the target to which the copy request is issued is not the copy source or is not the copy target.

ccm5004 Operation failed. function=stxcec.SUSPEND.concur, message=STXC1035 ERROR The set Alias name for the option to specify the target to which the copy request is issued exists, but access path information does not exist.

Check that ETERNUS Disk storage system of the copy source is not registered as a remote device, if the above message is displayed.

If the problem is not resolved, follow the procedure in "Changing information other than ETERNUS names or access volumes" and execute this command after re-registering the copy source ETERNUS Disk storage system.

# 4.8.4 acec resume (Synchronous high-speed copy restart command)

### NAME

acec resume - Resumption of synchronous high-speed copying

# **SYNOPSIS**

When the copy type set in the copy group is EC

```
acec resume -g COPY-GROUP [-p PAIR] [-r] [-xml]
```

When the copy type set in the copy group is REC

```
acec resume -g COPY-GROUP [-p PAIR] [-r] [-remain] [-xml]
```

### **DESCRIPTION**

This command restarts the synchronous high-speed copy for the specified copy group or copy pair.

### **OPTIONS**

-g COPY-GROUP

This option specifies the copy group name.

-p PAIR

This option specifies a copy pair.

-r

This option restarts copying in the reverse direction to the direction that has been specified.

-remain

This option restarts the synchronous high-speed copy for the copy group or copy pair that suspended by using the initial copy skip function.

-xml

This option specifies when displaying the result of the command execution by the XML format.

### **EXIT STATUS**

=0: Completed successfully

>0 : Terminated abnormally

### **EXAMPLES**

```
> acec resume -g group01

ET001/0x1:ET001/0x6
# DATE : 2008/06/24 16:28:00 - << EC Resumed >>

ET001/0x2:ET001/0x7
# DATE : 2008/06/24 16:28:00 - << EC Resumed >>

ET001/0x3:ET001/0x8
# DATE : 2008/06/24 16:28:00 - << EC Resumed >>

Succeeded : 3
Failed : 0
```

### **NOTES**

- When the copy type of copy group is OPC, QuickOPC or SnapOPCP, this command cannot be executed.
- This command terminates abnormally if the copy destination logical volume of the specified copy group or pair is protected by acinhibit set (Volume protection settings command).

# 4.8.5 acec reverse (Synchronous high-speed copy reverse command)

### NAME

acec reverse - Reversal of synchronous high-speed copying

### **SYNOPSIS**

```
acec reverse -g COPY-GROUP [-p PAIR] [-r] [-xml]
```

### **DESCRIPTION**

This command reverses the direction of the synchronous high-speed copy for the specified copy group or copy pair.

# **OPTIONS**

### -g COPY-GROUP

This option specifies the copy group name.

Only the following types of copy set in the copy group can be specified:

- EC
- REC

# -p PAIR

This option specifies a copy pair.

-r

This option reverses the copying in the reverse direction to the direction that has been specified, so that the copy direction becomes the direction that has been specified.

-xml

This option specifies when displaying the result of the command execution by the XML format.

### **EXIT STATUS**

```
=0 : Completed successfully >0 : Terminated abnormally
```

### **EXAMPLES**

```
> acec reverse -g group01

ET001/0x1:ET001/0x6
# DATE : 2008/06/24 16:28:00 - << EC Change >>

ET001/0x2:ET001/0x7
# DATE : 2008/06/24 16:28:00 - << EC Change >>

ET001/0x3:ET001/0x8
# DATE : 2008/06/24 16:28:00 - << EC Change >>

Succeeded : 3
Failed : 0
```

### **NOTES**

- When the copy type of copy group is OPC, QuickOPC or SnapOPCP, this command cannot be executed.

# 4.8.6 acec change (Synchronous high-speed copy mode change command)

### NAME

acec change - Mode change of synchronous high-speed copying

### **SYNOPSIS**

```
acec change -g COPY-GROUP [-p PAIR] [-r] [-transfer \{ sync [-split \{auto|manual\}] | through|consist| stack \}] [-recovery \{ auto|manual\} \} [-xml]
```

### **DESCRIPTION**

This command changes the mode of the synchronous high-speed copy for the specified copy group or copy pair.

Suspend the REC session before execution.

This command is only enabled when the copy type that was set in the copy group is REC.

# **OPTIONS**

### -g COPY-GROUP

This option specifies the copy group.

-p PAIR

This option specifies a copy pair.

-r

This option changes the mode for copying in the reverse direction.

-transfer {sync [-split {auto|manual}]|through|consist|stack}

This option specifies the transfer mode. Refer to "3.2.2.5 REC operating modes" for details of each mode.

- sync: Synchronous mode

This option specifies the split mode when sync was specified with the "-transfer" option.

-split

- auto: Automatic Split

- manual: Manual Split

- through: Through mode

- consist: Consistency mode

- stack: Stack mode

### -recovery

This option specifies the recovery mode. Refer to "3.2.2.5 REC operating modes" for details of each mode.

- auto: Automatic Recovery

- manual: Manual Recovery

-xml

This option specifies when displaying the result of the command execution by the XML format.

### **EXIT STATUS**

=0 : Completed successfully >0 : Terminated abnormally

### **EXAMPLES**

```
> acec change -g group01 -transfer sync
ET001/0x1:ET002/0x1
# DATE : 2008/06/24 16:28:00 - << EC Change >>
ET001/0x2:ET002/0x2
# DATE : 2008/06/24 16:28:00 - << EC Change >>
ET001/0x3:ET002/0x3
# DATE : 2008/06/24 16:28:00 - << EC Change >>
Succeeded : 3
Failed : 0
```

# **NOTES**

- When the copy type of copy group is OPC, QuickOPC or SnapOPCP, this command cannot be executed.
- Specify -force option for acec suspend (Synchronous high-speed copy temporary suspension command) and forcibly suspend REC session to execute this command if the REC transfer mode is Consistency mode or Stack mode.

# 4.8.7 acec cancel (Synchronous high-speed copy stop command)

### **NAME**

acec cancel - Stop of synchronous high-speed copying

### **SYNOPSIS**

```
acec cancel -g COPY-GROUP [-p PAIR] [-r] [-force] [-xml]
```

### **DESCRIPTION**

This command stops the synchronous high-speed copy for the specified copy group or copy pair.

### **OPTIONS**

```
-g COPY-GROUP
```

This option specifies the copy group name.

-p PAIR

This option specifies a copy pair.

-r

This option stops copying in the reverse direction to the direction that has been specified.

-force

This option forcibly stops the session.

-xml

This option specifies when displaying the result of the command execution by the XML format.

### **EXIT STATUS**

```
=0 : Completed successfully >0 : Terminated abnormally
```

### **EXAMPLES**

```
> acec cancel -g group01

ET001/0x1:ET001/0x6
# DATE : 2008/06/24 16:28:00 - << EC Disconnected >>

ET001/0x2:ET001/0x7
# DATE : 2008/06/24 16:28:00 - << EC Disconnected >>

ET001/0x3:ET001/0x8
# DATE : 2008/06/24 16:28:00 - << EC Disconnected >>

Succeeded : 3
Failed : 0
```

### **NOTES**

- When the copy type of copy group is OPC, QuickOPC or SnapOPCP, this command cannot be executed.

- Specify -force option to forcibly suspend REC session by executing this command if the REC transfer mode is Consistency mode or Stack mode. In this case, the consistency of the copy destination is not guaranteed.

Follow the procedure below to forcibly stop REC session.

- 1. Forcibly suspend the REC session by executing acec suspend (Synchronous high-speed copy temporary suspension command) with -force option.
- 2. Change the REC transfer mode to Through mode by executing acec change (Synchronous high-speed copy mode change command).
- 3. Restart the REC by executing acec resume (Synchronous high-speed copy restart command).
- 4. Check the copy phase is in the equivalency maintenance state by executing acec query (Synchronous high-speed copy status display command).
- 5. Suspend the REC session by executing acec suspend (Synchronous high-speed copy temporary suspension command). Do not specify force option.
- 6. Stop the REC session by executing this command. Do not specify force option.

# 4.9 Copy session management commands

This section explains the commands to manage copy sessions of ETERNUS Disk storage system.

# 4.9.1 accopy query (Copy session information display command)

### **NAME**

accopy query - Display the copy session information

### **SYNOPSIS**

If displaying copy session information by device unit

```
accopy query -a DISKARRAY-NAME -type { local | remote | odx | all } [-xml]
```

If displaying REC session information

```
accopy query -a DISKARRAY-NAME -sa SOURCE-DISKARRAY-NAME -ta TARGET-DISKARRAY-NAME [-xml]
```

### **DESCRIPTION**

This command displays the status of the copy sessions being performed in the specified ETERNUS Disk storage system.

### **OPTIONS**

-a DISKARRAY-NAME

This option specifies the name of ETERNUS Disk storage system for which the execution status of copy sessions is displayed.

-type { local | remote | odx | all }

This option specifies the type of copy sessions to display.

- local: Displays only OPC, QuickOPC, EC, SnapOPC, SnapOPC+, updated estimation sessions, and Extended Copy.
- remote: Displays only REC sessions.

- odx: Displays ODX.
- all: Displays all sessions.

### -sa SOURCE-DISKARRAY-NAME -ta TARGET-DISKARRAY-NAME

This option specifies the display of information for all REC sessions set up from the device specified with -sa option towards the device specified with -ta option.

Either SOURCE-DISKARRAY-NAME or TARGET-DISKARRAY-NAME must match with the ETERNUS name specified to -a option.

If specifying a device other than a management device for AdvancedCopy Manager CCM or Express, specify the Box ID (40 characters) instead of the ETERNUS name of AdvancedCopy Manager CCM or Express.

-xml

This option specifies when displaying by the XML format.

### **EXIT STATUS**

=0 : Completed successfully >0 : Terminated abnormally

# **EXAMPLES**

- Displaying the information of copy sessions in storage device units

```
> accopy query -a ET001
Disk Array Name : ET001
BOX-ID
       : 00ETERNUSDXM##ET44S20A####HK000104######
Source
                           <=> Target
                                               SID(RSID) Copy Type Copy Status
Copy Phase Progress Copied Block Total Block Operation Date
  0x19(----) OPC
                                                             "Executing"
ET001/0x2[addr=0x800,size=0xC800000] ==> ET001/0x4[addr=0x800] 0x22(----) EC "Executing"
Copying 68% 142606336 209715200 "2010/10/20 10:23:30"
ET001/0x5 ==> ET001/0x6 0x24
Copying N/A 524288 N/A "2010/10/20 11:45:34"
                                               0x24(----) SnapOPCP "Executing"
ET001/0x7[addr=0x3F,size=0x1400000] ==> ET001/0x8[addr=0x7F] 0x35(----) SnapOPCP "Executing"
Copying N/A 20971520 20971520 "2010/10/19 12:00:45"
                                               0x48(0x42) REC "Executing"
ET002/0x9
                           ==> ET001/0x9
Paired N/A 4294967295 N/A "2010/10/20 03:35:03"
ET001/0xA[addr=0x3F,size=0x7FFFFFC0] ==> ----
                                               0x88(----) Estimate "Executing"
Copying N/A 3456777 2147483584 "2010/10/20 10:30:03"
                          ==> ET001/0xC
ET001/0xB
                                              0x92(----) QuickOPC "Executing"
ET001/0xD[addr=0x3F,size=0x1400000] ==> ET001/0xE[addr=0x7F] 0x19(----) Xcopy "Executing"
Copying N/A 512
                            N/A "2010/10/20 10:02:03"
```

- Displaying the information of REC copy sessions

```
> accopy query -a ET001 -sa ET002 -ta ET001

Disk Array Name : ET001

BOX-ID : 00ETERNUSDXM##ET44S20A####HK000104#####

Source <=> Target SID(RSID) Copy Type Copy Status Copy Phase Progress Copied Block Total Block Operation Date
```

N/A "2010/10/20 03:35:03"

The following table shows the meanings of the information displayed.

| Title     | Explanation                                                                                          |
|-----------|----------------------------------------------------------------------------------------------------|
| Source    | Displays the logical volume for the copy source.                                                     |
|           | - When the copy is executed in logical volume units:                                                 |
|           | - ETERNUS name or Box ID                                                                             |
|           | - Logical volume number                                                                              |
|           | - When the copy is executed in extent units:                                                         |
|           | - ETERNUS name or Box ID                                                                             |
|           | - Logical volume number[addr=copy_start_location,size=copy_size]                                     |
|           | The logical volume number, copy start location and copy size are displayed in hexadecimal.           |
| <=>       | Displays the copy direction.                                                                         |
|           | - "==>" (Copying from the source to the target) is always displayed.                                 |
| Target    | Displays the logical volume for the copy destination.                                                |
|           | - When the copy is executed in logical volume units:                                                 |
|           | - ETERNUS name or Box ID                                                                             |
|           | - Logical volume number                                                                              |
|           | - When the copy is executed in extent units:                                                         |
|           | - ETERNUS name or Box ID                                                                             |
|           | - Logical volume number[addr=copy_start_location,size=copy_size]                                     |
|           | The logical volume number, copy start location and copy size are displayed in hexadecimal.           |
|           | When Copy Type field is "Estimate", "" is displayed.                                                 |
| SID(RSID) | Displays the session ID and REC session ID in "x(y)" format.                                         |
|           | - For OPC, QuickOPC, EC, SnapOPC, SnapOPC+, Extended Copy, and Offloaded Data Transfer:              |
|           | - x: Session ID                                                                                      |
|           | - y:                                                                                                 |
|           | - For REC:                                                                                           |
|           | - x: Session ID (the ID for the session in the device specified with -a option)                      |
|           | - y: REC session ID (the ID for the session in the copy destination device specified with -a option) |
| Copy Type | Displays the copy type.                                                                              |
|           | - OPC: The OPC is executing.                                                                         |
|           | - QuickOPC: The QuickOPC is executing.                                                               |
|           | - SnapOPCP: The SnapOPC+ or SnapOPC is executing.                                                    |
|           | - EC: The EC is executing.                                                                           |
|           | - REC: The REC is executing.                                                                         |
|           | - Estimate: The update estimation session is executing.                                              |
|           | - Xcopy: The Extended Copy is executing.                                                             |

| Title          | Explanation                                                                                                    |
|----------------|----------------------------------------------------------------------------------------------------|
|                | - ODX: Offloaded Data Transfer is executing.                                                                                                    |
| Copy Status    | Displays the copy execution status.                                                                                                    |
|                | - Starting: The copy is starting up.                                                                                                    |
|                | - Executing: The copy is executing.                                                                                                    |
|                | - Suspend: The EC or REC is suspended.                                                                                                    |
|                | - Error Suspend: An error has occurred, preventing the copy process from continuing.                                                                                                    |
|                | - Hardware Suspend: The copy is temporarily stopped due to a path error between devices. (If using REC)                                                                                                    |
|                | - Hardware Suspend(Use REC DISK): The copy is using the REC Disk buffer due to a path error between devices. (If using REC)                                                                                                    |
|                | - Hardware Suspend(Use REC BUFFER): The copy is doing REC buffering due to a path error between devices. (If using REC)                                                                                                    |
|                | "EC Hardware suspend (Use REC DISK)" and "EC Hardware suspend (Use REC BUFFER)" is displayed in the following circumstance.                                                                                                    |
|                | - If the device specified with -a option for acgroup create (Copy group creation command) has become the REC copy source device                                                                                                    |
| Copy Phase     | Displays the current phase.                                                                                                    |
|                | - Readying: Concurrent OPC is defined.                                                                                                    |
|                | - Copying: Copy processing is executing.                                                                                                    |
|                | - Paired: The copy is in the equivalency maintenance state.                                                                                                    |
|                | - Tracking: QuickOPC copy processing has completed, and tracking is in progress.                                                                                                    |
|                | - Copying/Tracking: Both QuickOPC copy processing and tracking are in progress.                                                                                                    |
|                | - N/A: Copy processing has not been performed.                                                                                                    |
| Progress       | Displays the progress of copy processes as a percentage. The "N/A" is displayed in the following case.                                                                                                    |
|                | - When Copy Type field is SnapOPCP or Estimate                                                                                                    |
|                | - When the copy is executed in logical volume units on the following ETERNUS Disk storage systems.                                                                                                    |
|                | - ETERNUS DX80/DX80 S2 (for firmware version numbers before V10L30)                                                                                                    |
|                | - ETERNUS DX90/DX90 S2 (for firmware version numbers before V10L30)                                                                                                    |
|                | - ETERNUS DX400/DX400 S2 series (for firmware version numbers before V10L30)                                                                                                    |
|                | - ETERNUS DX8000/DX8000 S2 series (for firmware version numbers before V10L30)                                                                                                    |
|                | - ETERNUS2000                                                                                                    |
|                | - ETERNUS4000                                                                                                    |
|                | - ETERNUS8000                                                                                                    |
| Copied Block   | Displays the number of blocks that have been copied.  If <b>Copy Phase</b> field displays "Tracking", it displays the number of blocks that have not been updated after the last execution of the logical copy.                                                         |
| Total Block    | Displays the number of total blocks. When the copy is executed in logical volume units, it is displayed "N/A".                                                                                                    |
| Operation Date | If a copy session exists, it displays the date for when the EC session state transitions indicated below last occurred (last execution date) in a "yyyy/mm/dd hh:mm:ss" format.  The displaying of the date is performed on the basis of the target device's time zone. |

| Title | Explanation                                                                                                    |
|-------|----------------------------------------------------------------------------------------------------|
|       | - For OPC, QuickOPC, Extended Copy, and Offloaded Data Transfer:                                                                                                    |
|       | - Starting logical copy                                                                                                    |
|       | - State transition to error suspend (Copy Status field displays "Error Suspend")                                                                                                    |
|       | - For SnapOPC+ and SnapOPC:                                                                                                    |
|       | - Starting logical copy                                                                                                    |
|       | - State transition to error suspend (Copy Status field displays "Error Suspend")                                                                                                    |
|       | - For EC:                                                                                                    |
|       | - Suspend                                                                                                    |
|       | - Concurrent suspend                                                                                                    |
|       | - State transition to error suspend (Copy Status field displays "Error Suspend")                                                                                                    |
|       | - For REC:                                                                                                    |
|       | - Start of REC by initial copy skip function                                                                                                    |
|       | - Suspend                                                                                                    |
|       | - If a forced suspension was performed to an REC session in a Hardware suspend status, the last execution date will be initialized as "//:"                                                                    |
|       | <ul> <li>If a forced suspension was performed to an REC session with the execution of a copy in<br/>progress, the last execution date is not updated.</li> </ul>                                               |
|       | - Concurrent suspend                                                                                                    |
|       | During a not-yet transmitted suspension, the last execution date is not updated.                                                                                                    |
|       | - State transition to an Error suspend (Copy Status field displays "Error Suspend")                                                                                                    |
|       | - State transition to a Hardware suspend (Copy Status field displays "Hardware Suspend")                                                                                                    |
|       | If any of the following conditions apply, the date will be displayed as "/"                                                                                                    |
|       | - If an EC/REC initial copy was started from a status of a copy session not existing                                                                                                    |
|       | - If the REC session underwent an automatic recovery from a Hardware suspend status (Copy Status field displays "Hardware Suspend")                                                                            |
|       | - If using a device for which the last execution date recording function is not supported (ETERNUS DX60/DX60 S2/DX80/DX90, ETERNUS DX400 series, ETERNUS DX8000 series, ETERNUS2000, ETERNUS4000, ETERNUS8000) |

### **NOTES**

- If the information acquisition operation has failed, this command outputs the following message and then terminates with an error.

```
ccm5004 Operation failed. function=stxccopy.QUERY, message=[MSG]
```

It is possible that the access volume is incorrect. Therefore, check it using acarray detail (ETERNUS Disk storage system detail information display command) and check that the CCM Server can access to the access volume.

If inaccessible, set up a volume for which access is possible by using acarray change (ETERNUS name and access volume for ETERNUS Disk storage system change command).

- The information is displayed in ascending order of the copy source session IDs.
- For the Source and Target, either of the following information is displayed.
  - ETERNUS name
    If using a device registered to AdvancedCopy Manager CCM or Express

- Box ID

If using a device not registered to AdvancedCopy Manager CCM or Express.

There are cases of [\*\*\*Other-Storage\*\*\*] being displayed for the **Source** or **Target** field. If, after specifying the device which is correctly displayed and executing acarray remove (ETERNUS Disk storage system registration information deletion command), one then re-executes acarray add (ETERNUS Disk storage system registration command), both ETERNUS names will be correctly displayed.

# 4.9.2 accopy fcancel (Copy session forcible stop command)

### **NAME**

accopy fcancel - Stop the copy session forcibly

### **SYNOPSIS**

```
If forcibly stopping copy sessions by device unit

accopy fcancel-a DISKARRAY-NAME -type { local | remote | odx | all } [-xml]

If forcibly stopping REC sessions

accopy fcancel -a DISKARRAY-NAME -sa SOURCE-DISKARRAY-NAME -ta TARGET-DISKARRAY-NAME [-xml]

If forcibly stopping copy sessions by session unit

accopy fcancel -a DISKARRAY-NAME -s SOURCE-VOLUME -t TARGET-VOLUME [-xml]

If forcibly stopping update size estimation sessions by session unit

accopy fcancel -v SOURCE-VOLUME -estimate [-xml]

If forcibly stopping multiple copy sessions

accopy fcancel -a DISKARRAY-NAME -stdin [-xml]
```

### **DESCRIPTION**

This command forcibly stops the copy sessions being performed in the specified ETERNUS Disk storage system.

### **OPTIONS**

-a DISKARRAY-NAME

This option specifies the name of ETERNUS Disk storage system for which the forcible stop of copy sessions is to be executed.

-type { local | remote | odx | all }

This option specifies the type of copy session that is to undergo a forcible stop.

- local: Stops only OPC, QuickOPC, EC, SnapOPC, SnapOPC+, updated estimation sessions, and Extended Copy forcibly.
- remote: Stops only REC sessions forcibly.
- odx: Stops ODX forcibly.
- all: Stops all sessions forcibly.

### -sa SOURCE-DISKARRAY-NAME -ta TARGET-DISKARRAY-NAME

This option specifies the forcible stop of all REC sessions set up from the device set with -sa option toward the device set with -ta option. Either *SOURCE-DISKARRAY-NAME* or *TARGET-DISKARRAY-NAME* must match with the ETERNUS name specified to -a option.

If specifying a device other than a AdvancedCopy Manager CCM management device, specify the Box ID (40 characters) instead of the ETERNUS name of the AdvancedCopy Manager CCM.

### -s SOURCE-VOLUME -t TARGET-VOLUME

This option specifies the forcible stopping of the copy session from the volume specified with -s option to the volume specified with -t option.

Either SOURCE-VOLUME or TARGET-VOLUME must be the same volume for the device specified with -a option.

For *SOURCE-VOLUME* and *TARGET-VOLUME*, specify the names of the volumes displayed as **Source** and **Target** fields respectively with accopy query (Copy session information display command). However, one cannot specify volumes that are displayed as [\*\*\*Other-Storage\*\*\*].

### -v SOURCE-VOLUME -estimate

This option specifies the forcible stop of update size estimation sessions which has been set to -v option.

For *SOURCE-VOLUME*, specify the name of the volume displayed as **Source** field with accopy query (Copy session information display command).

#### -stdin

This option specifies the forcible stop of multiple copy sessions read from standard input.

Specify the copy sessions which are to be forcibly stopped in Tab Separated Values (TSV) format as follows.

- When the copy type is not "Estimate":

```
Copy_source_volume<TAB>Copy_destination_volume<RETURN>
```

- When the copy type is "Estimate":

```
Copy_source_volume<RETURN>
```

-xml

This option specifies when displaying the result of the command execution by the XML format.

# **EXIT STATUS**

- =0: Completed successfully
- >0 : Terminated abnormally

### **EXAMPLES**

- Stopping copy sessions in storage device units forcibly

```
> accopy fcancel -type all -a ET001
ET001/0x1:ET001/0x2
# DATE : 2008/06/24 16:28:00 - << OPC Disconnected >>
ET001/0x3:ET001/0x4
# DATE : 2008/06/24 16:28:01 - << OPC Disconnected >>
[Omission]
ET001/0x146:ET002/0x146
# DATE : 2008/06/24 16:40:20 - << EC Disconnected >>
Succeeded : 720
Failed : 0
```

- Stopping REC sessions forcibly

```
> accopy fcancel -a ET001 -sa ET002 -ta ET001
ET002/0x1:ET001/0x1
# DATE : 2010/06/24 16:28:00 - << EC Disconnected >>
ET002/0x2:ET001/0x2
# DATE : 2010/06/24 16:28:01 - << EC Disconnected >>
[Omission]
```

```
ET002/0x159:ET001/0x159
  # DATE : 2010/06/24 16:40:34 - << EC Disconnected >>
   Succeeded: 345
   Failed : 0
- Stopping a copy session in session units forcibly
 > accopy fcancel -a ET001 -s ET001/0x1[addr=0x3F,size=0x7FFF] -t ET001/0x2[addr=0x3F]
 ET001/0x3[addr=0x3F,size=0x7FFF]:ET001/0x3[addr=0x3F]
  # DATE : 2010/06/24 16:40:34 - << Disconnected >>
   Succeeded: 1
   Failed
            : 0
- Stopping an updated estimation session in session units forcibly
  > accopy fcancel -v ET001/0xA[addr=0x3F,size=0x7FFFFFC0] -estimate
 ET001/0xA[addr=0x3F,size=0x7FFFFFC0]
  # DATE : 2010/06/24 16:28:00 - << Estimate Disconnected >>
   Succeeded: 1
   Failed : 0
- Stopping multiple copy sessions forcibly
 > type SESSIONS.txt
 ET001/0x1
             ET001/0x3
 ET001/0x2[addr=0x800,size=0xC800000] ET001/0x4[addr=0x800]
 ET001/0x5
             ET001/0x6
 ET001/0x7[addr=0x3F,size=0x1400000] ET001/0x8[addr=0x7F]
            ET001/0x9
 ET002/0x9
 ET001/0xA[addr=0x3F,size=0x7FFFFFC0]
 ET001/0xB ET001/0xC
 ET001/0xD[addr=0x3F,size=0x1400000]
                                        ET001/0xE[addr=0x7F]
 > accopy fcancel -a ET001 -stdin < SESSIONS.txt
 ET001/0x1:ET001/0x3
  # DATE : 2010/06/24 16:28:00 - << EC Disconnected >>
 ET001/0x2[addr=0x800,size=0xC800000]:ET001/0x4[addr=0x800]
  # DATE : 2010/06/24 16:28:00 - << OPC Disconnected >>
 ET001/0x5:ET001/0x6
  # DATE : 2010/06/24 16:28:00 - << SnapOPCP Disconnected >>
  ET001/0x7[addr=0x3F,size=0x1400000]:ET001/0x8[addr=0x7F]
  # DATE : 2010/06/24 16:28:00 - << SnapOPCP Disconnected >>
 ET002/0x9:ET001/0x9
  # DATE : 2010/06/24 16:28:00 - << REC Disconnected >>
 ET001/0xA[addr=0x3F,size=0x7FFFFFC0]
  # DATE : 2010/06/24 16:28:00 - << Estimate Disconnected >>
 ET001/0xB:ET001/0xC
  # DATE : 2010/06/24 16:28:00 - << QuickOPC Disconnected >>
 ET001/0xD[addr=0x3F,size=0x1400000] ET001/0xE[addr=0x7F]
  # DATE : 2010/06/24 16:28:00 - << Xcopy Disconnected >>
   Succeeded: 8
   Failed : 0
```

## **NOTES**

- Use ETERNUS Web GUI or ETERNUS CLI to stop the measurement session for update usage started by the following methods.
  - Operation by Copy command via SAN
    - Started by Copy command via LAN

- Started by ETERNUS Web GUI
- Started by ETERNUS CLI
- Operation by Copy command via LAN
  - Started by Copy command via SAN

## 4.9.3 accopy fsuspend (REC session forcible suspend command)

## NAME

accopy fsuspend - Stop the REC session forcibly

#### **SYNOPSIS**

```
If forcibly suspending REC sessions by device unit

accopy fsuspend -a DISKARRAY-NAME [-xml]

If forcibly suspending REC sessions

accopy fsuspend -a DISKARRAY-NAME -sa SOURCE-DISKARRAY-NAME -ta TARGET-DISKARRAY-NAME [-xml]

If forcibly suspending REC sessions by session unit

accopy fsuspend -a DISKARRAY-NAME -s SOURCE-VOLUME -t TARGET-VOLUME [-xml]

If forcibly suspending multiple REC sessions
```

## DESCRIPTION

This command forcibly suspends the copy session being performed in the specified ETERNUS Disk storage system.

## **OPTIONS**

## -a DISKARRAY-NAME

This option specifies the name of the ETERNUS Disk storage system for which the forcible suspend of the REC sessions is to be executed.

## -sa SOURCE-DISKARRAY-NAME -ta TARGET-DISKARRAY-NAME

accopy fsuspend -a DISKARRAY-NAME -stdin [-xml]

This option specifies the forcible suspend of all REC sessions set up from the device set with -sa option toward the device set with -ta option.

Either SOURCE-DISKARRAY-NAME or TARGET-DISKARRAY-NAME must match with the ETERNUS name specified to -a option.

If specifying a device other than a management device for AdvancedCopy Manager CCM or Express, specify the Box ID (40 characters) instead of the ETERNUS name of AdvancedCopy Manager CCM or Express.

## -s SOURCE-VOLUME -t TARGET-VOLUME

This option specifies the forcible suspend the REC sessions from the volume specified with -s option to the volume specified with -t option.

Either SOURCE-VOLUME or TARGET-VOLUME must be the same volume for the device specified with -a option.

For *SOURCE-VOLUME* and *TARGET-VOLUME*, specify the names of the volumes displayed as **Source** and **Target** fields respectively with accopy query (Copy session information display command).

However, one cannot specify volumes that are displayed as [\*\*\*Other-Storage\*\*\*].

#### -stdin

This option specifies the forcible suspend of multiple copy sessions read from standard input. Specify the copy sessions which are to be forcibly suspended in Tab Separated Value (TSV) format as follows.

```
Copy_source_volume<TAB>Copy_destination_volume<RETURN>
```

-xml

This option specifies when displaying the result of the command execution by the XML format.

## **EXIT STATUS**

- =0 : Completed successfully
- >0: Terminated abnormally

#### **EXAMPLES**

- Suspending REC sessions in storage device units forcibly

```
> accopy fsuspend -a ET001
ET001/0x1:ET002/0x1
# DATE : 2010/06/24 16:28:00 - << EC Suspended >>
ET001/0x2:ET002/0x2
# DATE : 2010/06/24 16:28:01 - << EC Suspended >>
[Omission]
ET001/0x2D0:ET002/0x2D0
# DATE : 2010/06/24 16:49:00 - << EC Suspended >>
Succeeded : 720
Failed : 0
```

- Suspending REC sessions forcibly

```
> accopy fsuspend -a ET001 -sa ET002 -ta ET001 ET002/0x1:ET001/0x1 # DATE : 2010/06/24 16:28:00 - << EC Suspended >> ET002/0x2:ET001/0x2 # DATE : 2010/06/24 16:28:01 - << EC Suspended >> [Omission] ET002/0x159:ET001/0x159 # DATE : 2010/06/24 16:40:34 - << EC Suspended >> Succeeded : 345 Failed : 0
```

- Suspending a REC session in session units forcibly

```
> accopy fsuspend -a ET001 -s ET001/0x3[addr=0x3F,size=0x7FFF] -t ET002/0x3[addr=0x3F]
ET001/0x3[addr=0x3F,size=0x7FFF]:ET001/0x3[addr=0x3F]
# DATE : 2010/06/24 16:40:34 - << EC Suspended >>
Succeeded : 1
Failed : 0
```

- Suspending multiple REC sessions forcibly

```
ET001/0xA:ET002/0xA

# DATE : 2010/06/24 16:28:01 - << EC Suspended >>

Succeeded : 2

Failed : 0
```

## **NOTES**

- If **Copy Status** field displayed with accopy query (Copy session information display command) is either of the following, it is not possible to forcibly suspend the copy session.
  - EC Hardware Suspend(Use REC DISK): A line error has occurred and the REC Disk buffer is being used
  - EC Hardware Suspend(Use REC BUFFER): A line error has occurred and the REC buffer is being used

# 4.10 Server utility commands

This section explains the utility commands that are used on each server.

## 4.10.1 acutil devs (Logical volume information display command)

## **NAME**

acutil devs - Display the logical volume information

## **SYNOPSIS**

```
acutil devs [-xml]
```

## **DESCRIPTION**

This command displays information about the logical volumes on ETERNUS Disk storage systems.

## **OPTIONS**

-xml

This option specifies when displaying by the XML format.

## **EXIT STATUS**

=0 : Completed successfully >0 : Terminated abnormally

## **EXAMPLES**

- For Windows

PHYSICALDRIVE5 00ETERNUSDXH##ET87S20A####NC4110699004## 0x62 1048576 PHYSICALDRIVE6 00ETERNUSDXH##ET87S20A####NC4110699004## 0x63 1048576

## - For Solaris

>acutil devs

| Device                     | BOX-ID                                   | LV No  | Size    |
|----------------------------|------------------------------------------|--------|---------|
|                            |                                          |        |         |
| /dev/rdsk/c1t16d0s2        | 00ETERNUSDXH##ET87S20A####NC4110699004## | 0x0208 | 8388608 |
| /dev/FJSVmplb/rdsk/mplb1s2 | 00ETERNUSDXH##ET87S20A####NC4110699004## | 0x0062 | 8388608 |
| /dev/vx/rdmp/c2t16d0s2     | 00ETERNUSDXH##ET87S20A####NC4110699004## | 0x0061 | 8388608 |

## - For Linux

>acutil devs

| Device                                             | BOX-ID                               | LV No   | Size |
|----------------------------------------------------|--------------------------------------|---------|------|
|                                                    |                                      |         |      |
| /dev/mapper/mpath0                                 | 00ETERNUSDXH##ET87S20A####NC411      | 0699004 | ##   |
| 0x0084 12582912                                    |                                      |         |      |
| /dev/sdb                                           | 00ETERNUSDXH##ET87S20A####NC411      | 0699004 | ##   |
| 0x0084 12582912                                    |                                      |         |      |
| /dev/disk/by-id/scsi-36000b5d0006a0000006a00020084 | )000 00ETERNUSDXH##ET87S20A####NC411 | 0699004 | :##  |
| 0x0084 12582912                                    |                                      |         |      |
| /dev/disk/by-path/pci-0000:00:10.0-scsi-0:0:1:0    | 00ETERNUSDXH##ET87S20A####NC411      | 0699004 | :##  |
| 0x0084 12582912                                    |                                      |         |      |

The following table shows the meanings of the information displayed.

| Title  | Explanation                                                                                                    |  |  |  |  |  |
|--------|----------------------------------------------------------------------------------------------------|--|--|--|--|--|
| Device | - For Windows                                                                                                    |  |  |  |  |  |
|        | Displays the name of the physical device using the following format: "PHYSICALDRIVE [disk number]". This is the same value as the "disk?" in the AdvancedCopy Manager block device name and the "Disk #" displayed in the [Disk Management] window displayed by selecting [Administrative Tools], [Computer Management] and then [Disk Management] from the [Start] menu. |  |  |  |  |  |
|        | - For Solaris                                                                                                    |  |  |  |  |  |
|        | Displays the RAW device name.                                                                                                    |  |  |  |  |  |
|        | - For Linux                                                                                                    |  |  |  |  |  |
|        | Displays the device name.                                                                                                    |  |  |  |  |  |
| BOX-ID | Displays the Box ID for ETERNUS Disk storage system.                                                                                                    |  |  |  |  |  |
| LV No  | Displays the logical volume number in hexadecimal.                                                                                                    |  |  |  |  |  |
| Size   | Displays the size (in blocks) of the logical volume in decimal.                                                                                                    |  |  |  |  |  |

## **NOTES**

- This command is not available for ETERNUS Disk storage system which has been registered to operate by Copy command via LAN.

# 4.10.2 acgetvolinfo (Logical volume information display command)

## **NAME**

acgetvolinfo - Display the logical volume information

## **SYNOPSIS**

acgetvolinfo DEVICE-NAME

## **DESCRIPTION**

This command displays information about the logical volumes on ETERNUS Disk storage systems.

This command is used on the backup source server.

This command can be used with the following operating systems:

- Windows Server 2003
- Windows Server 2008 or later
- Solaris 9
- Solaris 10
- Solaris 11 (11/11 or later)
- Red Hat Enterprise Linux 5 (for x86)
- Red Hat Enterprise Linux 5 (for Intel64)
- Red Hat Enterprise Linux 6 (for x86)
- Red Hat Enterprise Linux 6 (for Intel64)
- SUSE Linux Enterprise Server 11 Service Pack 1 for x86
- SUSE Linux Enterprise Server 11 Service Pack 1 for EM64T
- SUSE Linux Enterprise Server 11 Service Pack 2 for x86
- SUSE Linux Enterprise Server 11 Service Pack 2 for EM64T
- AIX 5L V5.3
- AIX V6.1
- AIX V7.1
- HP-UX 11i v3

As a result of a backup source server OS error, the command installation procedure varies between installing and using AdvancedCopy Manager CCM, or copying and using a utility file supported by the OS. Refer to the points below regarding installation.

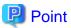

Install commands using the installation procedure supported by the backup source server OS.

- For Solaris, Linux, and Windows

Install and use AdvancedCopy Manager CCM on the backup source server. Or, copy the utility file supported by the OS from the CCM Server where AdvancedCopy Manager CCM is installed to the backup source server, and then use it.

- For HP-UX and AIX

Copy the utility file supported by the OS from the CCM Server where AdvancedCopy Manager CCM is installed to the backup source server, and then use it.

If installing AdvancedCopy Manager CCM on the backup source server and using it, refer to "Installation of ETERNUS SF Manager" or "Installation of AdvancedCopy Manager CCM" in the *ETERNUS SF Installation and Setup Guide*.

If copying the utility file to the backup source server and then using it, copy using the procedures below.

1. Copy the utility file to an arbitrary location on the backup source server.

The utility file can be found in the following directory on the CCM Server.

- For Windows

| Operating system                                                                     | Utility file                                 |
|--------------------------------------------------------------------------------------|----------------------------------------------|
| Windows Server 2003<br>Windows Server 2008 or later                                  | \$INS_DIR\tools\server_utility_windows.zip   |
| Solaris 9<br>Solaris 10<br>Solaris 11                                                | \$INS_DIR\tools\server_utility_solaris.tar   |
| Red Hat Enterprise Linux 5 (for x86)                                                 | \$INS_DIR\tools\server_utility_rhel5x86.tar  |
| Red Hat Enterprise Linux 5 (for Intel64)                                             | \$INS_DIR\tools\server_utility_rhel5x64.tar  |
| Red Hat Enterprise Linux 6 (for x86)                                                 | \$INS_DIR\tools\server_utility_rhel6x86.tar  |
| Red Hat Enterprise Linux 6 (for Intel64)                                             | \$INS_DIR\tools\server_utility_rhel6x64.tar  |
| SUSE Linux Enterprise Server 11 for x86<br>SUSE Linux Enterprise Server 11 for EM64T | \$INS_DIR\tools\server_utility_sles11x86.tar |
| AIX 5L V5.3<br>AIX V6.1<br>AIX V7.1                                                  | \$INS_DIR\tools\server_utility_aix.tar       |
| HP-UX 11i v3                                                                         | \$INS_DIR\tools\server_utility_hp-ux.tar     |

**NOTE**: \$INS\_DIR is the "Program Directory" specified at the AdvancedCopy Manager CCM installation.

## - For Solaris and Linux

| Operating system                                                                     | Utility file                                    |
|--------------------------------------------------------------------------------------|-------------------------------------------------|
| Windows Server 2003<br>Windows Server 2008 or later                                  | /opt/FJSVccm/tools/server_utility_windows.zip   |
| Solaris 9<br>Solaris 10<br>Solaris 11                                                | /opt/FJSVccm/tools/server_utility_solaris.tar   |
| Red Hat Enterprise Linux 5 (for x86)                                                 | /opt/FJSVccm/tools/server_utility_rhel5x86.tar  |
| Red Hat Enterprise Linux 5 (for Intel64)                                             | /opt/FJSVccm/tools/server_utility_rhel5x64.tar  |
| Red Hat Enterprise Linux 6 (for x86)                                                 | /opt/FJSVccm/tools/server_utility_rhel6x86.tar  |
| Red Hat Enterprise Linux 6 (for Intel64)                                             | /opt/FJSVccm/tools/server_utility_rhel6x64.tar  |
| SUSE Linux Enterprise Server 11 for x86<br>SUSE Linux Enterprise Server 11 for EM64T | /opt/FJSVccm/tools/server_utility_sles11x86.tar |
| AIX 5L V5.3<br>AIX V6.1<br>AIX V7.1                                                  | /opt/FJSVccm/tools/server_utility_aix.tar       |
| HP-UX 11i v3                                                                         | /opt/FJSVccm/tools/server_utility_hp-ux.tar     |

- 2. Uncompress the utility file, and then change the active directory.
  - For Windows

Uncompress the zip file, and then change the active directory by using the Command prompt tool etc.

- For Solaris, Linux, HP-UX, and AIX

```
# cd <Directory where the file was copied>
# tar xvf <Utility file>
```

# cd ./server\_utility/bin

## **OPERANDS**

- Install and use Advanced Copy Manager CCM on the backup source server.

## DEVICE-NAME

Specifies the device name.

| OS type | Explanation                                                                                        |  |  |  |
|---------|----------------------------------------------------------------------------------------------------|--|--|--|
| Windows | Specify the drive letter (e.g. X:).                                                                |  |  |  |
| Solaris | Specify a device name from the following:                                                          |  |  |  |
|         | - OS standard device name (/dev/rdsk/*)                                                            |  |  |  |
|         | - Solaris standard multipath (MPxIO) device name (/dev/rdsk/*)                                     |  |  |  |
|         | - ETERNUS multipath device name (/dev/FJSVmplb/rdsk/*)                                             |  |  |  |
|         | - VxVM device name (/dev/vx/rdmp/*)                                                                |  |  |  |
| Linux   | Specify a device name from the following:                                                          |  |  |  |
|         | - OS standard device name (/dev/sd*)                                                               |  |  |  |
|         | - Multipath device name generated by device mapper infrastructure of OS (/dev/mapper/*)            |  |  |  |
|         | - udev device name generated by udev infrastructure of OS (/dev/disk/by-id/*, /dev/disk/by-path/*) |  |  |  |

- Copy utility file to the backup source server and use

## **DEVICE-NAME**

Specifies the device name.

| OS type | Explanation                                                                                        |  |  |  |  |  |
|---------|----------------------------------------------------------------------------------------------------|--|--|--|--|--|
| Windows | Specify the drive letter (e.g. X:).                                                                |  |  |  |  |  |
| Solaris | Specify a device name from the following:                                                          |  |  |  |  |  |
|         | - OS standard device name (/dev/rdsk/*)                                                            |  |  |  |  |  |
|         | - Solaris standard multipath (MPxIO) device name (/dev/rdsk/*)                                     |  |  |  |  |  |
|         | - ETERNUS multipath device name (/dev/FJSVmplb/rdsk/*)                                             |  |  |  |  |  |
|         | - VxVM device name (/dev/vx/rdmp/*)                                                                |  |  |  |  |  |
| Linux   | Specify a device name from the following:                                                          |  |  |  |  |  |
|         | - OS standard device name (/dev/sd*)                                                               |  |  |  |  |  |
|         | - Multipath device name generated by device mapper infrastructure of OS (/dev/mapper/*)            |  |  |  |  |  |
|         | - udev device name generated by udev infrastructure of OS (/dev/disk/by-id/*, /dev/disk/by-path/*) |  |  |  |  |  |
| HP-UX   | Specifies the RAW device name (e.g. /dev/rdsk/c1t0d20).                                            |  |  |  |  |  |
| AIX     | Specifies the physical device name (e.g. /dev/hdisk10).                                            |  |  |  |  |  |

## **EXIT STATUS**

- =0: Completed successfully
- >0: Terminated abnormally

## **EXAMPLES**

- Install and use AdvancedCopy Manager CCM on the backup source server.
  - For Windows

```
C:\> acgetvolinfo X:
BOX-ID,LV No,Address,Size
00ETERNUSDXM##ET44S20A####HK000104######,0x043,0x0,0x800000
```

- For Solaris

```
# acgetvolinfo /dev/rdsk/c4t0d10s2
BOX-ID,LV No,Address,Size
00ETERNUSDXM##ET44S20A####HK000104######,0x041,0x0,0x800000
```

- For Linux

```
# acgetvolinfo /dev/sdo
BOX-ID,LV No,Address,Size
00ETERNUSDXM##ET44S20A####HK000104#######,0x042,0x0,0x800000
```

The following table shows the meanings of the information displayed.

| Title   | Explanation                                                                         |  |  |
|---------|-------------------------------------------------------------------------------------|--|--|
| BOX-ID  | risplays the Box ID for ETERNUS Disk storage system.                                |  |  |
| LV No   | Displays the logical volume numbers for ETERNUS Disk storage system in hexadecimal. |  |  |
| Address | Displays the extent start position (in blocks) in hexadecimal.                      |  |  |
| Size    | Displays the extent size (in blocks) in hexadecimal.                                |  |  |

- Copy utility file to the backup source server and use
  - For Windows

```
C:\> .\acgetvolinfo X:
BOX-ID,LV No,Address,Size
00ETERNUSDXM##ET44S20A####HK000104######,0x043,0x0,0x800000
```

- For Solaris

```
# ./acgetvolinfo /dev/rdsk/c4t0d10s2
BOX-ID,LV No,Address,Size
00ETERNUSDXM##ET44S20A####HK000104######,0x041,0x0,0x800000
```

- For Linux

```
# ./acgetvolinfo /dev/sdo
BOX-ID,LV No,Address,Size
00ETERNUSDXM##ET44S20A####HK000104######,0x042,0x0,0x800000
```

- For HP-UX

```
# ./acgetvolinfo /dev/rdsk/clt0d20
BOX-ID,LV No,Address,Size
00ETERNUSDXM##ET44S20A####HK000104######,0x043,0x0,0x800000
```

#### - For AIX

```
# ./acgetvolinfo /dev/hdisk10
BOX-ID,LV No,Address,Size
00ETERNUSDXM##ET44S20A####HK000104######,0x044,0x0,0x800000
```

The following table shows the meanings of the information displayed.

| Title   | Explanation                                                                         |
|---------|-------------------------------------------------------------------------------------|
| BOX-ID  | Displays the Box ID for ETERNUS Disk storage system.                                |
| LV No   | Displays the logical volume numbers for ETERNUS Disk storage system in hexadecimal. |
| Address | Displays the extent start position (in blocks) in hexadecimal.                      |
| Size    | Displays the extent size (in blocks) in hexadecimal.                                |

## **NOTES**

- On the CCM Server, this command is not available for ETERNUS Disk storage system which has been registered to operate by Copy command via LAN.

## **SEE ALSO**

- For details on messages output by this command, refer to the ETERNUS SF Messages.

## 4.10.3 acutil refresh (Partition table refresh command) [Windows only]

## NAME

acutil refresh - Refreshing of partition tables

## **SYNOPSIS**

```
acutil refresh -d DEVICE-NAME [-xml]
```

## DESCRIPTION

This command refreshes the partition table to update partition information for the specified disk.

This command is only supported on Windows Version.

## **OPTIONS**

## -d DEVICE-NAME

 $Displays \ the \ name \ of \ the \ physical \ device \ using \ the \ following \ format: \ "Physical Drive \ [disk \ number]".$ 

This is the same value as the "disk?" in the AdvancedCopy Manager block device name and the "Disk #" displayed in the [Disk Management] window displayed by selecting [Administrative Tools], [Computer Management] and then [Disk Management] from the [Start] menu.

-xml

This option specifies when displaying the result of the command execution by the XML format.

## **EXIT STATUS**

=0 : Completed successfully >0 : Terminated abnormally

## **EXAMPLES**

```
> acutil refresh -d PhysicalDrive2
Successful completion.
```

## **NOTES**

- This command is not available for ETERNUS Disk storage system which has been registered to operate by Copy command via LAN.

# 4.10.4 acutil fsflush (File system flush command) [Windows only]

## **NAME**

acutil fsflush - flush file system

## **SYNOPSIS**

```
acutil fsflush -m MOUNT-POINT [-xml]
```

## **DESCRIPTION**

This command explicitly writes the data within the buffer to the disk.

This command is used for file server operations and the like which do not unmount the copy source logical volume.

## **OPTIONS**

-m MOUNT-POINT

This option specifies a drive letter or a mount point. (e.g. F:\, C:\mnt\)

-xml

This option specifies when displaying the result of the command execution by the XML format.

## **EXIT STATUS**

=0 : Completed successfully >0 : Terminated abnormally

## **EXAMPLES**

```
> acutil fsflush -m F:\
Successful completion.
```

## **NOTES**

- If using this command, it is necessary to first stop all writing processes to the copy source logical volume.
   If Advanced Copy is performed without stopping the write processes, the integrity of the copy source logical volume data cannot be guaranteed.
- This command is not available for ETERNUS Disk storage system which has been registered to operate by Copy command via LAN.

## 4.10.5 acsdv init (Snap Data Volume initialization command)

## **NAME**

acsdv init - Initialize Snap Data Volumes

#### **SYNOPSIS**

```
acsdv init -v VOLUME-NAME [-xml]
```

## **DESCRIPTION**

This command initializes a Snap Data Volume.

## **OPTIONS**

-v VOLUME-NAME

Specify a Snap Data Volume to be initialized by the following format.

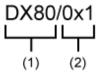

- (1) ETERNUS name
- (2) Logical volume number

-xml

This option specifies when displaying the result of the command execution by the XML format.

#### **EXIT STATUS**

=0: Completed successfully

>0: Terminated abnormally

## **EXAMPLES**

```
> acsdv init -v ET001/0x1
Successful completion
```

## **NOTES**

- This command is not available for ETERNUS Disk storage system registered as a remote device.

## 4.10.6 acsdv stat (Snap Data Volume status display command)

## **NAME**

acsdv stat - Display the status of a Snap Data Volume

## **SYNOPSIS**

```
acsdv stat -v VOLUME-NAME [-xml]
```

## **DESCRIPTION**

This command displays the status of a Snap Data Volume.

## **OPTIONS**

-v VOLUME-NAME

Specify a Snap Data Volume to be displayed by the following format.

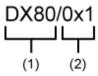

- (1) ETERNUS name
- (2) Logical volume number

-xml

This option specifies when displaying by the XML format.

## **EXIT STATUS**

=0 : Completed successfully >0 : Terminated abnormally

## **EXAMPLES**

The following table shows the meanings of the information displayed.

| Title    | Explanation                                                                                                    |  |  |
|----------|----------------------------------------------------------------------------------------------------|--|--|
| Rate     | Displays the usage of a Snap Data Volume as a percentage.                                                                             |  |  |
| Logical  | isplays the logical capacity of a Snap Data Volume in blocks.                                                                         |  |  |
| Physical | Displays the physical capacity of a Snap Data Volume in blocks.                                                                       |  |  |
| Used     | Displays the capacity of a Snap Data Volume used area in blocks.  Displays the sum capacity of copy usage(Note) and host usage(Note). |  |  |
| Сору     | Displays the copy usage(Note) out of Snap Data Volume used capacity in blocks.                                                        |  |  |

| Title Explanation |                                                                                   |  |
|-------------------|-----------------------------------------------------------------------------------|--|
| Host              | Displays the host usage(Note) out of Snap Data Volume used capacity in blocks.    |  |
| Pool              | Displays the usage of a Snap Data Pool allocated to a snap data volume in blocks. |  |

(Note)

Copy usage: Usage of updates performed during SnapOPC+ execution.

Host usage: Usage of Snap Data Volume updates performed when SnapOPC+ is not executed.

## **NOTES**

- This command is not available for ETERNUS Disk storage system registered as a remote device.

# 4.10.7 acsdv poolstat (Snap Data Pool status display command)

## **NAME**

acsdv poolstat - Display the status of a Snap Data Pool

## **SYNOPSIS**

```
acsdv poolstat -a DISKARRAY-NAME [-xml]
```

## **DESCRIPTION**

This command displays the status of a Snap Data Pool.

## **OPTIONS**

-a DISKARRAY-NAME

This option specifies the ETERNUS names.

-xml

This option specifies when displaying by the XML format.

## **EXIT STATUS**

=0: Completed successfully

>0: Terminated abnormally

## **EXAMPLES**

> acsdv poolstat -a ET001

| Pool-Type | Rate | Total    | Used    | Copy | Host    | Free     |
|-----------|------|----------|---------|------|---------|----------|
|           |      |          |         |      |         |          |
| Normal    | 10%  | 20971520 | 2097152 | 0    | 2097152 | 18874368 |
| Encrypted | 0%   | 20971520 | 0       | 0    | 0       | 20971520 |

The following table shows the meanings of the information displayed.

| Title     | Explanation                                                                                                    |
|-----------|----------------------------------------------------------------------------------------------------|
| Pool-Type | Displays the type of a Snap Data Pool.                                                                                              |
|           | - Normal: Normal (unencrypted)                                                                                                    |
|           | - Encrypted: Encrypted                                                                                                    |
| Rate      | Displays the usage of a Snap Data Pool as a percentage.                                                                             |
| Total     | Displays the total capacity of a Snap Data Pool in blocks.                                                                          |
| Used      | Displays the capacity of a Snap Data Pool used area in blocks.  Displays the sum capacity of copy usage(NOTE) and host usage(NOTE). |
| Сору      | Displays the copy usage(NOTE) out of Snap Data Pool used capacity in blocks.                                                        |
| Host      | Displays the host usage(NOTE) out of Snap Data Pool used capacity in blocks.                                                        |
| Free      | Displays the capacity of Snap Data Pool unused area in blocks.                                                                      |

## (NOTE)

Copy usage: Usage of updates performed during SnapOPC+ execution.

Host usage: Usage of snap data volume updates performed when SnapOPC+ is not executed.

## **NOTES**

- This command is not available for ETERNUS Disk storage system registered as a remote device.

## 4.11 Maintenance command

This section explains the command used to maintain AdvancedCopy Manager CCM.

# 4.11.1 acservice stop (Management service stop command)

## **NAME**

acservice stop - stop management services.

#### **SYNOPSIS**

acservice stop -lan [-xml]

## **DESCRIPTION**

This command stops the management services of AdvancedCopy Manager CCM.

## **OPTIONS**

-lan

This option specifies to stop the management services which are used by Copy command via LAN.

-xml

This option specifies when displaying the result of the command execution by the XML format.

#### **EXIT STATUS**

=0 : Completed successfully >0 : Terminated abnormally

#### **EXAMPLES**

```
> acservice stop -lan
Successful completion.
```

## **NOTES**

Execute this command after AdvancedCopy Manager CCM processing has been stopped.

# 4.12 Troubleshooting data collection command

This section explains the command used to collect troubleshooting data when an AdvancedCopy Manager CCM or Express fault occurs.

# 4.12.1 esfsnap (CCM Server troubleshooting data collection command)

## **NAME**

esfsnap - Collect the troubleshooting information on the CCM Server

## **SYNOPSIS**

For Windows

For Solaris and Linux

```
$INS_DIR\Common\bin\esfsnap -dir dirname [-all]
($INS_DIR is the "Program Directory" as specified during ETERNUS SF Manager installation.)
```

/opt/FJSVesfcm/bin/esfsnap -dir dirname [-all]

## **DESCRIPTION**

This command collects the troubleshooting information on the CCM Server when a problem occurs. Only user has the OS administrator privilege can execute this command.

Please send the collected data to a Fujitsu system engineer.

## **OPTIONS**

-dir dirname

Specify a directory where the troubleshooting data is stored.

- For Windows

It is necessary to specify the full path name that begins with a drive letter for *dirname*. The maximum length that can be specified for *dirname* is 70 bytes.

- For Solaris and Linux

It is necessary to specify the full path name for dirname.

The collected troubleshooting data is stored in the directory which its name begins with "esfsnap\_". Before executing this command, please check that *dirname* directory has the following free space.

| Collected information             | Required free space                                   |
|-----------------------------------|-------------------------------------------------------|
| Initial investigation information | more than 40MB                                        |
| All troubleshooting information   | more than "80 + (2 * number of registered device)" MB |

#### -all

Collects all troubleshooting data on the CCM Server. Data includes lots of information, which will increase the size of the data. This option is not necessary for initial investigation.

## **EXIT STATUS**

=0 : Completed successfully >0 : Terminated abnormally

## **EXAMPLES**

- For Windows

Collect the troubleshooting data for initial investigation on D:\temp directory.

```
> esfsnap -dir D:\temp
```

- For Solaris and Linux

Collect the troubleshooting data for initial investigation on /tmp directory.

> esfsnap -dir /tmp

## **NOTES**

- When using AdvancedCopy Manager, execute this command when other commands or GUI processing of AdvancedCopy Manager are in the stopped state. Data collection may not be performed correctly if other commands or GUI processing of AdvancedCopy Manager are running.
- When using Express, execute this command when other commands or GUI processing of Express are in the stopped state. Data collection may not be performed correctly if other commands or GUI processing of Express are running.
- Collect the following data if the install destination directory is changed when AdvancedCopy Manager CCM installation.
  - All files in the "Environment Directory" as specified during AdvancedCopy Manager CCM installation.
  - All files in the "Work Directory" as specified during AdvancedCopy Manager CCM installation.
- When operating in the cluster environment, execute this command on all nodes. Execute the command after mounting the shared disk on any node for collecting information of the shared disk.
- Collect the following data when operating in the cluster environment.
  - Data in the shared disk for AdvancedCopy Manager CCM shared data.

# **Chapter 5 Troubleshooting**

This appendix explains how to resolve problems that may occur with AdvancedCopy Manager CCM.

## 5.1 How to collect data

Log into the CCM Server, and execute esfsnap (CCM Server troubleshooting data collection command) to collect data for investigating the problem.

Send the collected data to a Fujitsu system engineer.

# 5.2 Resolving hardware error

If, as a result of a hardware error, the Advanced Copy cannot continue, ETERNUS Disk storage system will automatically suspend it.

If a problem occurs, check the copy status and error code, and take action.

- Procedure for checking copy status

If the copy is suspended, then its status will be changed to one of the following:

- OPC Error Suspend
- EC Error Suspend
- EC Hardware Suspend
- EC Hardware Suspend (Use REC DISK)
- EC Hardware Suspend (Use REC BUFFER)
- Snap Error Suspend

Use either acopc query (OPC/QuickOPC copy status display command)acec query (Synchronous high-speed copy status display command) or acec query (Synchronous high-speed copy status display command).

- Procedure for checking error code

Use ETERNUS Web GUI to check error codes:

- 1. In the ETERNUS Web GUI [Status display] menu, click [Advanced copy status display].
- 2. In "Session status", click the "Number of active sessions" link for the relevant copy type.
- 3. Refer to the value of **Error Code** field for the relevant copy process.

This section explains how to resolve problems.

Table 5.1 Causes and action in response to hardware error

| Advanced Copy status | Error code | Cause / Action                                                                                                    |
|----------------------|------------|----------------------------------------------------------------------------------------------------|
| OPC Error Suspend    | 0xBA       | [Cause] QuickOPC has not finished physical copy, and a bad sector occurred in the logical volume of the copy source during tracking processing.  [Action]  1. Use acopc cancel (OPC/QuickOPC copy stop command) to cancel the copy. If it cannot be cancelled using commands, then use ETERNUS Web GUI. |

| Advanced Copy status | Error code      | Cause / Action                                                                                                    |
|----------------------|-----------------|----------------------------------------------------------------------------------------------------|
|                      |                 | <ol><li>The bad sector area is recovered by overwriting it. Select an appropriate recovery<br/>method from the methods below, according to the usage status of the copy source<br/>volume.</li></ol>                     |
|                      |                 | - Recovery method 1                                                                                                    |
|                      |                 | If the area can be recovered from the parent software (for example, the file system or DBMS), then recover it.                                                                                                    |
|                      |                 | - Recovery method 2                                                                                                    |
|                      |                 | Use a dedicated tool (for example, UNIX dd command) to perform write in the case of an unused area. For example, if the bad sector area has not yet been used, or if it is a temporary area.                             |
|                      |                 | - Recovery method 3                                                                                                    |
|                      |                 | Copy in the reverse direction, and recover data from the logical volume of the copy destination (it is also possible to perform recovery from the copy source volume of the copy process where the bad sector occurred). |
|                      | Other than      | [Cause]                                                                                                    |
|                      | 0xBA            | An error other than 0xBA occurred. For error details, confirm with a Fujitsu system engineer.                                                                                                    |
|                      |                 | [Action]                                                                                                    |
|                      |                 | <ol> <li>Use acopc cancel (OPC/QuickOPC copy stop command) to cancel the copy. If it<br/>cannot be cancelled using commands, then use ETERNUS Web GUI.</li> </ol>                                                        |
|                      |                 | 2. Use acpair remove (Copy pair deletion command) to remove the copy pair.                                                                                                    |
|                      |                 | 3. Use acpair add (Copy pair addition command) to add a new copy pair.                                                                                                    |
| EC Error Suspend     | 0xBA            | [Cause]                                                                                                    |
|                      |                 | EC/REC is in suspend status (copy establishment status) and a bad sector has occurred in the logical volume of the copy source.                                                                                          |
|                      |                 | [Action]                                                                                                    |
|                      |                 | Use acec cancel (Synchronous high-speed copy stop command) to cancel the copy.     If it cannot be cancelled using commands, then use ETERNUS Web GUI.                                                                   |
|                      |                 | <ol><li>The bad sector area is recovered by overwriting it. Select an appropriate recovery<br/>method from the methods below, according to the usage status of the copy source<br/>volume.</li></ol>                     |
|                      |                 | - Recovery method 1                                                                                                    |
|                      |                 | If the area can be recovered from the parent software (for example, the file system or DBMS), then recover it.                                                                                                    |
|                      |                 | - Recovery method 2                                                                                                    |
|                      |                 | Use a dedicated tool (for example, UNIX dd command) to perform write in the case of an unused area. For example, if the bad sector area has not yet been used, or if it is a temporary area.                             |
|                      |                 | - Recovery method 3                                                                                                    |
|                      |                 | Copy in the reverse direction, and recover data from the logical volume of the copy destination (it is also possible to perform recovery from the copy source volume of the copy process where the bad sector occurred). |
|                      | Other than 0xBA | [Cause]                                                                                                    |

| Advanced Copy status     | Error code | Cause / Action                                                                                                    |
|--------------------------|------------|----------------------------------------------------------------------------------------------------|
|                          |            | An error other than 0xBA occurred. For error details, confirm with a Fujitsu system engineer.                                                                                                |
|                          |            | [Action]                                                                                                    |
|                          |            | Use acec cancel (Synchronous high-speed copy stop command) to cancel the copy.     If it cannot be cancelled using commands, then use ETERNUS Web GUI.                                       |
|                          |            | Use acpair remove (Copy pair deletion command) to remove the copy pair.                                                                                                    |
|                          |            | 3. Use acpair add (Copy pair addition command) to add a new copy pair.                                                                                                    |
| EC Hardware              |            | [Cause]                                                                                                    |
| Suspend                  |            | An all path halt occurred.                                                                                                    |
|                          |            | [Action]                                                                                                    |
|                          |            | The REC resume procedure varies according to the REC Recovery mode.                                                                                                    |
|                          |            | - [In Automatic Recovery mode]                                                                                                    |
|                          |            | 1. Remove the cause of the all path halt.                                                                                                    |
|                          |            | REC is automatically restarted (resumed) by ETERNUS Disk storage system.                                                                                                    |
|                          |            | - [In Manual Recovery mode]                                                                                                    |
|                          |            | 1. Remove the cause of the all path halt.                                                                                                    |
|                          |            | 2. Forcibly and temporarily suspend the REC by executing acec suspend (Synchronous high-speed copy temporary suspension command) with -force option.                                         |
|                          |            | 3. Resume the REC using acec resume (Synchronous high-speed copy restart command).                                                                                                    |
| EC Hardware              |            | [Cause]                                                                                                    |
| Suspend (Use REC DISK)   |            | An all path halt occurred while transfer data was in the saved state in the REC Disk buffer.                                                                                                 |
|                          |            | [Action]                                                                                                    |
|                          |            | 1. Remove the cause of the all path halt.                                                                                                    |
|                          |            | 2. REC is automatically restarted (resumed) by ETERNUS Disk storage system.                                                                                                    |
| EC Hardware              |            | [Cause]                                                                                                    |
| Suspend (Use REC BUFFER) |            | An all path halt occurred while transfer data was in the saved state in the REC transfer buffer.                                                                                             |
|                          |            | [Action]                                                                                                    |
|                          |            | 1. Remove the cause of the all path halt.                                                                                                    |
|                          |            | 2. REC is automatically restarted (resumed) by ETERNUS Disk storage system.                                                                                                    |
| Snap Error Suspend       | 0xBB       | [Cause]                                                                                                    |
|                          |            | A capacity shortage occurred for a Snap Data Volume or a Snap Data Pool.                                                                                                    |
|                          |            | [Action 1 (Snap Data Volume capacity shortage recovery method)]                                                                                                    |
|                          |            | Use acsnap cancel (SnapOPC+ copy stop command) to cancel the process for which the error occurred. If this command cannot be used to cancel the process, cancel it from the ETERNUS Web GUI. |
|                          |            | The following are possible causes of a Snap Data Volume capacity shortage:                                                                                                    |
|                          |            | a. The estimate for the physical capacity of the Snap Data Volume is not suitable.                                                                                                    |

| Advanced Copy status | Error code | Cause / Action                                                                                                    |
|----------------------|------------|----------------------------------------------------------------------------------------------------|
|                      |            | b. The estimate for the physical capacity of the Snap Data Volume is suitable, but a large number of updates were performed for the Snap Data Volume at a time when SnapOPC+Session did not exist. This caused excessive consumption of the Snap Data Volume physical capacity.                                                                                                 |
|                      |            | Use acsdv stat (Snap Data Volume status display command) to check the Snap Data Volume usage state.                                                                                                    |
|                      |            | In the case of a, above, re-estimate the Snap Data Volume physical capacity and create the Snap Data Volume again.  In the case of b. above, use the ETERNUS Web GUI or acsdv init (Snap Data Volume initialization command) to initialize the Snap Data Volume.  Note that, after a Snap Data Volume is re-created and initialized, partitions (slices) must be created again. |
|                      |            | [Action 2 (Snap Data Pool capacity shortage recovery method)]                                                                                                    |
|                      |            | Use acsnap cancel (SnapOPC+ copy stop command) to cancel the process for which the error occurred. If this command cannot be used to cancel the process, cancel it from the ETERNUS Web GUI.                                                                                                    |
|                      |            | The following are possible causes of a Snap Data Pool capacity shortage:                                                                                                    |
|                      |            | a. The estimate for the capacity of the Snap Data Pool is not suitable.                                                                                                    |
|                      |            | <ul> <li>b. The estimate for the capacity of the Snap Data Pool is suitable, but large numbers of updates were performed for the Snap Data Volume at a time when SnapOPC +Session did not exist. This caused excessive consumption of the Snap Data Pool capacity.</li> </ul>                                                                                                   |
|                      |            | Use acsdv poolstat (Snap Data Pool status display command) to check the Snap Data Pool usage state.                                                                                                    |
|                      |            | In the case of a. above, re-estimate the Snap Data Pool capacity and increase the capacity, and then create the Snap Data Volume again.  In the case of b. above, use the ETERNUS Web GUI or acsdv init (Snap Data Volume initialization command) to initialize the Snap Data Volume.                                                                                           |
|                      |            | Note that, after a Snap Data Volume is re-created and initialized, partitions (slices) must be created again.                                                                                                    |

# 5.3 Resolving for displaying "???" in Advanced Copy status

Information such as Copy direction data and SID data may display as "????" in Advanced Copy status.

Check a cause in the following table and take action.

- For REC environment.

| Cause                                                            | Action                                                            |
|------------------------------------------------------------------|-------------------------------------------------------------------|
| A REC path is not set.                                           | Refer to "Changing information other than ETERNUS names or access |
| A REC path is set after registering ETERNUS Disk storage system. | volumes" and register ETERNUS Disk storage system again.          |

- For other than REC environment.

| Cause                                                            | Action                                                                                                    |
|------------------------------------------------------------------|----------------------------------------------------------------------------------------------------|
| An access volume of registered<br>ETERNUS Disk storage system is | Check access volumes by executing "acarray detail (ETERNUS Disk storage system detail information display command)". |

| Cause                                                                                                    | Action                                                                                                    |
|----------------------------------------------------------------------------------------------------|----------------------------------------------------------------------------------------------------|
| incorrect (For operation by Copy command via SAN only)                                                                                          | If the access volume is incorrect, refer to "2.2 Access volume settings" and set a appropriate an access volume.                                                                                       |
| A connection route between CCM<br>Server and ETERNUS Disk storage<br>system is disconnected. (For<br>operation by Copy command via<br>LAN only) | Check the connection route between CCM Server and ETERNUS Disk storage system.                                                                                                    |
| Logical volume sizes of copy-source<br>and copy-destination are different.<br>(For SnapOPC+ only)                                               | Check logical volume sizes of copy-source and copy-destination. If it is different, register the copy pair that the copy-source logical volume size and copy destination logical volume size are same. |

# Chapter 6 Notes on operations

This appendix explains the notes for AdvancedCopy Manager CCM operation.

# 6.1 Calculate the physical capacity for the Snap Data Volume

It is necessary to create the Snap Data Volume for the SnapOPC+ operation.

The formula for estimating the physical capacity of Snap Data Volume is as follows:

```
Physical capacity = (number of updated blocks for the copy source volume) x (safety factor)
```

Strictly speaking, both the number of blocks that have been updated on the Snap Data Volume and the management area used by the hardware (about 0.1% of the logical capacity) should also be taken into account before the SnapOPC+ is taken, however this can be covered by increasing the safety factor.

The number of blocks that have been updated on the copy source volume can be estimated by using updated estimation function. The estimation can be performed by the following procedure:

1. Start the estimation of the update amount by configuring a pseudo session on the copy source volume.

[Execution example]

```
> acsnap start -estimate -v ET001/0x1
Successful completion
```

- 2. Start transactions. Blocks that are updated by transactions will be recorded on the hardware.
- 3. After the estimation period has elapsed, check the number of blocks that have been updated.

[Execution example]

```
> acsnap query -estimate -v ET001/0x1
Update
-----
10M
```

4. After the estimation is completed, cancel the pseudo session.

[Execution example]

```
> acsnap cancel -estimate -v ET001/0x1
```

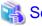

#### See

For detail of commands, refer to the following sections.

- "4.7.4 acsnap start (SnapOPC+ copy start command)"
- "4.7.5 acsnap query (SnapOPC+ copy status display command)"
- "4.7.6 acsnap cancel (SnapOPC+ copy stop command)"

# 6.2 Notes about cluster operation

There are the following cautions for backups in a clustered system.

- Use the same access volume is required when a cluster operation using Copy command via SAN. If you specify the access volume in
   "2.4 Registering ETERNUS Disk storage system", execute acarray add (ETERNUS Disk storage system registration command) with -path option.
- In a cluster operation, execute AdvancedCopy Manager CCM commands on active nodes that can use the shared disk for AdvancedCopy Manager CCM shared data. AdvancedCopy Manager CCM command cannot be executed on standby nodes.
- If a failover occurs while running a command, execute acservice stop (Management service stop command) with -lan option. After that, turn the failed over server into the active server.

# 6.3 Notes on combining cascade copy and Concurrent OPC in operation

If you specify a volume used in cascade copy as the copy source and then execute a Concurrent OPC by acopc start (OPC/QuickOPC copy start command) or acsnap start (SnapOPC+ copy start command), it may not be possible to preserve the sequence of data updates across multiple volumes. In this case, an error message will be displayed and the command terminates in an error.

If the error cannot be resolved by responding to the message, we recommend you to change the operating method of AdvancedCopy or reconfigure the system.

If you cannot change the operation method of AdvancedCopy or reconfigure the system, create a file (user.properties) that sets the sequence of data updates across multiple volumes. Then, disable sequence preservation before you retry Concurrent OPC.

Create user.properties on the following path of the server on which to execute acopc start (OPC/QuickOPC copy start command) or acsnap start (SnapOPC+ copy start command):

- In a non-cluster environment

| OS               | Location of file creation |
|------------------|---------------------------|
| Windows          | \$INS_DIR\etc\prop        |
| Solaris<br>Linux | /etc/opt/FJSVccm/prop     |

\$INS\_DIR is the "Program Directory" as specified during AdvancedCopy Manager CCM installation.

- In cluster environment

| OS               | Location of file creation       |
|------------------|---------------------------------|
| Windows          | \$SHARE_DL:\$SHARE_TOP\etc\prop |
| Solaris<br>Linux | \$SHARE_MNT/etc/opt/FJSVccm     |

\$SHARE\_DL is the drive letter of the shared disk for AdvancedCopy Manager CCM shared data.

\$SHARE\_TOP is the directory that contains "Environment Directory" and "Work Directory" of the shared disk for AdvancedCopyManager CCM shared data.

\$SHARE\_MNT is the mount point of the shared disk for AdvancedCopy Manager CCM shared data.

Table 6.1 File format of the user.properties file

| Key name          | Description                                                                                                    |
|-------------------|----------------------------------------------------------------------------------------------------|
| concurOPC.cascade | Set preservation of the sequence of data updates across multiple volumes.  By setting "off", preservation of the sequence will be disabled.  By setting any value other than "off", preservation of the sequence will be enabled. |

[Example for disabling sequence preservation]

| concurOPC.cascade=off |
|-----------------------|
|-----------------------|

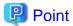

For any of the ETERNUS Disk storage systems below, Concurrent OPC can be executed regardless of sequence preservation of data updates. However, the sequence of data updates will not be preserved across multiple volumes.

- ETERNUS DX80/DX80 S2 (for firmware version numbers before V10L30)
- ETERNUS DX90/DX90 S2 (for firmware version numbers before V10L30)
- ETERNUS DX400/DX400 S2 series (for firmware version numbers before V10L30)
- ETERNUS DX8000/DX8000 S2 series (for firmware version numbers before V10L30)

# 6.4 Notes about changing disk configuration

When changing disk configuration of CCM Server in the operation using Copy command via SAN, check that the access volume of the registered ETERNUS Disk storage system is correct.

# 6.5 Disabling Offloaded Data Transfer (ODX)

AdvancedCopy Manager cannot be used with Offloaded Data Transfer (ODX).

When using an ETERNUS Disk storage system in a Windows Server 2012 environment that supports the ODX, ODX sessions may be started in the ETERNUS Disk storage system by using ODX. However, concurrent ODX sessions using ODX and Advanced Copy using AdvancedCopy Manager are not supported.

Use either of the following methods to disable ODX:

- Disable ODX by using Windows Server 2012

Refer to the Microsoft procedure at the following URL:

http://technet.microsoft.com/en-us/library/jj200627.aspx

This setting affects only the servers on which the operation is performed.

- Stop the ODX feature in the ETERNUS Disk storage system

Refer to the ETERNUS Disk storage system manual.

This setting affects all the servers that use the ETERNUS Disk storage system.

# Appendix A Preliminary checks of Advanced Copy status

This appendix explains the circumstances for check errors with the various commands for AdvancedCopy Manager CCM which has a feature which determines the Advanced Copy's various statuses and then checks beforehand whether or not the status allows for the execution of commands. It also explains the ID's for the error messages output during these check errors.

Table A.1 Commands which have a preliminary check function and check error condition

| Commands                                      | Check error condition and error message ID                             |
|-----------------------------------------------|------------------------------------------------------------------------|
| acopc start (OPC/QuickOPC copy start command) | - Copy Group Type is QuickOPC.                                         |
|                                               | - There are no copy sessions.                                          |
|                                               | - The -diff option has been specified.                                 |
|                                               | - Error message ID is ccm4012.                                         |
|                                               | - Copy Group Type is QuickOPC.                                         |
|                                               | - Copy Phase is "Copying/Tracking" or "Tracking".                      |
|                                               | - The -diff option has not been specified.                             |
|                                               | - Error message ID is ccm4013.                                         |
|                                               | - Copy Group Type is QuickOPC.                                         |
|                                               | - Copy Phase is "Copying".                                             |
|                                               | - The -diff option has been specified.                                 |
|                                               | - Error message ID is ccm4014.                                         |
|                                               | - Copy Group Type is OPC or QuickOPC.                                  |
|                                               | - OPC Status is "OPC Error Suspend".                                   |
|                                               | - Error message ID is ccm4014.                                         |
| acopc cancel (OPC/QuickOPC copy stop command) | - Copy Group Type is OPC or QuickOPC.                                  |
|                                               | - There are no copy sessions.                                          |
|                                               | - Error message ID is ccm4012.                                         |
|                                               | - Copy Group Type is QuickOPC.                                         |
|                                               | - Copy phase is "Copying".                                             |
|                                               | - The -force option has not been specified.                            |
|                                               | - Error message ID is ccm4014.                                         |
| acsnap start (SnapOPC+ copy start command)    | - Copy Group Type is SnapOPCP.                                         |
|                                               | - Snap Status is "Copy On Write(Active)" or "Copy Or Write(Inactive)". |
|                                               | - The -p option has been specified. (Generation number is not "1".)    |
|                                               | - Error message ID is ccm4014.                                         |
|                                               | - Copy Group Type is SnapOPCP.                                         |
|                                               | - Snap Status is "Snap Error Suspend".                                 |
|                                               | - The -p option has been specified. (Generation number is no "1".)     |
|                                               | - Error message ID is ccm4014.                                         |
| acsnap cancel (SnapOPC+ copy stop command)    | - Copy Group Type is SnapOPCP.                                         |

| Commands                                                       | Check error condition and error message ID                                                                                              |
|----------------------------------------------------------------|----------------------------------------------------------------------------------------------------|
|                                                                | - There are no copy sessions.                                                                                                    |
|                                                                | - The -p option has been specified.                                                                                                    |
|                                                                | - Error message ID is ccm4012.                                                                                                    |
|                                                                | - Copy Group Type is SnapOPCP.                                                                                                    |
|                                                                | - Snap Status is "Copy On Write(Active)" or "Copy On Write(Inactive)".                                                                  |
|                                                                | - The -p option has been specified. (Generation number is not "1".)                                                                     |
|                                                                | - The -force option has not been specified.                                                                                             |
|                                                                | - Error message ID is ccm4014.                                                                                                    |
|                                                                | - Copy Group Type is SnapOPCP.                                                                                                    |
|                                                                | - Snap Status is "Snap Error Suspend".                                                                                                  |
|                                                                | - The -p option has been specified. (Generation number is not "1".)                                                                     |
|                                                                | - The -force option has not been specified.                                                                                             |
|                                                                | - Error message ID is ccm4014.                                                                                                    |
| acec start (Synchronous high-speed copy start command)         | - Copy Group Type is EC or REC.                                                                                                    |
|                                                                | - There are copy sessions.                                                                                                    |
|                                                                | - Error message ID is ccm4013.                                                                                                    |
|                                                                | - Copy Group Type is EC or REC.                                                                                                    |
|                                                                | - EC Status is "EC Error Suspend", "EC Hardware Suspend", "EC Hardware Suspend(Use REC DISK)" or "EC Hardware Suspend(Use REC BUFFER)". |
|                                                                | - Error message ID is ccm4013.                                                                                                    |
|                                                                | - Copy Group Type is EC or REC.                                                                                                    |
|                                                                | - There are copy sessions. (Copy direction is reverse to the specified.)                                                                |
|                                                                | - Error message ID is ccm4016.                                                                                                    |
| acec suspend (Synchronous high-speed copy temporary suspension | - Copy Group Type is EC or REC.                                                                                                    |
| command)                                                       | - There are no copy sessions.                                                                                                    |
|                                                                | - Error message ID is ccm4012.                                                                                                    |
|                                                                | - Copy Group Type is EC.                                                                                                    |
|                                                                | - Copy Phase is "Copying".                                                                                                    |
|                                                                | - The -force option has not been specified.                                                                                             |
|                                                                | - Error message ID is ccm4015.                                                                                                    |
|                                                                | - Copy Group Type is EC.                                                                                                    |
|                                                                | - EC Status is "EC Suspend".                                                                                                    |
|                                                                | - Error message ID is ccm4014.                                                                                                    |
|                                                                | - Copy Group Type is EC.                                                                                                    |
|                                                                | - EC Status is "EC Error Suspend".                                                                                                    |

| Commands                                                   | Check error condition and error message ID                                                                                              |
|------------------------------------------------------------|----------------------------------------------------------------------------------------------------|
|                                                            | - Error message ID is ccm4014.                                                                                                    |
|                                                            | - Copy Group Type is REC.                                                                                                    |
|                                                            | - Transfer mode is "Synchronous" or "Through".                                                                                          |
|                                                            | - EC Status is "EC Starting" or "EC Executing".                                                                                         |
|                                                            | - Copy Phase is "Copying".                                                                                                    |
|                                                            | - The -force option has not been specified.                                                                                             |
|                                                            | - Error message ID is ccm4015.                                                                                                    |
|                                                            | - Copy Group Type is REC.                                                                                                    |
|                                                            | - Transfer mode is "Consistency" or "Stack".                                                                                            |
|                                                            | - EC Status is "EC Starting" or "EC Executing".                                                                                         |
|                                                            | - Copy Phase is "Copying".                                                                                                    |
|                                                            | - The -force option has not been specified.                                                                                             |
|                                                            | - Error message ID is ccm4014.                                                                                                    |
|                                                            | - Copy Group Type is REC.                                                                                                    |
|                                                            | - EC Status is "EC Suspend".                                                                                                    |
|                                                            | - Error message ID is ccm4014.                                                                                                    |
|                                                            | - Copy Group Type is REC.                                                                                                    |
|                                                            | - EC Status is "EC Error Suspend", "EC Hardware Suspend", "EC Hardware Suspend(Use REC DISK)" or "EC Hardware Suspend(Use REC BUFFER)". |
|                                                            | - The -force option has not been specified.                                                                                             |
|                                                            | - Error message ID is ccm4014.                                                                                                    |
| acec resume (Synchronous high-speed copy restart command)  | - Copy Group Type is EC or REC.                                                                                                    |
|                                                            | - There are no copy sessions.                                                                                                    |
|                                                            | - Error message ID is ccm4012.                                                                                                    |
|                                                            | - Copy Group Type is EC or REC.                                                                                                    |
|                                                            | - EC Status is not "EC Suspend".                                                                                                    |
|                                                            | - Error message ID is ccm4014.                                                                                                    |
| acec reverse (Synchronous high-speed copy reverse command) | - Copy Group Type is EC or REC.                                                                                                    |
|                                                            | - There are no copy sessions.                                                                                                    |
|                                                            | - Error message ID is ccm4012.                                                                                                    |
|                                                            | - Copy Group Type is EC or REC.                                                                                                    |
|                                                            | - EC Status is not "EC Suspend".                                                                                                    |
|                                                            | - Error message ID is ccm4014.                                                                                                    |
| acec change (Synchronous high-speed copy mode change       | - Copy Group Type is REC.                                                                                                    |
| command)                                                   | - There are no copy sessions.                                                                                                    |
|                                                            | - Error message ID is ccm4012.                                                                                                    |
|                                                            | - Copy Group Type is REC.                                                                                                    |

| Commands                                               | Check error condition and error message ID                                                                          |
|--------------------------------------------------------|----------------------------------------------------------------------------------------------------|
|                                                        | - EC Status is not "EC Suspend".                                                                                    |
|                                                        | - Error message ID is ccm4014.                                                                                      |
| acec cancel (Synchronous high-speed copy stop command) | - Copy Group Type is EC or REC.                                                                                     |
|                                                        | - There are no copy sessions.                                                                                       |
|                                                        | - Error message ID is ccm4012.                                                                                      |
|                                                        | - Copy Group Type is EC.                                                                                            |
|                                                        | - Copy Phase is "Copying".                                                                                          |
|                                                        | - The -force option has not been specified.                                                                         |
|                                                        | - Error message ID is ccm4015.                                                                                      |
|                                                        | - Copy Group Type is REC.                                                                                           |
|                                                        | - Transfer mode is "Synchronous" or "Through".                                                                      |
|                                                        | - EC Status is "EC Starting" or "EC Executing".                                                                     |
|                                                        | - Copy Phase is "Copying".                                                                                          |
|                                                        | - The -force option has not been specified.                                                                         |
|                                                        | - Error message ID is ccm4015.                                                                                      |
|                                                        | - Copy Group Type is REC.                                                                                           |
|                                                        | - Transfer mode is "Synchronous" or "Through".                                                                      |
|                                                        | - EC Status is "EC Suspend".                                                                                        |
|                                                        | - Copy Phase is "Copying".                                                                                          |
|                                                        | - The -force option has not been specified.                                                                         |
|                                                        | - Error message ID is ccm4014.                                                                                      |
|                                                        | - Copy Group Type is REC.                                                                                           |
|                                                        | - Transfer mode is "Synchronous" or "Through".                                                                      |
|                                                        | - EC Status is "EC Hardware Suspend", "EC Hardware Suspend(Use REC DISK)" or "EC Hardware Suspend(Use REC BUFFER)". |
|                                                        | - The -force option has not been specified.                                                                         |
|                                                        | - Error message ID is ccm4014.                                                                                      |
|                                                        | - Copy Group Type is REC.                                                                                           |
|                                                        | - Transfer mode is "Consistency" or "Stack".                                                                        |
|                                                        | - Copy Phase is "Copying".                                                                                          |
|                                                        | - The -force option has not been specified.                                                                         |
|                                                        | - Error message ID is ccm4014.                                                                                      |

# Appendix B Backup and restoration of ZFS file systems

This appendix explains backup and restoration of ZFS file systems using AdvancedCopy Manager CCM.

Refer to "Backup and Restoration of ZFS File Systems" in the ETERNUS SF AdvancedCopy Manager Operation Guide (for Solaris).

# Appendix C XML Format Output Function

This appendix explains the XML format output function.

# C.1 List of commands support the XML format output function

The following commands support the XML format output function.

Table C.1 Command that support the XML format output function

| Command name     | Comm         | and type       |
|------------------|--------------|----------------|
| Command name     | Display type | Execution type |
| acarray add      | -            | YES            |
| acarray change   | -            | YES            |
| acarray list     | YES          | -              |
| acarray detail   | YES          | -              |
| acarray remove   | -            | YES            |
| acarray pathscan | -            | YES            |
| acinq lv         | YES          | -              |
| acinq lunmap     | YES          | -              |
| acinq ag         | YES          | -              |
| acinq hostag     | YES          | -              |
| acgroup create   | -            | YES            |
| acgroup list     | YES          | -              |
| acgroup detail   | YES          | -              |
| acgroup remove   | -            | YES            |
| acpair add       | -            | YES            |
| acpair remove    | -            | YES            |
| acopc start      | -            | YES            |
| acopc query      | YES          | -              |
| acopc cancel     | -            | YES            |
| acsnap start     | -            | YES            |
| acsnap query     | YES          | -              |
| acsnap cancel    | -            | YES            |
| acsdv init       | -            | YES            |
| acsdv stat       | YES          | -              |
| acsdv poolstat   | YES          | -              |
| acec start       | -            | YES            |
| acec query       | YES          | -              |
| acec suspend     | -            | YES            |
| acec resume      | -            | YES            |
| acec reverse     | -            | YES            |

| Command name    | Comma        | ind type       |
|-----------------|--------------|----------------|
| Command name    | Display type | Execution type |
| acec change     | -            | YES            |
| acec cancel     | -            | YES            |
| accopy query    | YES          | -              |
| accopy fcancel  | -            | YES            |
| accopy fsuspend | -            | YES            |
| acrecbuff set   | -            | YES            |
| acrecbuff stat  | YES          | -              |
| acinhibit set   | -            | YES            |
| acinhibit unset | -            | YES            |
| acutil devs     | YES          | -              |
| acutil refresh  | -            | YES            |
| acutil fsflush  | -            | YES            |
| acservice stop  | -            | YES            |

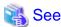

The XML format between display type command and execution type command is different. Refer to "C.2.1 XML format of display type command" or "C.2.2 XML format of execution type command" for the each XML format.

## C.2 XML format

# C.2.1 XML format of display type command

The XML format of display type command is follows:

- List part only
- Table part only
- List part and table part

The display example for each XML format shows the followings.

Display example of list part only

## Without -xml option

```
> acarray detail -a ET001

Disk Array Name : ET001

BOX-ID : 00ETERNUSDXM##ET44S20A####HK000104#####

IP Address : 10.124.6.251

Admin User : root

Access Volume : X:
```

## With -xml option

```
> acarray detail -a ET001 -xml <?xml version="1.0" encoding="UTF-8"?>
```

## Display example of table part only

## Without -xml option

#### With -xml option

```
> acarray list -xml
<?xml version="1.0" encoding="UTF-8"?>
<Response version="1.0">
 <ReturnCode>0</ReturnCode>
 <Message></Message>
 <Table>
   <Row>
     <Data id="Name">ET001</Data>
     <Data id="BOX-ID">00ETERNUSDXM##ET44S20A####HK000104######
     <Data id="IP Address">10.124.6.251
   <Row>
     <Data id="Name">ET002</Data>
     <Data id="BOX-ID">00ETERNUSDXH##ET87S20A####NC4110699004##</Data>
     <Data id="IP Address">10.124.6.241
   </Row>
 </Table>
</Response>
```

NOTE: If there is no data in the table part, the Table tag is not displayed.

## Display example of list part and table part

## Without -xml option

## With -xml option

```
> acec query -g ECGroup -xml <?xml version="1.0" encoding="UTF-8"?>
```

```
<Response version="1.0">
 <ReturnCode>0</ReturnCode>
 <Message></Message>
   <Data id="Copy Group Name">ECGroup</Data>
   <Data id="Copy Group Type">EC</Data>
   <Data id="Disk Array Name">ET002 (00ETERNUSDXH###ET87S20A####NC4110699004##)/Data>
 </List>
 <Table>
   <Row>
     <Data id="Source">ET002/0x1</Data>
     <Data id="&lt;=&gt;">N/A</Data>
     <Data id="Target">ET002/0x3</Data>
     <Data id="SID">N/A</Data>
     <Data id="EC Status">"EC action not startup"</Data>
     <Data id="Copy Phase">"Not set"</Data>
     <Data id="Copied Block">N/A</Data>
   <Row>
     <Data id="Source">ET002/0x2</Data>
     <Data id="&lt;=&gt;">==&gt;</Data>
     <Data id="Target">ET002/0x4</Data>
     <Data id="SID">0x41</Data>
     <Data id="EC Status">"EC Executing"</Data>
     <Data id="Copy Phase">"Copying"</Data>
     <Data id="Copied Block">1048576</pata>
   </Row>
 </Table>
</Response>
```

**NOTE**: If there is no data in the table part, the Table tag is not displayed.

# **Information**

If the error occurs when the command is executed (e.g. parameter error), the command outputs the error information like as follows.

## Without -xml option

```
> acarray detail -a ET001
ccm8003 Could not open the file. file=C:\Program Files\AdvancedCopy Manager Copy Control Module\etc
\db\eternus.xml.lck
```

## With -xml option

# C.2.2 XML format of execution type command

The XML format of execution type command is follows:

- Execution result message only
- Execution result including the detail information

The display example for each XML format shows the followings.

## Display example of execution result message only

## Without -xml option

```
> acgroup create -g group01 -type OPC -a ET001
Successful completion.
```

## With -xml option

## Display example of execution result including the detail information

## Without -xml option

```
>acec start -g ECGroup

ET001/0x1:ET001/0x6
# DATE : 2008/06/24 16:28:00 - << EC Started >>
# From:BoxID=303045343030304d3323232323234534353053323041232323234b44343033303633393030342323/
Olu=1/Adr_high=0/Adr_low=0/size_high=0/size_low=0
# To :BoxID=303045343030304d3323232323234534353053323041232323234b44343033303633393030342323/
Olu=6/Adr_high=0/Adr_low=0

ET001/0x2:ET001/0x7
ccm5004 Operation failed. function=STXCopyEC.START, message=invalid BoxID.

Succeeded : 1
Failed : 1
```

#### With -xml option

```
>acec start -g ECGroup -xml
<?xml version="1.0" encoding="UTF-8"?>
<Response version="1.0">
 <ReturnCode>6</ReturnCode>
 <Message></Message>
 <ResultList>
   <Result>
     <Object>ET001/0x1:ET001/0x6</Object>
     <Status>Succeeded</Status>
     <Message></Message>
     <Detail>DATE : 2008/06/24 16:28:00 - &lt;&lt; EC Started &gt;&gt; &#13;
Olu=1/Adr_high=0/Adr_low=0/size_high=0/size_low=0

To :BoxID=303045343030304d3323232323234534353053323041232323234b44343033303633393030342323/
Olu=6/Adr_high=0/Adr_low=0</Detail>
   </Result>
   <Result>
     <Object>ET001/0x2:ET001/0x7</Object>
     <Status>Failed</Status>
     <Message>ccm5004 Operation failed. function=STXCopyEC.START, message=invalid BoxID.
     <Detail></Detail>
   </Result>
 </ResultList>
</Response>
```

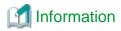

If the error occurs when the command is executed (e.g. parameter error), the command outputs the error information like as follows.

#### Without -xml option

```
> acec start -g
ccm1001 An invalid argument was specified.

Usage:
    acec start -g COPY-GROUP(EC) [-p PAIR] [-r] [-xml]
    acec start -g COPY-GROUP(REC) [-p PAIR] [-r]
        [-transfer {sync [-split {auto|manual}]|through|consist|stack}]
        [-recovery {auto|manual}]
        [-skip]
        [-xml]
```

#### With -xml option

If the warning message by executing the command is output as follows.

## Without -xml option

```
> acec reverse -g group01
ET001/0x1:ET001/0x6
# DATE : 2008/06/24 16:28:00 - << EC Change >>
Warning:ccm7001 The target logical volume is write protected. target logical volume=ET001/0x1
ET001/0x2:ET001/0x7
# DATE : 2008/06/24 16:28:00 - << EC Change >>
Succeeded : 2
Failed : 0
```

## With -xml option

```
> acec reverse -g group01 -xml
<?xml version="1.0" encoding="UTF-8"?>
<Response version="1.0">
   <ReturnCode>0</ReturnCode>
   <Message>Successful completion.</Message>
   <ResultList>
        <Result>
            <Object>ET001/0x1:ET001/0x6</Object>
            <Status>Succeeded</Status>
            <Message>Warning:ccm7001 The target logical volume is write protected. target logical
volume=ET001/0x1</Message>
            <Detail>DATE : 2008/06/24 16:28:00 - &lt;&lt; EC Change &gt;&gt;/Detail>
        </Result>
            <Object>ET001/0x2:ET001/0x7</Object>
            <Status>Succeeded</Status>
            <Message></Message>
            <Detail>DATE : 2008/06/24 16:28:00 - &lt;&lt; EC Change &gt;&gt;/Detail>
        </Result>
```

</ResultList>

</Response>

# Appendix D Operation in Oracle VM Server for SPARC

This appendix explains Oracle VM Server for SPARC in the operation using AdvancedCopy Manager CCM.

Refer to "Operation in Oracle VM Server for SPARC" in the ETERNUS SF AdvancedCopy Manager Operation Guide (for Solaris).

# <u>Index</u>

| Recovery mode | [R] | 59 |  |
|---------------|-----|----|--|
| ,             |     |    |  |
|               | [S] |    |  |
| Split mode    |     | 59 |  |
|               |     |    |  |
|               | [T] |    |  |
| Transfer mode |     | 58 |  |